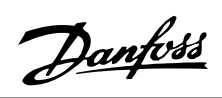

## **Table des matières**

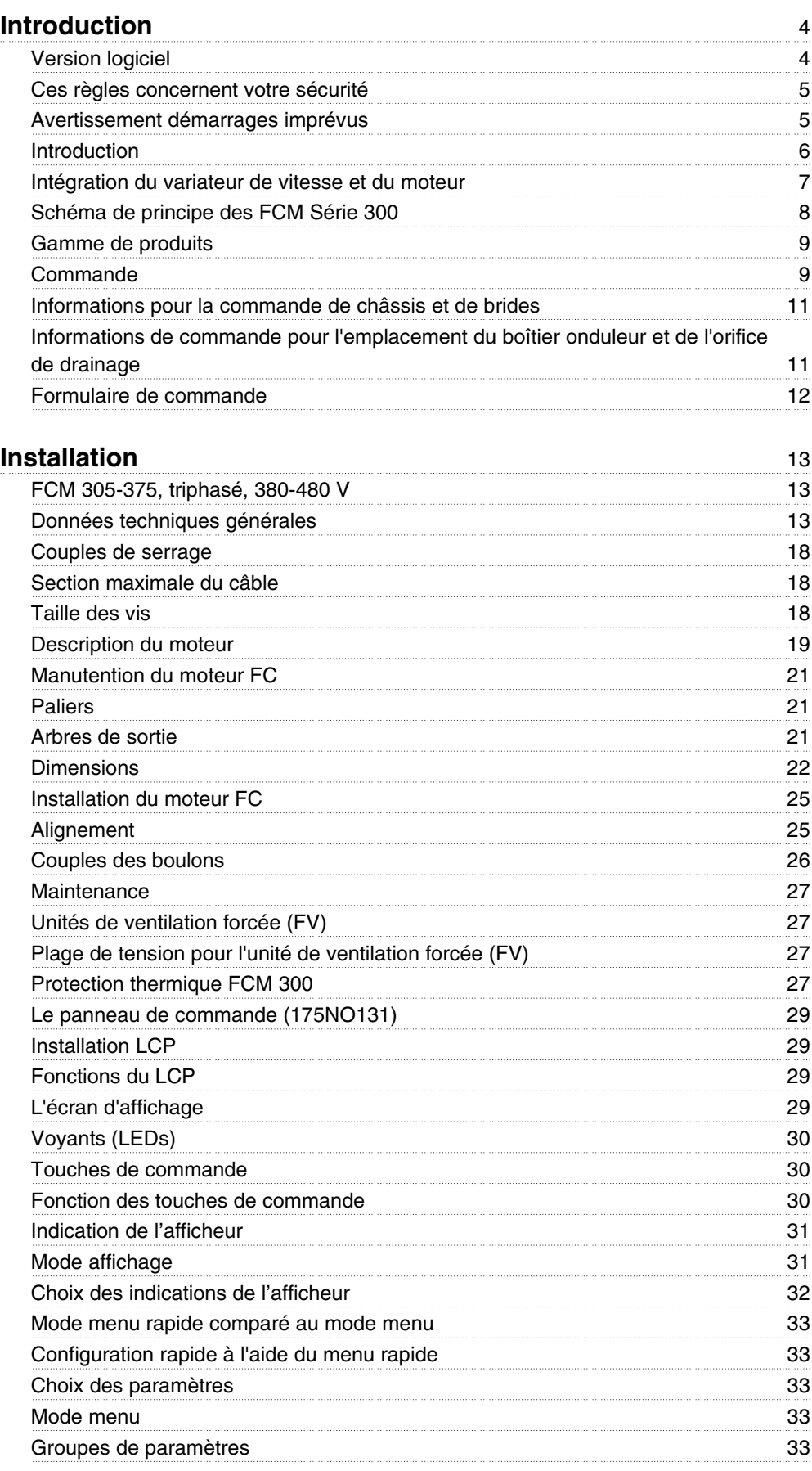

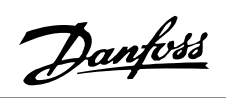

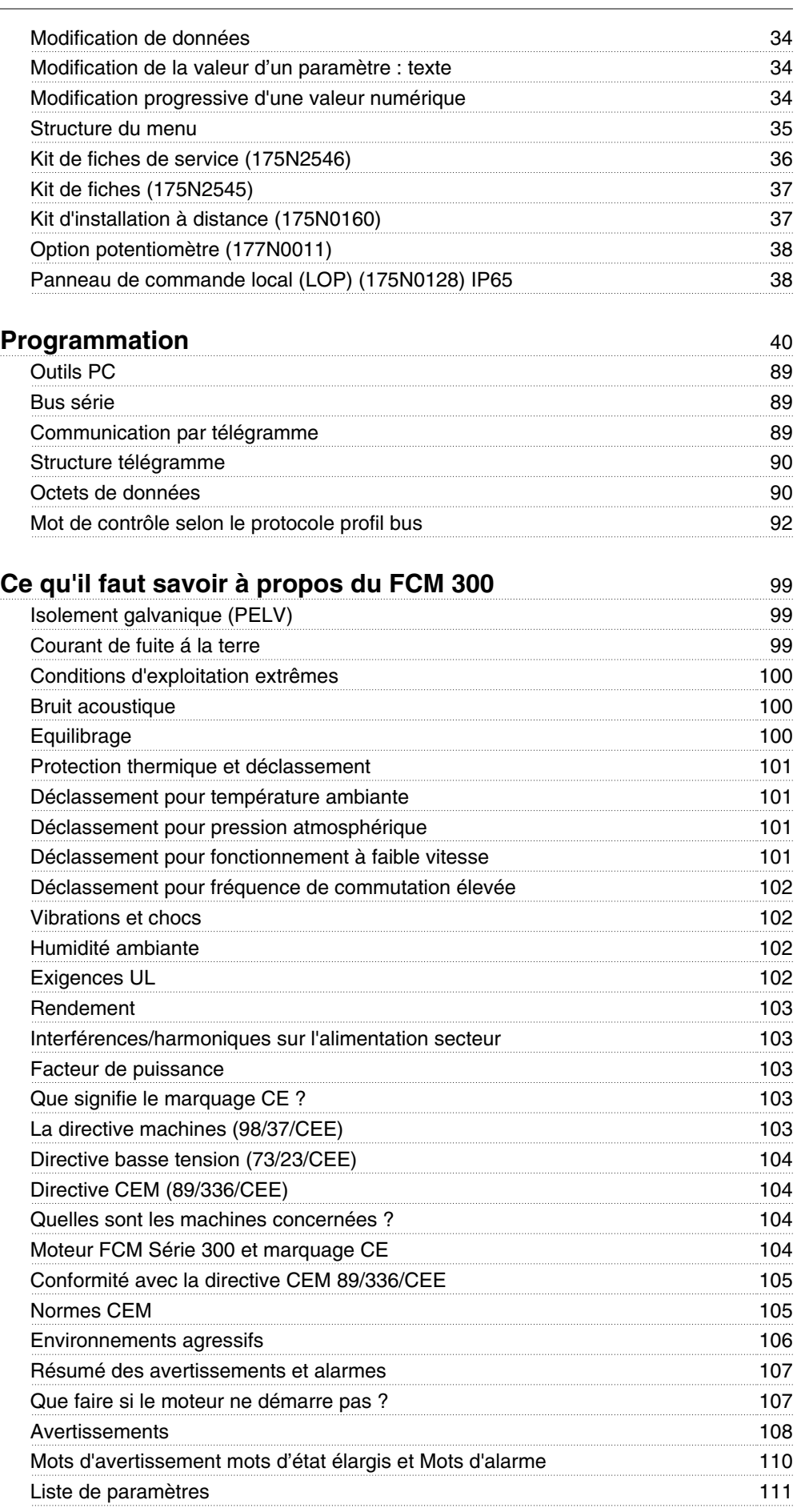

Danfoss

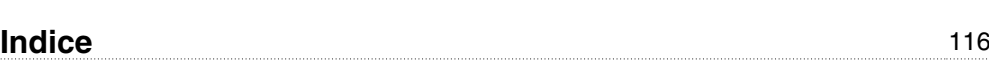

Danfoss

**Série FCM 300 Manuel de configuration Version logiciel : 3.0x**

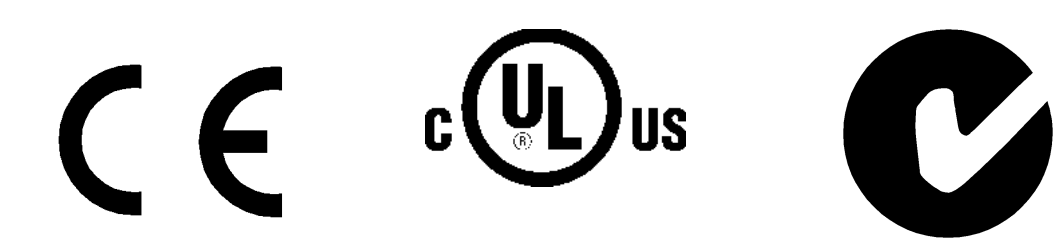

Ce Manuel de configuration concerne l'ensemble des variateurs de fréquence série FCM 300 avec logiciel version 3.0x.

Voir le numéro de la version du logiciel au paramètre 624 Numéro version logiciel.

**Instruction de mise au rebut**

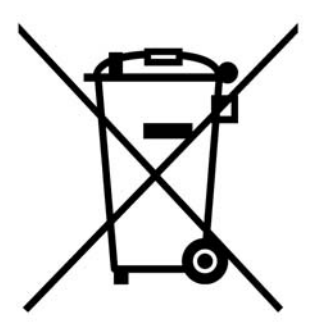

Cet équipement contient des composants électriques et ne peut pas être jeté avec les ordures ménagères.

Il doit être collecté séparément avec les déchets électriques et électroniques conformément à la législation locale en vigueur.

Lors de la lecture de ce Manuel d'utilisation, on rencontre divers symboles auxquels il faut porter une attention toute particulière.

Les symboles suivants sont utilisés :

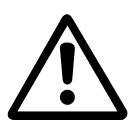

Avertissement d'ordre général.

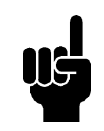

**N.B.!** L'attention du lecteur est particulièrement attirée sur le point concerné.

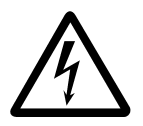

Indication d'avertissement de haute tension.

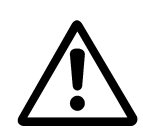

Toutes les interventions doivent être réalisées par du personnel qualifié.

Utiliser les possibilités de levage disponibles, p. ex. les deux points de levage ou un seul point de levage, selon l'équipement monté \*.

Levage vertical - Éviter toute rotation incontrôlée.

Machine de levage - Ne pas relever d'autres équipements en n'utilisant que les points de levage du moteur.

Avant l'installation, vérifier l'état général : endommagement du capot du ventilateur ou de l'arbre, endommagement du socle/ des pièces de montage, fixations desserrées. Vérifier les détails sur la plaque signalétique.

Prévoir une surface plane de montage et un montage équilibré, non décalé.

Les garnitures et/ou scellements ainsi que les protections doivent être correctement installés.

Tension de courroie correcte.

Veiller à respecter les règles de déclassement, voir *Conditions spéciales*.

\*Note : le levage manuel maximum est de 20 kg audessous de l'épaule mais au-dessus du niveau du sol. Poids bruts max. :

- **-** Châssis dimensions 80 : 15 kg
- **-** Châssis dimensions 90 et 100 : 30 kg
- **-** Châssis dimension 112 : 45 kg
- **-** Châssis dimension 132 : 80 kg

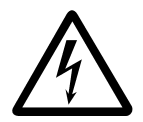

Lorsqu'il est relié au secteur, le moteur FC est traversé par des tensions élevées. Tout branchement incorrect du moteur FC risque d'endommager l'appareil et de causer des blessures graves ou mortelles. Il faut donc se conformer aux instructions de ce manuel et aux réglementations de sécurité locales et nationales. Tout contact avec les parties électriques, même après la mise hors tension de l'appareil, peut provoquer des blessures graves ou mortelles. Attendre 4 minutes - L'installation doit comporter des fusibles adéquats et être correctement isolée. - Les protections et entrées de câble doivent être installées.

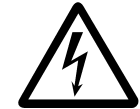

Pour des altitudes de plus de 2000 m, merci de contacter Danfoss Drives en ce qui concerne la norme PELV.

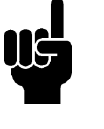

## **N.B.!**

L'utilisateur ou l'électricien agréé a la responsabilité d'assurer une mise à la terre et une protection correctes en conformité avec les normes nationales et locales en vigueur.

#### **Ces règles concernent votre sécurité**

- 1. L'alimentation électrique doit impérativement être coupée avant toute intervention sur l'ensemble motovariateur VLT (moteur FC). S'assurer que l'alimentation secteur est bien coupée et que le temps nécessaire (4 minutes) s'est écoulé.
- 2. La mise à la terre de l'équipement doit être correcte afin de protéger l'utilisateur contre la tension d'alimentation et le moteur contre les surcharges, conformément aux réglementations locales et nationales. L'utilisation des relais différentiels est décrite au chapitre 10.
- 3. Les courants de fuite à la masse sont supérieurs à 3,5 mA. Cela signifie que le moteur FC nécessite une installation permanente fixe ainsi qu'une mise à la terre protectrice renforcée.

#### **Avertissement démarrages imprévus**

1. Le moteur peut être stoppé à l'aide des entrées digitales, des commandes de bus, des références analogiques ou de l'arrêt local lorsque le variateur de vitesse est relié au secteur.

> Ces modes arrêt ne sont pas suffisants lorsque la sécuritédes personnes exige l'élimination de tout risque de démarrage imprévu.

- 2. Le moteur peut se mettre en marche lors de la programmation des paramètres.
- 3. Un moteur à l'arrêt peut se mettre en marche en cas de panne des composants électroniques du moteur FC ou après une surcharge temporaire ou une panne de secteur.

minimum.

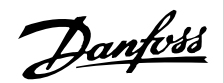

**Introduction** Publications techniques spécifiques concernant le FCM Série 300 :

**Manuel de configuration :** Il contient toutes les informations utiles pour l'étude et permet de se familiariser avec la technologie, la gamme de produits, les caractéristiques techniques, la commande, la programmation, etc.

**Configuration rapide :** Il s'agit d'un manuel d'installation qui permet aux utilisateurs d'installer et de démarrer rapidement leur FCM Série 300. Le Manuel configuration rapide est toujours livré avec l'appareil.

N'hésitez pas à nous contacter si vous avez des questions au sujet des FCM Série 300. Nos spécialistes en matière d'entraînements sont présents dans le monde entier pour vous assister dans l'application, la programmation, la formation et la maintenance.

Documentation disponible

Le tableau ci-dessous recense la documentation disponible concernant les FCM Série 300.

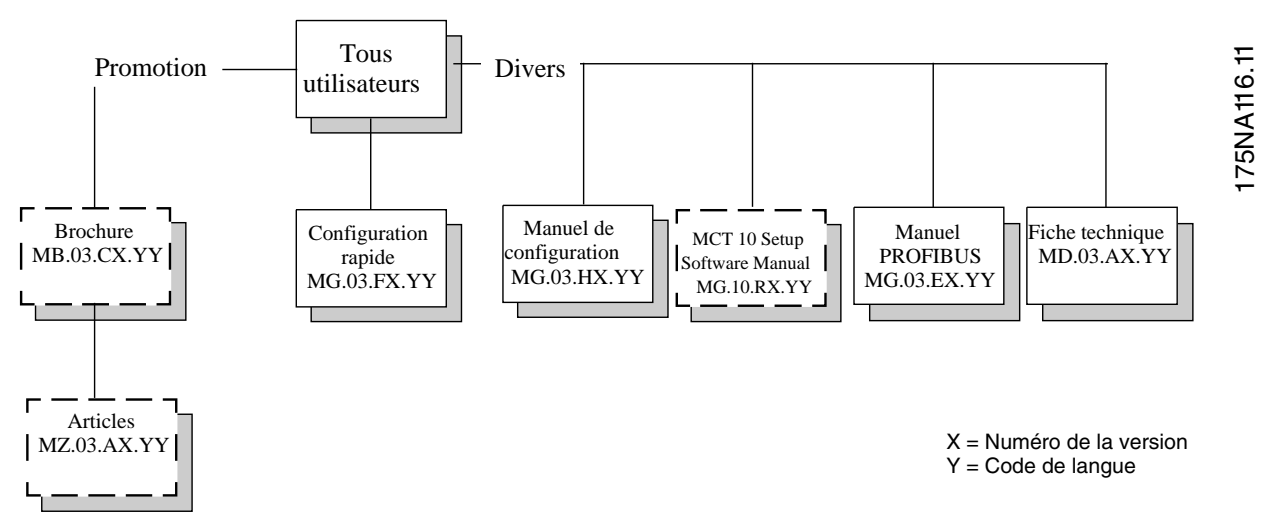

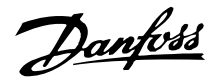

## **Intégration du variateur de vitesse et du moteur**

Le variateur de vitesse VLT Danfoss intégré avec le moteur asynchrone permet un contrôle extrêmement précis de la vitesse en une seule unité.

L'ensemble motovariateur VLT FCM Série 300 est une alternative très compacte à la solution standard composée du variateur de vitesse VLT et du moteur en tant qu'unités séparées. Le variateur de vitesse, installé à la place du bornier du moteur, ne dépasse ni en hauteur le bornier standard ni en largeur ou en longueur le moteur (voir chapitre 6).

L'installation est extrêmement facile. Trouver de la place dans une armoire n'est plus un problème. Aucun renseignement particulier n'est nécessaire pour le câblage afin de respecter la directive CEM du fait que les câbles moteur sont superflus. Les seules connexions sont les connexions secteur et de commande.

L'adaptation, réglée en usine, entre le variateur de vitesse et le moteur permet une commande précise et efficace tout en éliminant tout besoin de préréglage sur le site.

Le moteur FC peut être utilisé dans des systèmes individuels avec des signaux de commande traditionnels, comme par ex. des signaux de marche/arrêt, des références de vitesse et le contrôle de process en boucle fermée ou bien dans des systèmes d'entraînements multiples avec des signaux de commande distribués par bus.

ntroduction Introduction

La combinaison du bus, avec les signaux de commande traditionnels, et le contrôle PID en boucle fermée est également possible.

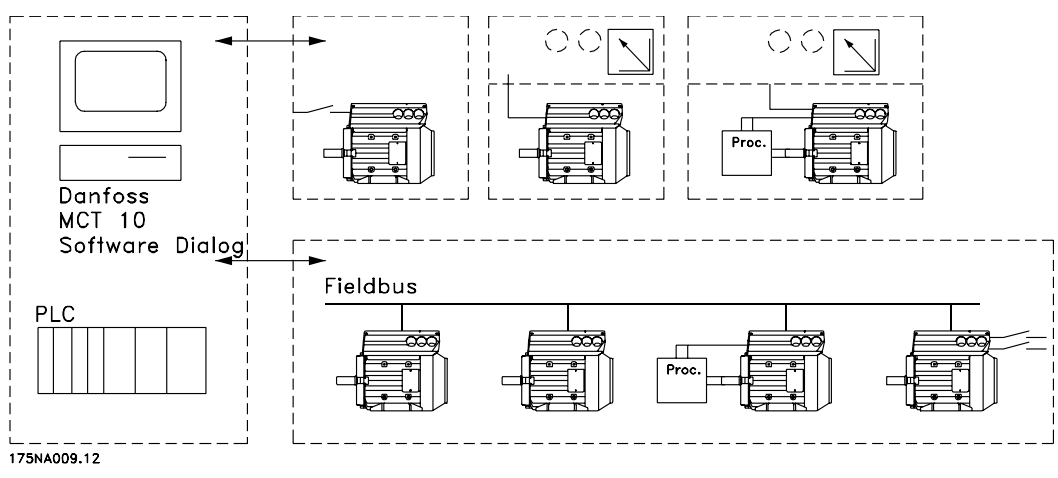

Structures de commande

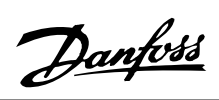

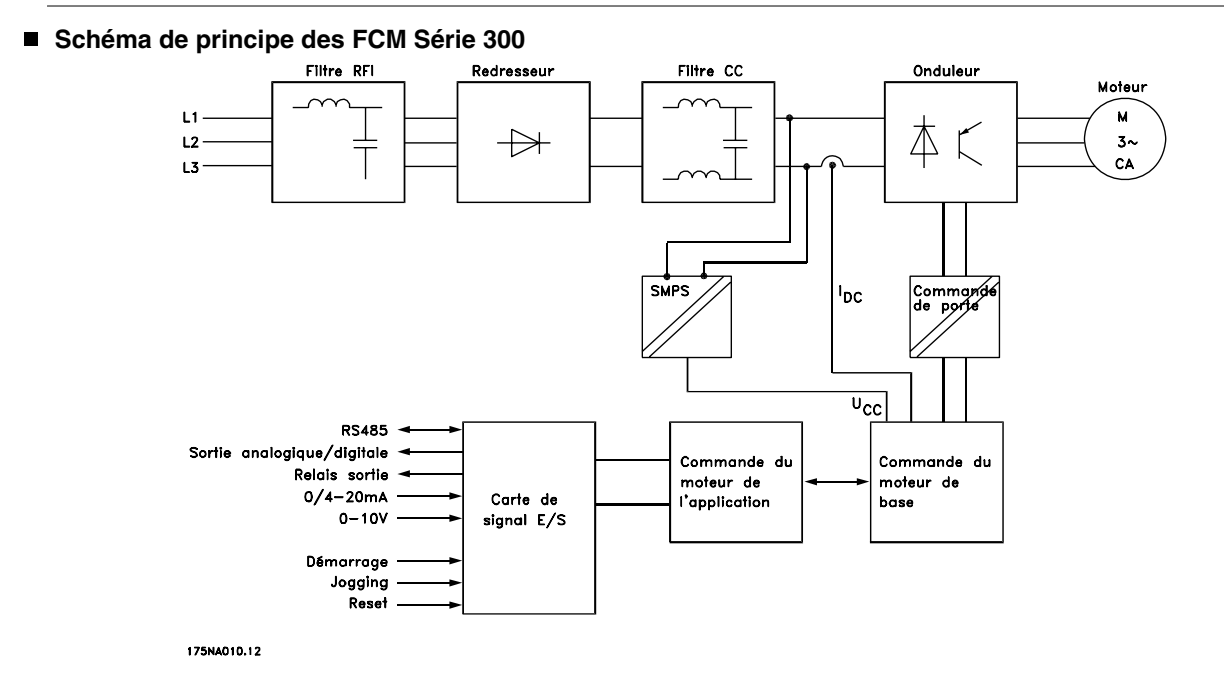

Danfoss

#### **Gamme de produits**

Ensemble motovariateur VLT FCM 300, moteurs bipolaires ou quadripolaires

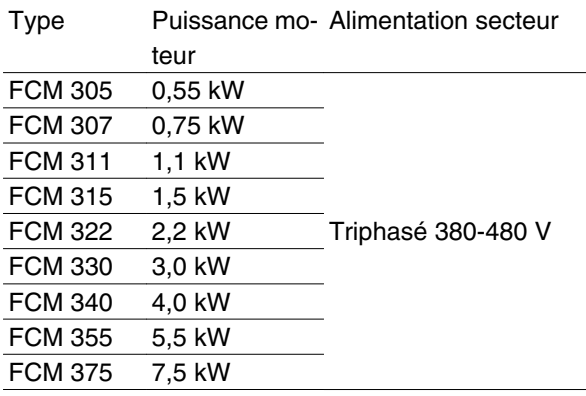

Chaque appareil de la gamme de produits est disponible en différentes versions.

Versions onduleurs

#### Puissance :

(Voir la table de sélection de taille de puissance)

#### Application

- P: process
- S: sans capteur (version OEM dédiée)

#### Tension secteur :

• T4: 380-480 V tension alimentation triphasée

#### Protection

- C55: IP55
- C65: IP65
- C66: IP66

#### Variante de matériel :

• ST: standard

#### Filtre RFI

- R1: conformité avec classe 1A
- R2: conformité avec classe 1B

#### Connecteur d'affichage

• D0: pas de connecteur d'affichage enfichable

#### Bus de terrain

- F00: pas de bus de terrain
- F10: Profibus DPV1 3 MB
- F12: Profibus DPV1 12 MB

#### Thermistance du moteur

X: pas de thermistance moteur

#### Nombre de pôles

- 2: moteur bipolaire
- 4: moteur quadripolaire

#### Données du moteur

• 00: moteur ATB

#### Option de montage du moteur

- B03: montage sur pied
- B05: bride B5
- B14: face B14
- B34: à pattes et de face B14
- B35: à pattes et à bride B5

#### Code bride du moteur

(En ce qui concerne la taille de bride standard et les tailles disponibles, se reporter au tableau, CEI-FFxxx, Dimension M)

- 000: montage à pattes uniquement
- $075:75 \, \text{mm}$
- 085: 85 mm
- 100: 100 mm
- $115: 115$  mm
- 130: 130 mm
- 165: 165 mm
- 215: 215 mm
- 265: 265 mm
- 300: 300 mm

#### Méthode de refroidissement du moteur

- 1: ventilateur monté sur arbre
- 2: ventilation forcée

#### Orifice de drainage du moteur

(voir schéma)

- D0: pas d'orifice de drainage
- D1: opposé du boîtier onduleur aux deux extrémités (côté entraînement et côté opposé à l'entraînement)
- D2: 90° à droite du boîtier onduleur
- D3: 90° à gauche du boîtier onduleur

#### **Commande**

Prendre une copie du formulaire de commande, voir la section *Formulaire de commande*. La remplir et l'envoyer par courrier ou par télécopie à Danfoss. Un code de type est attribué au moteur série FCM 300 sur la base de votre commande.

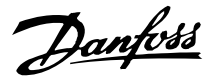

Le formulaire de commande d'unités de base doit toujours être rempli. Lors de l'écriture du code de type, les caractères de la séquence de base (1 à 34) doivent toujours être indiqués. Le client recevra, avec la confirmation de commande, un numéro de code à 8 chiffres à utiliser en cas de commande ultérieure.

#### Logiciel PC Danfoss pour communication série, MCT 10

Tous les FCM Série 300 sont équipés en standard d'une interface RS 485 qui leur permet de communiquer p. ex. avec un PC. Un MCT 10 programmable est disponible pour ce but (voir section *Outils logiciels PC*).

#### Numéro de commande, MCT 10

Pour commander le CD du logiciel de programmation MCT 10, utiliser le numéro de code 130B1000.

#### Accessoires pour le moteur FC

Un boîtier local de commande (LOP) pour réglage local et marche/arrêt est disponible pour le moteur FC. Le LOP dispose d'une protection IP65. Un panneau de commande local (LCP 2), constituant une interface complète de fonctionnement, de programmation et de surveillance du moteur FC, est également disponible.

#### Numéros de code, accessoires

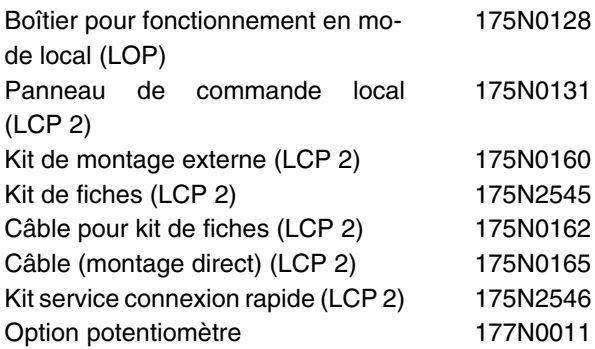

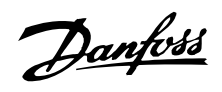

# **Informations pour la commande de châssis et de**

## **brides**

Dimensions des châssis et des brides correspondantes pour différentes versions de montage

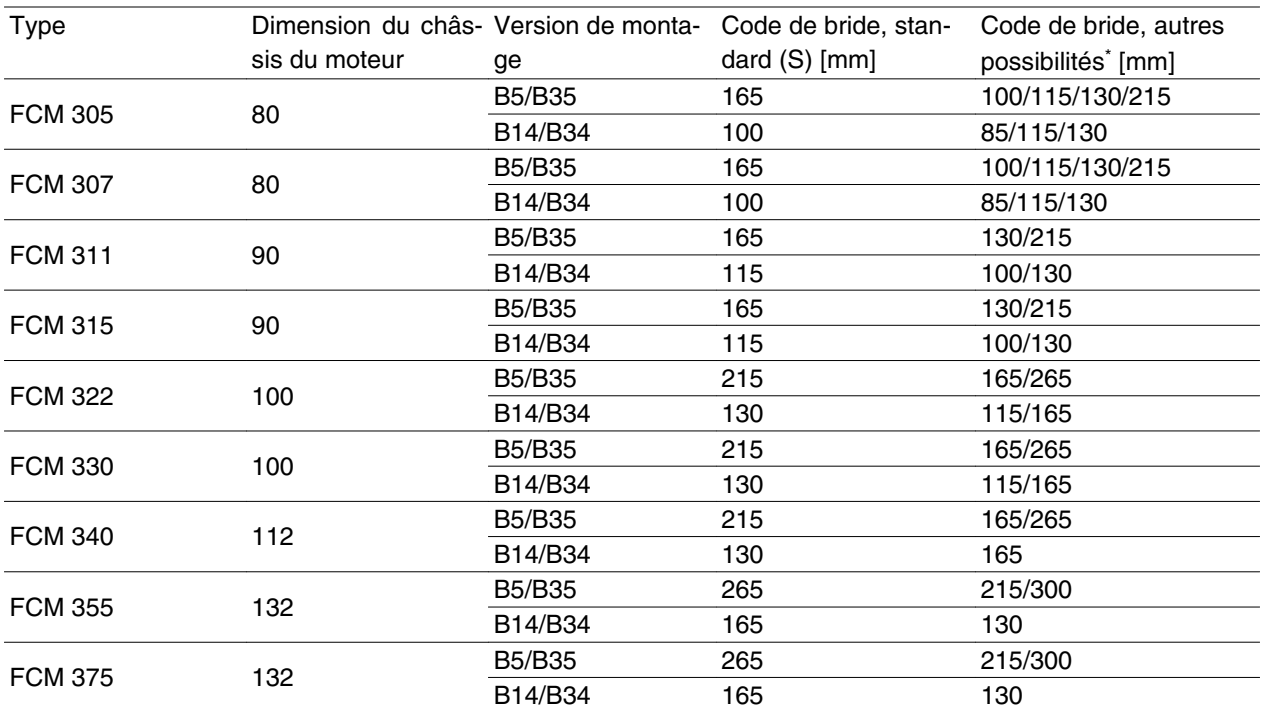

Dimension de bride selon CEI réf. FFxxx (Dimension M), voir la section *Dimensions*.

S: disponible en tant qu'arbre standard

\* Aucune modification concernant les dimensions de l'arbre

#### **Informations de commande pour l'emplacement du boîtier onduleur et de l'orifice de drainage**

Emplacement du boîtier onduleur, toujours monté en haut.

Tous les orifices de drainage sont montés avec une vis et une rondelle, avec protection IP 66 s'ils ne sont pas ouverts.

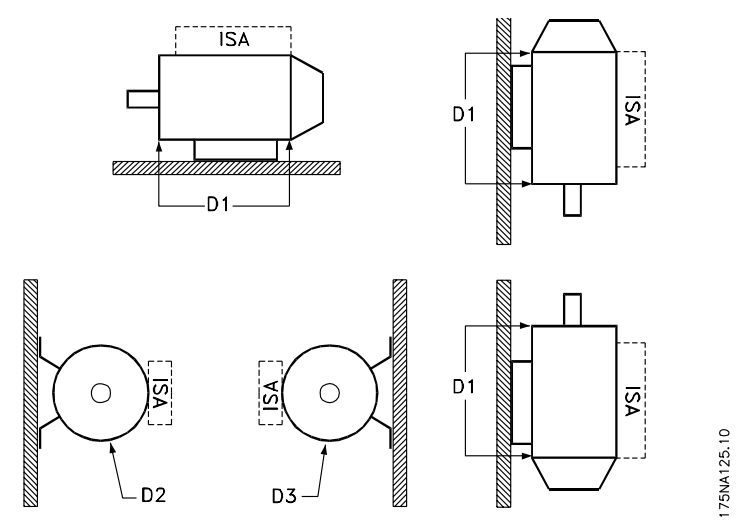

D1 : Orifices de drainage à l'opposé de l'onduleur, côté entraînement et côté opposé à l'entraînement. D2/D3 : Orifices de drainage à 90° de l'onduleur, côté entraînement et côté opposé à l'entraînement.

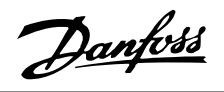

**Formulaire de commande**

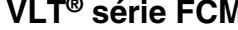

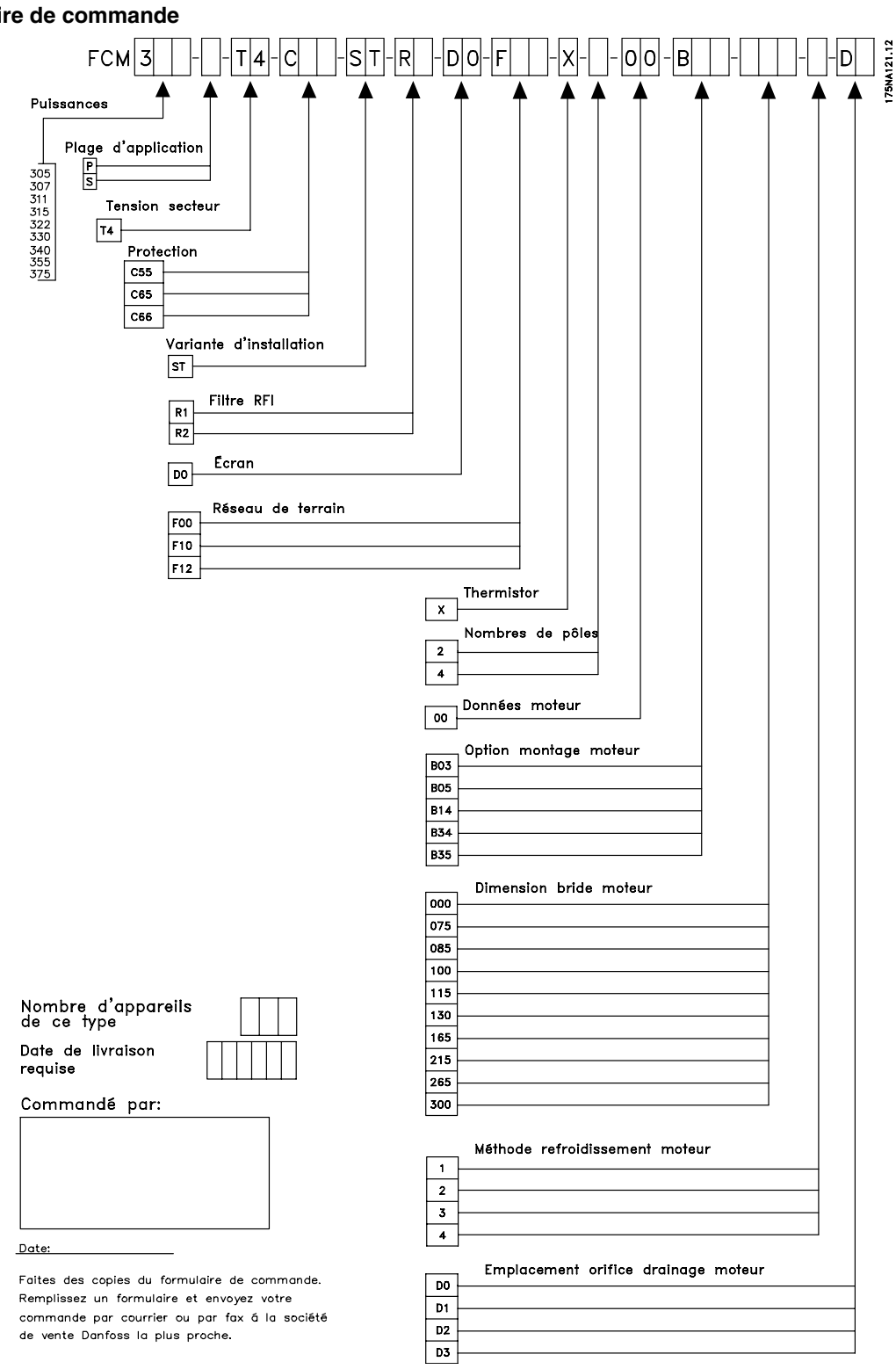

# Danfoss

## **VLT® série FCM**

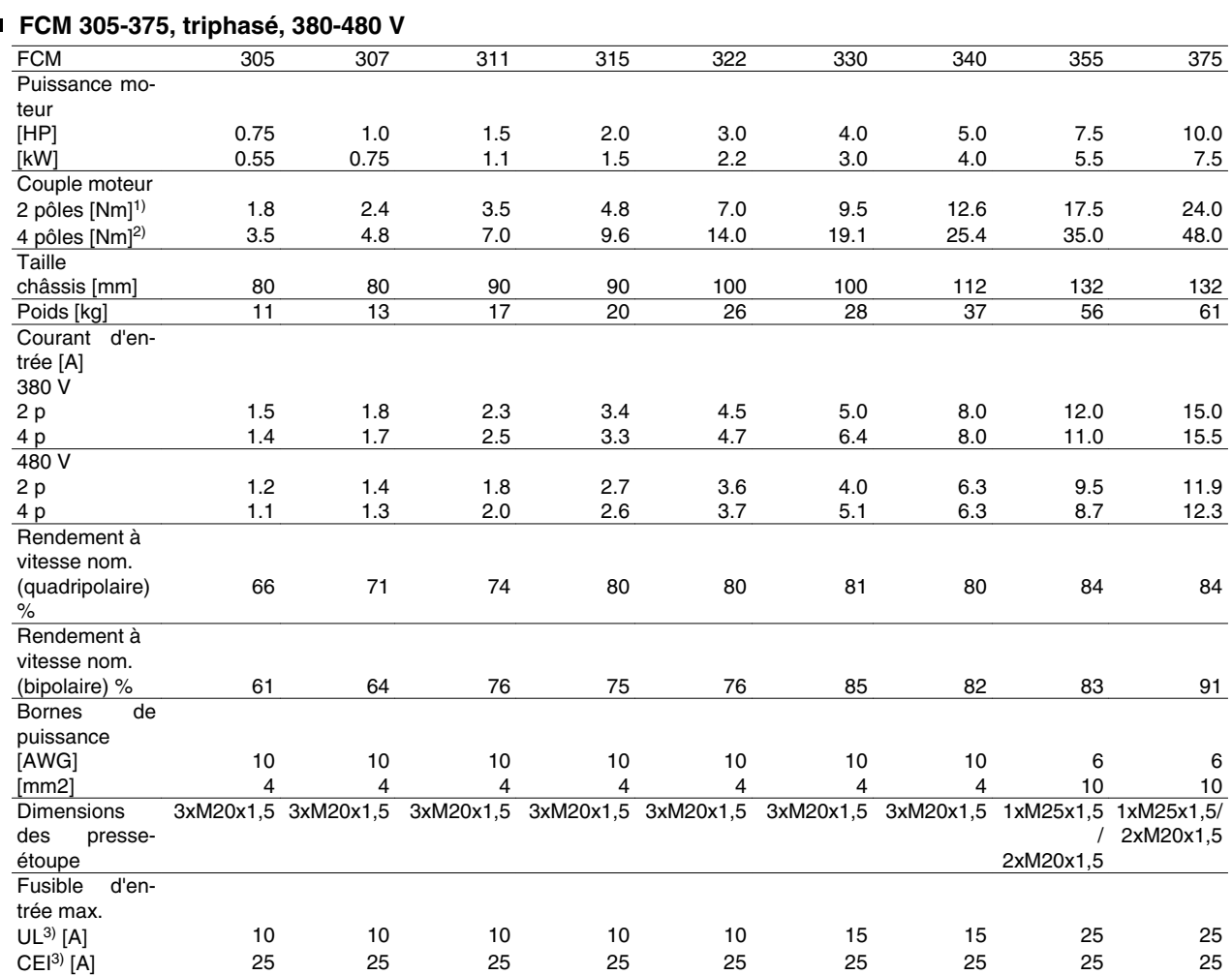

 $1)$  Å 400 V 3000 r/min

2) À 400 V 1500 r/min

3) Il convient d'utiliser des fusibles d'entrée du type gG. Pour respecter les normes UL/cUL, il convient d'utiliser des fusibles d'entrée du type Bussmann KTS-R 500 V ou Ferraz Shawmut de type ATMR Classe C (max. 30A). Les fusibles doivent assurer la protection d'un circuit capable de délivrer un maximum de 100 000 ampères RMS (symétriques), 500 V maximum.

#### **Données techniques générales**

Alimentation secteur, TT, TN et IT\* (L1, L2, L3) :

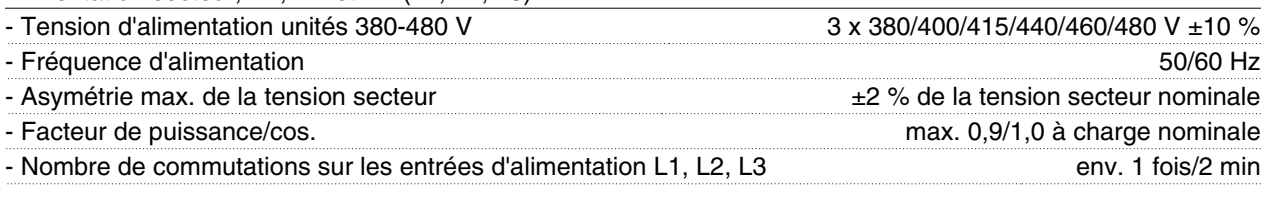

*\*) Non valable pour les unités avec RFI classe 1B*

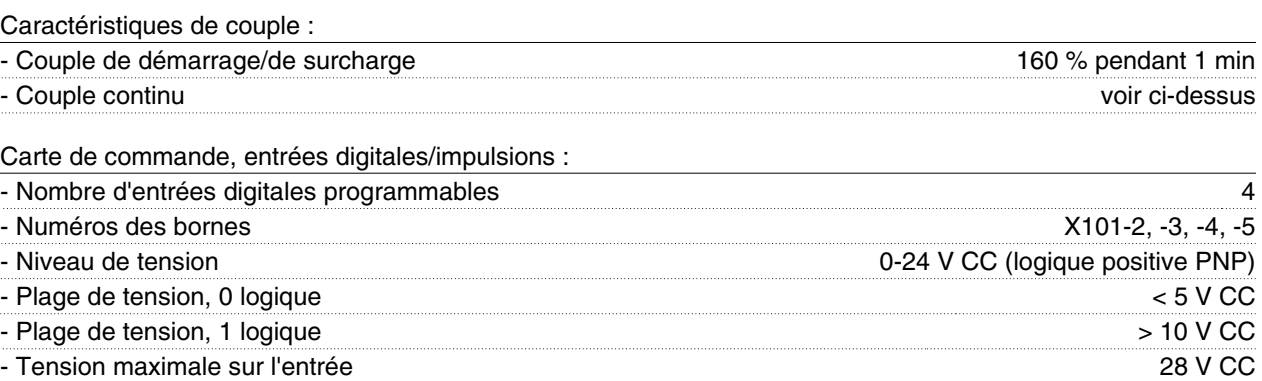

Installation Installation

Danfoss

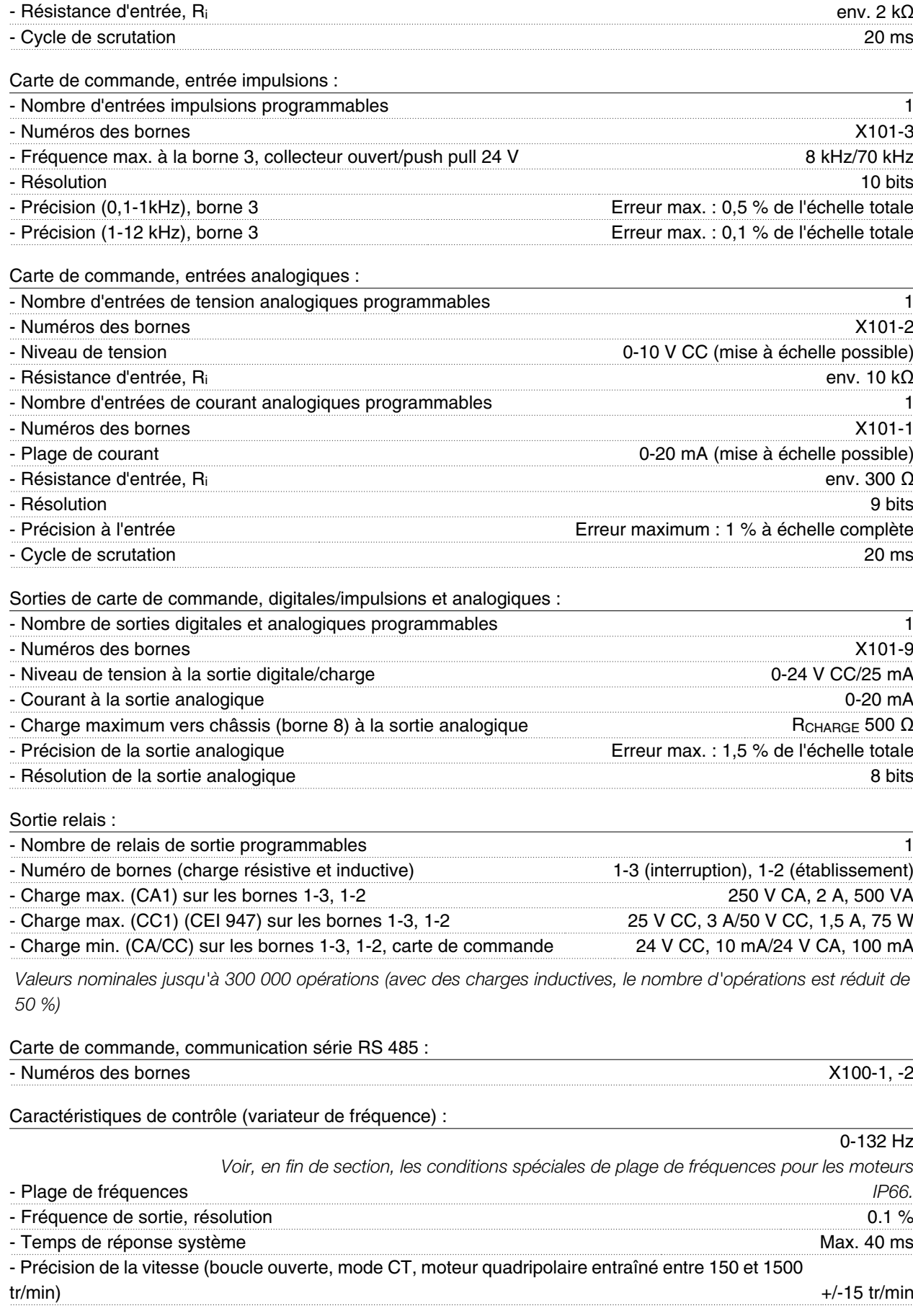

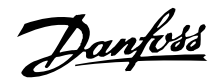

#### Environnement :

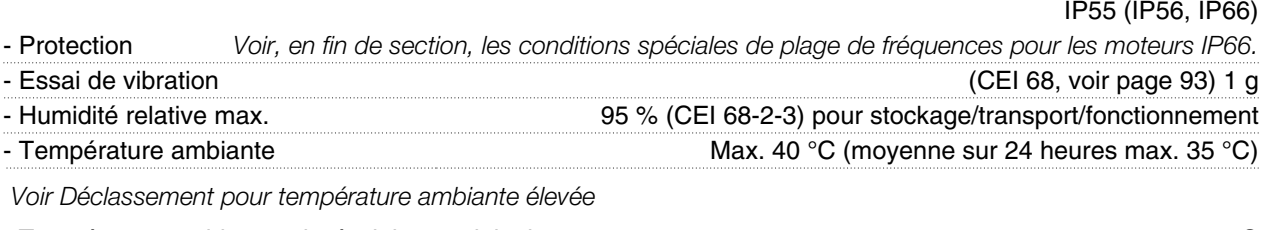

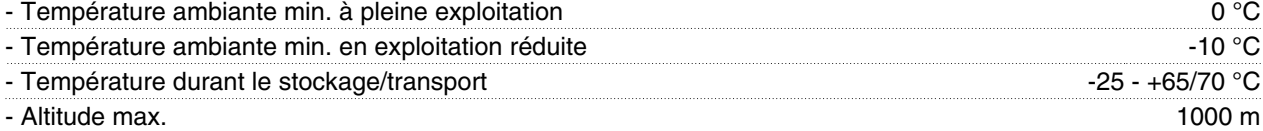

*Voir Déclassement pour pression atmosphérique*

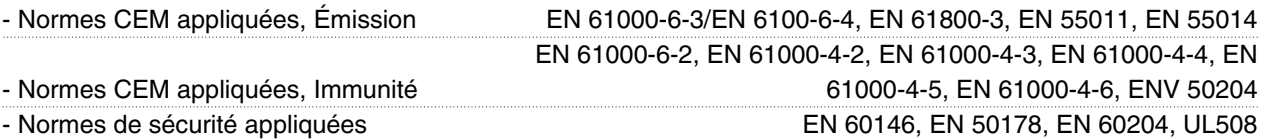

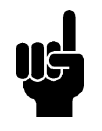

#### **N.B.!**

À noter que la solution IP66 normale n'est destinée qu'à des vitesses maximum de 3000 tr/min. Si une vitesse supérieure s'avère nécessaire, il faut le préciser à la commande.

#### **Protection :**

- Protection thermique du moteur et de l'électronique contre les surcharges.
- Surveillance de la tension du circuit intermédiaire : assure l'arrêt du variateur de fréquence en cas de tension du circuit intermédiaire trop faible ou trop élevée.
- En cas d'absence d'une phase secteur, le variateur de fréquence s'arrête lorsque le moteur est en charge.

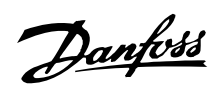

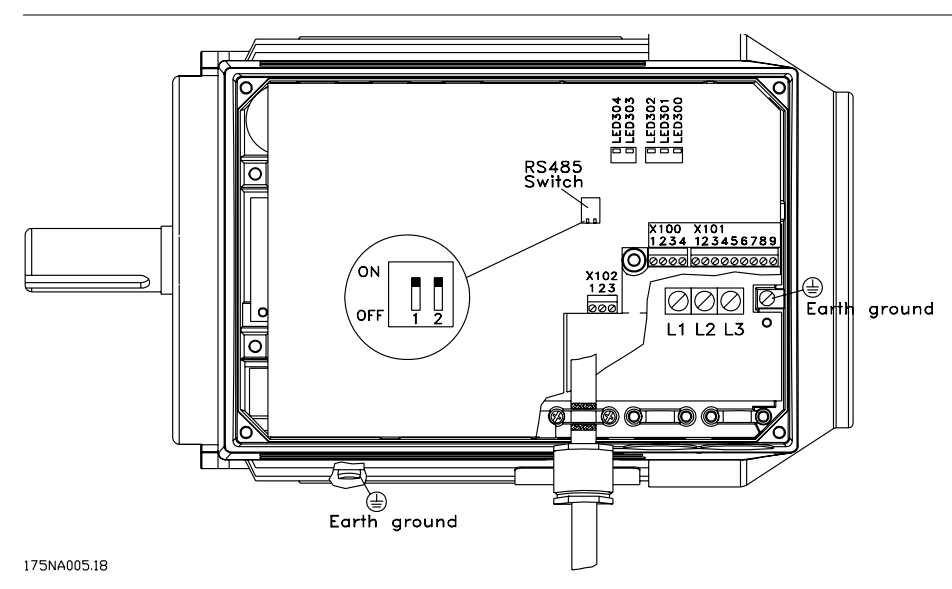

Disposition des bornes (pour l'installation, voir configuration rapide, MG.03.AX.62)

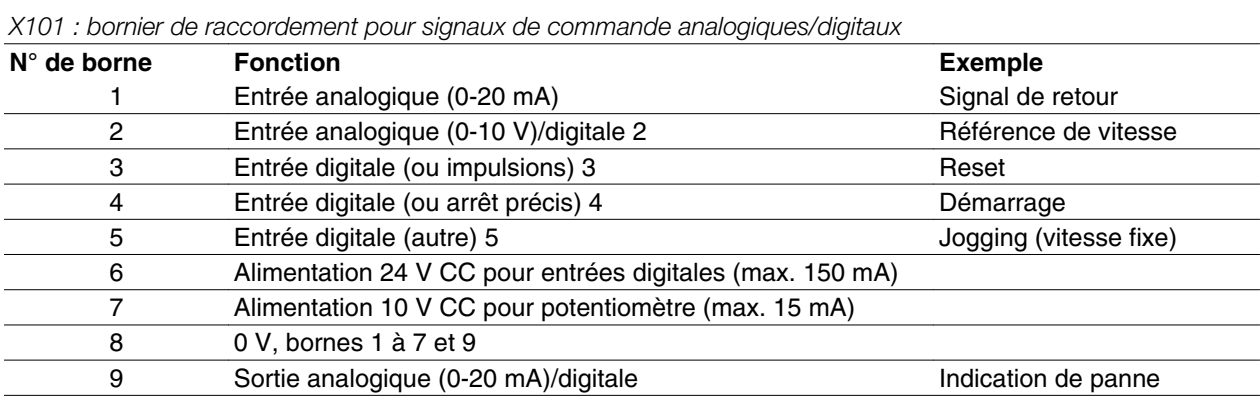

#### Diagramme de connexion - réglage d'usine

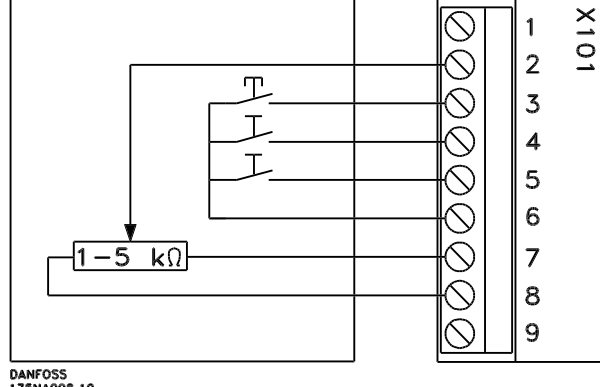

**-** *Reset* doit être brièvement fermé pour la réinitialisation d'un arrêt suite à une panne

- **-** *Démarrage* doit être fermé pour passer en *mode fonctionnement*
- **-** Lorsque *Jogging* est fermé, l'unité fonctionne à vitesse fixe (10 Hz)
- **-** *Référence de vitesse* (0-10 V) détermine la vitesse en *mode fonctionnement*

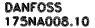

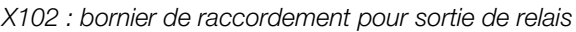

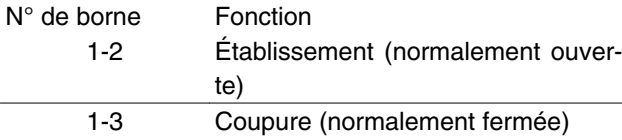

Voir le paramètre 323 (sortie relais) pour la programmation de la sortie relais.

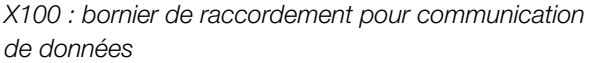

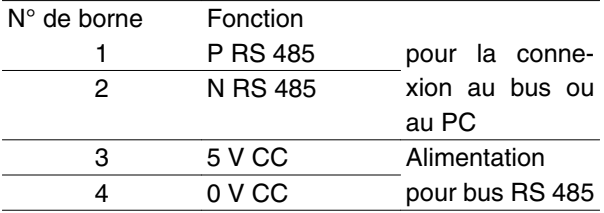

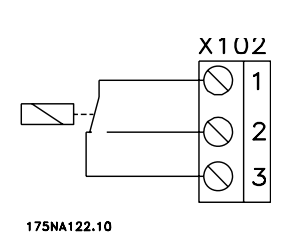

LED 300-304

LED 300 (rouge) : arrêt suite à une panne LED 301 (jaune) : avertissement LED 302 (verte) : sous tension LED 303-304 : communication

Pour les versions PROFIBUS, consulter le manuel MG.90.AX.YY.

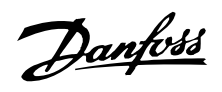

#### **Couples de serrage**

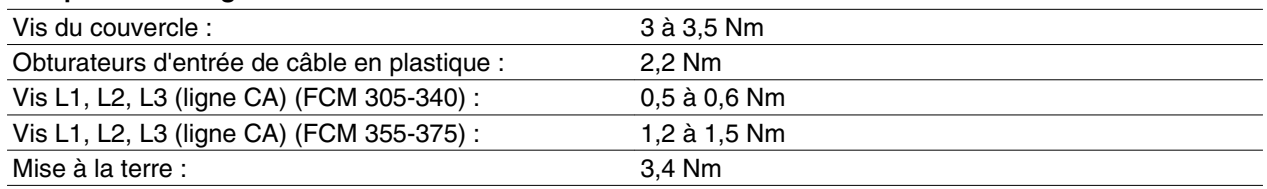

Les vis du bornier nécessitent un tournevis plat d'au moins 2,5 mm.

Les vis des lignes CA nécessitent un tournevis plat de 8 mm.

Les vis du couvercle, les vis des brides de mise à la terre et de câbles nécessitent un tournevis plat ou Torx T-20 (vitesse de serrage max. 300 tr/min).

#### **Section maximale du câble**

#### **Remarque :**

Il convient d'utiliser du fil cuivré d'au moins °60 C

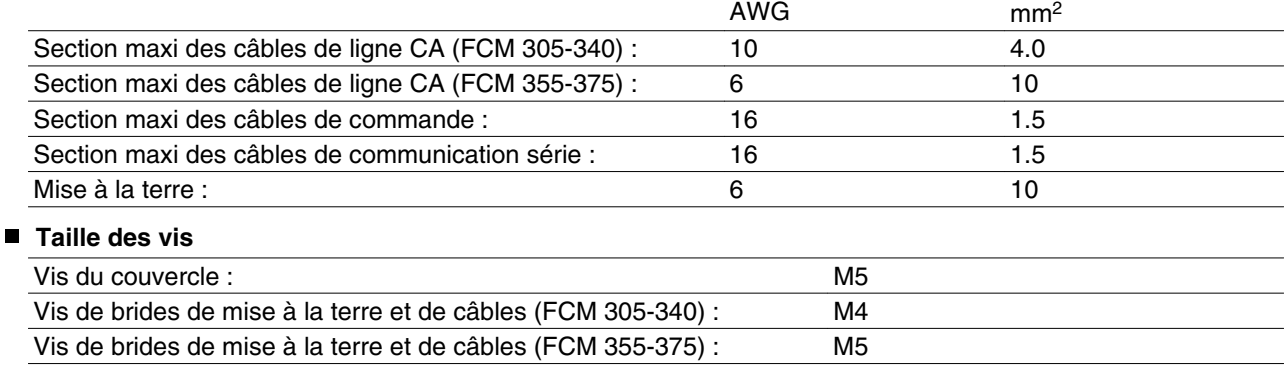

Danfoss

## **VLT® série FCM**

**Description du moteur** Le moteur FC est constitué des pièces suivantes :

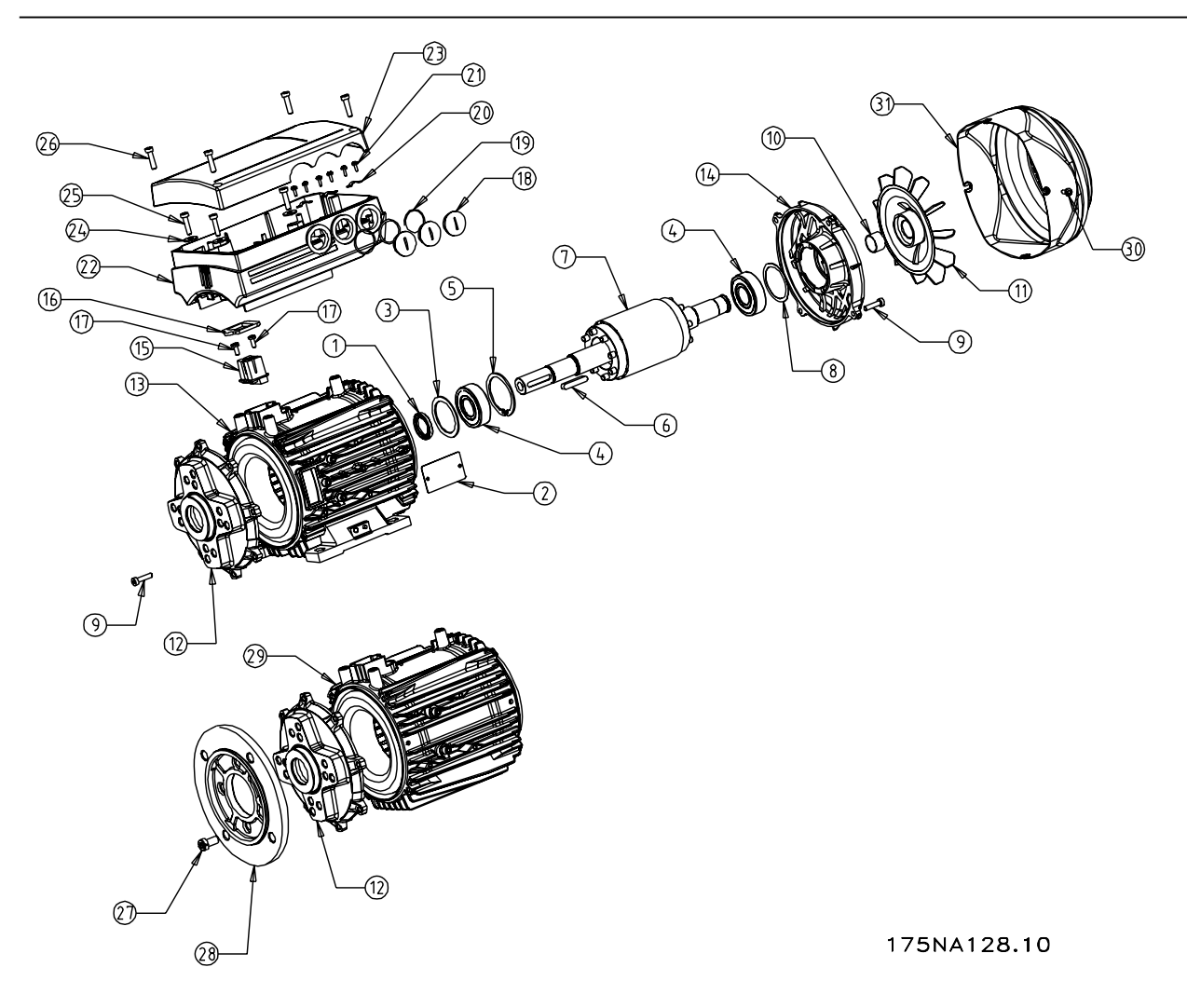

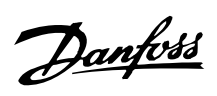

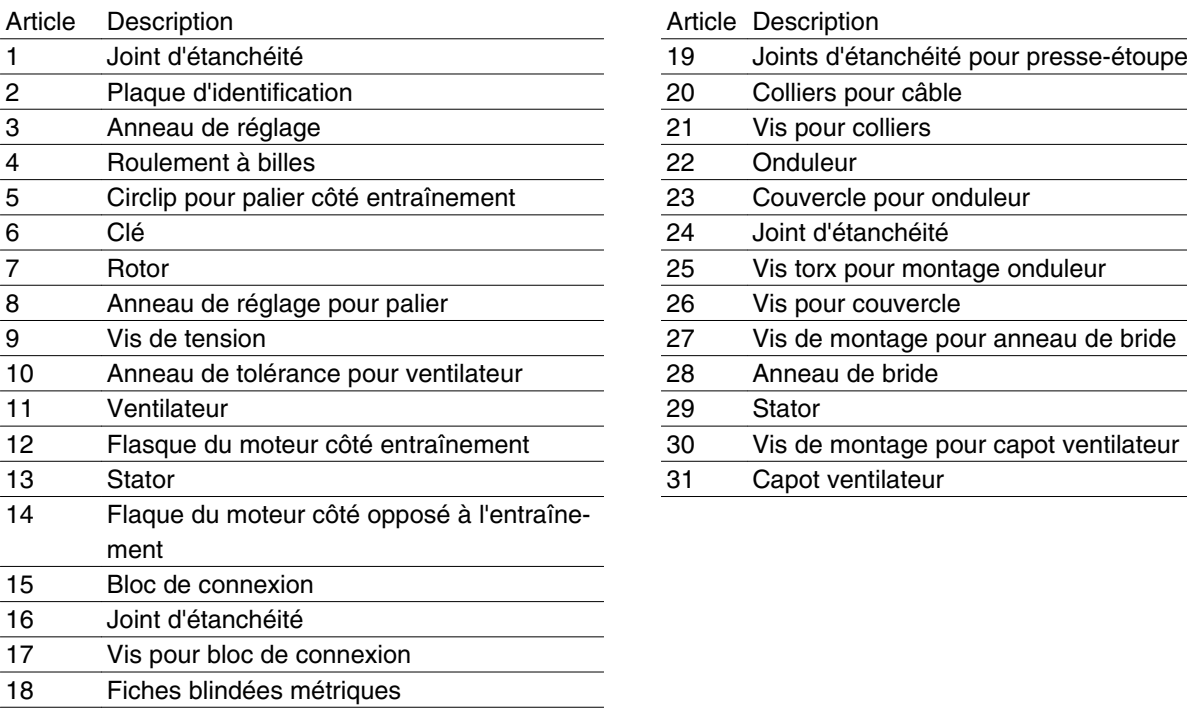

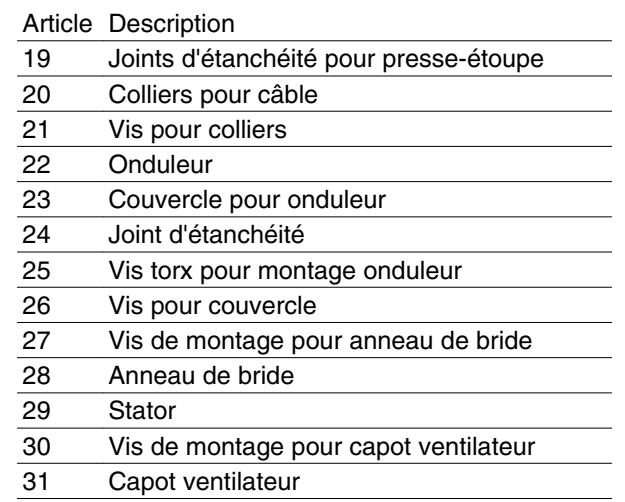

#### **Manutention du moteur FC**

La manutention et le levage des motovariateurs VLT (moteurs FC) doivent uniquement être effectués par du personnel qualifié. Pour travailler en toute sécurité, la documentation complète, le manuel d'utilisation, les outils et équipements nécessaires doivent être disponibles. Les boulons à œillet et/ou les tourillons de levage, fournis avec le moteur FC, sont uniquement conçus pour supporter le poids du moteur FC et non le poids du moteur FC avec un quelconque équipement auxiliaire raccordé. Il faut absolument s'assurer que les grues, crics, élingues et poutres de levage sont capables de porter le poids de l'équipement à lever. Lorsqu'un boulon à œillet est fourni avec le moteur, ce boulon doit être vissé jusqu'à ce que son épaulement touche fermement la face du châssis de stator à lever.

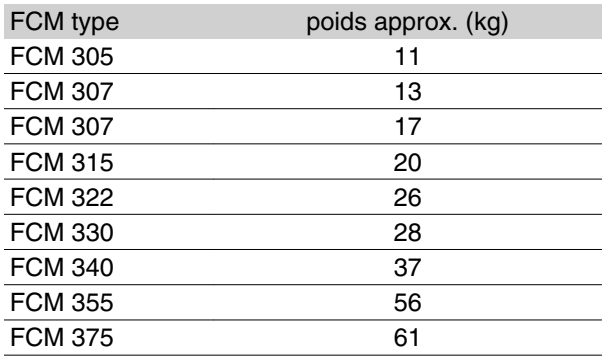

#### **Paliers**

La solution standard est un palier fixe côté entraînement du moteur (côté de sortie de l'arbre).

La zone de stockage doit être exempte de vibrations afin d'éviter l'indentation statique. Lorsque l'exposition à certaines vibrations est inévitable, il convient de verrouiller l'arbre. Les paliers peuvent être munis d'un dispositif de verrouillage qui doit rester en place lors du stockage. Faire faire manuellement un quart de tour

aux arbres chaque semaine. Les paliers sont expédiés de l'usine totalement chargés de graisse à base de lithium.

#### *Lubrification*

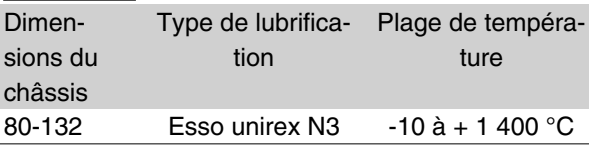

#### *Durée de vie du palier*

Nombre maximal d'heures de durée de vie du palier (Lna) à une température du palier de 80 °C x 10<sup>3</sup> heures.

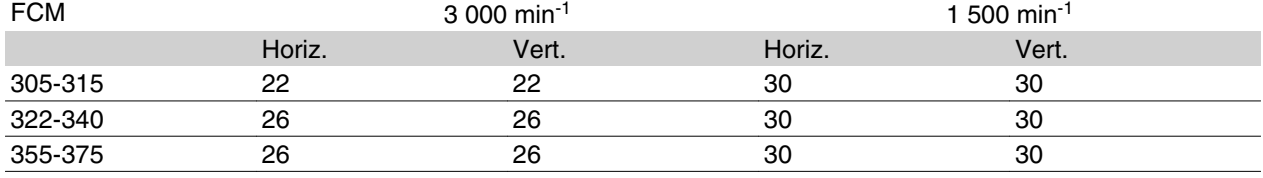

La durée de vie du palier Lna correspond à la durée de vie L10 ajustée en tenant compte de : la fiabilité, l'amélioration des matériaux et les conditions de lubrification.

## *Références du palier standard et jdes oints étanches à*

*l'huile*

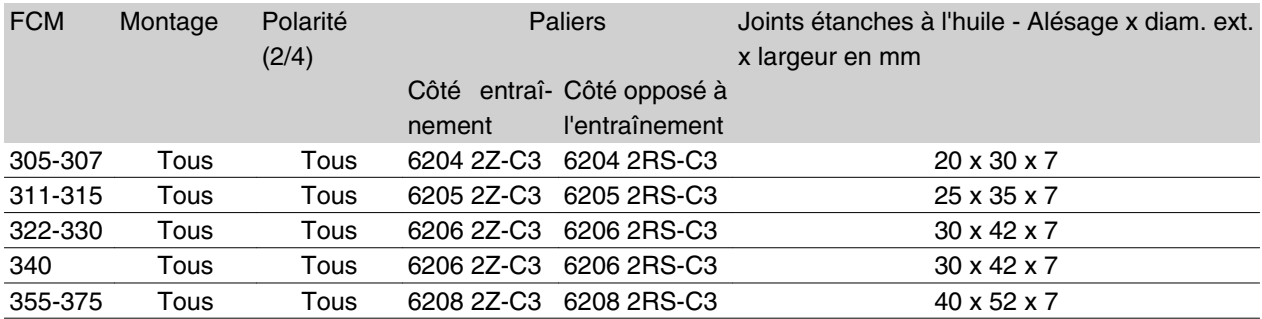

#### **Arbres de sortie**

#### *Inertie J [kgm2]*

*Equilibrage*

Tous les moteurs sont dynamiquement équilibrés selon ISO 8821 et sont conformes à CEI 60034-14.

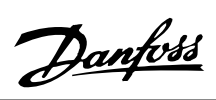

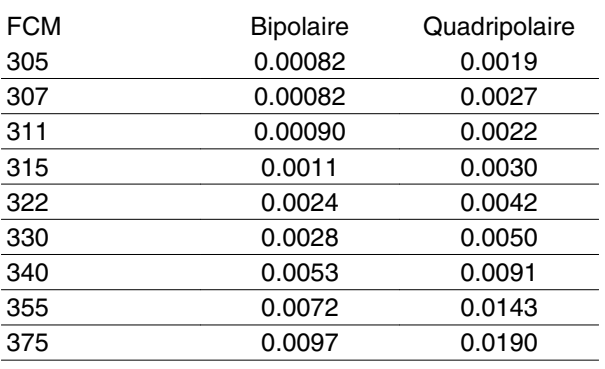

#### **Dimensions**

Montage sur pied - B3

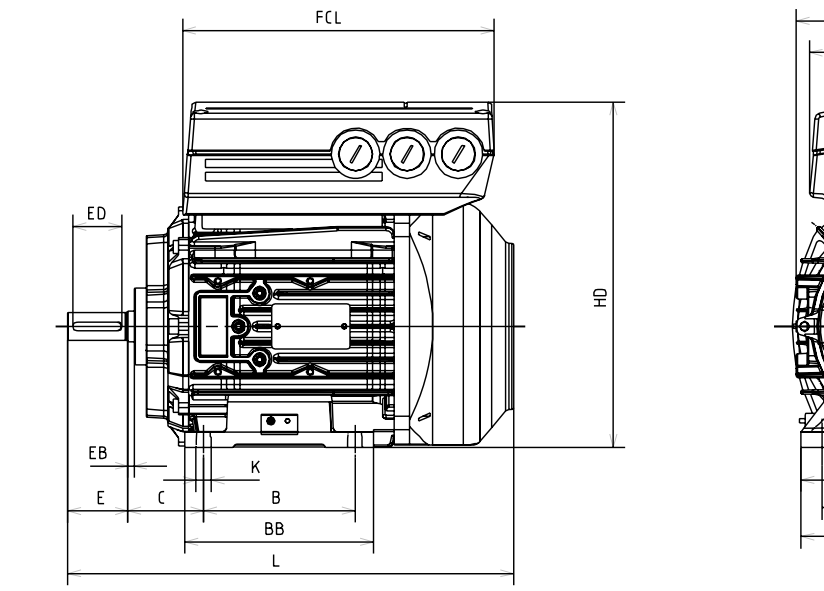

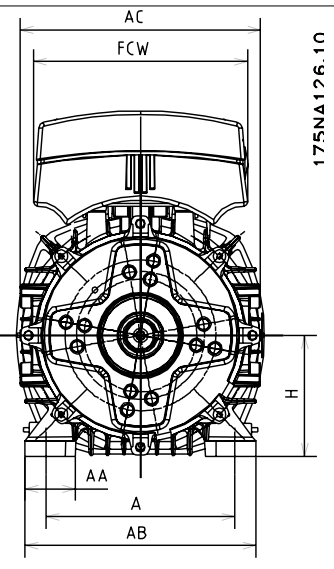

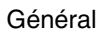

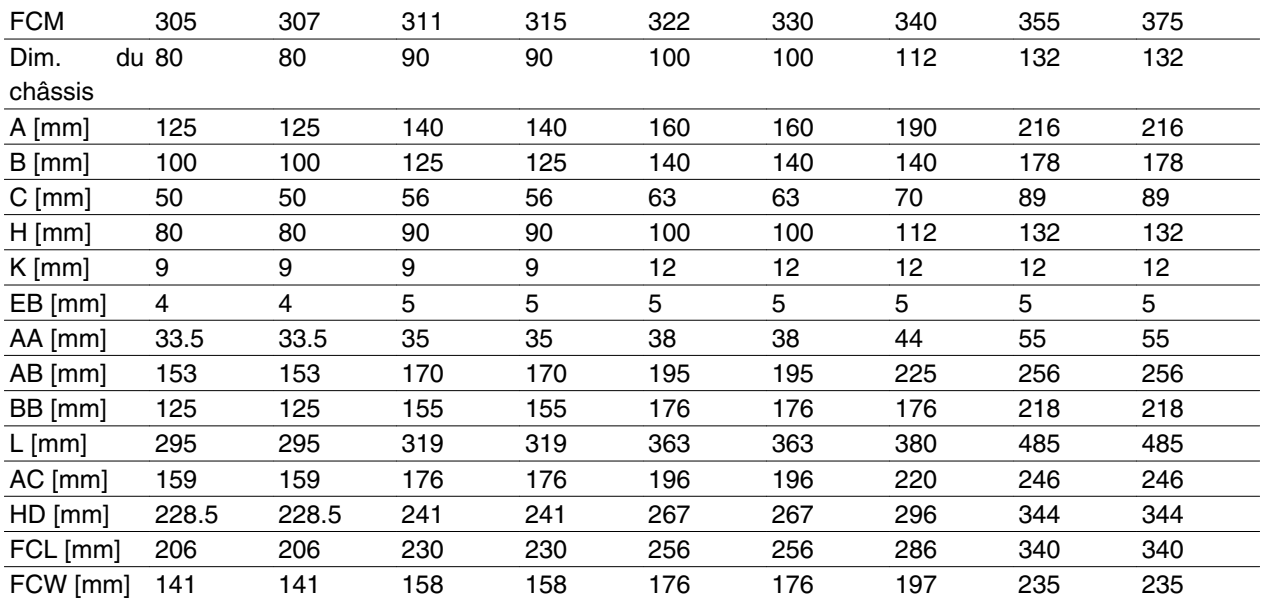

# Danfoss

## **VLT® série FCM**

Montage par bride - B5, B35 (B3+B5)

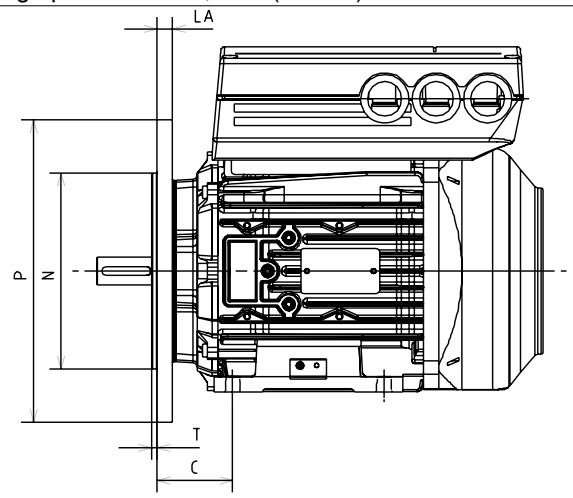

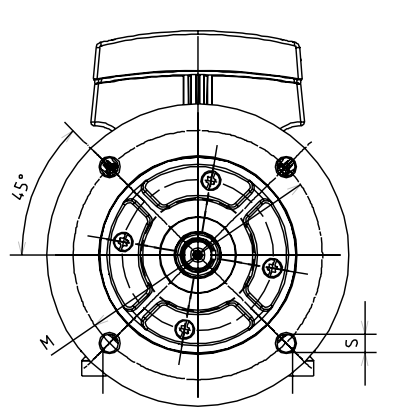

Installation Installation

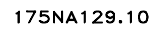

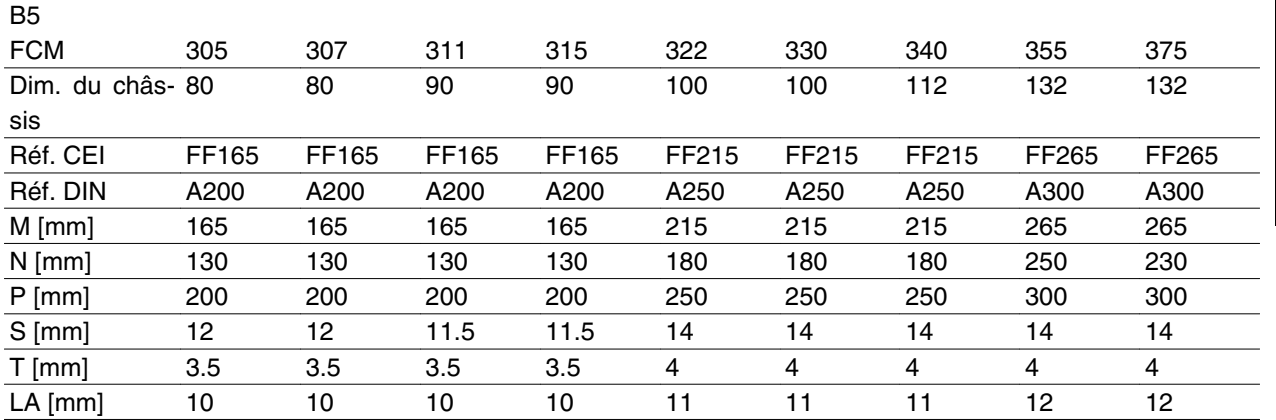

## Montage de face - B14, B34 (B3+B14)

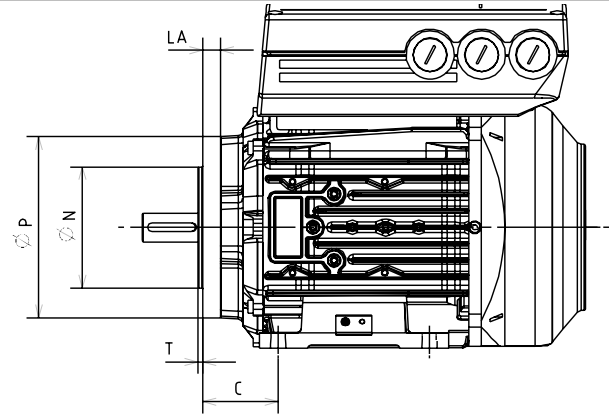

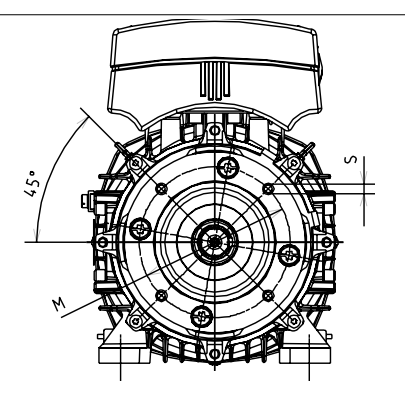

175NA127.11

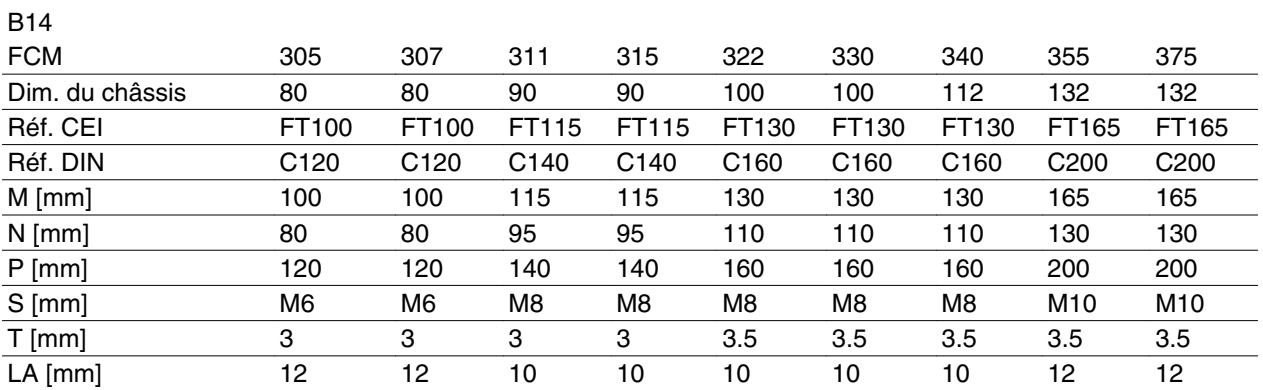

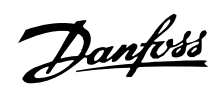

Côté entraînement de l'arbre

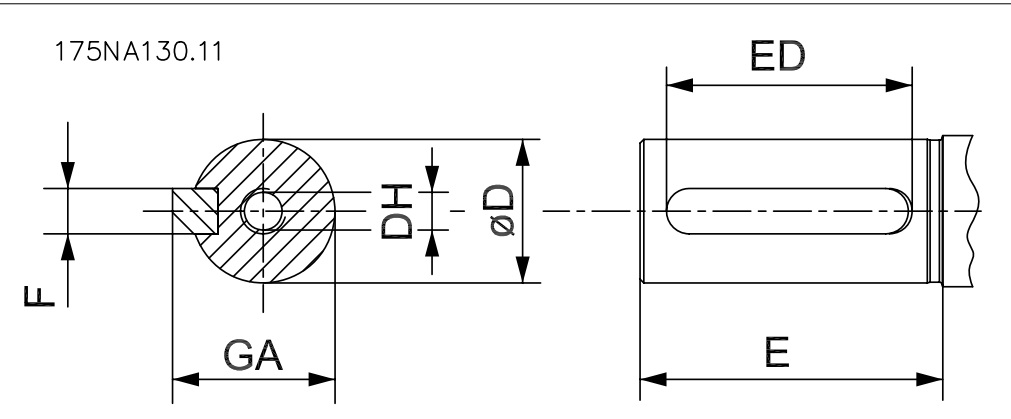

Arbre taraudé

DH x profondeur conformément

à

DIN 332 Forme DR

Rainure de clavette à profil fer-

mé

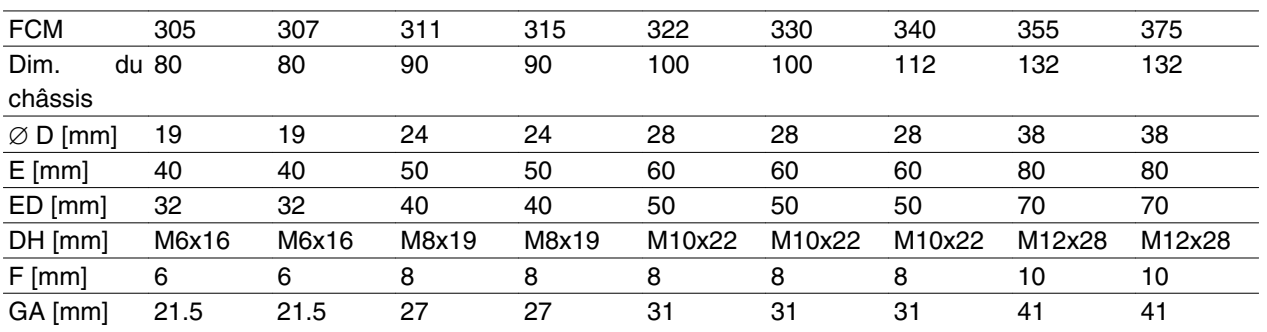

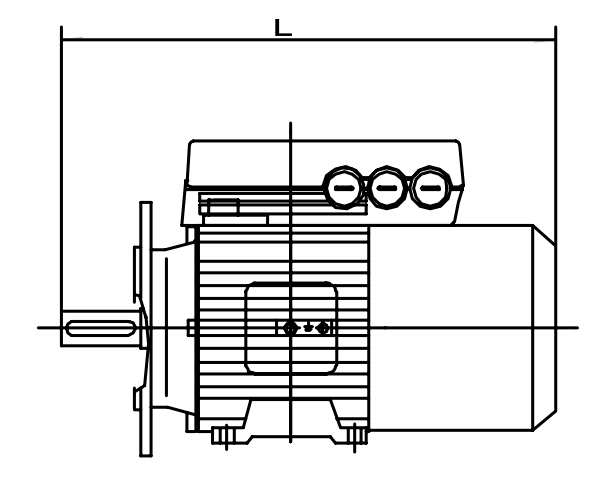

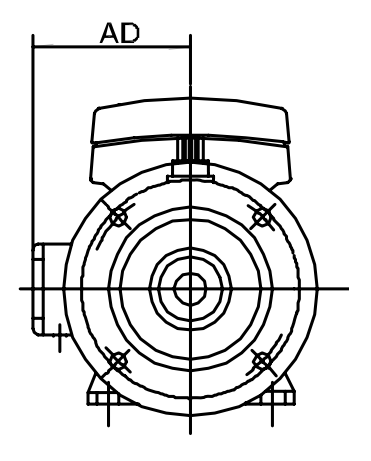

175NA136.10

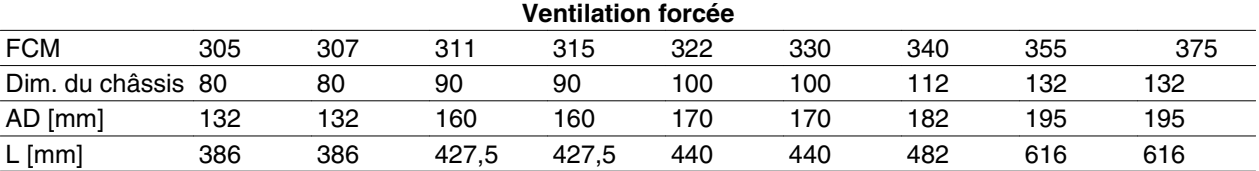

#### **Installation du moteur FC**

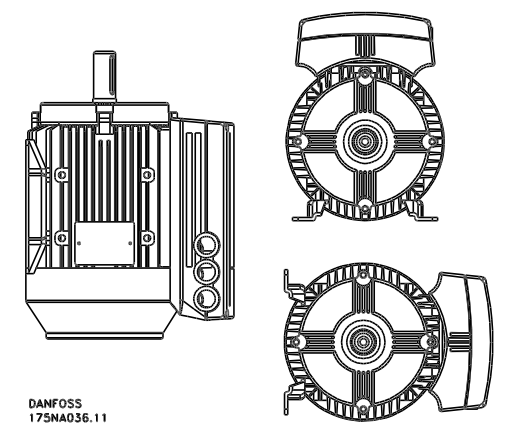

L'installation des moteurs FC doit assurer leur accessibilité en vue de la maintenance de routine. Il est recommandé de prévoir un espace de travail d'au minimum 0,75 m autour du moteur. Un espace adéquat autour du moteur, notamment à l'entrée du ventilateur (50 mm) est également nécessaire afin d'assurer la

Lorsque plusieurs moteurs FC sont installés à proximité, il faut s'assurer qu'aucun air chaud expulsé n'est recyclé. Les fondations doivent être solides, rigides et

> Ne pas enlever le film supérieur à l'intérieur du variateur. Ce film fait partie du

Installation électrique

dispositif de protection.

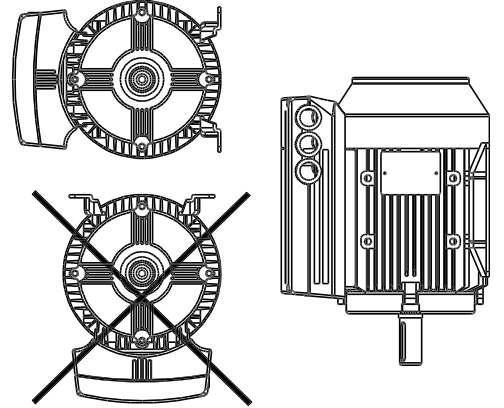

*Installation de pignons, de poulies et d'accouplements* Ils doivent être alésés en fonction de nos limites standard et installés sur l'arbre en vissant. Une attention particulière doit être accordée à la protection correcte de toutes les pièces mobiles.

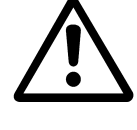

L'utilisation d'un marteau ou d'un maillet pour enfoncer des accessoires sur l'arbre du moteur FC endommage le palier avec pour résultat une augmentation du bruit du palier et une réduction significative de sa durée de vie.

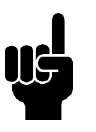

#### **N.B.!**

Longueur max. des boulons de montage fixant la bride B14, voir la section *Dimensions* dans ce chapitre.

#### **Alignement**

circulation de l'air.

**N.B.!**

à niveau.

Lorsque l'application nécessite un accouplement direct, les arbres doivent être correctement alignés sur les trois plans. Un mauvais alignement peut constituer une source importante de bruits et de vibrations.

Il faut tenir compte du jeu axial de l'arbre et de l'expansion thermique dans les plans axiaux et verticaux. Il est préférable d'utiliser des accouplements flexibles pour l'entraînement.

Installation Installation

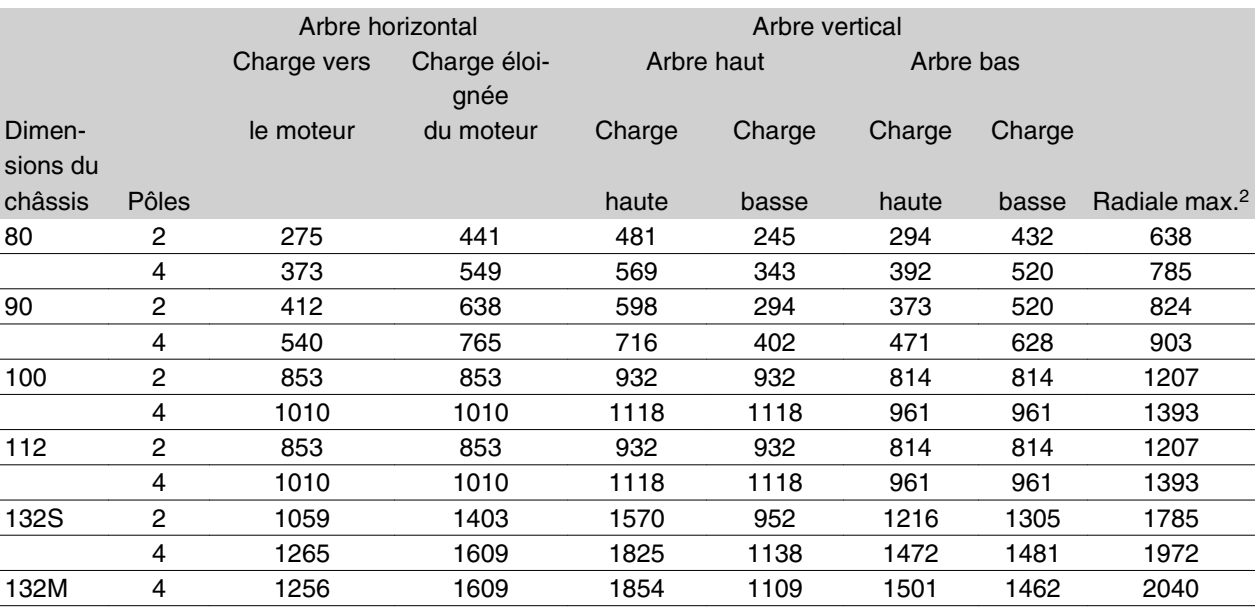

Charges radiales et axiales externes maximales autorisées en N<sup>1</sup> - roulements à billes standard

<sup>1</sup> Tous les chiffres reposent sur la durée de vie Lna de 20 000 heures.

Lna = durée de vie L10 ajustée en tenant compte de la fiabilité, de l'amélioration des matériaux et des conditions de lubrification.

<sup>2</sup> Charge radiale max. autorisée à l'extrémité de l'arbre (montage horizontal).

Charges radiales et axiales externes maximales autorisées en  $N<sup>1</sup>$  - roulements à billes renforcés

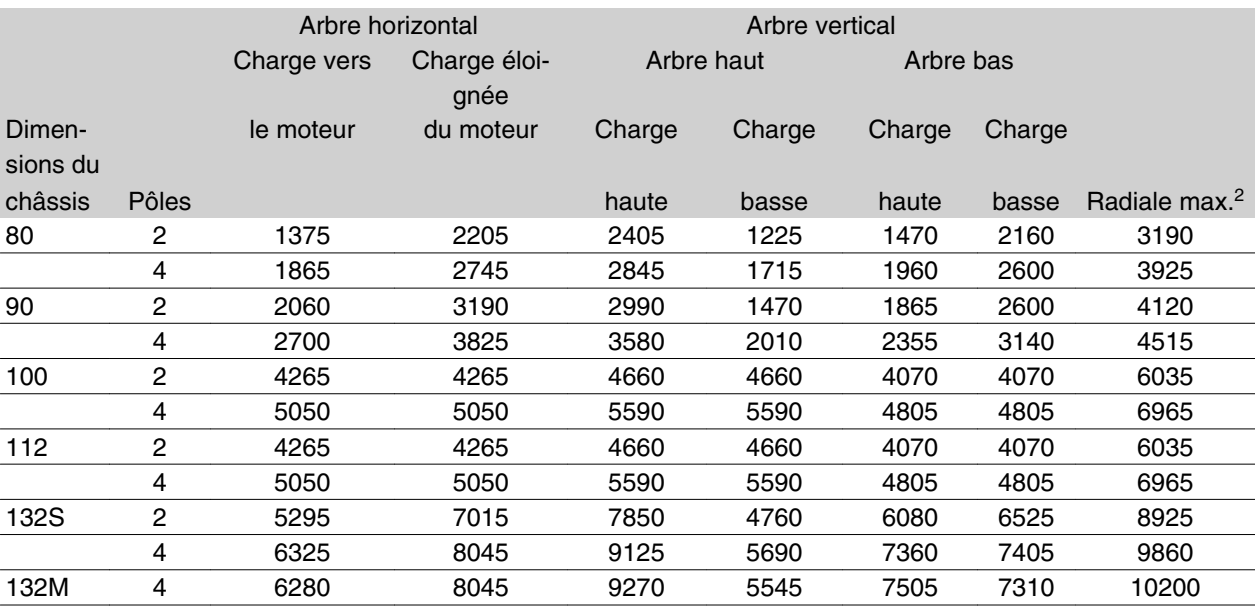

1 Tous les chiffres reposent sur la durée de vie Lna de 20 000 heures.

Lna = durée de vie L10 ajustée en tenant compte de la fiabilité, de l'amélioration des matériaux et des conditions de lubrification.

<sup>2</sup> Charge radiale max. autorisée à l'extrémité de l'arbre (montage horizontal).

#### **Couples des boulons**

Les flasques et le couvercle doivent être fixés à l'aide de boulons dont les dimensions et couples sont indiqués en détail dans le tableau ci-dessous.

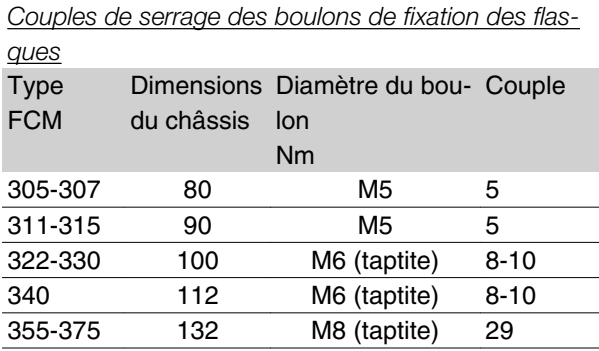

Couple de serrage des vis du couvercle : 2,2-2,4 Nm

#### **Maintenance**

#### *Nettoyage de routine du moteur FC*

Retirer la protection du ventilateur et s'assurer que toutes les entrées d'air sont totalement libres. Nettoyer et retirer toutes impuretés et obstructions derrière le ventilateur et le long des nervures du châssis ainsi qu'entre la partie moteur et variateur.

#### *Maintenance périodique de la partie moteur*

- a. Retirer la partie variateur, la protection du ventilateur et le ventilateur calé sur l'extension d'arbre. Desserrer et retirer les vis de la protection du palier et les boulons/goujons de la flasque. Enlever ensuite doucement les flasques des centrages.
- b. Il est maintenant possible de retirer soigneusement le rotor du stator en prenant soin de ne pas endommager l'alésage du rotor ainsi que les enroulements du stator et du rotor.
- c. Après avoir démonté le moteur, la maintenance peut être effectuée afin de retirer toutes les impuretés. Pour ce faire, le mieux est d'utiliser de l'air sec comprimé à une pression relativement basse étant donné qu'un courant d'air grande vitesse peut forcer des impuretés à entrer dans les espaces entre les enroulements et l'isolation, etc. Les solvants de dégraissage peuvent endommager le vernis d'imprégnation ou l'isolation.

- d. Le moteur FC doit être assemblé dans l'ordre inverse du démontage en n'oubliant pas de placer en douceur les flasques sur les paliers et les centrages. NE PAS FORCER.
- e. Avant de démarrer, vérifier que le rotor tourne librement. S'assurer que les connexions électriques sont correctes.
- f. Réinstaller l'ensemble des poulies, accouplements, dents, etc., qui ont été retirés, en faisant particulièrement attention à l'alignement correct avec la partie entraînée du fait que le mauvais alignement conduira en fin de compte à des problèmes de palier et à la rupture de l'arbre.
- g. En remettant les vis et boulons, il faut veiller à n'utiliser que ceux qui ont la qualité et la résistance recommandées par le fabricant. Leur pas et la longueur des vis/boulons doivent également être identiques (voir le tableau ci-dessus).

#### **Unités de ventilation forcée (FV)**

Dans certaines applications, le ventilateur installé sur l'arbre du moteur n'assure pas un refroidissement suffisant pour le fonctionnement à faible vitesse. Ce problème est résolu en installant une unité de ventilation forcée.

Des exemples d'applications typiques sont les convoyeurs, axes et autres applications à couple constant pour lesquelles le client souhaite une large plage de commande sans réduction du couple jusqu'à de faibles vitesses.

Le motovariateur VLT avec FV fournit un couple continu intégral jusqu'à faible vitesse. La protection par ventilation forcée est IP66. Approuvé selon la norme UL.

#### **Plage de tension pour l'unité de ventilation forcée (FV)**

L'unité de ventilation forcée peut être fournie avec une large plage de tensions selon la façon dont les bornes sont raccordées. Typiquement, il s'agit de triphasé

380-500 V (50 Hz), 380-575 V (60 Hz) avec la possibilité de connecter trois phases 220-290 V (50 Hz), 220-332 V (60 Hz) ou une phase 230-277 V (50/60 Hz). Le condensateur pour phase unique est monté à l'intérieur du boîtier de raccordement.

**Protection thermique FCM 300** La protection thermique du FC et du moteur est assurée de la manière suivante :

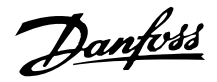

- 1. Les situations de surcharge sont gérées par le calcul de la charge électrique ( $1<sup>2</sup>X$  t).
- 2. L'absence de ventilation et la température ambiante élevée sont gérées par la mesure de la température. Le déclassement pour faible vitesse (dû à l'absence de ventilation) n'est pas intégré dans le calcul de la charge électrique mais géré par la mesure de la température. La ventilation forcée est ainsi automatiquement assurée.

#### Charge électrique

Le courant est mesuré en tension continue et la charge estimée est calculée. Le niveau de charge électrique est défini sur un couple de sortie de 105 %. Au-dessus de ce niveau, le compteur monte, au-dessous de ce niveau, celui-ci descend. Le compteur démarre à zéro. Lorsqu'il atteint 100, l'unité s'arrête. A 98 le signal d'avertissement continue à être généré (voyant et mot d'état.

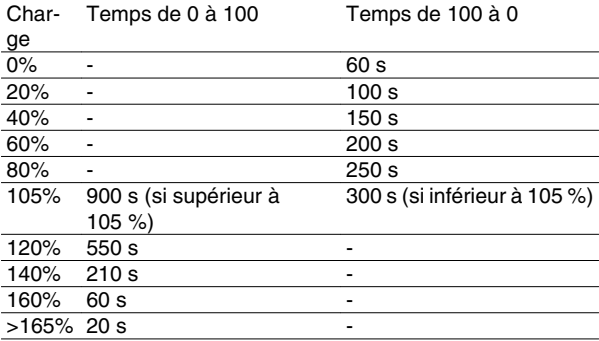

Lors d'un freinage CA complet (paramètre 400) une charge > 165 % est simulée => 20 s pour s'arrêter.

La valeur peut être lue au paramètre 527. (panneau de commande : FC thermique).

#### Mesure de la température

La mesure de la température détecte la température présente à l'intérieur du boîtier électronique.

Seuil d'avertissement => Le signal d'avertissement continue à être généré (voyant et mot d'état) et l'unité peut s'arrêter si la température ne redescend pas audessous du niveau de l'avertissement dans l'intervalle de 15 minutes. Si la fonction TEMP.DEP.SW est activée au paramètre 412, la fréquence de commutation diminue progressivement à 2 kHz pour abaisser la température.

Seuil de déclenchement => Arrêt immédiat et signal d'alarme (voyant et mot d'état).

La valeur peut être lue dans le paramètre 537 (panneau de commande : temp. du variateur).

Les niveaux de température paraissent élevés, mais en raison du réchauffement local du détecteur, les niveaux pratiques de température de l'air intérieur sont inférieurs d'environ 10°C.

#### ■ Le panneau de commande (175NO131)

Le moteur FC peut être équipé, en option, d'un Panneau de Commande Local - LCP 2 qui constitue une interface complète d'exploitation et de surveillance du moteur FC.

IP 65 avant.

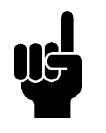

#### **N.B.!**

Le LCP des VLT Série 5000 (numéro de code 175Z0401) ne peut être utilisé pour le moteur FC. Cependant, le LCP 2 général (numéro de code 175N0131) peut être utilisé aussi bien pour le FCM Série 300, le VLT 2800 que pour le VLT Série 5000.

#### ■ **Installation LCP**

Le LCP 2 est relié au terminal X100, 1-4 (voir instruction distincte MI.03.AX.YY).

- 1. Kit de Fiches de Service (175N2546) (voir la *section kit de fiches de Service*) et câble 175N0162
- 2. Kit de fiches (175N2545) (voir la section *kit de fiches*) et câble 175N0162
- 3. Kit de montage à distance (175N0160) (voir section *Kit de montage à distance*)

#### ■ Fonctions du LCP

Les fonctions du panneau de commande sont réparties en trois groupes :

- l'afficheur,
- les touches de programmation,
- les touches de commande en mode local.

L'afficheur comporte quatre lignes. En cours de fonctionnement il peut indiquer quatre variables d'exploitation et trois états de fonctionnement. Pendant la

**L'écran d'affichage**

L'écran d'affichage est un écran rétroéclairé comportant au total quatre lignes alphanumériques et une indication du sens de rotation (flèche), le process en cours ainsi que le process éventuellement en cours de programmation.

programmation, toutes les informations nécessaires à la configuration rapide et efficace des paramètres du moteur FC sont affichées. Trois voyants indiquant respectivement la tension, l'aver-tissement et l'alarme complètent l'écran d'affichage. Tous les paramètres du moteur FC peuvent être modifiés avec le panneau de commande sauf si le paramètre 018 est réglé sur "Verrouillé".

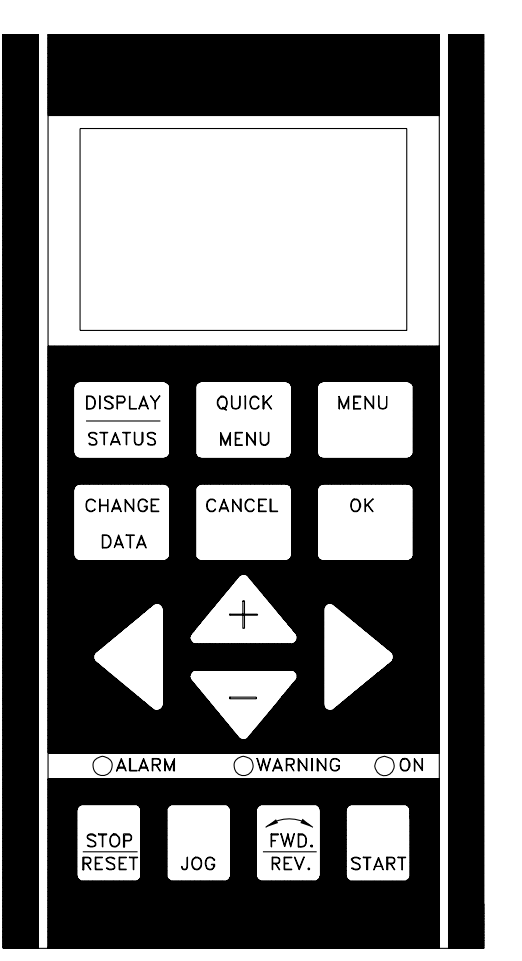

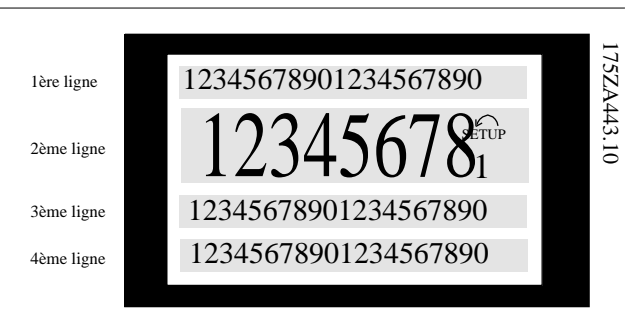

**La 1ère ligne** affiche en continu jusqu'à 3 variables d'exploitation en fonctionnement normal ou un texte expliquant la deuxième ligne.

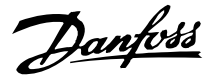

**La 2ème ligne** affiche en continu la valeur et le nom d'une variable d'exploitation (sauf en cas d'avertissement ou d'alarme).

**La 3ème ligne**, normalement vide, est utilisée en mode menu pour afficher le numéro et le nom soit du groupe soit du paramètre sélectionné.

**La 4ème ligne** est utilisée en fonctionnement normal pour afficher un texte d'état ou en mode changement de données pour afficher la valeur du paramètre choisi.

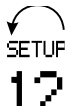

Une flèche indique le sens de rotation du moteur. De plus, le process sélectionné en tant que process actif au paramètre 004 est indiqué. Lorsqu'un autre process que le process actif est programmé, le numéro du process en cours de programmation apparaît à droite. Le numéro de ce deuxième process clignote.

#### **Voyants (LEDs)**

En bas du panneau de commande se trouvent un voyant rouge (alarme), un voyant jaune (avertisse-ment) et un voyant vert (tension).

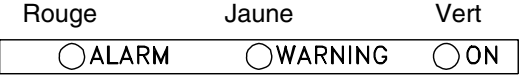

En cas de dépassement de certaines valeurs limites, le voyant d'alarme et/ou d'avertissement s'allument et un texte d'état et d'alarme correspondant s'affiche sur le panneau de commande.

Le voyant d'indication de tension est activé lorsque le moteur FC est sous tension; en même temps, le rétroéclairage de l'écran d'affichage s'allume.

#### ■ Touches de commande

Les touches de commande sont réparties selon leurs fonctions. Les touches situées entre l'écran d'affichage et les voyants sont utilisées pour le paramétrage et le choix de l'indication de l'afficheur en fonctionnement normal.

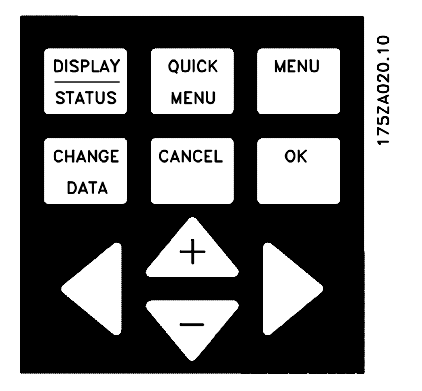

Les touches de commande en mode local sont placées sous les voyants.

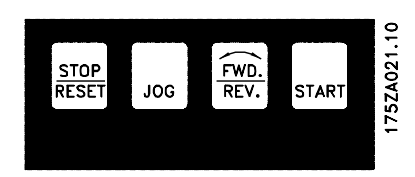

#### ■ Fonction des touches de commande

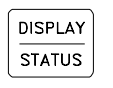

La touche [DISPLAY/STATUS] est utilisée pour choisir le mode d'indication de l'écran d'affichage ou pour passer en mode affichage soit à partir du mode menu rapide soit du mode menu.

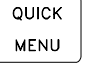

**MENU** 

La touche [QUICK MENU] est utilisée pour la programmation des paramètres faisant partie du mode menu rapide. Il est possible de changer directement entre le mode menu rapide et le mode menu. La touche [MENU] est utilisée pour la programmation de l'ensemble des paramètres. Il est possible de changer directement entre le mode menu et le mode menu rapide.

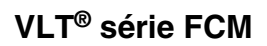

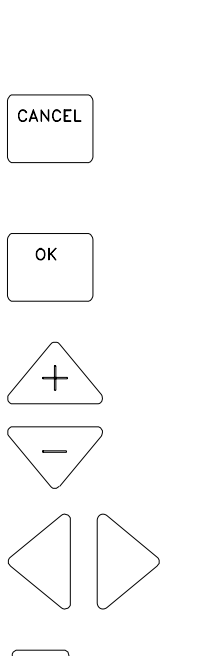

CHANGE DATA

La touche [CHANGE DATA] est utilisée pour modifier la valeur du paramètre sélectionné soit en mode menu soit en mode menu rapide.

La touche [CANCEL] est utilisée si la modification du paramètre sélectionné ne doit pas être effectuée.

La touche [OK] est utilisée pour valider la modification d'un paramètre sélectionné.

Les touches [+/-] sont utilisées pour choisir un paramètre et pour modifier le paramètre sélectionné ou pour modifier l'affichage en liane 2.

Les touches [<>] sont utilisées pour choisir un groupe ainsi qu'en cas de modification de paramètres numériques.

La touche [STOP/RESET] est utilisée pour arrêter ou remettre à zéro le moteur FC après une alarme (reset). Peut être activée ou désactivée dans le paramètre 014. Si l'arrêt est activé, la ligne 2 clignote et [START] doit être activé pour redémarrer.

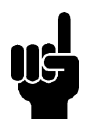

**STOP** RESET

## **N.B.!**

L'activation de [STOP/RESET] empêchera le moteur de fonctionner lorsque le LCP 2 est déconnecté. Le redémarrage n'est possible que via la touche [START] du LCP 2.

**JOG** 

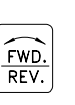

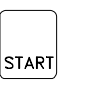

[La touche [JOG] active la fréquence de sortie à une valeur préréglée tant que la touche est maintenue. Peut être activée ou désactivée dans le paramètre 015. La touche [FWD/REV] modifie le sens de rotation du moteur. Une flèche sur l'écran indique le sens sélectionné mais uniquement en mode local. Peut être activée ou désactivée dans le paramètre 016 (le paramètre 013 doit être réglé sur [1] ou [3] et le paramètre 200 sur [1]).

La touche [START] active le démarrage du moteur FC après un arrêt par la touche [STOP]. Elle est toujours active mais n'est pas prioritaire sur les ordres de stop donnés par les bornes.

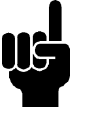

## **N.B.!**

Si les touches de commande locale sont actives, elles le sont à la fois lorsque le variateur de vitesse est réglé sur *commande locale* et *commande à distance* dans le paramètre 002, exception faite de [FWD/REV] qui n'est active qu'en commande locale.

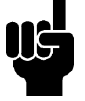

## **N.B.!**

Si aucune fonction d'arrêt externe n'a été sélectionnée et que la touche [STOP] a été inactivée via le paramètre 014, le moteur FC peut être démarré et arrêté seulement en coupant l'alimentation du moteur.

**Indication de l'afficheur**

L'afficheur comporte plusieurs états d'affichage différents, (voir la vue d'ensemble, page 32), selon que le moteur FC est en fonctionnement normal ou en cours de programmation.

## ■ Mode affichage

En fonctionnement normal, il est possible au choix d'indiquer en continu jusqu'à 4 variables d'exploitation différentes : 1,1 et 1,2 et 1,3 et 2. Sur la 4ème ligne s'affichent soit les états de fonctionnement, soit les alarmes ou les avertissements.

Danfoss

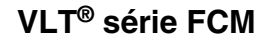

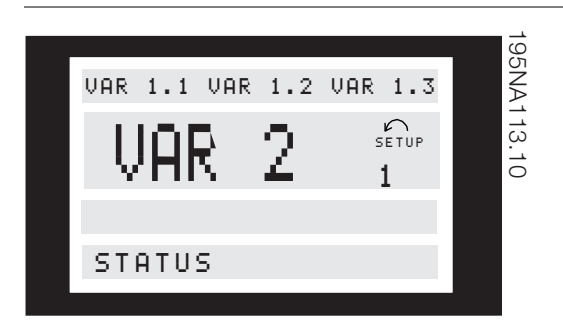

#### **Choix des indications de l'afficheur**

Il existe trois possibilités d'état d'indication en mode affichage : I, II et III. Le choix d'état d'indication détermine le nombre de variables d'exploitation affiché.

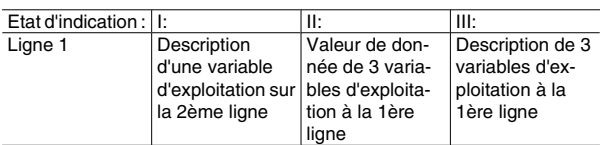

Le tableau ci-dessous indique les paramètres qui peuvent au choix être sélectionnés à la 1ère et la 2ème lignes de l'afficheur (voir paramètre 009) :

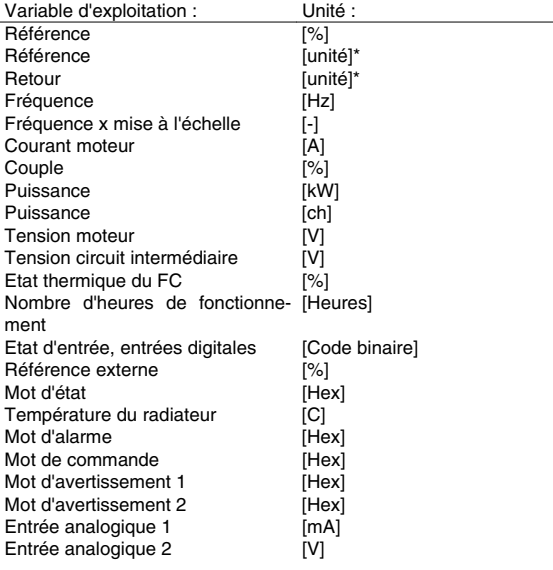

\*) Sélectionner au paramètre 416.

L'unité est indiquée à la ligne 1 de l'état d'indication I, sinon "U" est indiqué.

Les variables 1,1 et 1,2 et 1,3 à la 1ère ligne et la variable d'exploitation à la 2ème ligne sont choisies par l'intermédiaire des paramètres 009, 010, 011 et 012.

• Etat d'indication I :

Etat d'indication par défaut après démarrage ou initialisation.

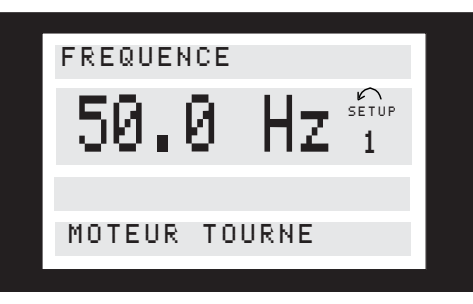

La ligne 2 indique la valeur d'une variable d'exploitation avec l'unité correspondante et la ligne 1 indique un texte expliquant la ligne 2, cf. le tableau. Dans cet exemple, la fréquence a été sélectionnée comme variable par l'intermédiaire du paramètre 009. En exploitation normale, une autre variable peut être directement affichée en utilisant les touches : [+/-].

• Etat d'indication II :

Le changement entre les états d'indication I et II se fait en appuyant sur la touche [DISPLAY/STATUS].

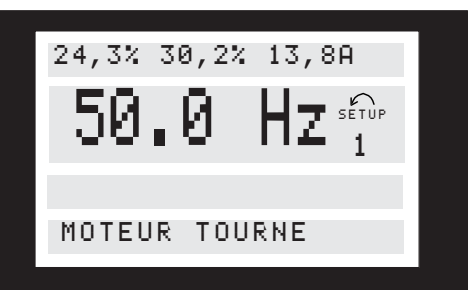

Dans cet état, quatre variables sont indiquées simultanément avec leurs unités correspondantes, cf. le tableau. Dans cet exemple, Fréquence, Référence, Couple et Courant ont été choisis en tant que variables de la 1ère et la 2ème ligne.

• Etat d'indication III :

Cet état d'indication est affiché tant que la touche [DISPLAY/STATUS] est maintenue enfoncée. Une fois la touche relâchée, un changement vers l'état d'indication II aura lieu, sauf si la touche est maintenue pendant moins d'une seconde env.

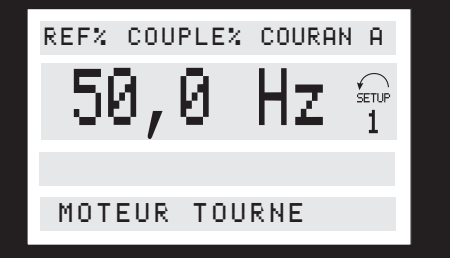

A ce niveau, affichage des noms des paramètres et unités des variables d'exploitation à la 1ère ligne - l'affichage de la variable d'exploitation 2 reste inchangé.

#### **Mode menu rapide comparé au mode menu**

Le moteur FC peut être utilisé pratiquement pour tous les travaux, ce qui explique le nombre important de paramètres. Cette série offre également le choix entre deux modes de programmation - un mode menu et un mode menu rapide.

- Dans le menu rapide, l'utilisateur ne doit programmer que les quelques paramètres suffisants pour optimiser le fonctionnement du moteur. Les réglages "usine" des autres paramètres tels les entrées/sorties suffisent généralement à la plupart des applications.
- Le mode menu permet de choisir et de modifier l'ensemble des paramètres. Certains paramètres sont cependant "condamnés"en fonction du choix de configuration (paramètre 100), par ex. boucle ouverte cache tous les paramètres PID.

Chaque paramètre a, en plus de son nom, un numéro qui est le même quel que soit le mode de pro-grammation. En mode menu, les paramètres sont répartis en groupes. Le premier chiffre du numéro de paramètre (en partant de la gauche) indique le numéro de groupe du paramètre concerné.

Quel que soit le mode de programmation, la modification d'un paramètre entre en vigueur et est visible aussi bien en mode menu qu'en mode menu rapide.

#### **Configuration rapide à l'aide du menu rapide**

La configuration rapide est activée en appuyant sur la touche [QUICK MENU] qui fait apparaître sur l'écran l'indication suivante :

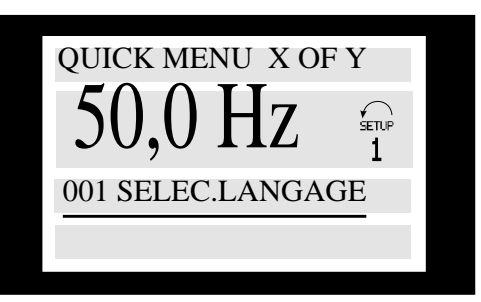

En bas de l'écran s'affichent le numéro et le nom du premier paramètre ainsi que son état ou sa valeur. La première fois que la touche Quick Menu est activée après la mise sous tension de l'appareil, l'indication commence toujours par la position 1 - voir le schéma ci-dessous.

#### **Choix des paramètres**

Le choix des paramètres est effectué à l'aide des touches [+/-].

Les paramètres suivants sont accessibles :

## **VLT® série FCM**

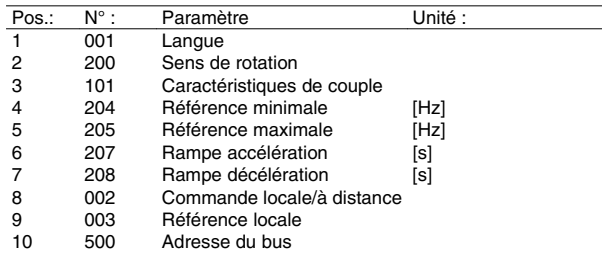

#### **Mode menu**

Le mode menu est activé en appuyant sur la touche [MENU] qui fait apparaître sur l'écran l'indication suivante :

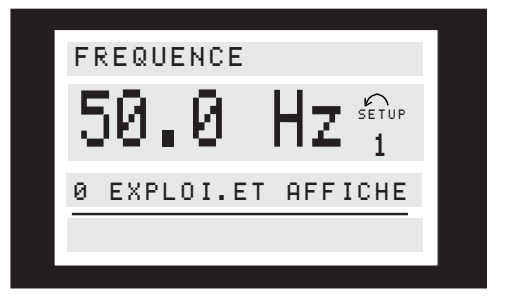

La ligne 3 de l'écran indique le numéro du groupe et le nom du paramètre.

#### **Groupes de paramètres**

En mode menu, les paramètres sont répartis en groupes. Le choix d'un groupe de paramètres est effectué à l'aide des touches [<>].

Les groupes de paramètres suivants sont acces-sibles :

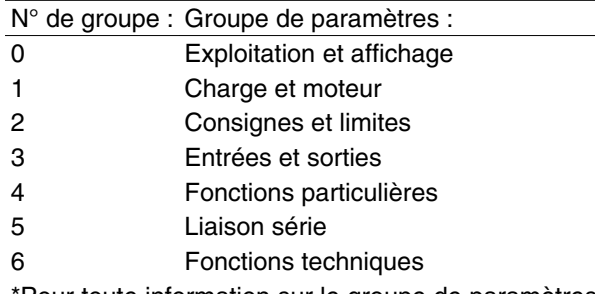

\*Pour toute information sur le groupe de paramètres 800 et 900 pour PROFIBUS, prière de voir le manuel Profibus FCM MG.03.EX.YY.

Après sélection d'un groupe, chaque paramètre peut être choisi à l'aide des touches [+/-] :

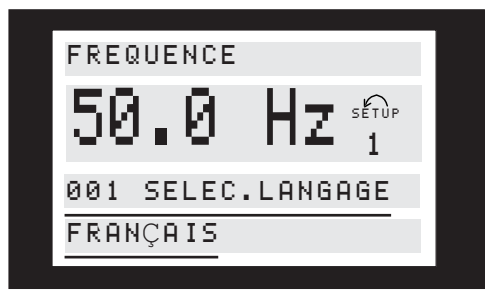

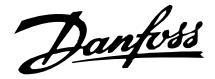

A la 3ème ligne de l'écran s'affichent le numéro et le nom du paramètre choisi.

La 4ème ligne affiche l'état ou la valeur du paramètre choisi.

#### ■ Modification de données

Qu'un paramètre soit sélectionné en mode menu rapide ou en mode menu, la procédure de modification de sa valeur reste la même.

- Appuyez sur la touche [CHANGE DATA]

- Le trait qui souligne la ligne 4 clignote

La procédure de modification de la valeur du paramètre sélectionné dépend si celui-ci représente une valeur numérique ou un texte.

**Modification de la valeur d'un paramètre : texte**

Dans le cas où la valeur du paramètre sélectionné est un texte, sa modification se fait à l'aide des touches  $[+/].$ 

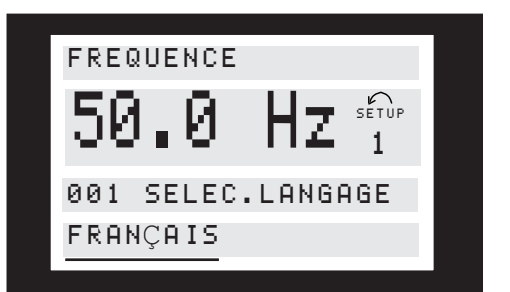

La ligne inférieure de l'écran indiquera le texte qui sera mémorisé en confirmant par [OK].

**Modification progressive d'une valeur numérique** Dans le cas où la valeur du paramètre sélectionné est numérique, sélectionner d'abord le premier chiffre à l'aide des touches [< >],

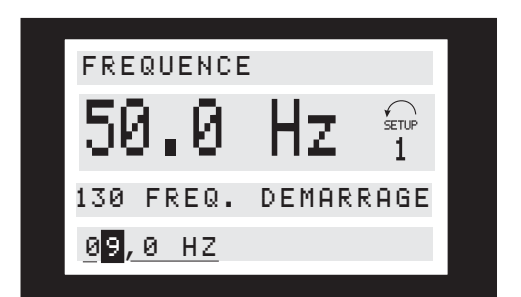

puis modifier progressivement le chiffre sélectionné à l'aide des touches [+/-] :

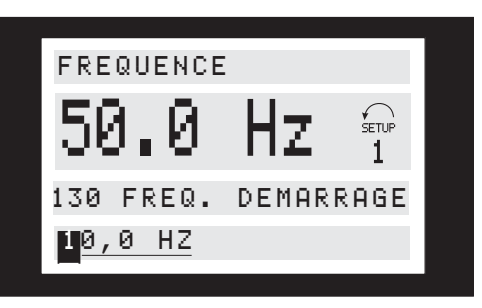

Le chiffre sélectionné clignote.

La ligne inférieure de l'écran indiquera la valeur du paramètre qui sera mémorisée en confirmant par [OK].

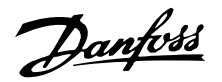

**Structure du menu**

**MODE AFFICHAGE**

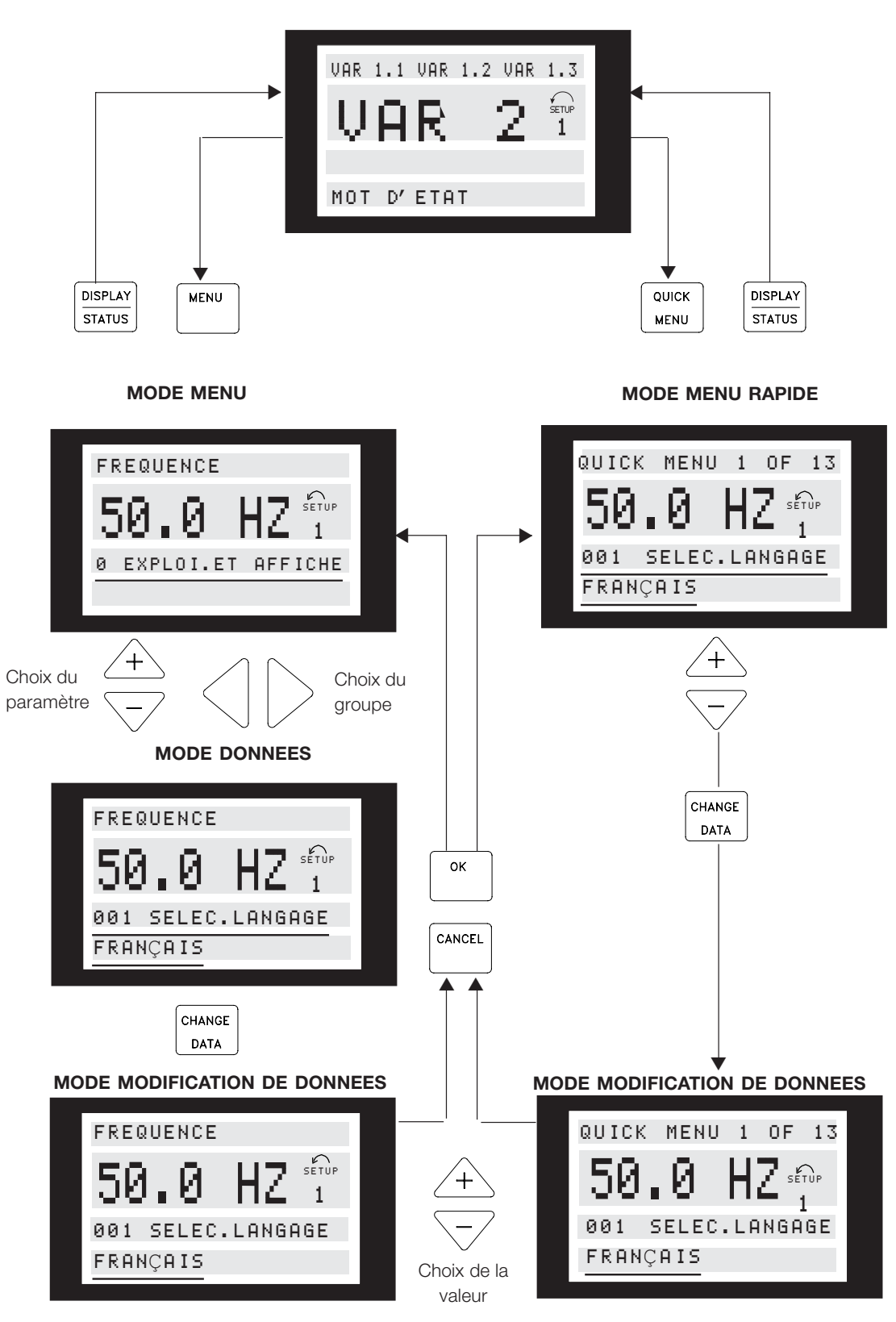

<sup>175</sup>ZA446.11

Danfoss

**VLT® série FCM**

## **Kit de fiches de service (175N2546)**

## **But:**

Faire fonctionner LCP2 et PROFIBUS en même temps. La fiche de service peut être utilisée avec FCM 300 de la série 03Gxxx et une version logicielle supérieure ou égale à 2.03. Utilisé avec le câble pour kit de fiches 175N0162.

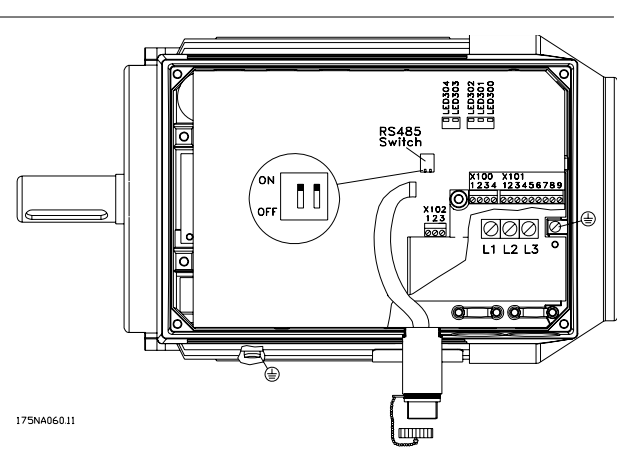
Danfoss

**VLT® série FCM**

#### **Kit de fiches (175N2545)**

#### **But**

Créer une connexion enfichable entre LCP 2 et FCM 300.

Utilisé avec un câble pour kit de plug 175N0162.

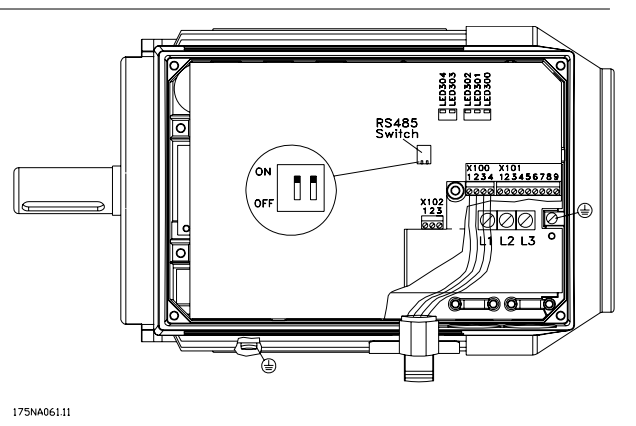

#### **Kit d'installation à distance (175N0160)**

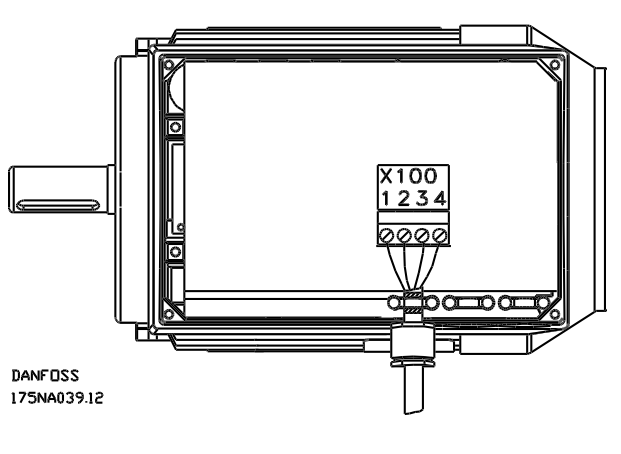

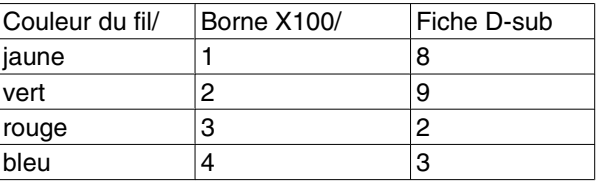

Installation Installation

**Connexions**

**Kit d'installation à distance, suite**

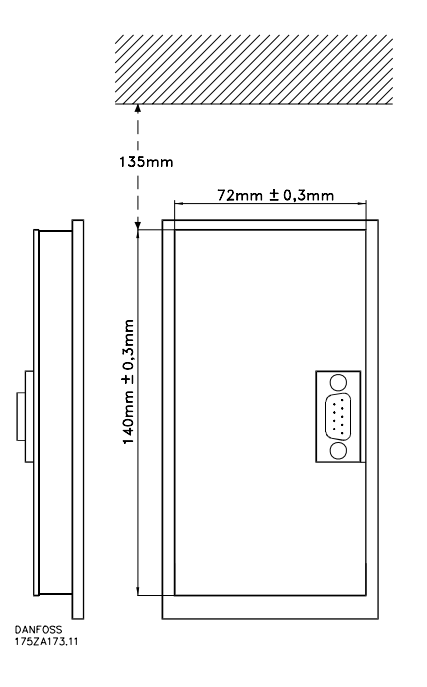

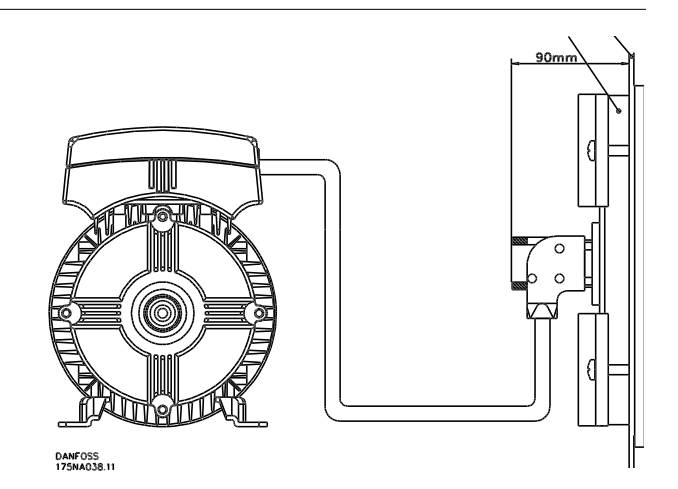

Danfoss

**VLT® série FCM**

## ■ Option potentiomètre (177N0011)

Option destinée à contrôler la référence au moyen d'un potentiomètre. L'option est montée à la place d'un support de câble. Pour que le potentiomètre fonctionne, il suffit de retirer le cache, de définir la référence souhaitée puis de remettre le cache en place.

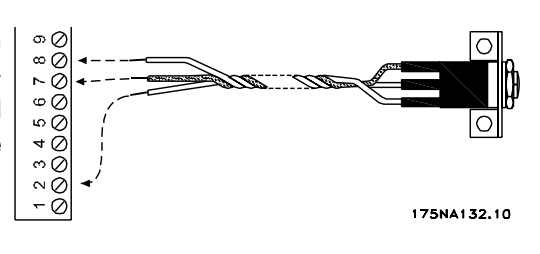

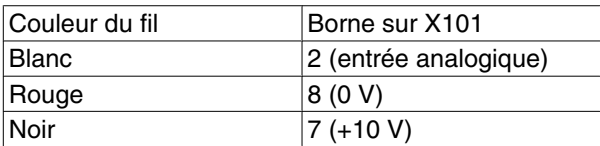

#### **Panneau de commande local (LOP) (175N0128) IP65**

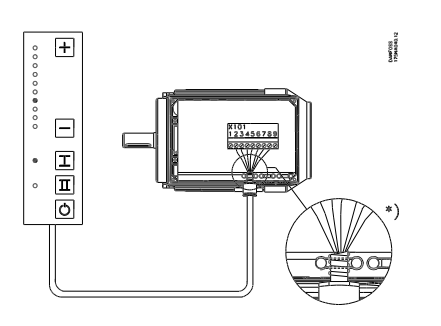

#### Câblage

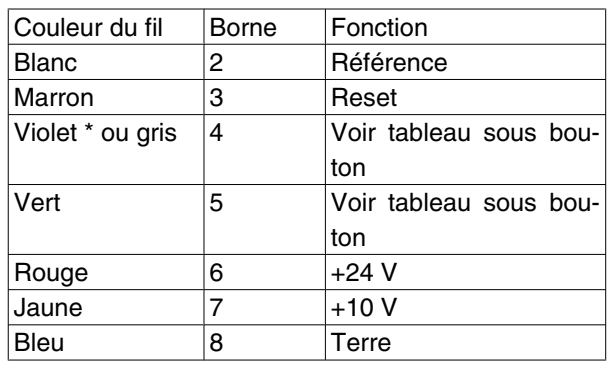

\* Orange pour certains câbles

**Panneau de commande local (LOP) 175N0128 IP65 Fixation pour LOP 175N2717 (inclus dans 175N0128)**

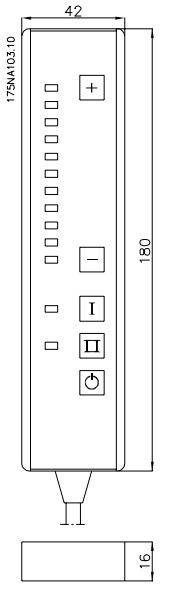

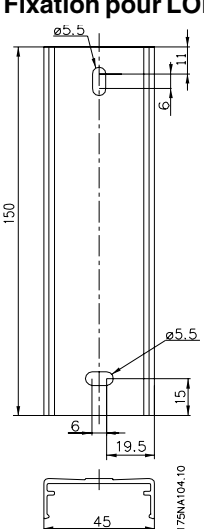

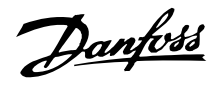

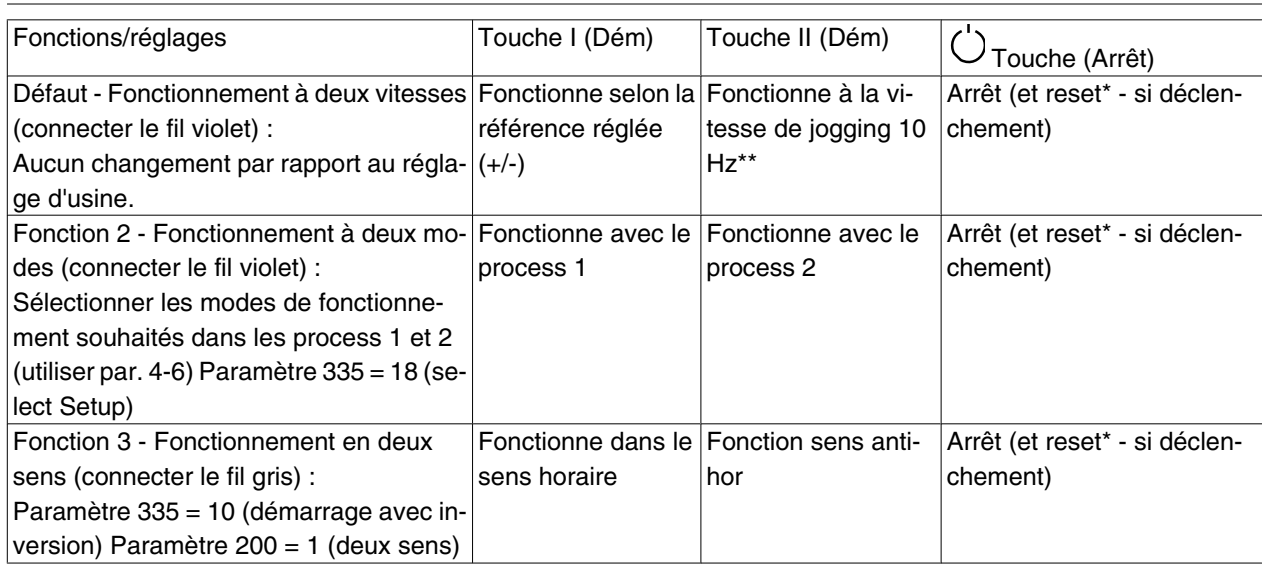

\*ne pas connecter le fil marron si le reset n'est pas nécessaire\*\*ou régler le paramètre 213

Utiliser les touches +/- pour régler la référence

À la mise sous tension, l'unité est toujours en mode arrêt. La référence réglée sera stockée lors de la mise hors tension. Pour obtenir le mode démarrage permanent, connecter la borne 6 à la borne 4 et ne pas connecter le fil violet/gris à la borne 4. Cela signifie l'inactivation de la fonction d'arrêt du LOP.

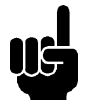

**N.B.!** Après l'installation, couper ou isoler le fil excédentaire.

Danfoss

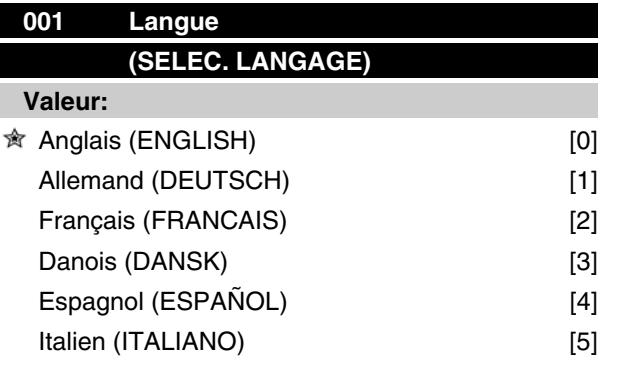

*A la livraison, le réglage du variateur peut être différent du réglage d'usine.*

#### **Fonction:**

Ce paramètre permet de choisir la langue retenue pour les affichages sur l'écran.

#### **Description du choix:**

Il est possible de choisir entre *l'anglais* [0], *l'allemand* [1], *le français* [2], *le danois* [3], *l'espagnol* [4] et *l'italien* [5].

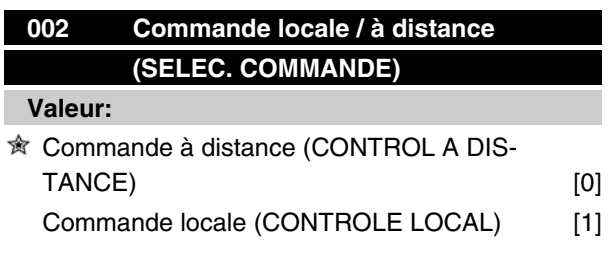

#### **Fonction:**

Deux modes sont proposés pour commander le moteur FC : *Commande à distance* [0] et *Commande locale* [1].

#### **Description du choix:**

Le choix de l'option *Commande à distance* [0] permet de piloter le moteur FC via :

- 1. Les bornes de commande ou le port série.
- 2. La touche [START] (cette action n'est pas prioritaire sur les ordres de stop (également démarrage inactif) par les entrées digitales ou de la liaison série).
- 3. Les touches [STOP], [JOG] et [RESET], sous réserve que ces fonctions soient activées (voir paramètres 014, 015 et 017).

Le choix de l'option *Commande locale* [1] permet de piloter le moteur FC via :

# **VLT® série FCM**

- 1. La touche [START]. Cette action n'est pas prioritaire sur les ordres de stop par les bornes digitales (il convient de sélectionner [2] ou [4] au paramètre 013),
- 2. Les touches [STOP], [JOG] et [RESET], sous réserve que ces fonctions soient activées (voir paramètres 014, 015 et 017),
- 3. La touche [FWD/REV], sous réserve que cette fonction soit activée au paramètre 016 et que le paramètre 013 soit réglé sur [1] ou [3],
- 4. Les touches "flèche vers le haut" et "flèche vers le bas" permettent la sélection de la vitesse de référence locale via le paramètre 003.

# **003 Référence locale (REFERENCE LOCALE)**

#### **Valeur:**

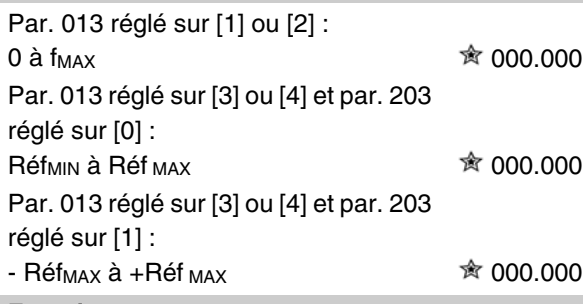

# **Fonction:**

Ce paramètre permet de régler à partir du panneau de commande la valeur de référence souhaitée (vitesse ou référence selon le choix effectué au paramètre 013).

L'unité se règle automatiquement sur la configuration sélectionnée au paramètre 100 s'il s'agit de *Mode process en boucle fermée* [3].

#### **Description du choix:**

La mise en oeuvre de cette fonction nécessite la sélection de *Local* [1] au paramètre 002.

La valeur entrée reste mémorisée après une coupure de courant, voir paramètre 019.

Dans ce paramètre, on ne quitte pas automatiquement le mode "changement de données" (après un dépassement de temps).

Il est impossible de régler la référence locale au niveau du port de communication série.

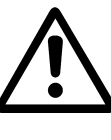

Attention ! La valeur entrée reste mémorisée après une coupure de courant. Le moteur peut donc démarrer inopiné- ment après sa remise sous tension si le para-

Danfoss

mètre 019 est programmé en *Redémarrage automatique* [0].

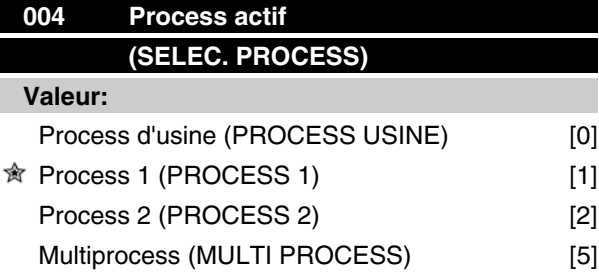

#### **Fonction:**

Ce paramètre permet de sélectionner le process désiré (fonctions demandées au moteur FC).

Tous les paramètres peuvent être programmés dans deux process différents, Process 1 et Process 2. Il existe également un process d'usine qui ne peut être modifié.

#### **Description du choix:**

*Process d'usine* [0] contient les caractéristiques de réglage d'usine. Cette option peut servir de référence pour ramener éventuellement les autres process à un état donné.

Les paramètres 005 et 006 permettent de copier un process dans l'autre.

*Les process 1* [1] et 2 [2] sont deux process séparés pouvant être sélectionnés à tout moment.

*L'option Multiprocess* [5] permet de sélectionner à distance entre plusieurs process. Les bornes 2, 3, 4 et 5 ainsi que la liaison série peuvent être utilisées à cette fin.

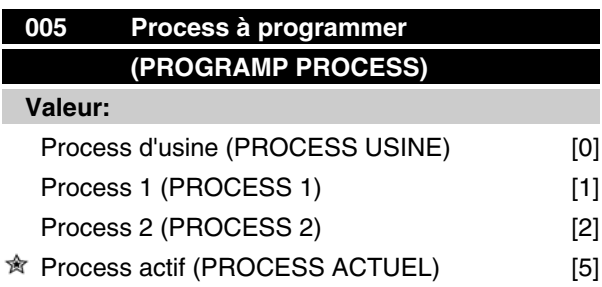

#### **Fonction:**

Il est possible de sélectionner un process à programmer (modification des données) pendant le fonctionnement. La programmation de ces deux process peut se faire indépendamment du process actif (choisi au paramètre 004).

#### **Description du choix:**

L'option *Process d'usine* [0] contient les caractéristiques de réglage d'usine et peut être utilisée en tant que source de données dans le cas où les autres process doivent être réglés à nouveau sur un état connu. *Les process 1* [1] et 2 [2] sont des process individuels pouvant être utilisés au choix. Ils sont librement programmables, indépendamment de la configuration active retenue, et permettent ainsi de piloter le mode de fonctionnement du moteur FC.

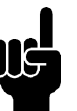

# **N.B.!**

D'une manière générale, la modification d'un paramètre ou sa copie dans le process actif est immédiatement pris en compte.

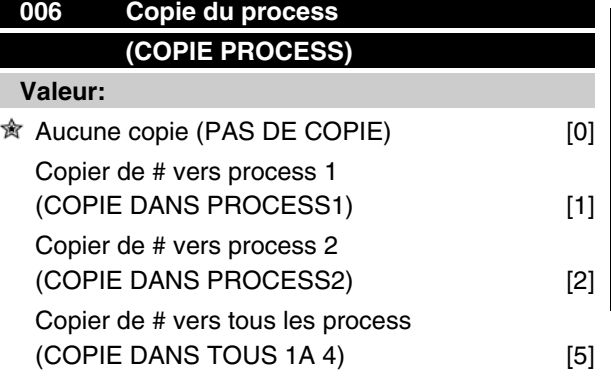

*# = le process sélectionné dans le paramètre 005*

#### **Fonction:**

Le process sélectionné au paramètre 005 est copié dans l'un ou l'ensemble des autres process.

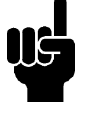

#### **N.B.!**

La copie n'est possible qu'en mode stop (moteur stoppé par un ordre dédié). La copie dure 3 secondes au max. et est terminée lorsque le paramètre 006 est revenu à la valeur 0.

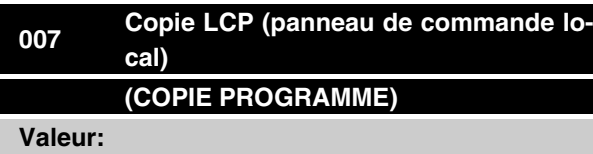

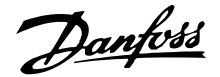

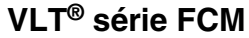

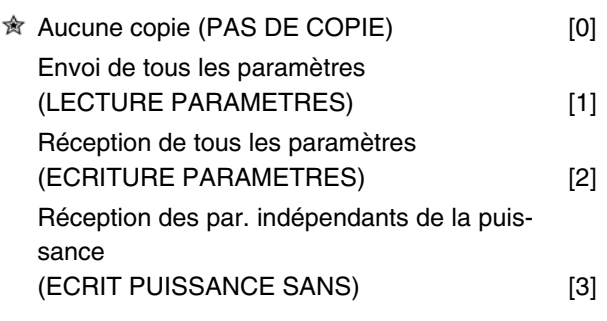

#### **Fonction:**

Le paramètre 007 est mis en oeuvre si l'on souhaite utiliser la fonction "Copie" proposée par le panneau de commande. Cette fonction permet facilement de copier la/les valeur(s) des paramètres d'un moteur FC à un autre.

#### **Description du choix:**

Sélectionner *Envoi de tous les paramètres* [1] pour transférer l'ensemble des paramètres au panneau de commande.

Sélectionner *Réception de tous les paramètres* [2] pour copier et transmettre toutes les valeurs de paramètres au moteur FC doté du panneau de commande. Sélectionner *Réception des par. indépendants de la puissance* [3] si seuls ces paramètres doivent être écrits. C'est le cas en présence d'un moteur FC dont la puissance nominale diffère de celle du moteur délivrant la configuration paramétrée.

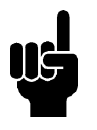

#### **N.B.!**

Ecriture/lecture ne peut s'effectuer qu'en mode stop et uniquement entre des appareils qui ont la même version de base de données de premier ordre (voir par. 626).

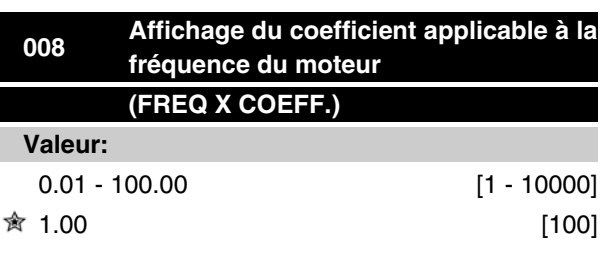

#### **Fonction:**

Ce paramètre permet de sélectionner le coefficient (multiplicateur) applicable à la fréquence du moteur  $(f_M)$ . Il est indiqué sur l'afficheur, lorsque les paramètres 009 à 012 sont réglés sur Fréquence x Coefficient [5].

#### **Description du choix:**

Régler sur le coefficient désiré.

#### **009 Afficheur ligne 2 (AFFICH. LIGNE 2)**

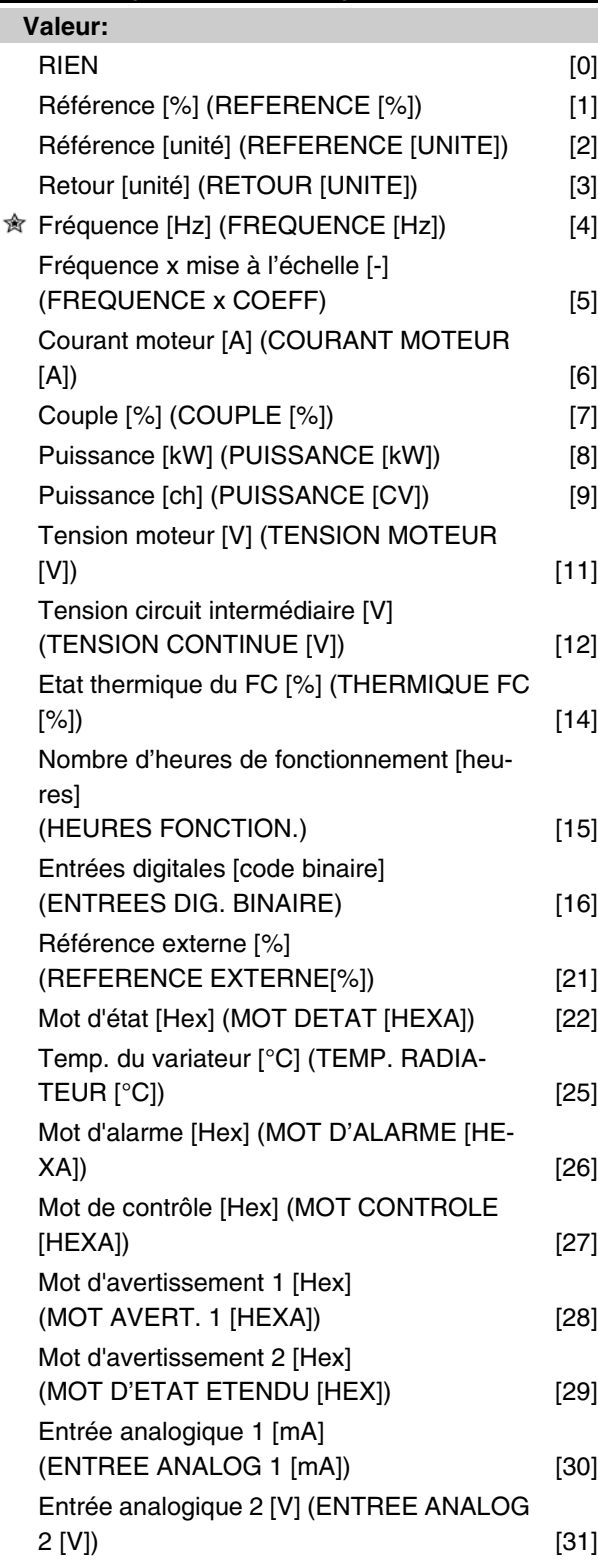

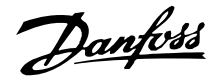

#### **Fonction:**

Ce paramètre permet de sélectionner la valeur affichée sur la ligne 2 de l'écran.

Les paramètres 010 à 012 permettent de choisir trois autres valeurs qui sont affichées sur la ligne 1 de l'écran.

Pour contrôler l'afficheur, appuyez sur la touche [DIS-PLAY/STATUS], voir également à la page 31.

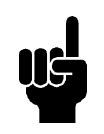

# **N.B.!**

Le paramètre 009 ne permet pas de sélectionner "rien" [0].

#### **Description du choix:**

*Référence [%]*: correspond à la référence totale (somme des références digitales/analogiques/présélectionnées/liaison série/gel référence, ainsi que des valeurs de rattrapage et de ralentissement).

*Référence [unité]* : correspond à la somme des références avec l'unité donnée par la sélection de configuration dans le paramètre 100 (Hz, Hz et tr/mn). *Retour [unité]* : indique l'état des bornes 1 et 2 avec l'unité et le coefficient sélectionnés aux paramètres 414, 415 et 416.

*Fréquence [Hz]* : indique la fréquence du moteur, c'està-dire la fréquence de sortie vers le moteur.

*Fréquence x mise à l'échelle* [-] : correspond à la fréquence moteur f<sub>M</sub> instantanée multipliée par le coefficient réglé au paramètre 008.

*Courant moteur* [A] : indique le courant de phase du moteur (valeur efficace).

*Couple* [%] : indique la charge actuelle du moteur par rapport à son couple nominal.

*Puissance* [kW] : indique la puissance instantanée absorbée par le moteur (en kW).

*Puissance* [ch] : indique la puissance instantanée absorbée par le moteur (en ch).

*Tension moteur* [V] : indique la tension appliquée au moteur.

*Tension circuit intermédiaire* [V] : indique la tension du circuit intermédiaire du moteur FC.

*Etat thermique du FC* [%] : indique la charge thermique calculée ou estimée du moteur FC. 100% correspondent à la valeur limite entraînant le déclenchement.

*Nombre d'heures de fonctionnement* [heures] : indique le nombre d'heures de fonctionnement du moteur depuis la dernière RAZ au paramètre 619.

*Entrée digitale* [code binaire] : indique l'état du signal délivré par les 4 bornes digitales (2, 3, 4, et 5). L'entrée 5 correspond au Bit le plus à gauche. "0" = absence de signal, "1" = signal raccordé.

*Référence externe* [%] : indique la somme des références externes en % (somme des réf. analogiques/ impulsionnelles/par liaison série).

*Mot d'état* [Hex] : indique sous forme de code hexadécimal le mot d'état envoyé par le moteur FC via le port de communication série.

*Temp. du variateur* [°C] : indique la température instantanée de la plaque de refroidissement du moteur FC. La valeur limite de mise en défaut est de 90  $\pm$  5° C, rétablissement à  $60 \pm 5^{\circ}$ C.

*Mot d'alarme* [code hexadécimal] : indique une ou plusieurs alarmes en code hexadécimal. Voir page 74. *Mot de contrôle* [code hexadécimal] : indique le mot de contrôle destiné au moteur FC. Voir *Communication série*.

*Mot d'avertissement 1* [code hexadécimal] : indique un ou plusieurs avertissements en code hexadécimal.

Voir page 74 pour de plus amples renseignements.

*Mot d'avertissement 2* [code hexadécimal] : indique un ou plusieurs états en code hexadécimal. Voir page 74 pour plus d'informations.

*Entrée analogique 1* [mA] : indique la valeur du signal sur la borne 1.

*Entrée analogique 2* [V] : indique la valeur du signal sur la borne 2.

# **010 Afficheur ligne 1.1 (AFFICH.LIGNE 1,1) Valeur:**  $\hat{\mathbb{R}}$  Référence [%]  $[1]$

*Voir paramètre 009.*

#### **Fonction:**

Ce paramètre permet de choisir la première des trois valeurs affichées sur la ligne 1 de l'écran, position 1. L'afficheur se lit en appuyant sur la touche [DISPLAY/ STATUS]. Se reporter également à la page 28.

#### **Description du choix:**

24 options sont proposées, voir paramètre 009.

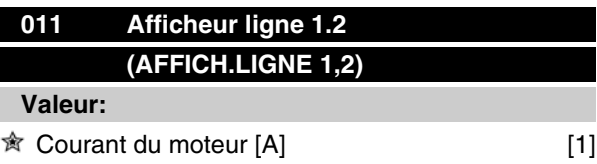

*Voir paramètre 009*

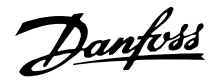

#### **Fonction:**

Ce paramètre permet de choisir la seconde des trois valeurs affichées sur la ligne 1 de l'écran, position 2. L'afficheur se lit en appuyant sur la touche [DISPLAY/ STATUS]. Se reporter également à la page 31.

#### **Description du choix:**

24 valeurs sont proposées, voir paramètre 009.

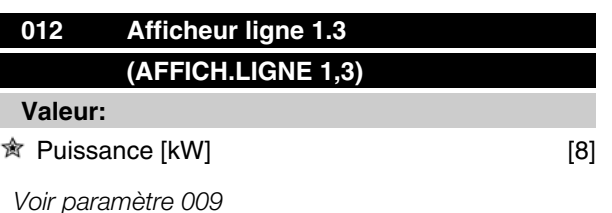

#### **Fonction:**

Ce paramètre permet de choisir la troisième des trois valeurs affichées sur la ligne 1 de l'écran, position 3. L'afficheur se lit en appuyant sur la touche [DISPLAY/ STATUS]. Se reporter également à la page 31.

#### **Description du choix:**

24 valeurs sont proposées, voir paramètre 009.

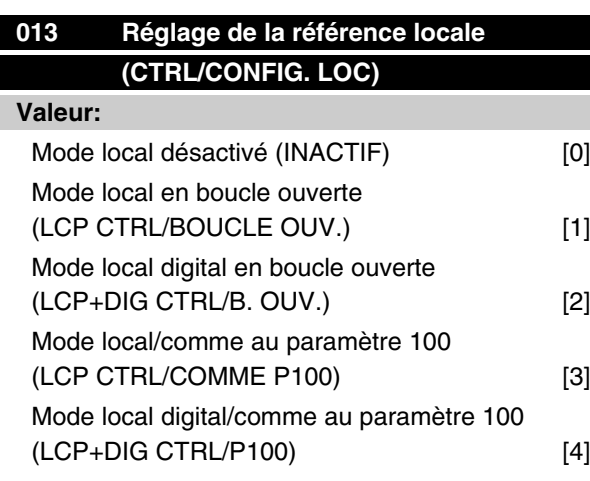

#### **Fonction:**

Ce paramètre permet de régler la fonction souhaitée quand l'option Commande locale est sélectionnée au paramètre 002.

Se reporter également à la description du paramètre 100.

#### **Description du choix:**

Sélectionner *Mode local désactivé* [0] pour inhiber tout réglage éventuel de la *Référence locale* au paramètre 003.

Le moteur FC doit être réglé sur *Commande à distance* [0] au paramètre 002 pour pouvoir passer d'une des diverses valeurs du paramètre 013 à l'option *Mode local désactivé* [0].

Sélectionner *Mode local en boucle ouverte* [1] pour ajuster la vitesse (en Hz) à l'aide du paramètre 003 quand le moteur FC est réglé sur l'option *Commande locale* [1] au paramètre 002.

Régler le paramètres 100 sur *Mode vitesse en boucle ouverte* [0], s'il n'est pas sur cette valeur.

L'option *Mode local digital en boucle ouverte* [2] fonctionne selon le même principe que *Mode local en boucle ouverte* [1], sauf qu'il est possible de commander le moteur via les entrées digitales, lorsque le paramètre 002 est réglé sur *Commande locale* [1].

L'option *Mode local/comme au paramètre 100* [3] permet de régler la référence à l'aide du paramètre 003.

L'option *Mode local digital/comme au paramètre 100* [4] fonctionne selon le même principe que *Mode local/ comme au paramètre 100* [3], sauf qu'il est possible de commander le moteur via les entrées digitales.

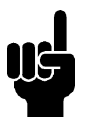

**N.B.!**

Commutation *Commande à distance / Mode local digital en boucle ouverte:*

La fréquence instantanée du moteur et le sens de rotation seront conservés. La fréquence du moteur  $f_M$  se règle sur 0 Hz si le sens de rotation instantané ne correspond pas au signal d'inversion (référence négative).

Commutation *Mode local digital en boucle ouverte / Commande à distance:*

La configuration choisie (paramètre 100) est activée. La commutation s'effectue sans à-coup.

Commutation *Commande à distance / Mode local/ comme au paramètre 100* ou *Mode local digital/comme au paramètre 100 :*

La référence instantanée doit être conservée. La référence locale se règle sur 0 si le signal de référence est négatif.

Commutation *Mode local/comme au paramètre 100* ou *Mode local digital/comme au paramètre 100 / Commande à distance :*

La référence est remplacée par le signal de référence actif de la commande à distance.

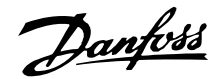

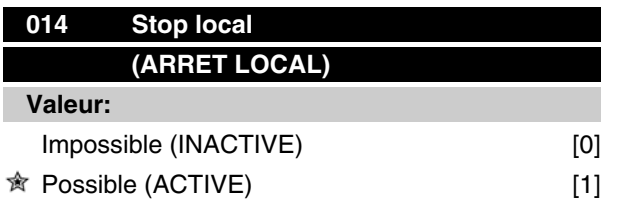

### **Fonction:**

Ce paramètre permet de sélectionner ou de désactiver la fonction arrêt local du panneau de commande. Il est possible d'utiliser cette touche lorsque le paramètre 002 est réglé sur *Commande à distance* [0] ou *Commande locale* [1].

#### **Description du choix:**

La touche [STOP] est désactivée si l'option *Impossible* [0] est retenue pour ce paramètre.

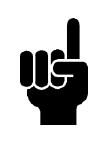

#### **N.B.!**

La touche [STOP] est prioritaire sur l'ensemble des ordres de démarrage si l'option *Possible* est sélectionnée.

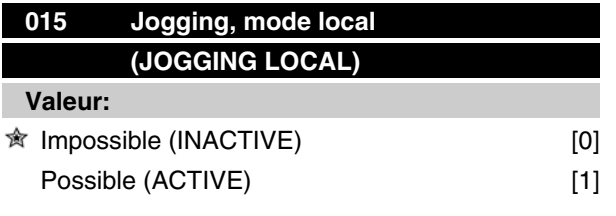

#### **Fonction:**

Ce paramètre permet de sélectionner ou de désactiver la fonction jogging du panneau de commande.

#### **Description du choix:**

La touche [JOG] est désactivée si l'option *Impossible* [0] est retenue pour ce paramètre.

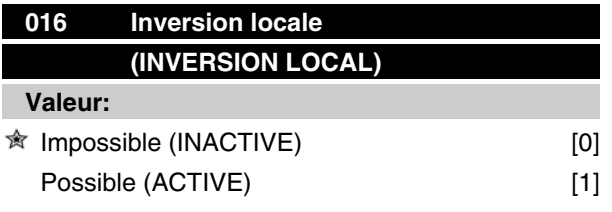

#### **Fonction:**

Ce paramètre permet de sélectionner ou de désactiver la fonction inversion du panneau de commande. Cette touche ne peut être utilisée que si le paramètre 002 est réglé sur *Commande locale* [1] et le paramètre 013 sur *Mode local en boucle ouverte* [1] ou *Mode local/comme au paramètre 100* [3].

#### **Description du choix:**

La touche [FWD/REV] est désactivée si l'option *Impossible* [0] est retenue pour ce paramètre. Voir également le paramètre 200.

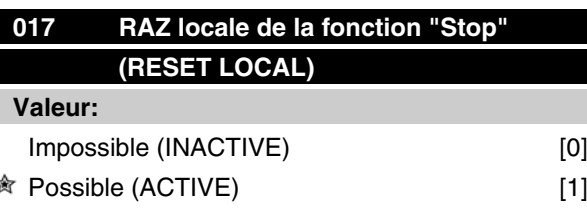

#### **Fonction:**

Ce paramètre permet de sélectionner ou de désactiver la fonction RESET sur le clavier.

Il est possible d'utiliser cette touche lorsque le paramètre 002 est réglé sur *Commande à distance* [0] ou *Commande locale* [1].

#### **Description du choix:**

La touche [RESET] est désactivée si l'option *Impossible* [0] est retenue pour ce paramètre.

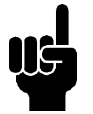

#### **N.B.!**

Ne choisir *Impossible* [0] qu'à condition d'avoir raccordé un signal externe de RAZ via les entrées digitales.

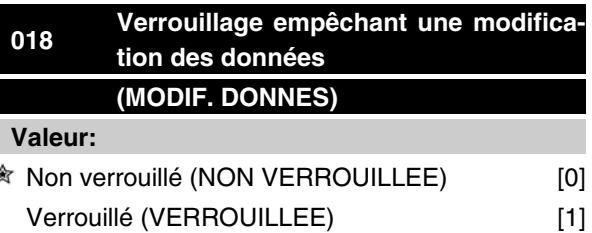

#### **Fonction:**

Ce paramètre permet de "verrouiller" la commande et d'éviter une modification quelconque des données via le panneau de commande local 2 (modifications cependant toujours possibles via le port de communication série).

#### **Description du choix:**

La sélection de *Verrouillé* [1] empêche toute modification des données.

Danfoss

# **<sup>019</sup> Mode d'exploitation à la mise sous tension, commande locale (ACT. LOC/SECTEUR) Valeur:** Redémarrage automatique, utiliser réf. mémorisée (REDEMARRAGE AUTO) [0]

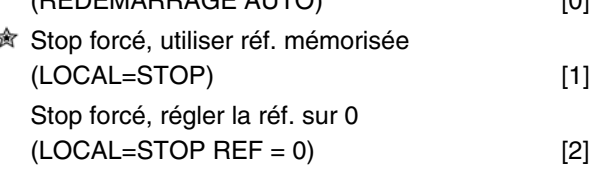

#### **Fonction:**

Réglage du mode d'exploitation souhaité à la mise sous tension.

Cette fonction ne peut être activée que si l'option *Commande locale* [1] a été choisie au paramètre 002.

#### **Description du choix:**

Sélectionner *Redémarrage automatique, utiliser réf. mémorisée* [0] si le moteur FC doit démarrer en adoptant la référence locale (réglage au paramètre 003) et le mode [START/STOP] initié à l'aide des touches correspondantes avant la mise hors circuit.

Sélectionner *Stop forcé, utiliser réf. mémorisée* [1] si l'appareil doit rester en mode stop lors de la mise sous tension et adopter cet état jusqu'à l'actionnement de la touche [START]. La référence locale réglée au paramètre 003 est mise en oeuvre après initialisation de l'ordre de démarrage.

Sélectionner *Stop forcé, régler la réf. sur 0* [2] si l'appareil doit rester en mode stop lors de la mise sous tension. La référence locale (paramètre 003) est remise à zéro.

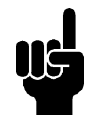

# **N.B.!**

En mode *Commande à distance* (paramètre 002), l'état marche/arrêt à la mise sous tension dépend des signaux externes de commande. En sélectionnant *Impulsion de démarrage* dans les paramètres 332 à 335, le moteur reste arrêté à la mise sous tension.

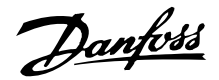

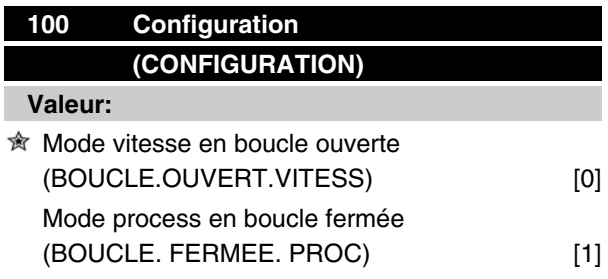

#### **Fonction:**

Ce paramètre permet de sélectionner la configuration à laquelle le moteur FC doit s'adapter.

#### **Description du choix:**

Sélectionner *Mode vitesse en boucle ouverte* [0] pour obtenir un contrôle normal de la vitesse (sans signal de retour) et une compensation automatique du glissement garantissant une vitesse constante indépendamment des variations de charge. Les compensations sont actives mais peuvent être désactivées dans les paramètres 133 à 136.

Sélectionner *Mode process en boucle fermée* [3] pour activer le régulateur de process interne qui permet une régulation précise du process en fonction d'un signal de process donné. Ce signal peut être réglé dans l'unité de process actuelle ou en pourcentage. Le process doit fournir un signal de retour et le régulateur de process doit être réglé. En mode process en boucle fermée, la valeur deux sens n'est pas autorisée au paramètre 200.

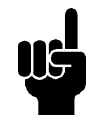

#### **N.B.!**

Uniquement possible en mode arrêt (moteur arrêté sur un ordre d'arrêt).

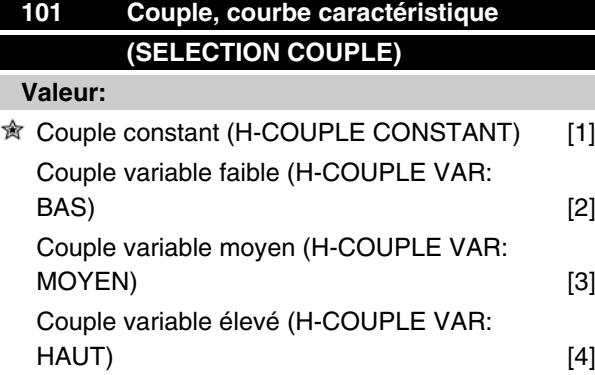

#### **Fonction:**

Ce paramètre permet de sélectionner le principe mis en oeuvre pour adapter la courbe tension/fréquence du moteur FC aux caractéristiques de charge.

#### **Description du choix:**

Sélectionner *Couple constant* [1] pour asservir la courbe caractéristique tension/fréquence à la charge. La tension de sortie augmente proportionnellement à la charge (intensité) pour maintenir une magnétisation constante du moteur.

Sélectionner *Couple variable faible* [2], *Couple variable moyen* [3] ou *Couple variable élevé* [4] en présence d'une charge quadratique (pompes centrifuges et ventilateurs).

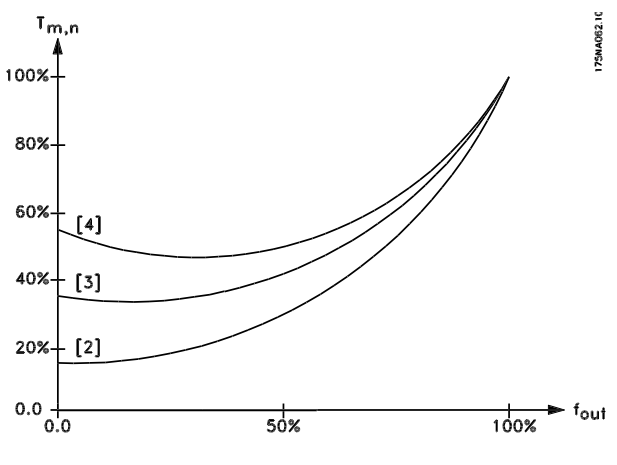

#### **N.B.!**

La compensation du glissement (paramètre 136) et le démarrage (paramètre 134) ne sont pas actifs en fonctionnement avec couple variable.

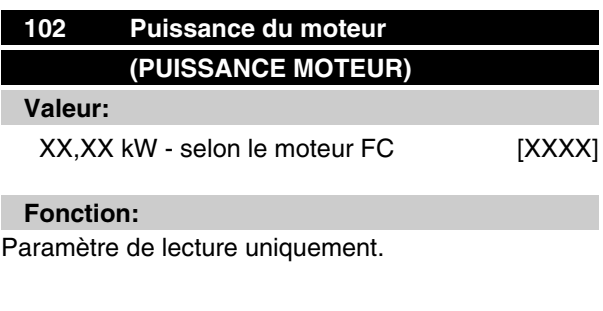

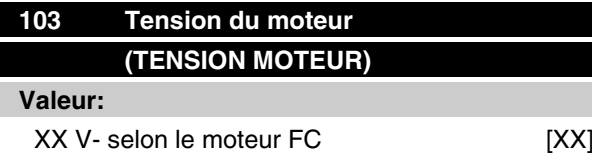

Danfoss

#### **Fonction:**

Paramètre de lecture uniquement.

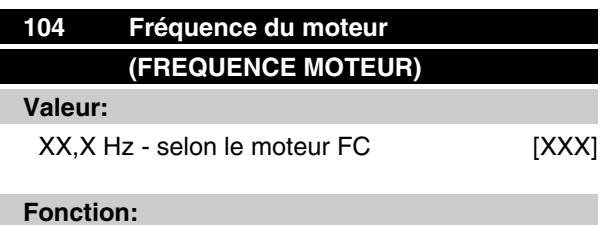

Paramètre de lecture uniquement.

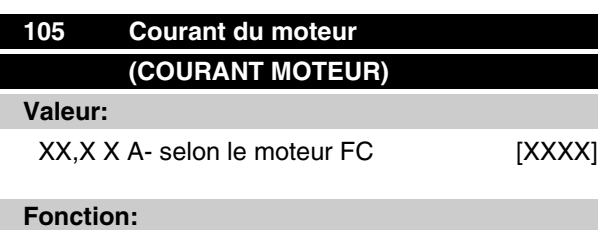

Paramètre de lecture uniquement.

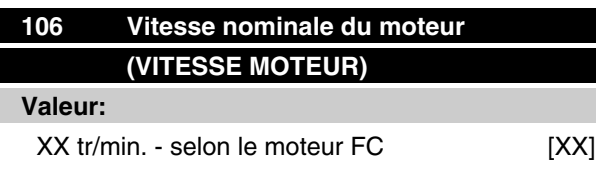

### **Fonction:**

Paramètre de lecture uniquement.

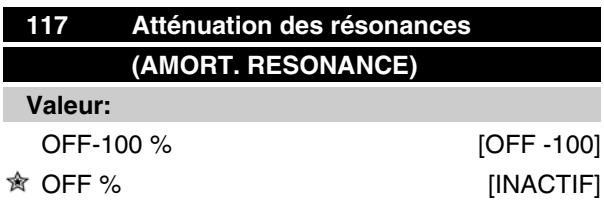

#### **Fonction:**

Il est possible d'optimiser l'atténuation des résonances. Le niveau de l'influence est ajusté avec ce paramètre.

La valeur peut être définie entre 0 % (OFF) et 100 %. 100 % correspond au gain proportionnel max. autorisé en fonction de l'unité. La valeur par défaut est ARRET.

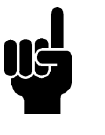

#### **N.B.!**

Les vibrations ne peuvent pas être supprimées en toutes circonstances dans la fonction à vide ou à fréquence de commutation élevée. Les vibrations dépendent du moteur.

Description de la fonctionnalité :

Le couple du système est estimé sur la base du circuit intermédiaire et est renvoyé à un contrôleur du gain proportionnel.

Le contrôleur est désactivé à un niveau donné du courant du moteur actif (selon l'unité).

#### **Description du choix:**

Régler le degré du gain proportionnel pour le retour du couple entre 0 % (inactif) et 100 %.

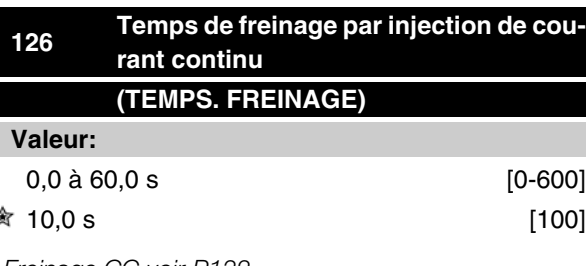

*Freinage CC voir P132*

#### **Fonction:**

Ce paramètre permet de régler la durée du freinage par injection de courant continu pendant laquelle la tension de freinage CC doit être active (paramètre 132).

 $0.0$  sec.  $=$  OFF

#### **Description du choix:**

Régler sur la durée souhaitée.

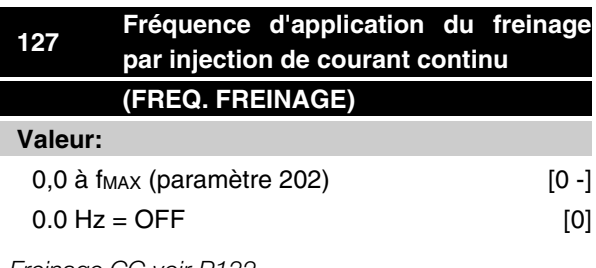

*Freinage CC voir P132*

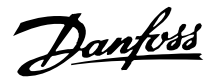

#### **Fonction:**

Ce paramètre permet de régler la fréquence d'application du freinage par injection de courant continu (paramètre 132) dans le cadre d'un ordre d'arrêt.

#### **Description du choix:**

Régler sur la fréquence souhaitée.

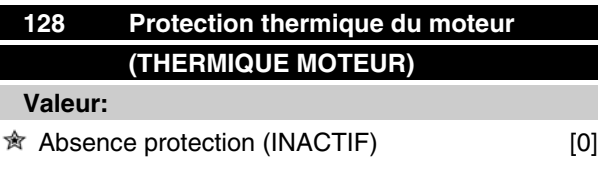

#### **Fonction:**

Paramètre de lecture uniquement

Se reporter au chapitre *Protection thermique FCM 300.*

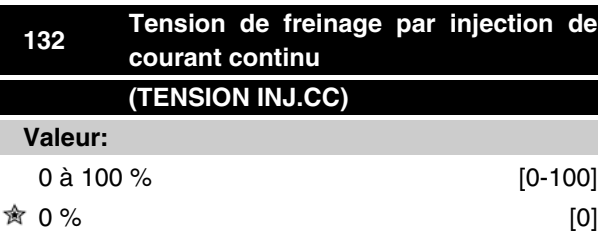

# **Fonction:**

#### **Freinage CC :**

Si le stator d'un moteur asynchrone est alimenté par une tension continue, un couple de freinage peut apparaître.

Ce dernier dépend de la tension continue de freinage. Pour appliquer un couple de freinage au moyen du freinage en courant continu, le champ tournant (CA) du moteur est remplacé par un champ fixe (CC). Le freinage en courant continu est activé lors d'une chute de fréquence au-dessous de la norme avec activation simultanée de la commande d'arrêt.

P126, R127 et P132 sont utilisés pour contrôler le freinage.

Ce dernier peut également être activé directement par une entrée digitale.

#### **Fonction :**

Si le stator d'un moteur asynchrone est alimenté en tension continue, un couple de freinage se produit. Le couple de freinage dépend de la valeur de la tension continue de freinage. Cette tension de freinage est indiquée en pourcentage de la tension maximale de freinage.

#### **Description du choix:**

**N.B.!**

Régler sur la tension souhaitée sous forme d'un pourcentage spécifié de la tension maximale de freinage.

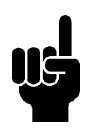

La tension continue de freinage ne peut être utilisée comme frein de maintien.

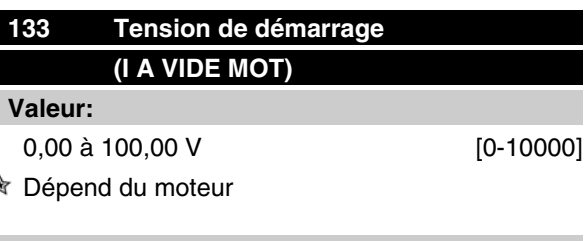

#### **Fonction:**

≼

La tension moteur peut être réglée indépendamment du courant du moteur, pour compenser un couple de démarrage trop faible.

La tension de démarrage est la tension à 0 Hz.

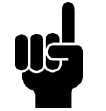

# **N.B.!**

Le réglage de la tension de démarrage sur une valeur trop forte peut conduire à une saturation magnétique et à la surchauffe du moteur avec pour résultat le débrayage du moteur FC. Il convient donc d'être prudent en utilisant la tension de démarrage.

#### **Description du choix:**

Régler sur la tension de démarrage souhaitée.

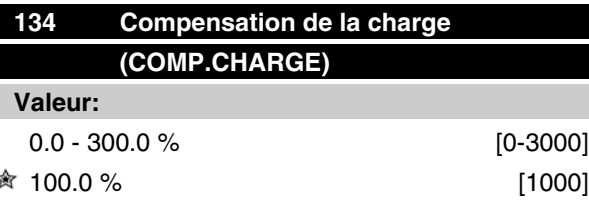

#### **Fonction:**

Ce paramètre permet de définir les caractéristiques de charge. L'augmentation de la compensation de la charge apporte une tension et une fréquence additionnelles au moteur en cas de charge accrue. Cette fonction s'utilise par exemple sur des moteurs/applications présentant une différence importante entre le courant du moteur à pleine charge et à vide.

Danfoss

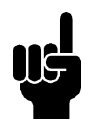

#### **N.B.!**

Si la valeur est trop élevée, le moteur FC peut débrayer en raison du surcourant.

#### **Description du choix:**

Si le réglage d'usine n'est pas suffisant, régler la compensation de la charge de manière à permettre au moteur de démarrer avec la charge instantanée.

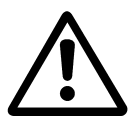

Doit être réglée sur 0 % en cas de modifications de charge rapides. Une compensation de la charge trop élevée peut entraîner une instabilité.

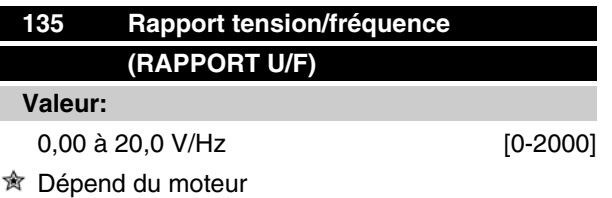

#### **Fonction:**

La tension de sortie vers le moteur peut être réglée de façon linéaire entre 0 et la fréquence nominale.

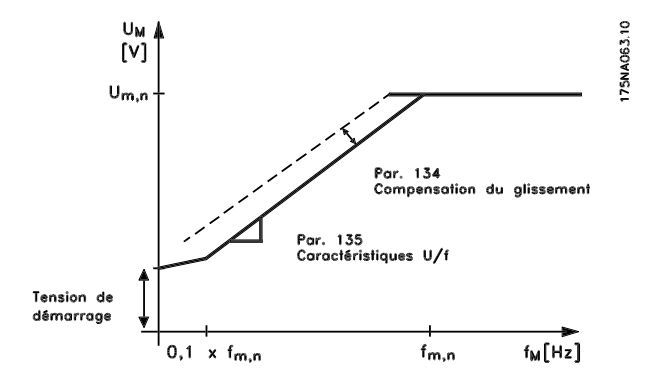

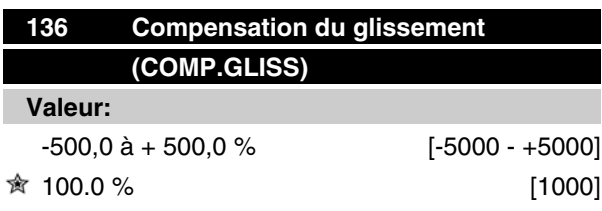

#### **Fonction:**

La compensation du glissement (réglage d'usine) se calcule sur la base des paramètres du moteur. Le paramètre 136 permet de régler avec précision la compensation du glissement. L'optimisation permet

de rendre la vitesse du moteur moins dépendante de la charge. Cette fonction n'est pas active en même temps que couple variable (paramètre 101).

#### **Description du choix:**

Entrez une valeur en pourcentage de la compensation nominale du glissement.

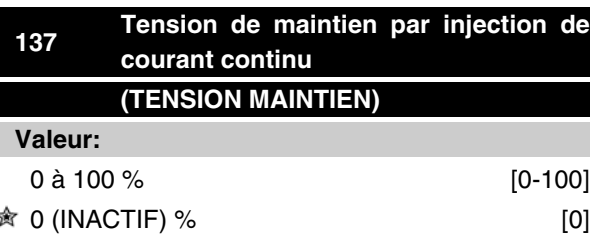

#### **Fonction:**

Ce paramètre permet de maintenir la fonction du moteur (couple de maintien) ou de préchauffer le moteur. La tension continue de maintien est active, moteur à l'arrêt, lorsqu'elle est réglée sur une valeur différente de 0. L'arrêt en roue libre désactive cette fonction.

#### **Description du choix:**

Entrez une valeur en pourcentage.

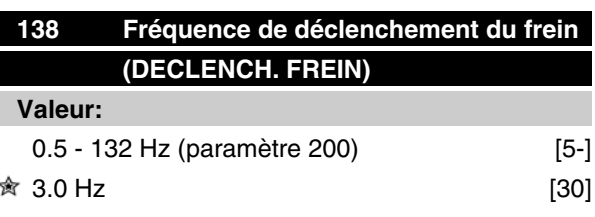

#### **Fonction:**

Permet au cours du fonctionnement de sélectionner la fréquence à laquelle le frein externe doit être désactivé via la sortie définie au paramètre 323 ou 340.

#### **Description du choix:**

Définir la fréquence souhaitée.

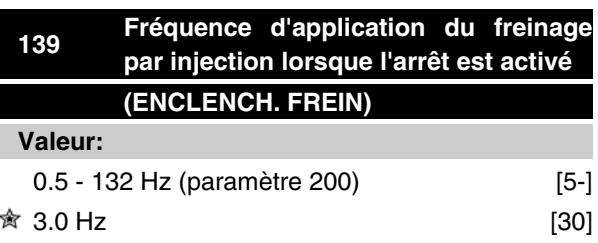

Danfoss

# **Fonction:**

Permet de sélectionner la fréquence à laquelle le frein externe doit être activé via la sortie définie au paramètre 323 ou 340 lorsque le moteur décélère puis s'arrête.

#### **Description du choix:**

Régler sur la fréquence souhaitée.

Voir ci-dessous le profil de vitesse pour la fonction de freinage.

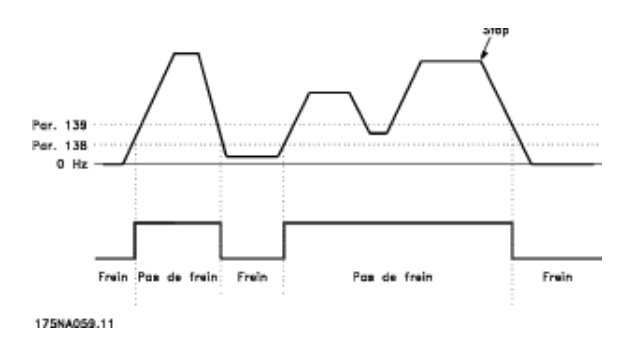

## **147 Configuration du type de moteur (CONFIGURATION DU TYPE DE MO-TEUR)**

**Valeur:**

En fonction de l'unité

#### **Fonction:**

C'est ici qu'il faut sélectionner le moteur spécifique, sur lequel une unité de rechange doit être installée.

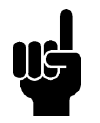

#### **N.B.!**

Ce paramètre ne peut être modifié que dans les unités de pièces de rechange. Vérifier le numéro de la version du logiciel au paramètre 624.

Si version logiciel = 2.61 :

Après modification du paramètre 147, régler paramètre 620 pour initialiser [3] puis mettre hors et sous tension.

Si version logiciel > 2.61 :

Après modification du paramètre 147, mettre hors puis sous tension.

**À noter que les actions ci-dessus font passer le variateur aux réglages d'usine (sauf paramètres 500 et 600-605).**

#### **Description du choix:**

Sélectionner le moteur selon la marque du moteur, le nombre de pôles et la puissance.

Exemple : ATB STD-4-075 signifie moteur ATB quadripolaire de 0,75 kW.

Danfoss

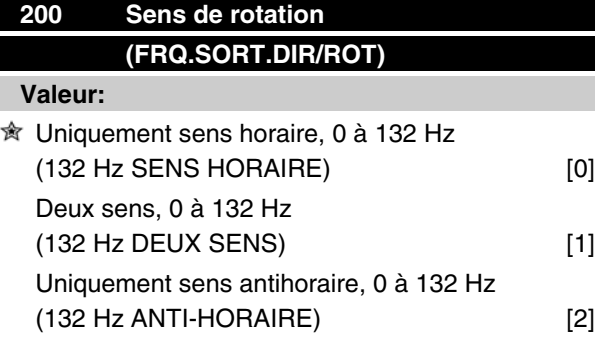

#### **Fonction:**

Ce paramètre permet de se protéger contre une inversion non désirée.

En utilisant *Process en boucle fermée* (paramètre 100), le paramètre 200 ne doit pas être modifié pour *Deux sens* [1].

#### **Description du choix:**

Sélectionner le sens souhaité vu du côté entraînement du moteur.

Noter que la fréquence de sortie est limitée à la plage f<sub>MIN</sub> à f<sub>MAX</sub> si l'option *Uniquement sens horaire, 0 à 132 Hz* [0] */Uniquement sens antihoraire, 0 à 132 Hz* [2] est sélectionnée.

La fréquence de sortie est limitée à la plage  $\pm$  f<sub>MAX</sub> la fréquence minimale n'a pas d'importance) si l'option *Deux sens, 0 à 132 Hz* [1] est sélectionnée.

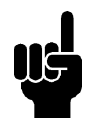

#### **N.B.!**

Uniquement possible en mode arrêt (moteur arrêté sur un ordre d'arrêt). La rampe sera suivie, si le process n'est pas modifié.

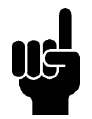

#### **N.B.!**

Si le paramètre 200, sélection du sens, est défini pour différentes valeurs dans les 2 process et que le process change pendant le fonctionnement, le sens est modifié sans transition. Si c'est le cas, un arrêt peut se produire, ce qui risque de diminuer la durée de vie du module d'alimentation et de nuire à l'application.

#### Par conséquent !

Il est recommandé de ne pas définir le paramètre 200 pour différentes valeurs dans les 2 process. Le cas échéant, l'utilisateur doit s'assurer que les changements de process sont effectués uniquement à l'arrêt du moteur.

# **VLT® série FCM**

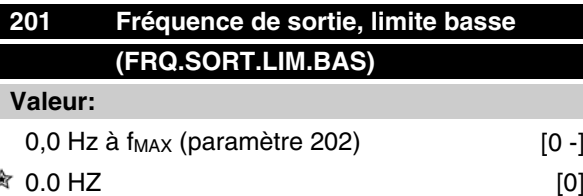

#### **Fonction:**

Ce paramètre permet de sélectionner la fréquence minimale correspondant à la vitesse minimale de fonctionnement du moteur.

La fréquence minimale ne peut jamais être supérieure à la fréquence maximale f<sub>MAX</sub>.

Si l'option *Deux sens, 0 à 132 Hz* a été sélectionnée au paramètre 200, la fréquence minimale n'a pas d'importance.

#### **Description du choix:**

Il est possible d'opter pour une valeur comprise entre  $0.0$  Hz et la fréquence maximale ( $f_{MAX}$ ) sélectionnée au paramètre 202.

# **202 Fréquence de sortie, limite haute (FRQ.SORT.LIM.HTE)**

#### **Valeur:**

f<sub>MIN</sub> (paramètre 201) à f<sub>PLAGE</sub> (132 Hz, par. 200) **贪** f<sub>PLAGE</sub>

#### **Fonction:**

Ce paramètre permet de sélectionner la fréquence maximale correspondant à la vitesse maximale de fonctionnement du moteur.

Voir également le paramètre 205.

#### **Description du choix:**

Il est possible d'opter pour une valeur comprise entre f MIN et 132 Hz.

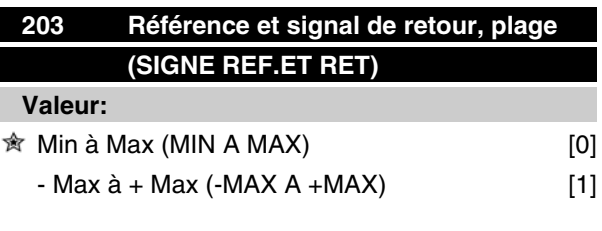

#### **Fonction:**

Ce paramètre permet de sélectionner dans quelle mesure le signal de référence doit être positif ou bien peut être positif ou négatif.

 $\hat{\pi}$  = Réglage d'usine, Texte entre () = texte affiché, L'option [] = est celle utilisée lors des communications transitant par le port série

Danfoss

**N.B.!**

Une entrée analogique (référence/retour) ne peut qu'être positive.

Il convient de sélectionner *Min à Max* [0] si *Mode process en boucle fermée* a été choisi au paramètre 100.

#### **Description du choix:**

Sélectionner la plage souhaitée.

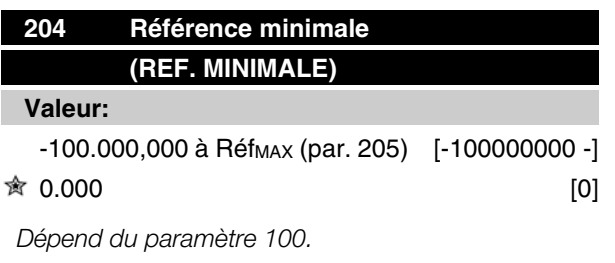

#### **Fonction:**

La *Référence minimale* est le réglage minimal que peut adopter la somme de toutes les références.

Le par. *Référence minimale* n'est actif que si le par. 203 est réglé sur *Min à Max* [0], il est cependant toujours actif en *Mode process en boucle fermée* (paramètre 100).

#### **Description du choix:**

Fonction uniquement activée quand le paramètre 203 est réglé sur *Min. à Max.* [0].

Régler sur la valeur souhaitée.

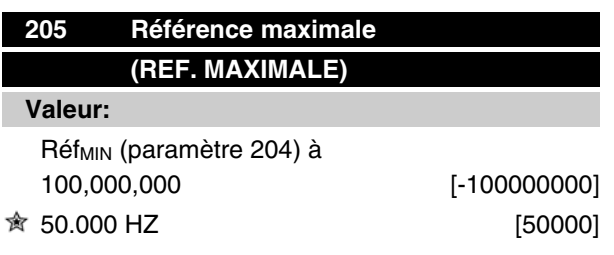

#### **Fonction:**

La *Référence maximale* est la valeur maximale que peut adopter la somme de toutes les références. Si la valeur boucle ouverte a été choisie dans le paramètre 100, le réglage max. est de 132 Hz.

Si la valeur boucle fermée a été choisie, la référence maximale ne peut être réglée sur une valeur supérieure au retour maximum (paramètre 415).

#### **Description du choix:**

Régler sur la valeur souhaitée.

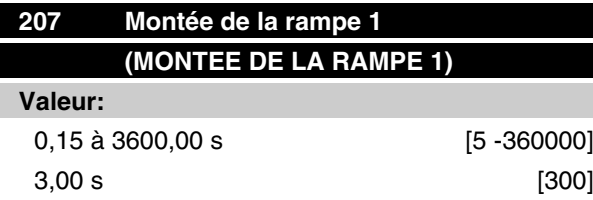

#### **Fonction:**

Le temps de montée de la rampe correspond à la durée d'accélération nécessaire pour passer de 0 Hz à la fréquence nominale du moteur f<sub>M,N</sub> (paramètre 104). Cette fonction suppose que la limite de courant n'est pas atteinte (à régler au paramètre 221).

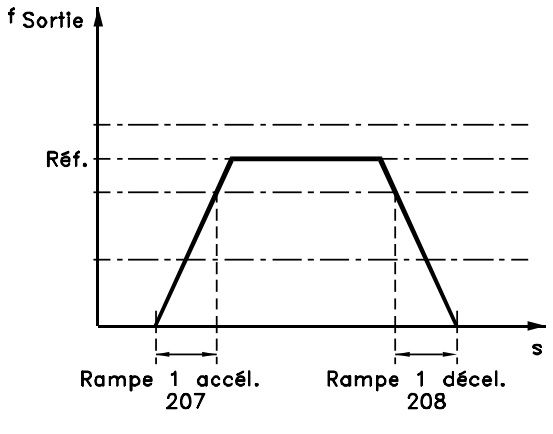

175NA007 11

#### **Description du choix:**

Programmer le temps de montée de rampe souhaité.

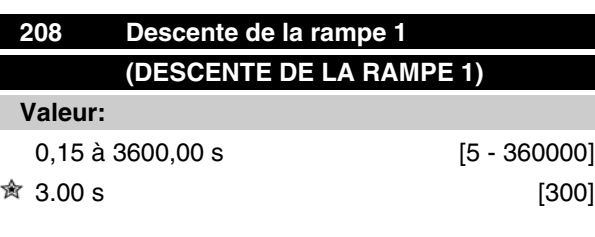

#### **Fonction:**

Le temps de descente de la rampe correspond à la durée de décélération nécessaire pour passer de la fréquence nominale du moteur  $f_{MN}$  (paramètre 104) à 0 Hz sous réserve que le fonctionnement générateur du moteur n'occasionne pas de surtension dans l'onduleur et que la limite de courant n'ait pas été atteinte (à régler au paramètre 221).

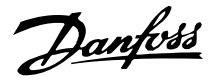

#### **Description du choix:**

Programmer le temps de descente de rampe souhaité.

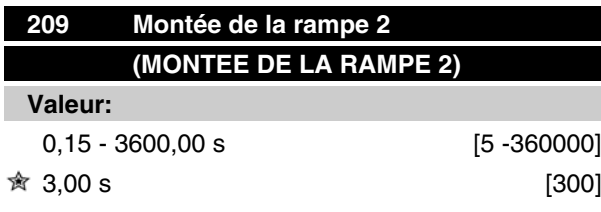

#### **Fonction:**

La montée de la rampe correspond à la durée de l'accélération nécessaire pour passer de 0 Hz à la fréquence nominale du moteur f<sub>M,N</sub> (paramètre 104). Cette fonction suppose que la limite de courant n'est pas atteinte (à définir au paramètre 221).

#### **Description du choix:**

Programmez le temps de montée de rampe de votre choix.

Le changement de la rampe 1 à la rampe 2 se fait en activant la rampe 2 via une entrée digitale.

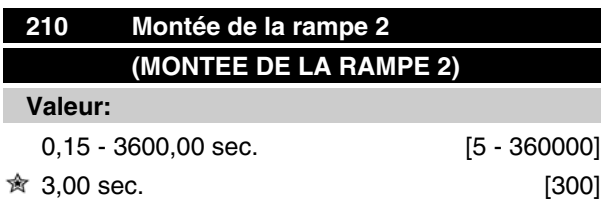

#### **Fonction:**

Le temps de descente de la rampe correspond à la durée de décélération nécessaire pour passer de la fréquence nominale du moteur  $f_{M,N}$  (paramètre 104) à 0 Hz, sous réserve que le fonctionnement générateur du moteur n'occasionne pas de surtension dans le variateur et que la limite de courant n'est pas atteinte (à définir au paramètre 221).

#### **Description du choix:**

Programmez le temps de descente de rampe souhaité.

Le changement de la rampe 1 à la rampe 2 se fait en activant la rampe 2 via une entrée digitale.

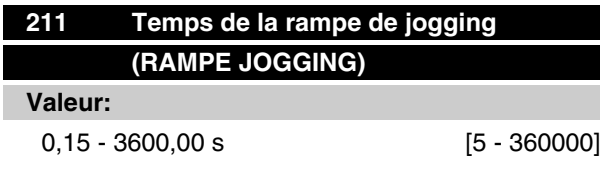

 $\hat{\mathbb{R}}$  3,00 s [300]

#### **Fonction:**

Le temps de la rampe de jogging est le temps d'accélération et de décélération de 0 Hz à la fréquence nominale du moteur  $f_{M,N}$  (paramètre 104) sous réserve que le fonctionnement générateur du moteur n'occasionne pas de surtension dans l'onduleur et que la limite de courant n'ait pas été atteinte (à régler au paramètre 221).

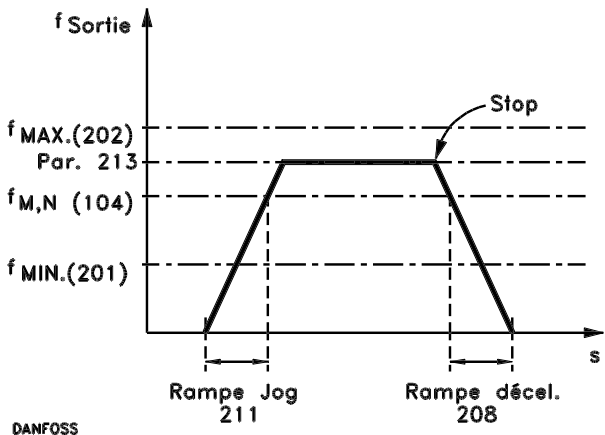

DANFOSS<br>175NA011.10

Le temps de la rampe de jogging est activé par un signal de commande jogging sur les entrées digitales ou via la liaison série.

#### **Description du choix:**

Régler le temps de rampe souhaité.

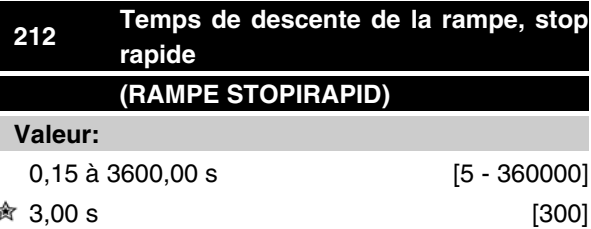

#### **Fonction:**

Le temps de descente de la rampe correspond à la durée de la décélération nécessaire pour passer de la fréquence nominale du moteur à 0 Hz, sous réserve que le fonctionnement générateur du moteur n'occasionne pas de surtension dans l'onduleur, ou quand le courant en fonctionnement générateur atteint la limite de courant réglée au paramètre 221.

L'arrêt rapide est activé à l'aide d'un signal sur l'une des bornes d'entrée digitale (2 à 5) ou via la liaison série.

 $\hat{\pi}$  = Réglage d'usine, Texte entre () = texte affiché, L'option [] = est celle utilisée lors des communications transitant par le port série

Danfoss

#### **Description du choix:**

Programmer le temps de descente de rampe souhaité.

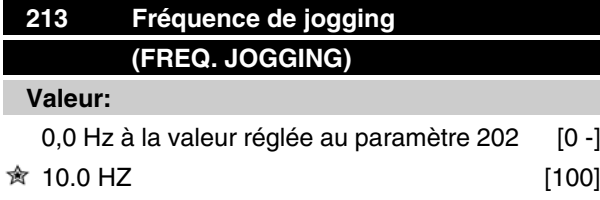

#### **Fonction:**

La fréquence de jogging f<sub>JOG</sub> correspond à la fréquence de sortie fixe du moteur FC quand la fonction "Jogging" est activée.

#### **Description du choix:**

Régler sur la fréquence souhaitée.

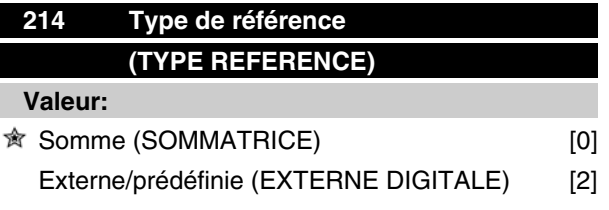

#### **Fonction:**

Il est possible de définir le mode de sommation des références prédéfinies et des autres références. Utiliser à cet effet la fonction *Somme*. L'option *Externe, prédéfinie* permet de passer d'une référence externe à une référence prédéfinie.

#### **Description du choix:**

Sélectionner *Somme* [0] pour ajouter l'une des références prédéfinies (paramètres 215 à 216, exprimé en pourcentage), aux autres références.

Sélectionner *Externe, prédéfinie* [2] pour passer d'une référence externe à une référence prédéfinie via l'une des bornes 2, 3, 4 ou 5 (paramètres 332, 333, 334 ou 335). Les références prédéfinies représentent un pourcentage de la plage de références.

Les références externes correspondent à la somme des références analogiques, impulsionnelles et via la liaison série.

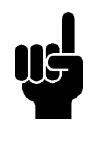

#### **N.B.!**

Si *Somme* est sélectionnée, l'une des références prédéfinies est toujours active. Si l'opérateur souhaite que les références prédéfinies n'aient pas d'influence, les régler sur 0% (réglage d'usine).

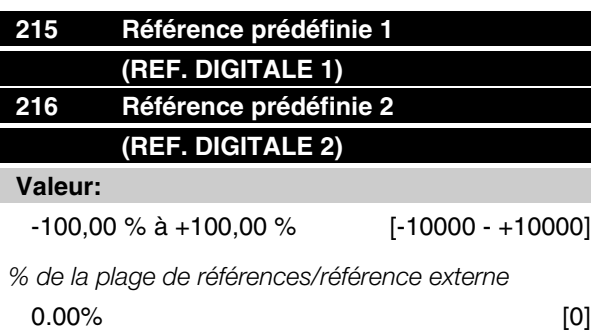

#### **Fonction:**

Il est possible de programmer deux références prédéfinies différentes dans les paramètres 215 et 216.

Les références prédéfinies sont exprimées en pourcentage de la valeur Réf<sub>MAX</sub> ou des autres références externes selon l'option retenue au paramètre 214. En présence d'une Réf<sub>MIN</sub> 0 programmée, la référence prédéfinie (en pourcentage) se calcule sur la base de la différence entre Réf MAX et Réf MIN, le résultat étant ensuite ajouté à Réf<sub>MIN</sub>.

#### **Description du choix:**

Régler la ou les références fixes parmi lesquelles on souhaite pouvoir choisir.

Il est nécessaire de choisir Sélection référence digitale ou externe sur les bornes 2, 3, 4 ou 5 pour pouvoir utiliser les références fixes (paramètres 332 à 335).

Le choix entre les références fixes se fait en activant les bornes 2, 3, 4 ou 5 selon le tableau ci-dessous.

Bornes 2/3/4/5

#### Réf. prédéfinies

**N.B.!**

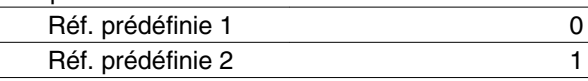

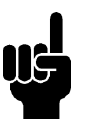

Les paramètres 215 et 216 sont automatiquement définis de la même manière que les paramètres 241 et 242. Les paramètres 241 à 247 permettent de prédéfinir 7 références.

Danfoss

**VLT® série FCM**

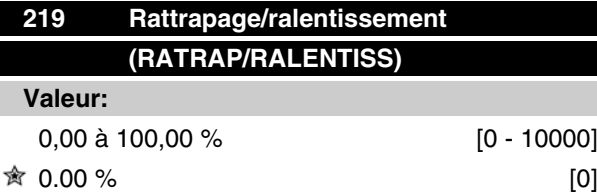

### **Fonction:**

Ce paramètre permet d'entrer un pourcentage (relatif) qui est ajouté ou retranché du signal de la référence prédéfinie.

#### **Description du choix:**

Si *Rattrapage* a été sélectionné par l'intermédiaire d'une des bornes 2, 3, 4 ou 5 (paramètres 332 à 335), le pourcentage (relatif) choisi au paramètre 219 est ajouté à la référence totale.

Si *Ralentissement* a été sélectionné par l'intermédiaire d'une des bornes 2, 3, 4 ou 5 (paramètres 332 à 335), le pourcentage (relatif) choisi au paramètre 219 est retranché de la référence totale.

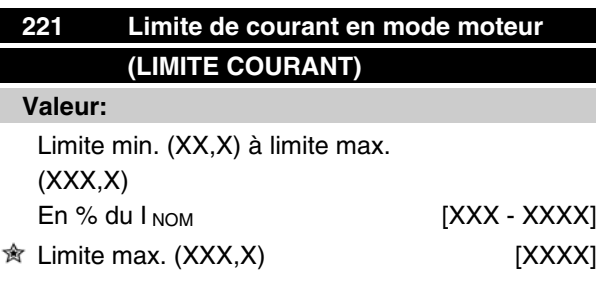

*INOM = courant moteur nominal*

*Limite min. = courant de magnétisation en % du INOM Limite max. = limite dépendant de l'appareil en % du INOM*

#### **Fonction:**

Cette fonction convient à toutes les configurations d'applications : mode vitesse et mode process. Ce paramètre permet de régler la limite du courant de fonctionnement du moteur.

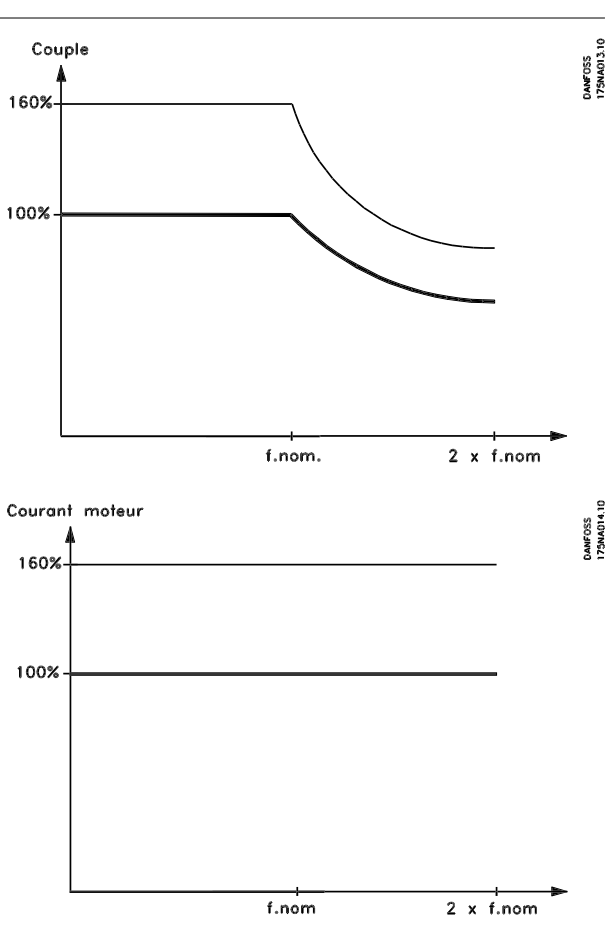

#### **Description du choix:**

Entrez le pourcentage de couple souhaité.

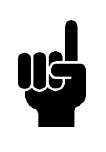

#### **N.B.!**

Le réglage est limité à 160 %, mais pour les moteurs bipolaires (0.55 + 1.1 kW), le réglage est limité à 120 %, ce qui correspond à un couple de 160 %, le réglage 73 % correspondant à un couple de 100 %.

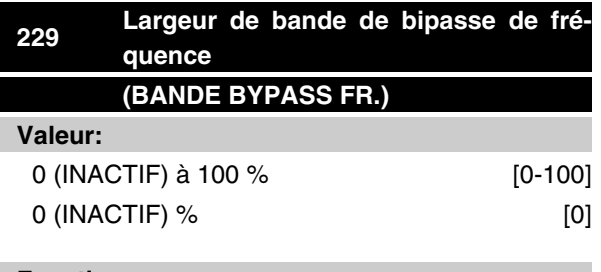

#### **Fonction:**

Certains systèmes imposent de ne pas utiliser certaines fréquences de sortie afin d'éviter des problèmes de résonance mécaniques.

Les paramètres 230 à 231 permettent de programmer les fréquences de sortie à éviter (bipasse de fréquen-

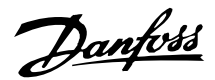

ce). Le paramètre 229 permet de définir la largeur de bande de ces bipasses de fréquence.

#### **Description du choix:**

La largeur de la bande de bipasse correspond à la fréquence de bipasse  $\pm$  la moitié de la largeur de bande sélectionnée.

Sélectionner un pourcentage du réglage effectué aux paramètres 230 à 231.

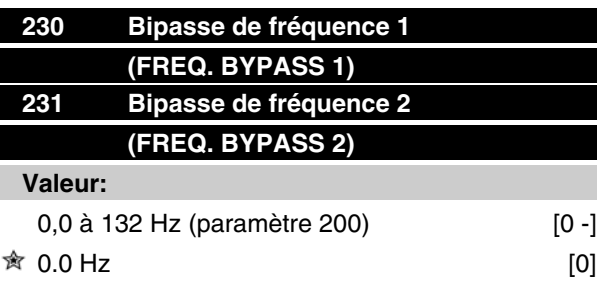

#### **Fonction:**

Certains systèmes imposent de ne pas utiliser certaines fréquences de sortie afin d'éviter des problèmes de résonance mécaniques.

#### **Description du choix:**

Entrer les fréquences à éviter.

Se reporter également au paramètre 229.

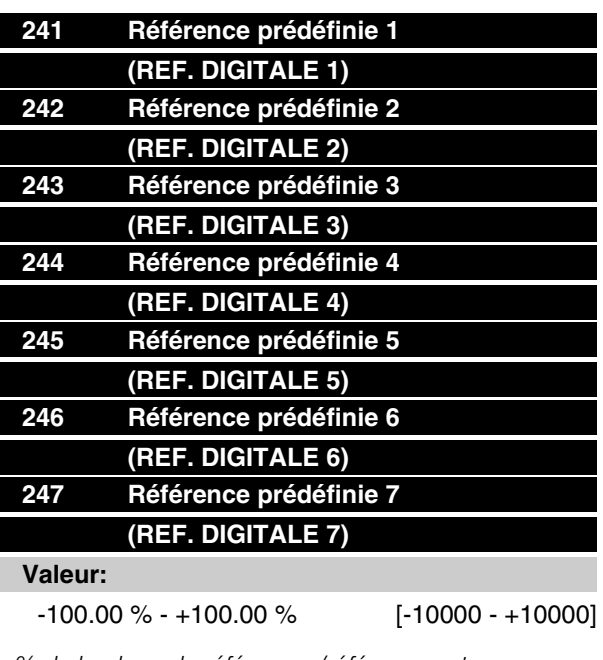

*% de la plage de références/référence externe*  $\hat{•}$  0.00% [0]

#### **Fonction:**

Les paramètres 241 à 247 *Référence prédéfinie* permettent de programmer (prédéfinir) sept références. La référence prédéfinie est exprimée en pourcentage de la plage de référence Réf MAX ou en pourcentage des autres références externes, selon le choix effectué au paramètre 214. Si une plage Réf MIN 0 a été programmée, la référence prédéfinie en tant que pourcentage sera calculée sur la base de la différence entre Réf<sub>MAX</sub> et Réf<sub>MIN</sub> à la suite de quoi la valeur est additionnée à Réf<sub>MIN</sub>.

Le choix entre les références prédéfinies peut être effectué via les entrées digitales ou via la liaison série.

#### **Description du choix:**

Règle la ou les références fixes parmi lesquelles vous pouvez faire votre choix.

Voir P332, P333, P334 et P335. Description du choix pour lequel la description du process d'une entrée digitale est donnée.

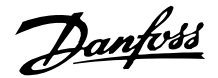

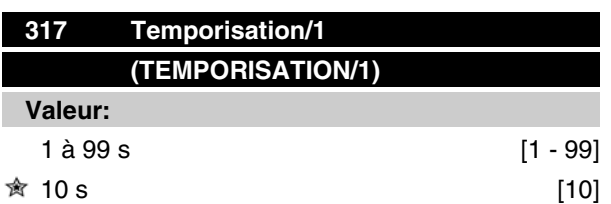

#### **Fonction:**

La fonction sélectionnée au paramètre 318 est activée si la valeur du signal de référence appliquée à l'entrée, borne 1, reste inférieure à 50% de la valeur réglée au paramètre 336 durant un laps de temps supérieur à celui défini au paramètre 317.

#### **Description du choix:**

Régler sur la durée souhaitée.

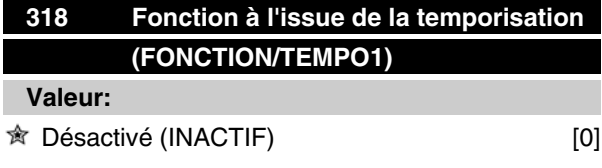

Arrêt et débrayage (ARRET. AVEC. ALAR- $ME)$  [5]

#### **Fonction:**

Ce paramètre permet de sélectionner la fonction à activer si la valeur du signal de référence appliquée à l'entrée, borne 1, reste inférieure à 50% de la valeur réglée au paramètre 336 durant un laps de temps supérieur à celui défini au paramètre 317.

Si une fonction à l'issue de la temporisation(paramètre 318) se présente en même temps qu'une fonction à l'expiration de l'intervalle de temps du bus, (paramètre 514), la première fonction est activée (paramètre 318).

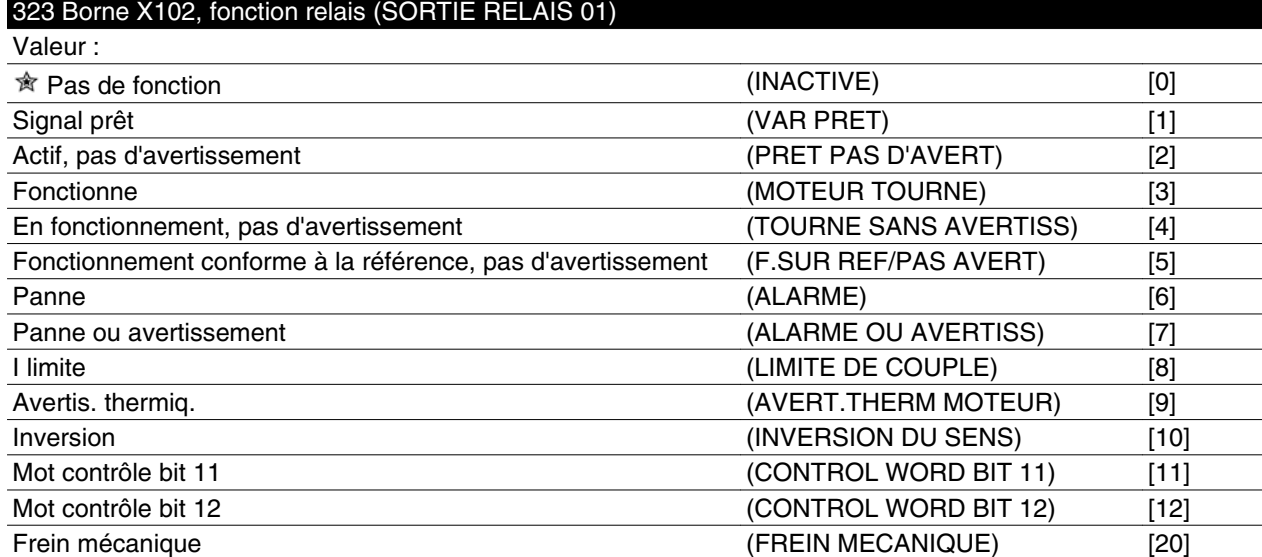

Le relais de sortie permet d'indiquer un état actuel ou un avertissement.

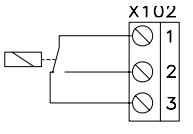

Relais 1-3 coupure, 1-2 établissement Max. 250 V CA, 5 A

#### **Description du choix:**

Le signal *Commande prête* indique que le moteur FC est opérationnel.

*Activé, pas d'avertissement* indique que le moteur FC est prêt à être utilisé ; aucune commande de démarrage ou d'arrêt n'a été donnée (démarrage/désactivé). Absence d'avertissement.

*En fonctionnement* indique que la fréquence de sortie est supérieure à 0,1 Hz. Un ordre de démarrage a été donné.

*En fonctionnement, pas d'avertissement* indique que la fréquence de sortie est supérieure à 0,1 Hz. Un ordre de démarrage a été donné. Absence d'avertissement.

*Fonctionnement conforme à la référence, pas d'avertissement* indique que la vitesse est conforme à la référence. Absence d'avertissement.

Danfoss

*Panne* indique que la sortie est activée en cas d'alarme.

*Panne ou avertissement* indique que la sortie est activée en cas d'alarme ou d'avertissement.

L'option *Limite de courant* indique que la limite de courant réglée au paramètre 221 a été dépassée.

*Avertissement thermique* indique que la limite de température dans le variateur de fréquence est dépassée.

*Inversion*. Niveau logique 1 = relais activé, 24 V CC sur la sortie, quand le moteur tourne dans le sens horaire. Niveau logique 0 = relais non activé, absence de signal sur la sortie, quand le moteur tourne dans le sens antihoraire.

*Bit 11 du mot de contrôle*, si bit 11 = "1" dans le mot de contrôle (profils à la fois bus et FC), le relais est activé.

*Bit 12 du mot de contrôle*, si bit 12 = "1" dans le mot de contrôle (profils à la fois bus et FC), le relais est activé.

*Frein mécanique* active la commande d'un frein mécanique externe en option (voir aussi paramètres 138 et 139).

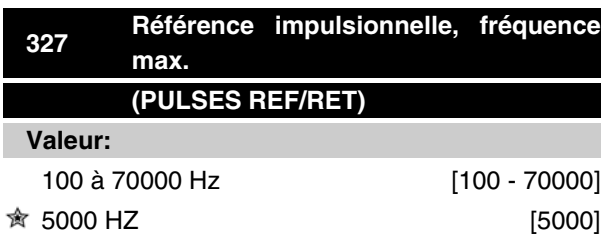

#### **Fonction:**

Ce paramètre permet de régler la valeur maximale correspondant à la référence/au retour réglé(e) au paramètre 205/415.

#### **Description du choix:**

Régler sur la fréquence impulsionnelle souhaitée.

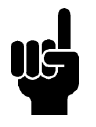

**N.B.!** Limite de fréquence : Collecteur ouvert 24 V : 8 kHz Push pull 24 V : 70 kHz

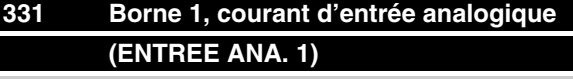

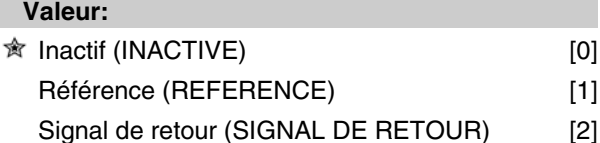

#### **Fonction:**

Ce paramètre permet de choisir entre les différentes fonctions disponibles pour l'entrée borne 1.

La mise à l'échelle du signal d'entrée est effectuée dans les paramètres 338 et 339.

#### **Description du choix:**

Sélectionner *Inactif* si le moteur FC ne doit pas réagir au signal appliqué à la borne.

Sélectionner *Référence* pour changer de référence à l'aide d'un signal de référence analogique.

Si d'autres entrées sont connectées, les signaux sont additionnés en tenant compte des signes.

Sélectionner *Signal de retour* en cas d'utilisation du mode boucle fermée avec un signal analogique.

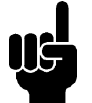

## **N.B.!**

Si *Référence* ou *Signal de retour* a été sélectionné sur plus d'une borne, les signaux sont additionnés en tenant compte des signes.

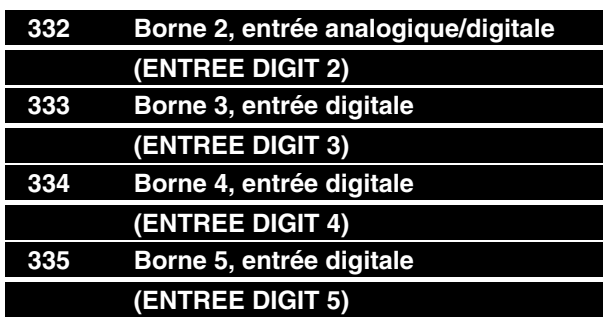

Programmation Programmation

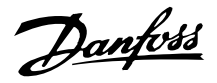

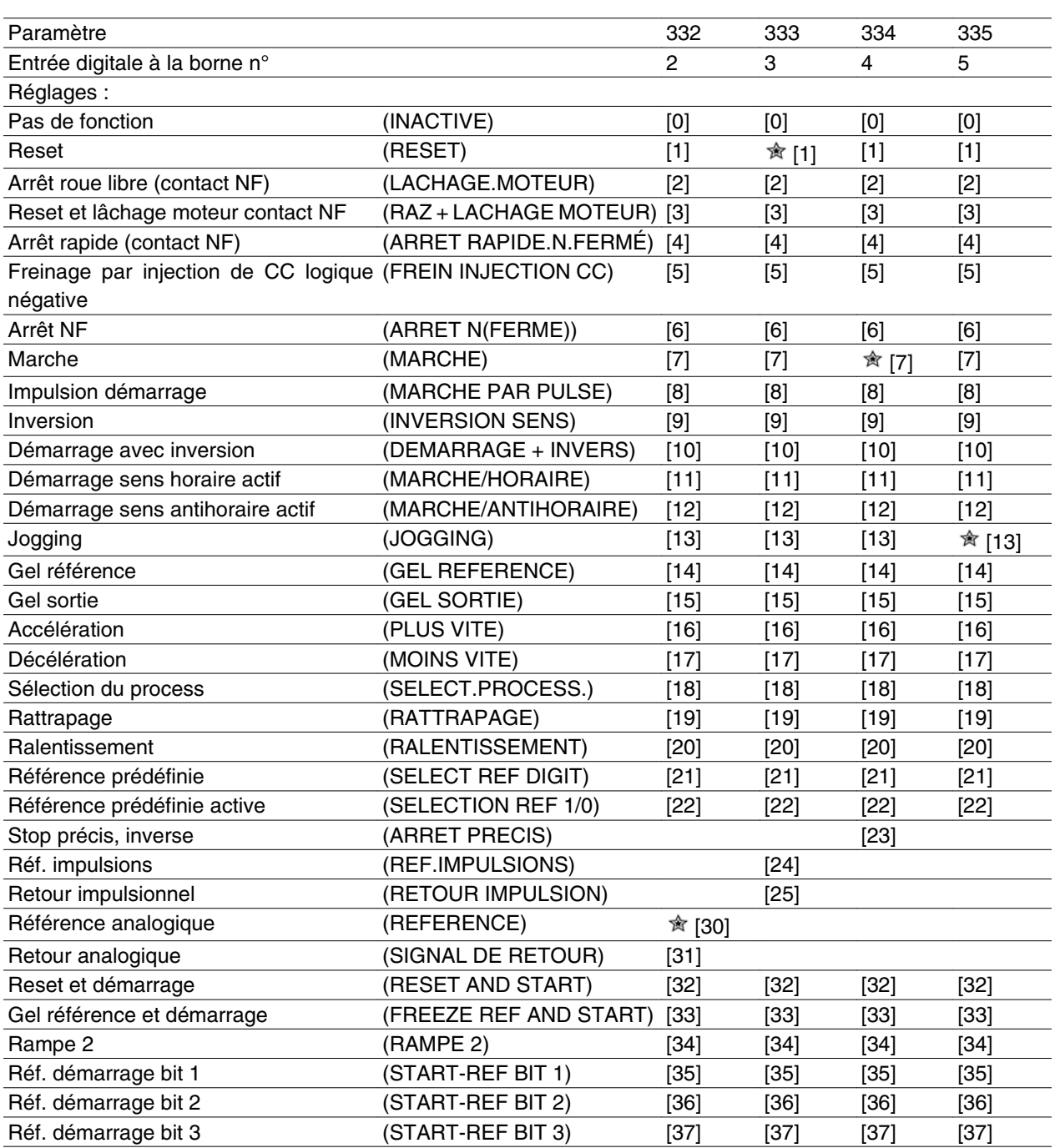

#### **Fonction:**

Aux paramètres 332 à 335, il est possible de sélectionner les différentes fonctions affectées aux entrées aux bornes 2-5. Les options sont indiquées dans le tableau ci-dessous.

#### **Description du choix:**

Sélectionner *Pas de fonction* si le moteur FC ne doit pas réagir aux signaux appliqués à la borne.

Sélectionner *Reset* pour remettre le moteur FC à zéro à l'issue d'une alarme. Cependant, certaines alarmes ne peuvent pas être réinitialisées sans déconnexion du secteur.

Sélectionner *Lâchage moteur (contact NF)* pour que le moteur FC tourne en roue libre jusqu'à l'arrêt. Le niveau logique "0" se traduit par un arrêt en roue libre.

Sélectionner *Reset et lâchage moteur (contact NF)* pour activer simultanément le lâchage du moteur et la remise à zéro.

Le niveau logique "0" se traduit par un fonctionnement en roue libre jusqu'à l'arrêt.

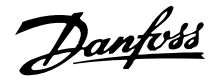

Sélectionner *Stop rapide (contact NF)* pour stopper le moteur en fonction du temps de rampe réglé au paramètre 212.

Le niveau logique "0" se traduit par un arrêt rapide.

Sélectionner *Freinage par injection de CC logique négative* pour arrêter le moteur par application d'une tension continue durant un laps de temps donné, voir paramètres 126 à 132.

Noter que cette fonction n'est activée que si les réglages des paramètres 126 à 132 sont différents de 0. Le niveau logique "0" se traduit par un freinage par injection de courant continu.

*Arrêt NF* est activé en coupant la tension sur la borne. Ce qui signifie que dans le cas où la borne n'a aucune tension, le moteur ne peut pas fonctionner. L'arrêt s'effectue conformément à la rampe sélectionnée (paramètres 207/208).

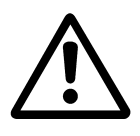

Aucun des ordres d'arrêt susmentionnés ne doit être utilisé pour la mise hors circuit dans le cadre d'une réparation. Au lieu de cela, couper l'alimentation secteur.

Sélectionner *Démarrage* pour obtenir un ordre de marche/arrêt. Niveau logique 1 = démarrage, niveau logique 0 = arrêt (veille).

*Impulsion de démarrag*e. Si une impulsion d'au moins 20 ms est appliquée le moteur va démarrer sous réserve qu'aucun ordre de stop n'ait été donné. Le moteur s'arrête dans le cas où Arrêt NF est brièvement activé.

*Inversion* est utilisé pour modifier le sens de rotation de l'arbre du moteur. Le niveau logique "0" ne se traduit pas par une inversion. Le niveau logique "1" se traduit par une inversion. Le signal d'inversion change seulement le sens de rotation. Il n'active pas la fonction de démarrage.

#### Ne pas utiliser en *Mode process en boucle fermée*.

Sélectionner *Démarrage avec inversion* pour activer marche/arrêt et inversion avec le même signal. Aucun signal de démarrage n'est autorisé en même temps. Fonctionne comme démarrage par impulsion avec inversion si le démarrage par impulsion a été sélectionné pour une autre borne.

Ne pas utiliser en *Mode process en boucle fermée*.

Sélectionner *Démarrage sens horaire* afin qu'au démarrage, l'arbre moteur ne tourne que dans le sens horaire.

Ne pas utiliser en *Mode process en boucle fermée*.

Sélectionner *Démarrage sens antihoraire* afin qu'au démarrage, l'arbre moteur ne tourne que dans le sens antihoraire.

Ne pas utiliser en *Mode process en boucle fermée*.

Sélectionner *Jogging* pour passer de la fréquence de sortie à la fréquence de jogging définie au paramètre 213. Le temps de rampe peut être défini au paramètre 211. Jogging est inactif dans le cas où un ordre d'arrêt a été émis (démarrage-inactif).

La fonction Jogging est prioritaire sur la veille.

Sélectionner *Gel référence* pour geler la référence effective. Cette référence sert alors de base et de condition préalable à la mise en œuvre des valeurs de compensation applicables à l'*accélération* et à la *décélération*.

En cas d'utilisation d'accélération/décélération, la variation de vitesse suit toujours la rampe normale (paramètres 207/208) dans la plage 0 à Réf<sub>MAX</sub>.

Sélectionner *Gel sortie* pour geler la fréquence effective du moteur (en Hz). Cette fréquence sert alors de base et de condition préalable à la mise en œuvre de l'*accélération* et de la *décélération*.

La fonction Gel sortie est prioritaire sur démarrage/ veille, compensation du glissement et contrôle de process en boucle fermée.

En cas d'utilisation d'accélération/décélération, la variation de vitesse suit toujours la rampe normale (paramètres 207/208) dans la plage 0 à Rf<sub>M.N</sub>.

Sélectionner *Accélération* ou *Décélération* pour un contrôle digital de la variation de la vitesse (potentiomètre moteur). Cette fonction n'est active qu'à condition d'avoir sélectionné *Gel référence* ou *Gel sortie*.

Tant que le niveau logique 1 est appliqué à la borne commandant l'accélération, la référence ou la fréquence de sortie augmente.

Tant que le niveau logique 1 est appliqué à la borne commandant la décélération, la référence ou la fréquence de sortie diminue.

Une impulsion (niveau logique 1 au niveau haut durant au moins 20 ms et temps de repos de 20 ms min.) entraîne une variation de vitesse de 0,1 % (référence) ou de 0,1 Hz (fréquence de sortie).

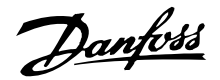

#### Exemple :

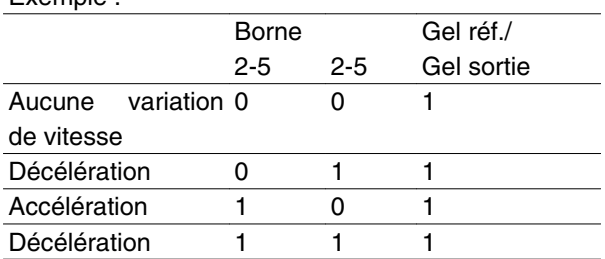

Choisir *Sélection du process* pour adopter l'un des deux process. Il convient toutefois d'avoir réglé le paramètre 004 sur *Multi process*.

Sélectionner *Rattrapage/Ralentissement* pour augmenter ou diminuer la valeur de référence conformément au pourcentage programmé au paramètre 219.

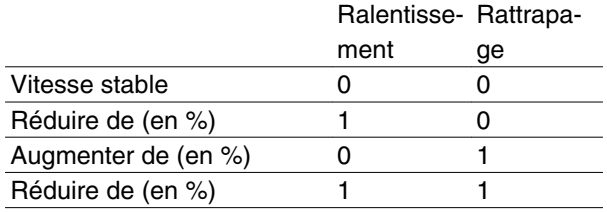

*Référence prédéfinie* permet de choisir l'une des deux références prédéfinies conformément au tableau des paramètres 215 et 216. Pour que cette fonction soit active, *Référence prédéfinie active* doit être sélectionnée.

Choisir *Référence prédéfinie active* pour changer entre référence externe et référence prédéfinie. Il va de soi que *Externe/digitale* [2] a été sélectionné au paramètre 214. Niveau logique 0 = consignes externes actives ; Niveau logique 1 = l'une des deux références prédéfinies est activée.

*Arrêt précis* corrige le temps de descente de la rampe afin d'obtenir une grande précision répétitive du point d'arrêt.

*Référence d'impulsions* est sélectionnée si l'on utilise une série d'impulsions (fréquence) égale à 0 Hz, correspondant à Réf<sub>MIN</sub>, paramètre 204. La fréquence est définie au paramètre 327, correspondant à Réf<sub>MAX</sub>.

*Retour impulsionnel* est sélectionné si une série d'impulsions (fréquence) est choisie comme signal de retour. Se reporter également au paramètre 327.

Sélectionner *Référence analogique* pour changer de référence à l'aide d'un signal de référence analogique.

Si d'autres entrées sont appliquées, elles sont ajoutées en tenant compte de leurs signes.

Sélectionner *Retour analogique* en cas d'utilisation de la régulation en boucle fermée avec un signal analogique.

Sélectionner *Reset et démarrage* pour activer le démarrage en même temps qu'une réinitialisation.

*Gel référence et démarrage*, les ordres MARCHE et GEL REFERENCE sont donnés. Lors de l'utilisation de PLUS VITE/MOINS VITE, GEL REFERENCE et MARCHE doivent être activés. La mise en œuvre de cette fonction permet d'éviter une entrée digitale.

Sélectionner *Rampe 2* pour passer de la rampe 1 (paramètres 207 et 208) et rampe 2 (paramètres 209 et 210). Le niveau logique "0" correspond à la rampe 1, le niveau logique "1" à la rampe 2.

*Réf.-démarrage bit 1, 2 et 3* permet de sélectionner la REF PRESET (1-7) à utiliser. Les REF. PRESET (1 à 7) sont définies dans les paramètres 241 à 247.

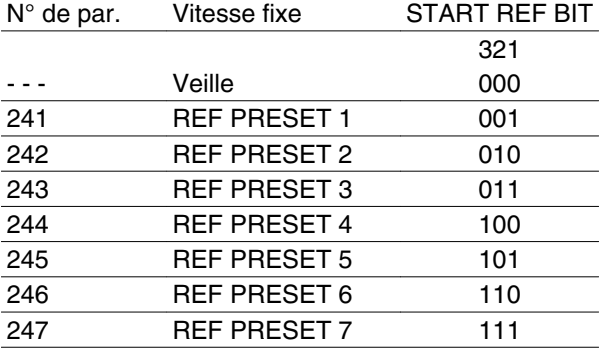

Si au moins une des 3 entrées digitales est activée, le FCM émet un signal de démarrage. Les 7 combinaisons d'entrée possibles détermineront la vitesse prédéfinie à utiliser.

Si seulement 1 ou 2 entrées digitales sont utilisées respectivement, 1 ou 3 vitesses peuvent être choisies après le principe indiqué ci-dessus.

Si 2 configurations sont utilisées, jusqu'à 14 vitesses peuvent être choisies au moyen de 4 entrées digitales. Les réglages P241 et P242 seront les mêmes que ceux de P215 et P216.

#### **Ex.**

Entrées digitales 2, 3 et 4 : P332 [choix 35 sélectionné], P333 [choix 36 sélectionné] et P334 [choix 37 sélectionné]

Combinaison d'entrées digitales 2, 3 et 4 : "010". Cela signifie que REF PRESET 2 sera la vitesse prédéfinie.

La mise à l'échelle du signal d'entrée s'effectue aux paramètres 338 et 339.

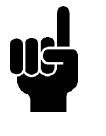

# **N.B.!**

Si *Référence* ou *Signal de retour* a été sélectionné sur plusieurs bornes, les signaux sont ajoutés en tenant compte des signes.

Danfoss

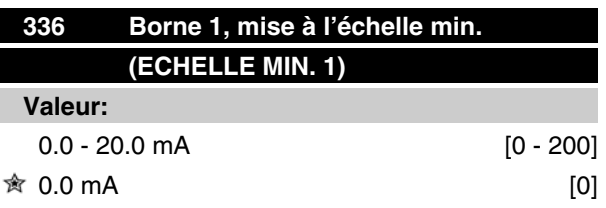

#### **Fonction:**

Ce paramètre permet de régler la valeur correspondant à la référence minimale qui est réglée au paramètre 204.

Si la fonction *Temporisation* du paramètre 317 doit être utilisée, le réglage doit être > 2 mA.

#### **Description du choix:**

Régler sur le courant souhaité.

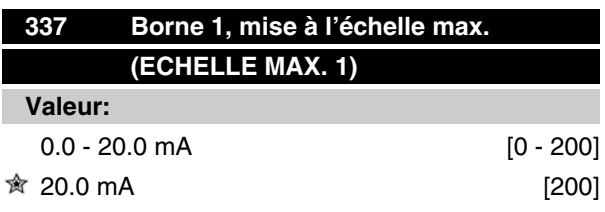

#### **Fonction:**

Ce paramètre permet de régler la valeur correspondant à la référence minimale qui est réglée au paramètre 205.

#### **Description du choix:**

Régler sur le courant souhaité.

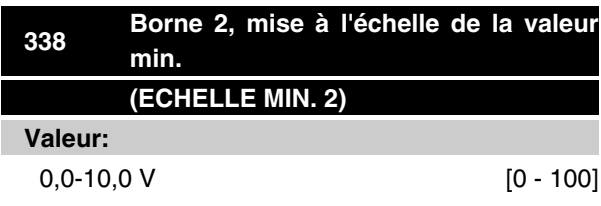

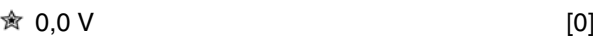

#### **Fonction:**

Ce paramètre permet de régler la valeur du signal qui doit correspondre à la référence minimale ou au retour minimal au paramètre 204 *Référence minimale, RéfMIN* / 414 *Retour minimal, FBMIN.*

#### **Description du choix:**

Régler sur la tension souhaitée. Pour des raisons de précision, il convient de compenser des pertes de tension dans les câbles de signaux de grande longueur. Si l'opérateur souhaite utiliser la fonction Temporisation (paramètres 317 *Temporisation et* 318 *Fonction à l'issue de la temporisation*), la valeur réglée doit être supérieure à 1 V.

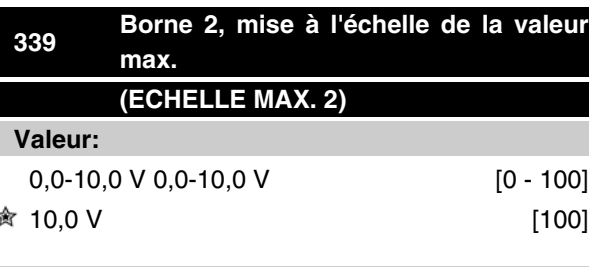

#### **Fonction:**

Ce paramètre permet de régler la valeur du signal qui doit correspondre à la valeur référence maximale ou au retour maximal au paramètre 205 *Référence maximale, RéfMAX* / 415 *Retour maximal, FBMAX* .

#### **Description du choix:**

Régler sur la tension souhaitée. Pour des raisons de précision, il convient de compenser des pertes de tension dans les câbles de signaux de grande longueur.

Danfoss

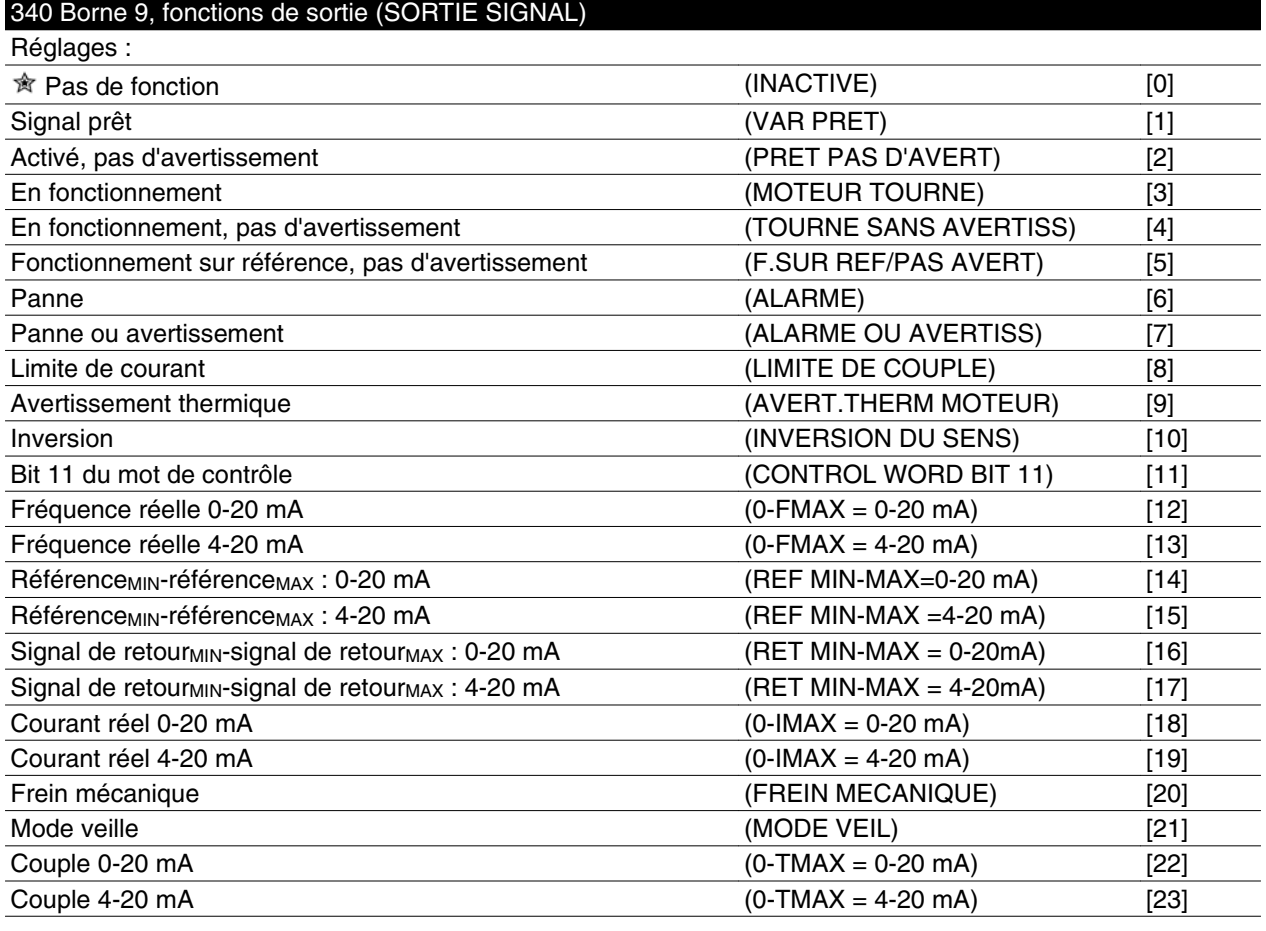

#### **Fonction:**

Cette sortie peut être aussi bien digitale qu'analogique. En mode digital (options [0] à [23]), elle délivre un signal de 24 V CC. En mode analogique, elle délivre un signal 0 à 20 mA ou 4 à 20 mA.

#### **Description du choix:**

Le signal *Commande prête* indique que le moteur FC est opérationnel.

*Activé, pas d'avertissement* indique que le moteur FC est prêt à être utilisé ; aucun ordre de démarrage ou d'arrêt n'a été donné (démarrage/désactivé). Absence d'avertissement.

*En fonctionnement* indique que la fréquence de sortie est supérieure à 0,1 Hz ou qu'un ordre de démarrage a été donné.

*En fonctionnement, pas d'avertissement* indique que la fréquence de sortie est supérieure à 0,1 Hz. Un ordre de démarrage a été émis. Absence d'avertissement.

*Fonctionnement sur référence, pas d'avertissement* indique que la vitesse est conforme à la référence. Absence d'avertissement.

*Panne* indique que la sortie est activée en cas d'alarme.

*Panne ou avertissement* indique que la sortie est activée en cas d'alarme ou d'avertissement.

L'option *Limite de courant* indique que la limite de courant réglée au paramètre 221 a été dépassée.

*Avertissement thermique* indique que la limite de température dans le variateur de fréquence est dépassée.

*Inversion*. Niveau logique 1 = relais activé, 24 V CC sur la sortie, quand le moteur tourne dans le sens horaire. Niveau logique 0 = relais non activé, absence de signal sur la sortie, quand le moteur tourne dans le sens antihoraire.

*Bit 11 du mot de contrôle*, si bit 11 = "1" dans le mot de contrôle (profils à la fois bus et FC), la sortie digitale est activée.

*0-fMAX (paramètre 202)* ⇒ *0-20 mA* et *0-fMAX (paramètre 202)* ⇒ *4-20 mA*

*RéférenceMIN-référenceMAX : 0-20 mA* et *RéférenceMIN-référenceMAX : 4-20 mA*

Signal de retour<sub>BAS</sub>-signal de retour<sub>HAUT</sub> : 0-20 mA et Signal de retour<sub>BAS</sub>-signal de retour<sub>HAUT</sub> : 4-20 mA

Danfoss

*0-IVLT, MAX* ⇒ *0-20 mA et 0-IVLT, MAX* ⇒ *4-20 mA*

*Frein mécanique* active la commande d'un frein mécanique externe en option (voir aussi paramètres 138 et 139).

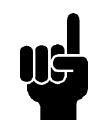

# **N.B.!**

Signal analogique 4 mA : frein fermé 20 mA : frein ouvert 0 mA : panne Ne convient pas pour faire commuter un relais.

*Mode veille* est actif lorsque le variateur est en mode veille. Voir la section *Mode veille*.

*0-TMAX* <sup>⇒</sup> *0-20 mA et*

*0-TMAX* <sup>⇒</sup> *4-20 mA et*

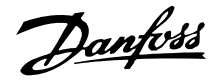

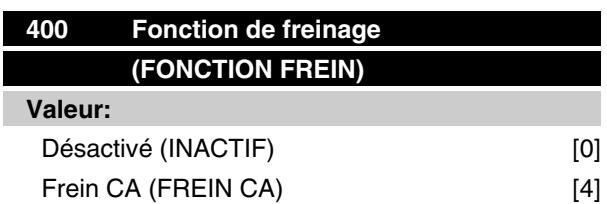

#### **Fonction:**

Sélectionner *Frein CA* [4] pour optimiser le freinage. Avec la nouvelle fonction de freinage CA, il est possible de contrôler le temps des pertes moteur croissantes, tout en assurant la protection thermique du moteur. Cette fonction délivre un couple de freinage entre 80 et 20 % dans la plage de vitesse jusqu'à la vitesse de la base (50 Hz). Au-dessus de la vitesse de la base, le freinage supplémentaire disparaît progressivement.

Couple

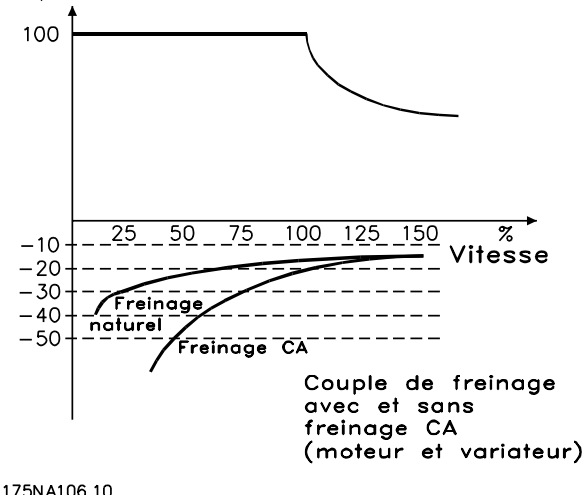

#### **Description du choix:**

Sélectionner *Frein CA* [4] en présence de charges génératrices de courte durée.

#### **Mode veille**

Mode veille Permet d'arrêter le moteur lorsqu'il tourne à faible vitesse, comme dans une situation à vide. Si la puissance du système augmente à nouveau, le variateur de fréquence démarre le moteur et fournit la puissance nécessaire.

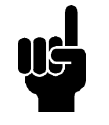

#### **N.B.!**

Cette fonction permet d'économiser de l'énergie, le moteur n'étant en fonctionnement que lorsque le système en a besoin.

Le mode veille est désactivé si *Référence locale* ou *Jogging* a été sélectionné.

La fonction est active aussi bien en *Boucle fermée* qu'en *Boucle ouverte*.

Au paramètre 403 *Temporisation mode veille*, le Mode veille est activé. De même, une temporisation y est définie pour déterminer pendant combien de temps la fréquence de sortie peut être inférieure à la fréquence définie au paramètre 404 *Fréquence de veille*. À la fin de la temporisation, le variateur de fréquence descend le moteur en rampe jusqu'à l'arrêt via le paramètre 208 *Temps de rampe de décélération*. Si la fréquence de sortie s'élève au-dessus de la fréquence définie au paramètre 404 *Fréquence de veille,* la temporisation est remise à zéro.

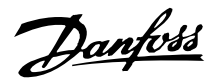

Pendant l'arrêt du moteur en mode veille par le variateur de fréquence, une fréquence de sortie théorique est calculée sur la base du signal de référence. Lorsque la fréquence de sortie théorique s'élève au-dessus de la fréquence du paramètre 407 *Fréquence de réveil*, le variateur redémarre le moteur et la fréquence de sortie monte la rampe jusqu'à la référence.

Dans les systèmes dont la régulation de pression est constante, il est avantageux de fournir une pression accrue au système avant que le variateur de fréquence n'arrête le moteur. Cela augmente le temps d'arrêt du moteur par le variateur et aide à éviter démarrages et arrêts fréquents du moteur, p.ex. en cas de fuite du système.

#### S'il faut 25 % de pression supplémentaire avant que le variateur de fréquence n'arrête le moteur, le paramètre 406 *Réglage plus élevé* est fixé à 125 %.

Ce paramètre, *Réglage plus élevé*, n'est actif qu'en *Boucle fermée*.

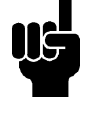

# **N.B.!**

Dans des processus de pompage fortement dynamiques, il est recommandé de désactiver la fonction *Démarrage à la volée* (paramètre 445).

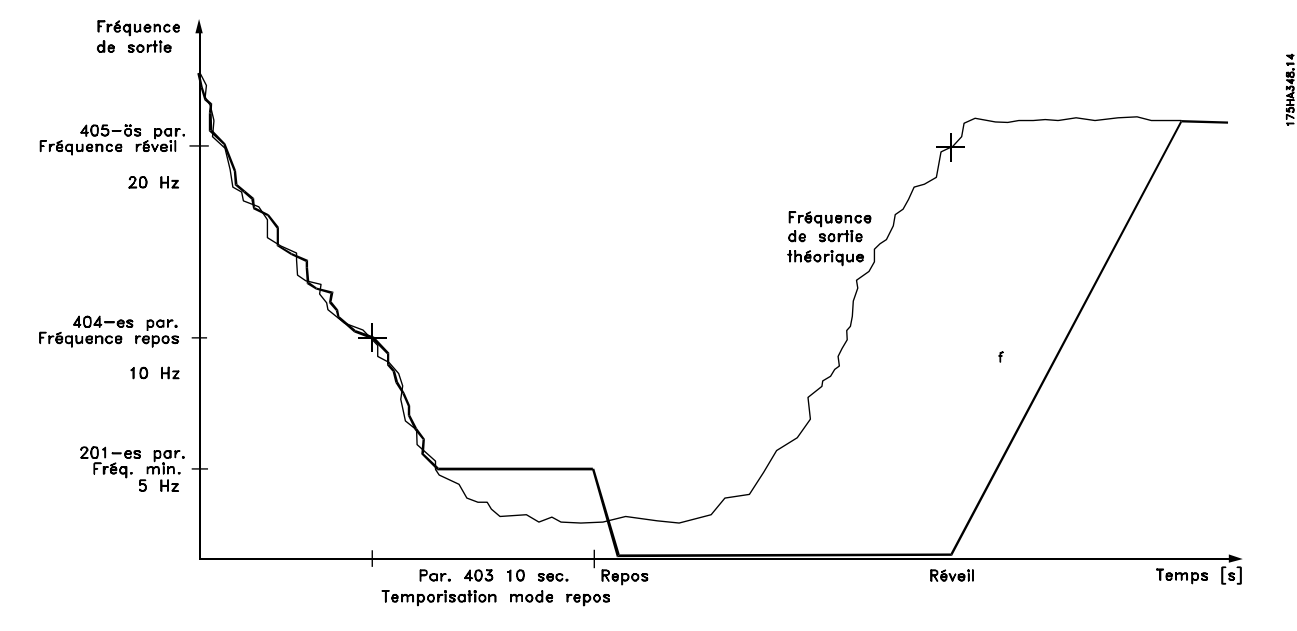

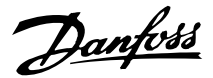

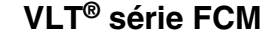

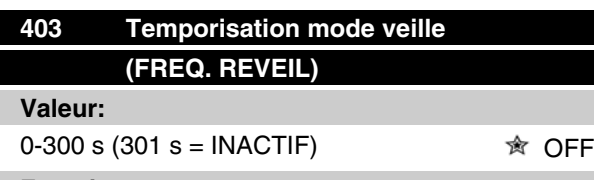

#### **Fonction:**

Ce paramètre permet au variateur de fréquence d'arrêter le moteur si sa charge est minimale. Le temporisation du paramètre 403 *temporisation mode veille* commence lorsque la fréquence de sortie baisse en dessous de la fréquence définie au paramètre 404 *Fréquence de veille*.

Lorsque la durée définie dans la temporisation a expiré, le variateur de fréquence arrête le moteur.

Il le redémarre lorsque la fréquence de sortie théorique dépasse la fréquence du paramètre 407 *Fréquence de réveil.*

#### **Description du choix:**

Sélectionner INACTIF si la fonction n'est pas souhaitée. Régler la valeur de seuil qui doit activer le mode veille une fois que la fréquence de sortie passe en dessous du paramètre 404 *Fréquence de veille*.

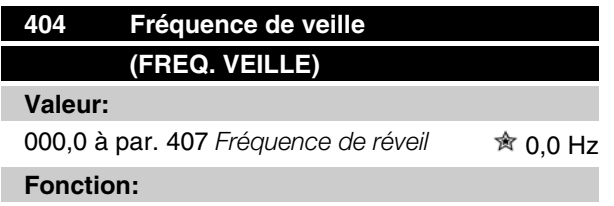

Lorsque la fréquence de sortie est inférieure à la valeur prédéfinie, la temporisation commence le temps défini au paramètre 403 *Mode veille*. La fréquence de sortie instantanée suit la fréquence de sortie théorique jusqu'à ce que la valeur f<sub>MIN</sub> soit atteinte.

#### **Description du choix:**

Réglez la fréquence souhaitée.

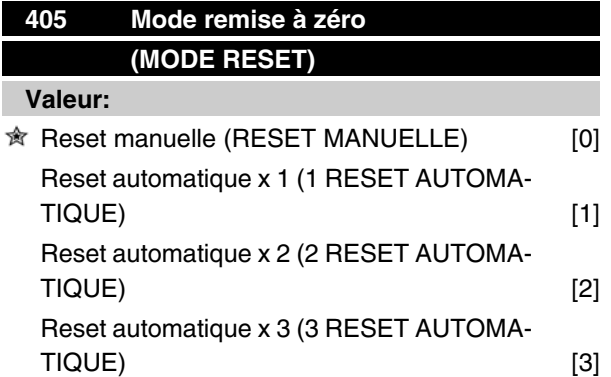

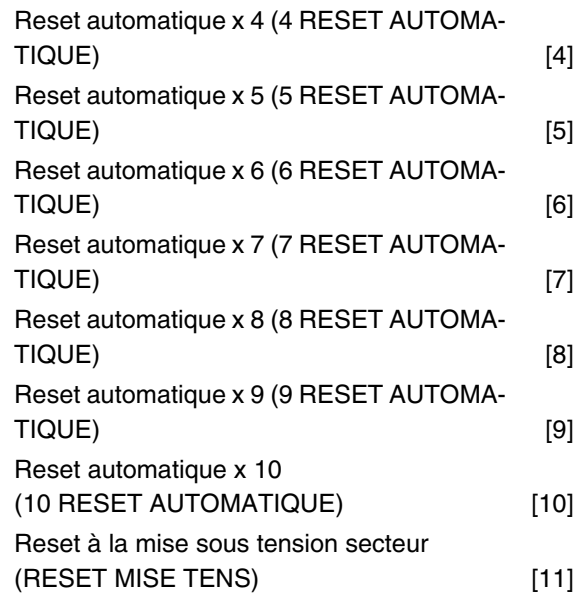

#### **Fonction:**

Ce paramètre permet de sélectionner le mode de Reset souhaité à l'issue d'un défaut.

Il est possible de redémarrer le moteur FC 1,5 secondes après avoir procédé à la remise à zéro.

#### **Description du choix:**

Sélectionner *Reset manuelle* [0] pour effectuer la remise à zéro au moyen des entrées digitales.

Sélectionner une option comprise entre [1] et [10] si le moteur FC doit procéder (max. 1 à 10 fois en 10 minutes) à une reset automatique à l'issue d'un arrêt.

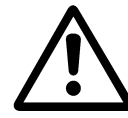

Avertissement : le moteur peut démarrer intempestivement jusqu'à 10 x 5 s après l'arrêt.

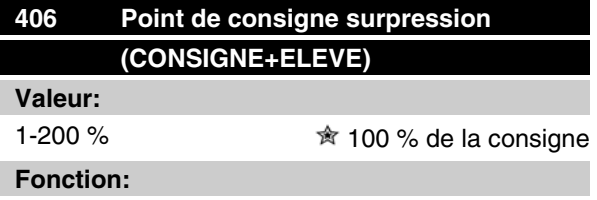

Cette fonction ne peut être utilisée que si l'option *Boucle fermée* a été sélectionnée au paramètre 100. Dans les SYSTÈMES dont la régulation de pression est constante, il est avantageux d'augmenter la pression du SYSTÈME avant que le variateur de fréquence n'arrête le moteur. Ceci augmente le temps d'arrêt du moteur par le variateur de fréquence et aide à éviter des démarrages et des arrêts fréquents du moteur, p.

Danfoss

ex. en cas de fuite dans l'alimentation en eau du SYS-TÈME.

Utiliser *Temporisation de surpression*, par. 472, pour définir la temporisation de surpression. Si le point de consigne surpression n'est pas atteint dans le temps spécifié, le variateur de fréquence se maintient en exploitation normale (n'entre pas en mode veille).

#### **Description du choix:**

Définir le *point de consigne surpression* nécessaire sous forme de pourcentage de la référence résultante en exploitation normale. 100 % correspondent à la référence sans surpression (supplément).

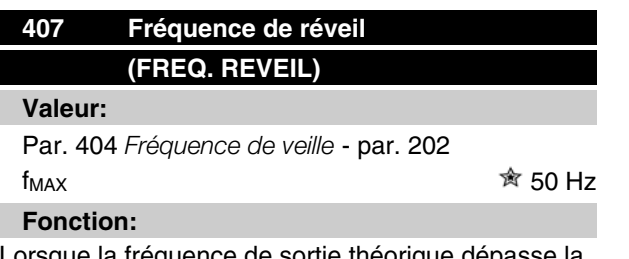

Lorsque la fréquence de sortie théorique dépasse la valeur prédéfinie, le variateur de fréquence redémarre le moteur.

#### **Description du choix:**

Régler sur la fréquence souhaitée.

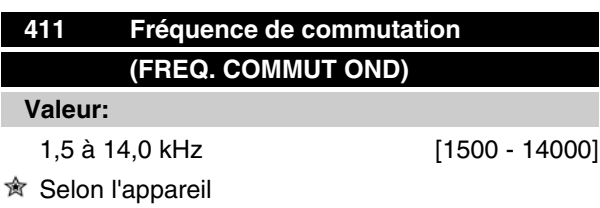

#### **Fonction:**

Le réglage détermine la fréquence de commutation de l'onduleur. Il est possible de minimiser les bruits éventuels du moteur en réglant la fréquence de commutation.

#### **Description du choix:**

Régler au paramètre 411 la fréquence de commutation quand le moteur tourne et définir ainsi la fréquence correspondant au niveau sonore minimal du moteur. Voir également le paramètre 446 - type de modulation. Voir déclassement, chapitre 10.

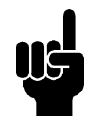

#### **N.B.!**

Une fréquence de commutation supérieure à 4 kHz peut entraîner un arrêt pour surcharge thermique en fonction de la température ambiante.

# **412 Fréquence de commutation variable (FR.COMMUT/FR.MOT) Valeur:** Inactif (INACTIF) [0] Fréquence de commutation variable (FR COMMUT VAR) [1]  $\hat{\mathbb{R}}$  Fréquence de commutation dépendant de la température (FR COMMUT/TEMP) [2]

#### **Fonction:**

Cette fonction permet de modifier la fréquence de commutation en fonction de la charge. La fréquence maximale de commutation est toutefois définie par la valeur réglée au paramètre 411.

#### **Description du choix:**

Sélectionner *Inactif* [0] si l'on souhaite une fréquence de commutation fixe. Régler la fréquence de commutation au paramètre 411.

Si l'option *Fréquence de commutation variable* [1] est sélectionnée, la fréquence de commutation diminue quand la fréquence de sortie augmente. Cela est utilisé dans les applications aux caractéristiques de charge quadratique (pompes centrifuges et ventilateurs) dans lesquelles la charge diminue en fonction de la fréquence de sortie.

Si l'option *Fréquence de commutation dépendant de la température* [2] est sélectionnée, la fréquence de commutation diminue quand la température de l'onduleur augmente, voir la figure ci-dessous.

Danfoss

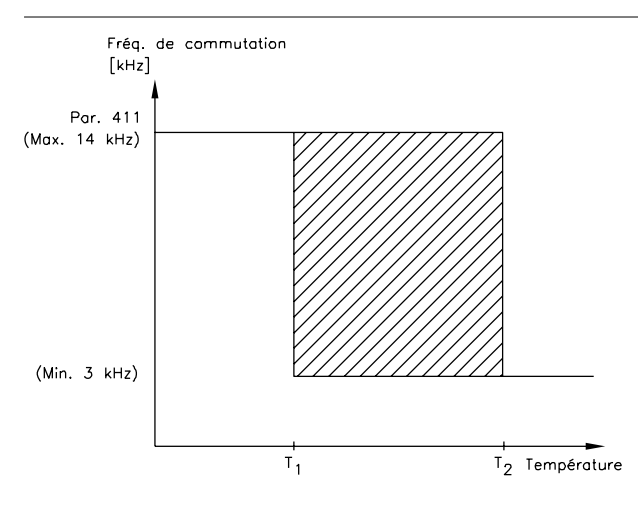

175NA020.13

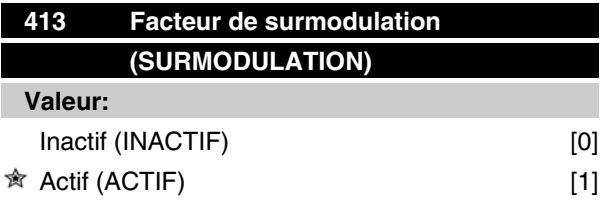

### **Fonction:**

Ce paramètre permet de régler la fonction de surmodulation applicable à la tension de sortie.

#### **Description du choix:**

*Inactif* signifie que la tension de sortie n'est pas surmodulée et que toute ondulation du couple est évitée sur l'arbre du moteur. Cette technique peut s'avérer judicieuse en présence de rectifieuses p. ex.

*Actif* signifie qu'il est possible d'obtenir une tension de sortie supérieure à la tension secteur (jusqu'à 5%).

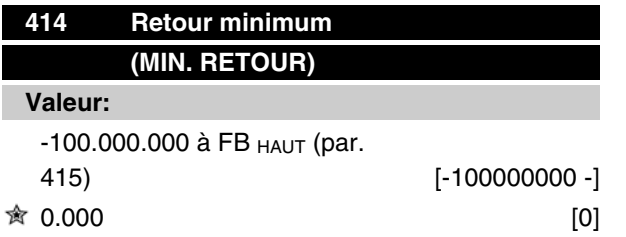

#### **Fonction:**

Les paramètres 414 et 415 permettent de mettre à l'échelle la plage de retour en fonction des valeurs physiques utilisées par l'opérateur. Le réglage sera également les limites de la référence (paramètres 204 et 205).

A utiliser avec *Mode process en boucle fermée* (paramètre 100).

# **VLT® série FCM**

#### **Description du choix:**

Fonction seulement active lorsque le paramètre 203 a été réglé sur *Min à Max* [0].

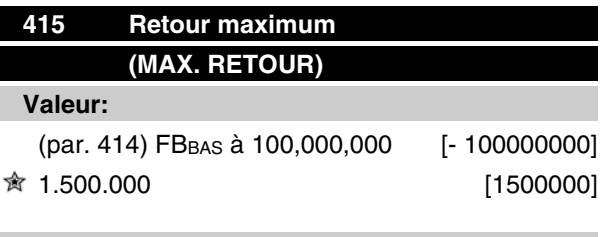

#### **Fonction:**

Voir description au paramètre 414.

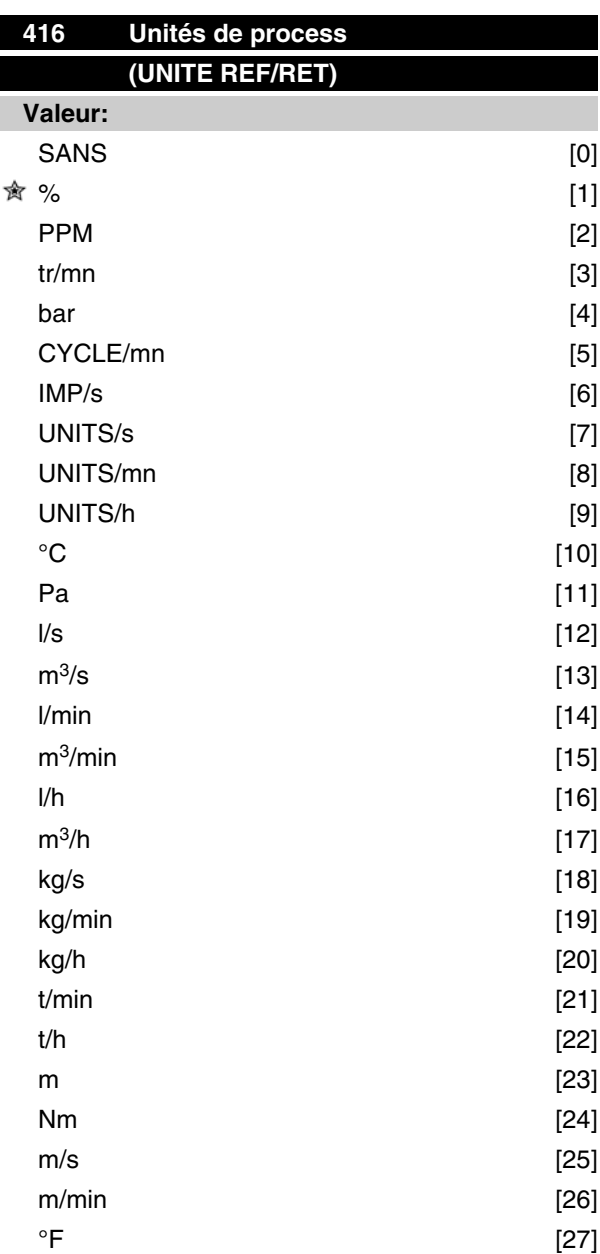

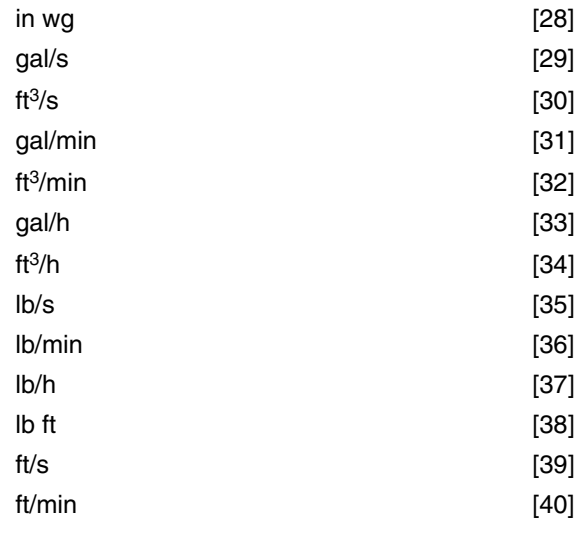

#### **Fonction:**

Choisir entre les différentes unités que l'on souhaite afficher.

L'unité est également utilisée directement en *Mode process en boucle fermée* en tant qu'unité pour *Référence minimale/maximale* (paramètres 204/205) et *Retour minimum/maximum* (paramètres 414/415).

La possibilité de choix d'unité au paramètre 416 dépend du choix dans les paramètres suivants :

Par. 002 *Commande locale / à distance.* Par. 013 *Mode local digital/comme au paramètre 100.* Par. 100 *Configuration*.

L'option *Commande à distance* est sélectionnée au paramètre 002.

Si l'option *Mode vitesse en boucle ouverte* est sélectionnée au paramètre 100, l'unité choisie au paramètre 416 peut être utilisée pour l'affichage (par. 009 à 012 *Retour [unité]* ) des paramètres de process.

Note : La référence ne peut être affichée qu'en Hz (*Mode vitesse en boucle ouverte*).

Si l'option *Mode process en boucle fermée* est sélectionnée au paramètre 100, l'unité choisie au paramètre 416 est utilisée pour l'affichage de la référence (par. 009 à 12 : *Référence [unité]* ) et le retour (*Retour [unité]*).

#### L'option *Commande locale* est sélectionnée au paramètre 002.

Si le paramètre 013 est réglé sur *Mode local en boucle ouverte* ou *Mode local digital en boucle ouverte*, la référence est affichée en Hz quel que soit le choix au paramètre 416.

Si le paramètre 013 est réglé sur *Mode local/comme au paramètre 100* ou *Mode local digital/comme au pa-* *ramètre 100*, l'unité sera la même que celle décrite cidessus pour l'option *Commande à distance* au paramètre 002.

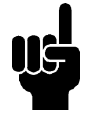

# **N.B.!**

Ce qui précède concerne l'affichage de *Référence [unité]* et *Retour [unité]*. En sélectionnant *Référence [%]* ou *Retour [%]* , la valeur affichée est indiquée en pourcentage de la plage choisie.

#### **Description du choix:**

Sélectionner l'unité souhaitée pour le signal de référence/retour.

#### **Régulateur FCM 300**

#### Régulation de processus

Le régulateur PID maintient un état de processus constant (pression, température, débit, etc.) et règle la vitesse du moteur sur la base de la référence/de la consigne et du signal de retour.

Un transmetteur fournit au régulateur PID un signal de retour du processus qui exprime l'état réel de celui-ci. Le signal de retour varie selon la charge du processus. Il en résulte un écart entre la référence/la consigne et l'état réel du processus. Le régulateur PID ajuste cet écart en augmentant ou en diminuant la fréquence de sortie par rapport à l'écart entre la référence/la consigne et le signal de retour.

Le régulateur PID intégré au variateur de fréquence est optimisé pour être utilisé dans des applications de processus. Cela signifie que le variateur propose un certain nombre de fonctions particulières.

Autrefois, il fallait avoir un système de traitement de ces fonctions particulières en installant des modules supplémentaires d'E/S et en programmant le système. Le variateur de fréquence permet d'éviter l'installation de modules supplémentaires. Les paramètres spécifiques au régulateur de processus sont les paramètres 437 à 444.

#### ■ Fonctions du PID

#### Unité de référence/retour

Si l'option *Régulation de processus en boucle fermée* est sélectionnée au paramètre 100 *Configuration*, l'unité est définie au paramètre 416 *Unité de référence/ retour.*

#### **Retour**

Une plage de retour doit être prédéfinie pour le régulateur. Elle limite en même temps la plage de référence

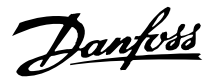

possible de manière à limiter la référence à la plage de retour dans le cas où la somme de toutes les références se trouverait en dehors de la plage.

Le signal de retour doit être relié à une borne du variateur de fréquence. En cas de retour sur deux bornes simultanément, les deux signaux sont additionnés. Utiliser le schéma ci-dessous afin de déterminer la borne à utiliser et les paramètres à programmer.

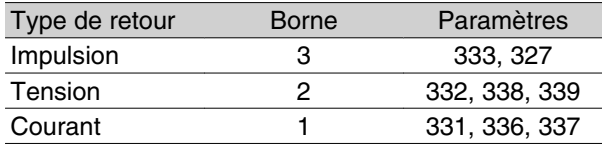

Il est possible de corriger des pertes de tension dans les câbles de signaux longs grâce à un transmetteur avec sortie de tension. Les paramètres 338/339 *Mise à l'échelle de la valeur min./max.* permettent cela.

Les paramètres 414 et 415 *Retour minimal/maximal* doivent être réglés sur une valeur dans une unité de processus qui correspond à la mise à l'échelle des valeurs minimale et maximale pour un signal raccordé à la borne.

#### Référence

Au paramètre 205 *Référence maximale, Réf<sub>MAX</sub>*, il est possible de prédéfinir une référence maximale qui met à l'échelle la somme de toutes les références, c'est-àdire la référence résultante.

La référence minimale du paramètre 204 exprime la valeur minimale pouvant être adoptée par la référence résultante.

Toutes les références sont additionnées et la somme correspond à la référence par rapport à laquelle la régulation est effectuée. Il est possible de limiter la plage de référence à une plage plus restreinte que la plage de retour. Cela présente l'avantage d'éviter qu'une modification intempestive d'une référence externe ait pour résultat un éloignement trop important de la somme des références par rapport à la référence optimale. La plage de référence ne peut pas dépasser la plage de retour.

Si l'opérateur souhaite des références prédéfinies, il doit les régler aux paramètres 215 à 216 *Référence prédéfinie*. Voir la description de *Fonction de référence* et de *Gestion des références* au paramètre 214.

Lorsqu'un signal de courant est utilisé comme signal de retour, seule la tension peut être utilisée en tant que référence analogique. Utiliser le schéma ci-dessous afin de déterminer la borne à utiliser et les paramètres à programmer.

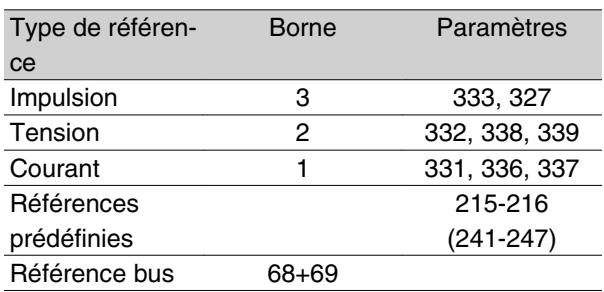

Noter que la référence bus peut uniquement être réglée via la liaison série.

#### **N.B.!**

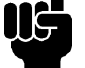

Il est conseillé de régler les bornes non utilisées sur *Inactive* [0].

#### Limite du gain différentiel du PID

Dans une application où les signaux de référence ou de retour varient très rapidement, l'écart entre la référence/la consigne et l'état réel du processus change rapidement. Le différenciateur peut alors devenir trop dominant. Cela est dû au fait qu'il réagit sur l'écart entre la référence et l'état réel du processus et plus rapidement l'écart change, plus élevée devient la contribution du différenciateur à la fréquence. Il est donc possible de limiter la contribution du différenciateur à la fréquence de manière à pouvoir à la fois régler un temps différentiel raisonnable en cas de changements lents et une contribution convenable à la fréquence en cas de changements rapides. Pour cela, utiliser le paramètre 443, *Mode process, limite gain différentiel du PID*.

#### Filtre passe-bas

En présence de bruit sur le signal de retour, une atténuation peut être obtenue à l'aide d'un filtre passebas. Le régler sur une constante de temps adéquate. Si le filtre passe-bas est réglé sur 0,1 s, la fréquence d'interruption est de 10 RAD/s correspondant à (10 / 2  $x$ ) = 1,6 Hz. Cela implique une atténuation de tous les courants/tensions qui varient de plus de 1,6 ondulation par seconde. En d'autres termes, la régulation n'aura lieu que sur la base d'un signal de retour qui varie selon une fréquence inférieure à 1,6 Hz. La constante de temps adéquate est sélectionnée au paramètre 444, *Mode process, temps de filtre passe-bas du PID*.

#### Régulation inversée

Une régulation normale signifie que la vitesse du moteur est augmentée lorsque la référence/la consigne est supérieure au signal de retour. S'il est nécessaire de procéder à une régulation inversée qui diminue la vitesse lorsque la référence/la consigne est supérieure au signal de retour, il faut régler le paramètre 437 *Commande normale/inversée du PID* sur *Inversé*.
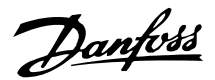

## Anti-saturation

Le régulateur de processus est réglé en usine sur fonction anti-saturation active. Cette fonction implique l'initialisation de l'intégrateur à une fréquence correspondant à la fréquence de sortie actuelle lorsqu'une limite de fréquence, de courant ou de tension est atteinte. Cela permet d'éviter l'intégration d'un écart entre la référence et l'état réel du processus qui ne peut être régulé en modifiant la vitesse. Cette fonction peut être désactivée au paramètre 438 *Mode process, PID anti-saturation*.

# Conditions de démarrage

Dans certaines applications, le réglage optimal du régulateur de processus implique une durée proportionnellement trop longue avant d'atteindre l'état de processus souhaité. Dans ces applications, il peut s'avérer utile de fixer la fréquence de sortie à laquelle le variateur de fréquence doit faire monter le moteur avant d'activer le régulateur de processus. Pour ce faire, programmer une fréquence de démarrage au paramètre 439 *Mode process, fréquence de démarrage du PID*.

## **Gestion du retour**

La gestion du retour est illustrée dans ce schéma. Ce schéma montre les paramètres pouvant influencer l'utilisation du retour et leur manière de le faire. En tant que signal de retour, il est possible de choisir entre des signaux de tension, de courant et d'impulsion.

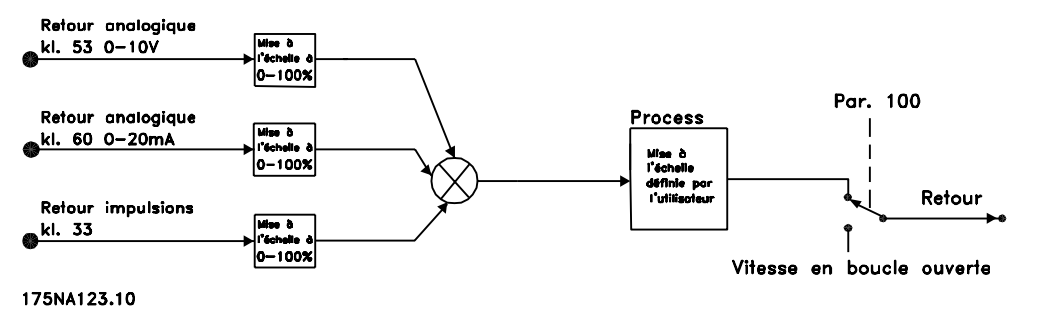

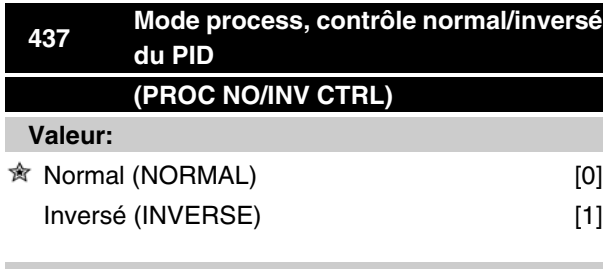

#### **Fonction:**

Il est possible de choisir dans quelle mesure le régulateur de process doit augmenter/diminuer la fréquence de sortie en cas de différence entre le signal de référence et le signal de retour.

A utiliser avec *Mode process en boucle fermée* (paramètre 100).

#### **Description du choix:**

Sélectionner *Normal* [0] si le moteur FC doit diminuer la fréquence de sortie en cas de hausse du signal de retour.

Sélectionner *Inversé* [1] si le moteur FC doit augmenter la fréquence de sortie en cas de hausse du signal de retour.

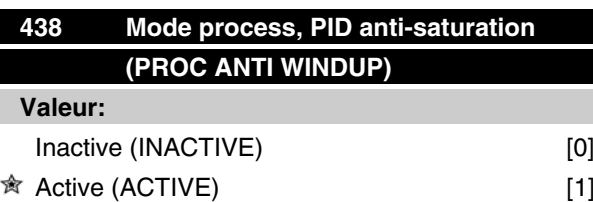

#### **Fonction:**

Il est possible de choisir dans quelle mesure le régulateur de process doit continuer à réguler une erreur même s'il n'est pas possible d'augmenter/réduire la fréquence de sortie.

A utiliser avec *Mode process en boucle fermée* (paramètre 100).

#### **Description du choix:**

Le paramètre est réglé en usine sur *Active* [1], ce qui implique un ajustement de la partie intégration par rapport à la fréquence de sortie actuelle si la limite de courant ou la fréquence max./min. a été atteinte. Le régulateur de process ne redevient actif que lorsque l'erreur est égale à zéro ou a changé de signe.

Sélectionner *Inactive* [0] si l'intégrateur doit continuer à intégrer l'erreur même s'il n'est pas possible de la faire disparaître en régulant.

Programmation

Programmation

 $*$  = Réglage d'usine, Texte entre () = texte affiché, L'option [] = est celle utilisée lors des communications transitant par le port série

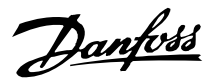

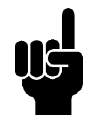

# **N.B.!**

En sélectionnant *Inactive* [0], l'intégrateur doit d'abord, lorsque l'erreur change de signe, intégrer à partir du niveau atteint à la suite de l'erreur précédente avant de modifier la fréquence de sortie.

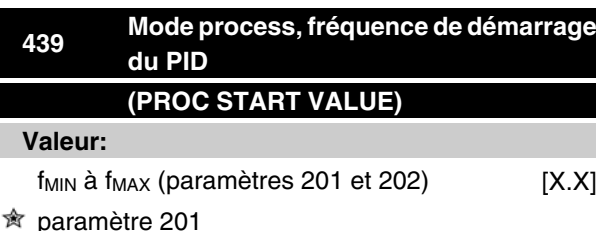

#### **Fonction:**

Au signal de démarrage, le moteur FC réagit en *Mode vitesse en boucle ouverte* selon la rampe et change seulement pour *Mode process en boucle fermée* lorsque la fréquence de démarrage programmée est atteinte. Cela permet de régler une fréquence correspondant à la vitesse à laquelle le process fonctionne normalement d'où l'obtention plus rapide de l'état de process souhaité.

A utiliser avec *Mode process en boucle fermée* (paramètre 100).

#### **Description du choix:**

Régler sur la fréquence de démarrage souhaitée.

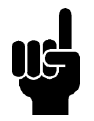

# **N.B.!**

Si le moteur FC arrive à la limite de courant avant d'atteindre la fréquence de démarrage souhaitée, le régulateur de process n'est pas activé. Afin de l'activer quand-même, il convient de diminuer la fréquence de démarrage à la fréquence de sortie actuelle, ce qui peut être fait en cours de fonctionnement.

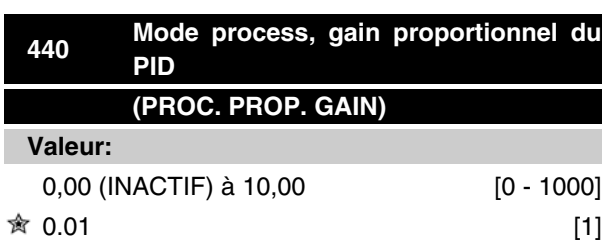

### **Fonction:**

Le gain proportionnel indique le facteur d'amplification de l'erreur (écart entre le signal de retour et la consigne).

A utiliser avec *Mode process en boucle fermée* (paramètre 100).

### **Description du choix:**

Un gain élevé se traduit par une régulation rapide. Mais un gain trop important peut rendre le process instable.

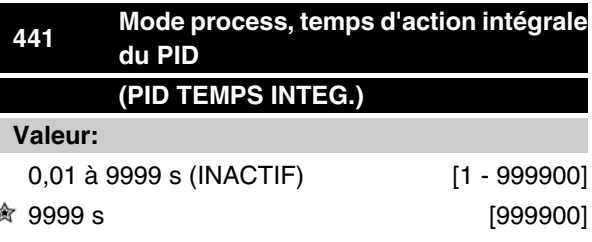

#### **Fonction:**

L'intégrateur donne un gain croissant en présence d'une erreur constante entre la consigne et le signal de retour. Plus l'erreur est importante plus le gain augmentera rapidement. Le temps d'action intégrale est le temps nécessaire à l'intégrateur pour atteindre le même gain que le gain proportionnel.

A utiliser avec *Mode process en boucle fermée* paramètre 100).

#### **Description du choix:**

Un temps d'action intégrale de courte durée se traduit par une régulation rapide. Une durée trop courte peut cependant rendre la régulation instable.

Si le temps d'action intégrale est long, des écarts importants par rapport à la consigne souhaitée peuvent apparaître du fait que le régulateur de process mettra longtemps à réguler par rapport à une erreur donnée.

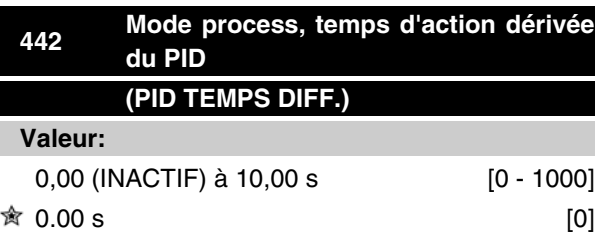

 $\hat{\pi}$  = Réglage d'usine, Texte entre () = texte affiché, L'option [] = est celle utilisée lors des communications transitant par le port série

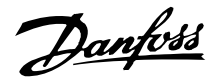

## **Fonction:**

Le différenciateur ne réagit pas sur une erreur constante. Il n'apporte qu'un gain lorsque l'erreur change. Plus l'erreur change rapidement, plus le gain du différenciateur est important.

Le gain est proportionnel à la vitesse à laquelle l'erreur change.

A utiliser avec *Mode process en boucle fermée* (paramètre 100).

#### **Description du choix:**

Un temps d'action dérivée de longue durée se traduit par un pilotage rapide. Une durée trop longue peut rendre le process instable.

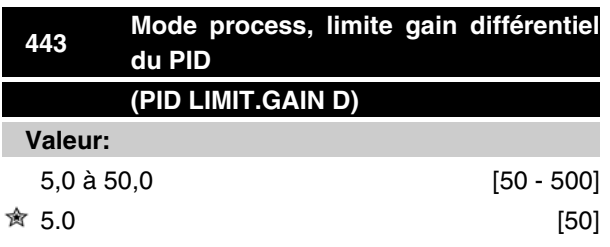

## **Fonction:**

Il est possible de fixer une limite au gain différentiel.

Celui-ci augmente en cas de changements rapides d'où l'utilité de le limiter. Cela permet d'obtenir un gain différentiel réel aux changements lents et un gain différentiel constant aux changements rapides de l'erreur.

A utiliser avec *Mode process en boucle fermée* (paramètre 100).

#### **Description du choix:**

Sélectionner la limite souhaitée pour le gain différentiel.

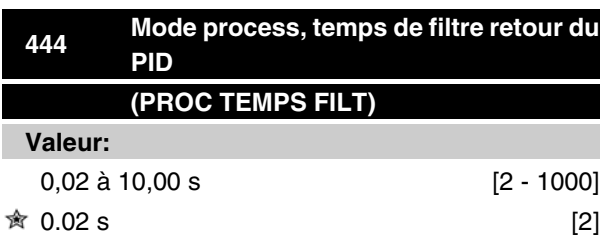

#### **Fonction:**

Des ondulations sur le signal de retour peuvent être atténuées par le filtre retour, afin de réduire leur influence sur la régulation du process, ce qui présente un avantage en cas de forte perturbation du signal.

A utiliser avec *Mode process en boucle fermée* (paramètre 100).

## **Description du choix:**

Sélectionner la constante de temps () souhaitée. En programmant une constante de temps () de 100 ms par ex., la fréquence d'interruption du filtre retour sera égale à  $1/0$ ,  $1 = 10$  RAD/s correspondant à  $(10/2 x) =$ 1.6 Hz.

Le régulateur PID ne règle donc qu'un signal de retour dont la fréquence varie de moins de 1,6 Hz. Si la variation du signal de retour dépasse 1,6 Hz, le régulateur de process ne réagit pas.

# **445 Démarrage à la volée (DEM. A LA VOLEE)**

## **Valeur:**

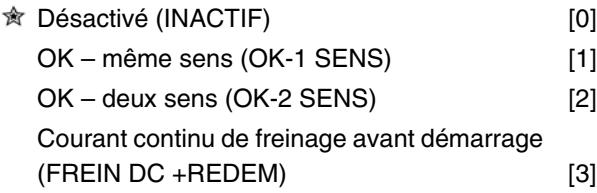

#### **Fonction:**

Cette fonction permet de rattraper un moteur en rotation, suite à une panne secteur par exemple.

#### **Description du choix:**

Sélectionner *Désactivé* si la fonction n'est pas nécessaire.

Sélectionner *OK – même sens* si le moteur ne peut tourner que dans le même sens au moment du rattrapage à la volée.

Sélectionner *OK – deux sens* si le moteur peut tourner dans les deux sens au moment du rattrapage à la volée.

Sélectionner *Courant continu de freinage avant démarrage* si le moteur doit être arrêté par injection de courant continu avant que le moteur redémarre sur la rampe jusqu'à la vitesse désirée. Le temps de freinage par injection de courant continu doit être réglé au paramètre 126.

#### Limitations :

1. Une inertie trop faible entraîne l'accélération de la charge, ce qui peut être dangereux ou

Programmation

Programmatior

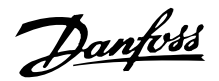

empêcher un bon *Démarrage à la volée*. Utiliser à la place le frein par injection de courant continu.

- 2. Si la charge est entraînée, par ex. par un "effet générateur", l'appareil risque de s'arrêter en raison de surtension.
- 3. En-dessous de 250 tr/min, le *Démarrage à la volée* ne fonctionne pas.

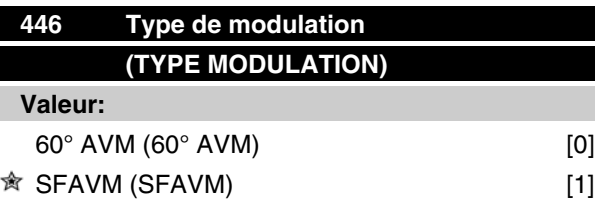

## **Fonction:**

Normalememnt, le client n'a pas besoin de régler ce paramètre.

## **Description du choix:**

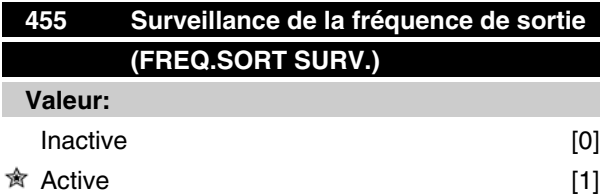

#### **Fonction:**

Ce paramètre est utilisé si l'avertissement 35 *Hors de la plage de fréquences* ne doit pas être actif à l'affichage en mode process en boucle fermée. Ce paramètre n'a pas d'influence sur le mot d'état élargi.

#### **Description du choix:**

Sélectionner *Active* [1] afin de permettre l'affichage en cas d'apparition de l'avertissement 35 *ors de la plage de fréquences.* Sélectionner *Inactive* [0] afin de désactiver l'affichage en cas d'apparition de l'avertissement 35 *Hors de la plage de fréquences.*

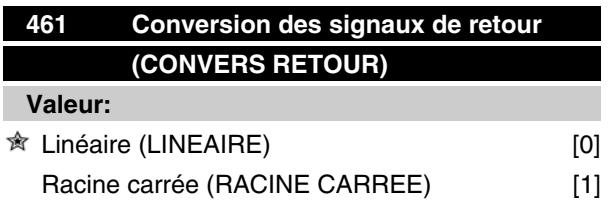

#### **Fonction:**

Une fonction est sélectionnée dans ce paramètre pour convertir un signal de retour connecté du processus à une valeur de retour égale à la racine carrée du signal connecté.

Cela est utilisé par exemple lorsqu'une régulation d'un flux (volume) est nécessaire sur la base de la pression comme signal de retour (flux = constante x Öpression). Cette conversion permet de définir la référence de manière à obtenir un lien linéaire entre la référence et le flux nécessaire. Voir la figure.

#### **Description du choix:**

Si l'option *Linéaire* [0] est sélectionnée, le signal et la valeur de retour seront proportionnels.

Si l'option *Racine carrée* [1] est sélectionnée, le variateur de fréquence traduit le signal de retour en la valeur de la racine carrée.

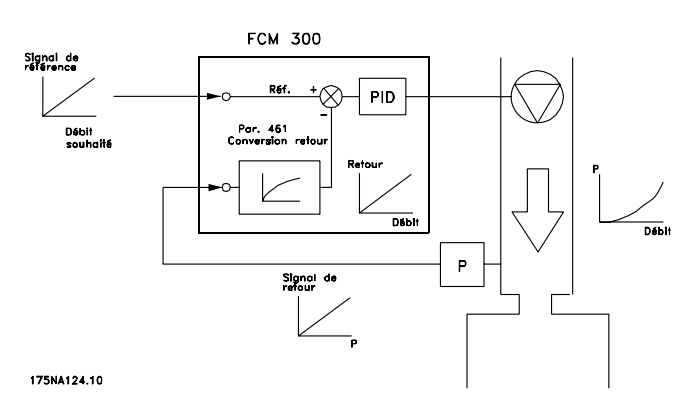

 $\hat{\pi}$  = Réglage d'usine, Texte entre () = texte affiché, L'option [] = est celle utilisée lors des communications transitant par le port série

Danfoss

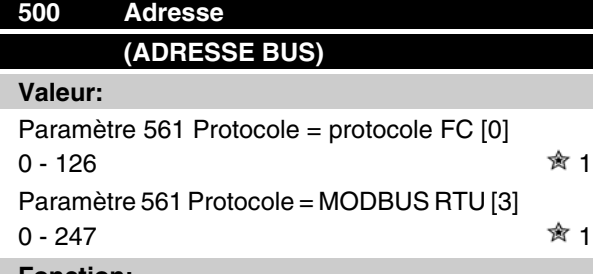

#### **Fonction:**

Ce paramètre permet d'attribuer une adresse à chaque variateur de fréquence d'un réseau de communication série.

#### **Description du choix:**

Une adresse spécifique doit être attribuée à chaque variateur de fréquence. Il convient de mettre en œuvre un répéteur si le nombre d'unités raccordées (variateurs de fréquence + systèmes maîtres) dépasse 31. Le paramètre 500 *Adresse* ne peut être sélectionné via la communication série, mais doit être prédéfini au moyen de l'unité de commande.

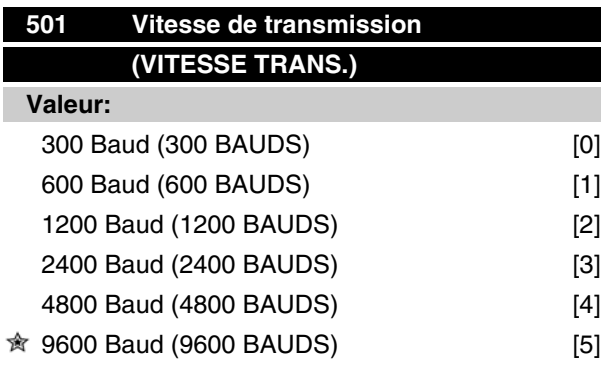

#### **Fonction:**

Ce paramètre permet de sélectionner la vitesse de transmission des données sur la liaison série. La vitesse exprimée en bauds correspond au nombre de bits transmis par seconde.

#### **Description du choix:**

Il convient de régler la vitesse de transmission du moteur FC sur une valeur compatible avec la vitesse de transmission de l'automate ou du PC.

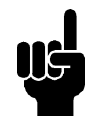

# **N.B.!**

Modification impossible via LCP 2. LCP 2 ne peut communiquer qu'à 9 600 bauds.

# **VLT® série FCM**

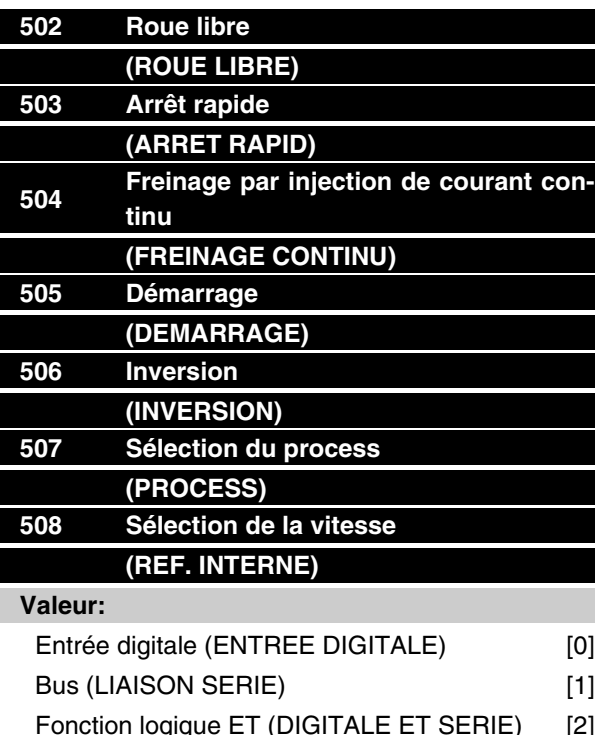

Fonction logique OU (DIGITALE OU SERIE) [3]

#### **Fonction:**

Les paramètres 502 à 508 permettent de piloter le moteur FC à l'aide des bornes (entrées digitales) et/ou du bus.

Si les options *Fonction logique ET* ou *Bus* sont retenues, l'ordre correspondant ne peut être activé que s'il transite par le port de communication série. En cas de sélection de la *Fonction logique ET* [2], l'ordre doit également être activé via l'une des entrées digitales.

#### **Description du choix:**

Sélectionner *Entrée digitale* [0] pour que l'ordre de commande correspondant ne puisse être activé que par une entrée digitale.

Sélectionner *Bus* [1] pour que l'ordre de commande correspondant ne puisse être activé que par un Bit du mot de commande (communication série).

Sélectionner *Fonction logique ET* [2] pour que l'ordre de commande correspondant ne puisse être activé  $qu'en$  présence d'un signal (niveau actif = 1) venant simultanément du mot de commande et d'une entrée digitale.

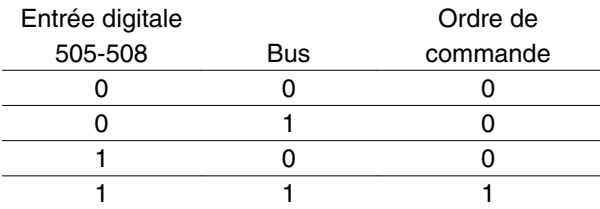

Programmation Programmation

 $\hat{\pi}$  = Réglage d'usine, Texte entre () = texte affiché, L'option [] = est celle utilisée lors des communications transitant par le port série

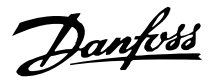

Sélectionner *Fonction logique OU* [3] pour que l'ordre de commande correspondant puisse être activé en présence d'un signal (niveau actif = 1) venant du mot de commande ou d'une entrée digitale.

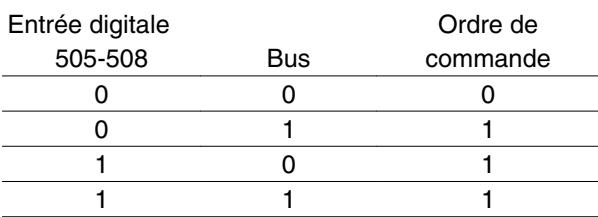

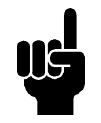

# **N.B.!**

Les paramètres 502 à 504 portent sur les fonctions d'arrêt. Voir l'exemple ci-dessous concernant le paramètre 502 (Roue libre). Ordre d'arrêt actif = "0".

#### Paramètre 502 = *Fonction logique ET*

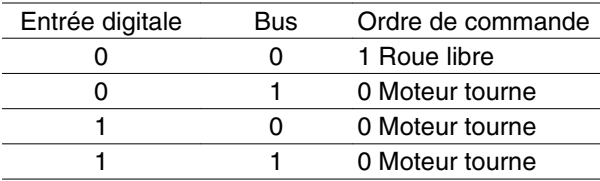

#### Paramètre 502 = *Fonction logique OU*

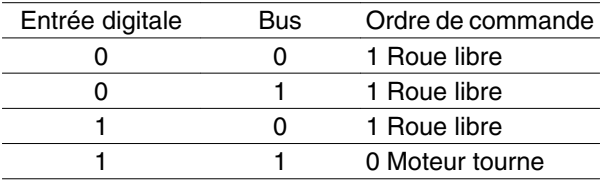

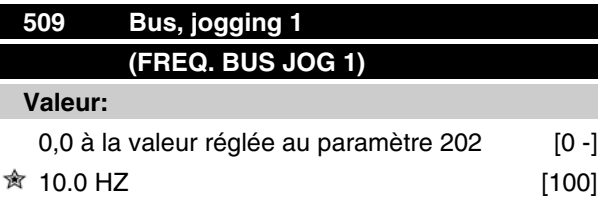

#### **Fonction:**

Ce paramètre permet de sélectionner une vitesse fixe (jogging) activée au travers du port de communication série.

Cette fonction est identique à celle du paramètre 213.

#### **Description du choix:**

La fréquence de jogging f<sub>JOG</sub> se règle dans la plage f<sub>MIN</sub> (paramètre 201) - f<sub>MAX</sub> (paramètre 202).

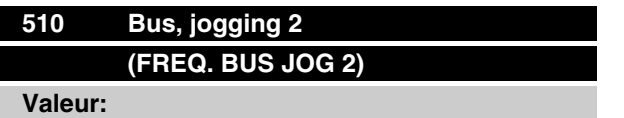

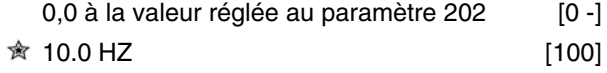

#### **Fonction:**

Ce paramètre permet de sélectionner une vitesse fixe (jogging) activée au travers du port de communication série.

Cette fonction est identique à celle du paramètre 213.

#### **Description du choix:**

La fréquence de jogging f<sub>JOG</sub> se règle dans la plage f<sub>MIN</sub> (paramètre 201) - f<sub>MAX</sub> (paramètre 202).

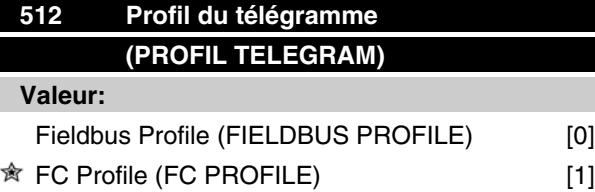

#### **Fonction:**

Il est possible de choisir entre deux profils du mot de contrôle.

## **Description du choix:**

**N.B.!**

Sélectionner le profil souhaité du mot de contrôle.

Voir le chapitre 9 sur la communication série pour de plus amples renseignements sur les profils du mot de contrôle.

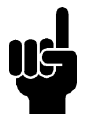

Uniquement possible en mode arrêt (moteur arrêté sur un ordre d'arrêt).

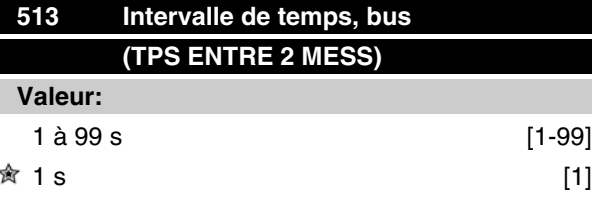

# **Fonction:**

Ce paramètre permet de régler le temps maximal théorique séparant la réception de deux messages consécutifs. La communication série est supposée finie si ce temps est dépassé. La fonction alors souhaitée se règle au paramètre 514.

 <sup>=</sup> Réglage d'usine, Texte entre () = texte affiché, L'option [] = est celle utilisée lors des communications transitant par le port série

Danfoss

#### **Description du choix:**

Régler sur le temps souhaité.

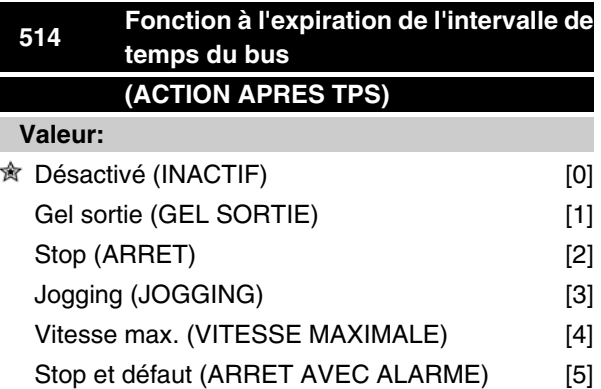

### **Fonction:**

Ce paramètre permet de sélectionner la fonction adoptée par le moteur FC en cas de dépassement du temps réglé au paramètre 513.

Si les options [1] à [5] sont activées, les relais 01 et 04 sont désactivés.

### **Description du choix:**

Il est possible de geler la fréquence de sortie du moteur FC sur la valeur instantanée ou sur la référence, de commuter à l'arrêt, d'adopter la fréquence de jogging (paramètre 213), d'opter pour la fréquence max. de sortie (paramètre 202) ou d'arrêtér et d'initier un défaut.

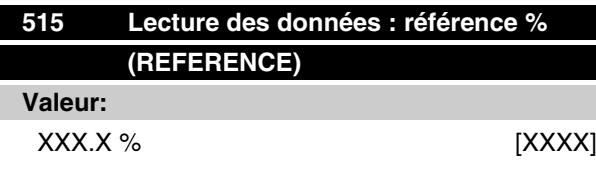

## **Fonction:**

Ce paramètre peut être lu via la liaison série.

#### **Description du choix:**

La valeur affichée est égale à la référence totale (somme des références digitales/ analogiques/prédéfinies/ bus/gel référence, rattrapage et ralentissement).

Cette valeur est actualisée toutes les 320 ms.

# **516 Lecture des données : référence, unité (REFERENCE [UNIT])**

**Valeur:**

X,XXX Hz ou tr/mn. [XXXX]

#### **Fonction:**

Ce paramètre peut être lu via la liaison série.

## **Description du choix:**

Indique la valeur d'état de l'appareil sur la base du choix de la somme de référence.

Cette valeur est actualisée toutes les 320 ms.

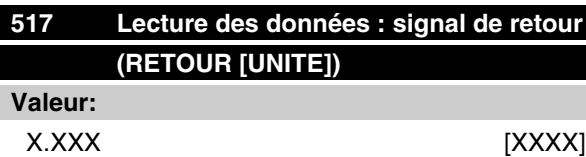

#### **Fonction:**

Ce paramètre peut être lu via la liaison série.

## **Description du choix:**

Indique la valeur d'état des bornes 1/2 avec l'unité/le coefficient choisi aux paramètres 414 et 415.

Cette valeur est actualisée toutes les 320 ms.

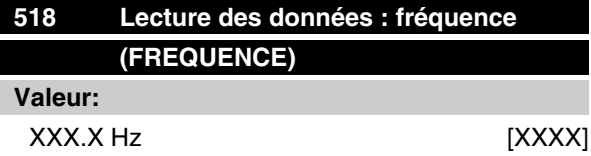

## **Fonction:**

Ce paramètre peut être lu via la liaison série.

#### **Description du choix:**

La valeur affichée est égale à la fréquence instantanée du moteur.

Cette valeur est actualisée toutes les 320 ms.

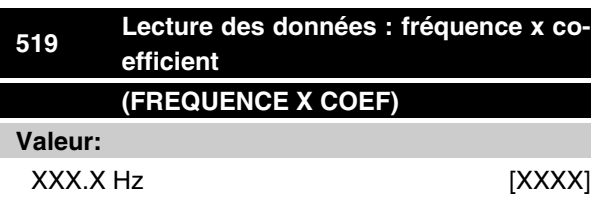

#### **Fonction:**

Ce paramètre peut être lu via la liaison série.

Danfoss

#### **Description du choix:**

La valeur est égale à la fréquence instantanée  $f_M$  multipliée par le coefficient réglé au paramètre 008 *Affichage du coefficient* applicable à la fréquence de sortie.

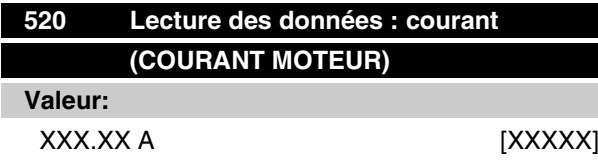

#### **Fonction:**

Ce paramètre peut être lu via la liaison série.

#### **Description du choix:**

La valeur affichée est une valeur calculée du courant moteur donné.

Cette valeur est actualisée toutes les 320 ms.

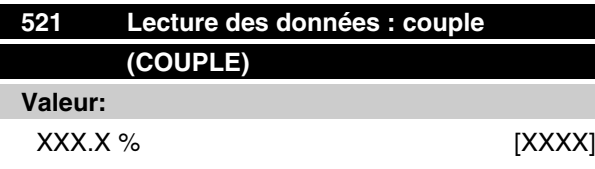

#### **Fonction:**

Ce paramètre peut être lu via la liaison série.

#### **Description du choix:**

La valeur affichée est égale au couple (avec son signe) de l'arbre du moteur. Cette valeur est exprimée en pourcentage du couple nominal.

La correspondance entre le couple exprimé en pourcentage du couple nominal et une valeur de courant moteur de 160 % n'est pas parfaite.

En raison des différences de tolérance et de température, certains moteurs peuvent développer un couple plus important. Les valeurs max. et min. sont donc fonction du courant max./min. du moteur et du modèle de moteur utilisé.

Cette valeur est actualisée toutes les 320 ms.

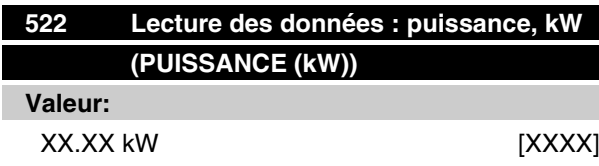

## **Fonction:**

Ce paramètre peut être lu via la liaison série.

#### **Description du choix:**

La valeur affichée est calculée sur la base de la tension et du courant instantanés du moteur.

Cette valeur est actualisée toutes les 320 ms.

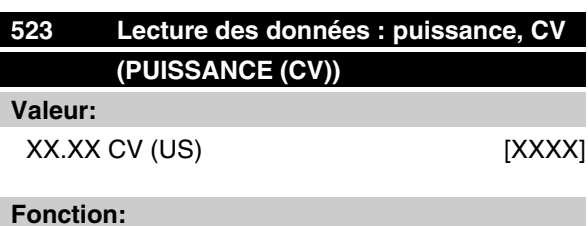

Ce paramètre peut être lu via la liaison série.

#### **Description du choix:**

La valeur affichée est calculée sur la base de la tension et du courant instantanés du moteur. Cette valeur est exprimée en CV (US).

Cette valeur est actualisée toutes les 320 ms.

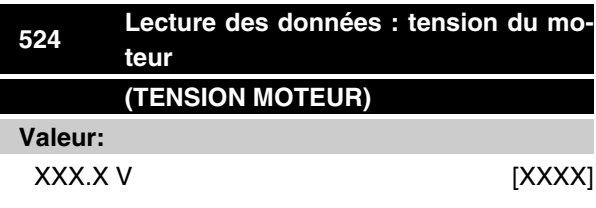

## **Fonction:**

Ce paramètre peut être lu via la liaison série.

#### **Description du choix:**

La valeur affichée est calculée pour contrôler le moteur.

Cette valeur est actualisée toutes les 320 ms.

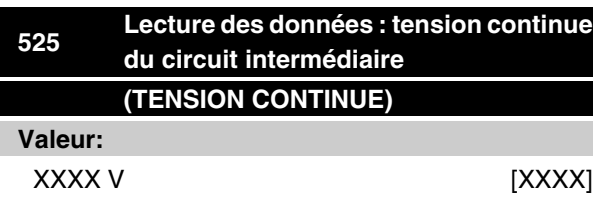

#### **Fonction:**

Ce paramètre peut être lu via la liaison série.

 $\hat{\pi}$  = Réglage d'usine, Texte entre () = texte affiché, L'option [] = est celle utilisée lors des communications transitant par le port série

Danfoss

#### **Description du choix:**

La valeur affichée est une grandeur mesurée.

La valeur est filtrée et un laps de temps de 1,3 s env. peut s'écouler entre le changement de la valeur entrée et celui de l'affichage.

Cette valeur est actualisée toutes les 320 ms.

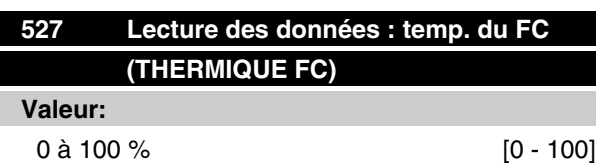

#### **Fonction:**

Ce paramètre peut être lu via la liaison série.

#### **Description du choix:**

L'affichage indique une valeur sans décimale.

Cette valeur est actualisée toutes les 160 ms.

## **528 Lecture des données : entrée digitale (ENTREE DIGITALE)**

**Valeur:**

Unité :

#### **Fonction:**

Ce paramètre peut être lu via la liaison série.

#### **Description du choix:**

La valeur affichée indique l'état du signal délivré par les quatre bornes digitales (2, 3, 4 et 5).

Cette valeur est actualisée toutes les 20 ms.

#### **533 %**

**(REF.EXTERNE)**

#### **Valeur:**

-200,0 à +200,0 %

#### **Fonction:**

Ce paramètre peut être lu via la liaison série.

#### **Description du choix:**

La valeur affichée indique en pourcentage la somme des références externes (somme des réf. analo- giques/impulsionnelles/par liaison série).

Cette valeur est actualisée toutes les 80 ms.

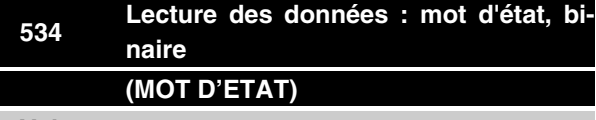

# **Valeur:**

Unité :

#### **Fonction:**

Ce paramètre peut être lu via la liaison série.

#### **Description du choix:**

Indique le mot d'état transmis via la liaison série.

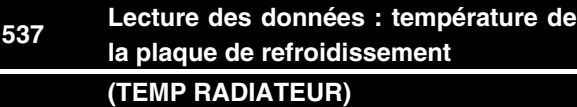

#### **Valeur:**

Unité : °C

## **Fonction:**

Ce paramètre peut être lu via la liaison série.

#### **Description du choix:**

Indique la température instantanée du variateur de vitesse. Cette valeur est actualisée toutes les 10 s.

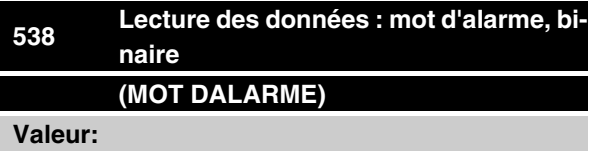

Unité :

#### **Fonction:**

Ce paramètre peut être lu via la liaison série. Voir le chapitre "*Avertissements et alarmes*".

#### **Description du choix:**

Indique la présence éventuelle d'une alarme dans le moteur FC.

MG.03.H5.04 - VLT® est une marque déposée Danfoss **81**  $81$ 

Danfoss

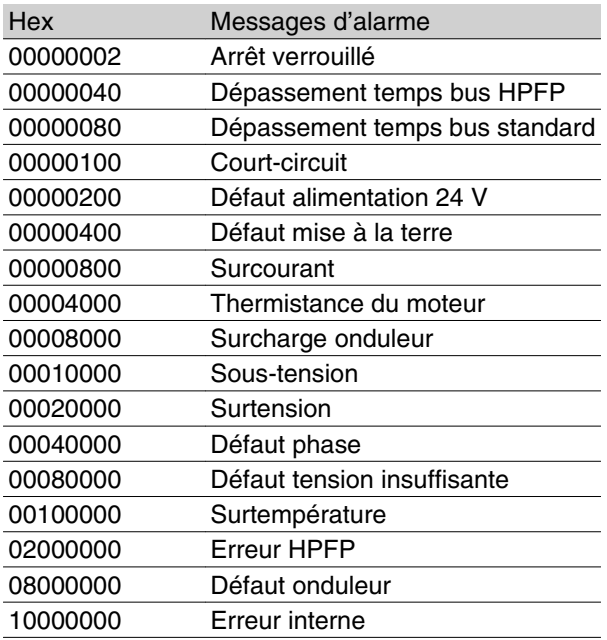

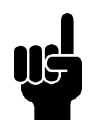

**N.B.!**

Actualisation toutes les 20 ms.

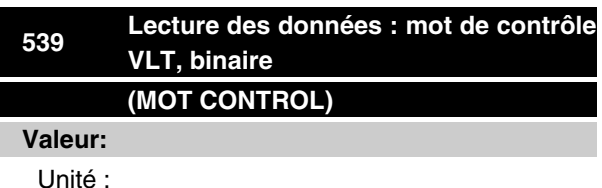

#### **Fonction:**

Ce paramètre peut être lu via la liaison série.

#### **Description du choix:**

Indique le mot de contrôle en code hexadécimal envoyé par le moteur FC via la liaison série. Actualisation toutes les 20 ms.

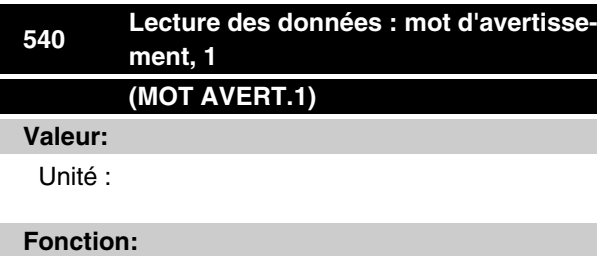

Ce paramètre peut être lu via la liaison série. Voir le chapitre "*Avertissements et alarmes*".

#### **Description du choix:**

Indique en format hexadécimal la présence éventuelle d'un avertissement dans le moteur FC.

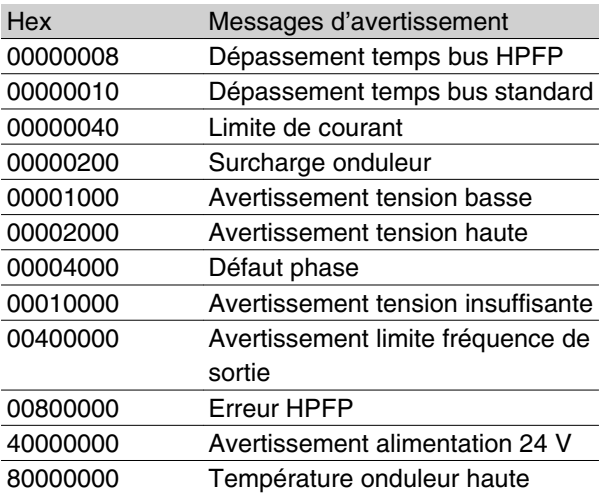

# **541 Lecture des données : Mot d'état élargi (MOT D'ETAT) 540 Valeur:**

Unité

#### **Fonction:**

Ce paramètre peut être lu via la liaison série.

#### **Description du choix:**

Indique en format hexadécimal la présence éventuelle d'un avertissement dans le moteur FC.

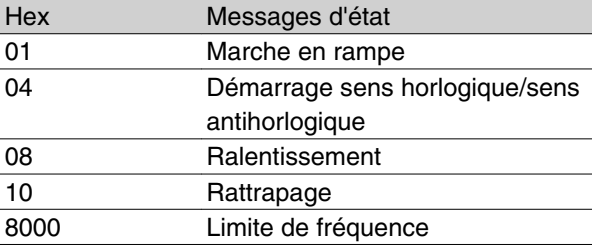

## **<sup>542</sup> Lecture des données : borne 1, entrée analogique (ENTREE ANALOG 1)**

# **Valeur:**

Unité : mA

#### **Fonction:**

Ce paramètre peut être lu via la liaison série.

= Réglage d'usine, Texte entre () = texte affiché, L'option [] = est celle utilisée lors des communications transitant par le port série

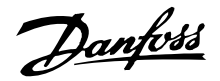

#### **Description du choix:**

La valeur affichée indique la valeur du signal à la borne 1.

La mise à l'échelle (paramètres 336 et 337) n'influence pas la lecture. Les valeurs min. et max. sont définies par le réglage du gain et l'offset du convertisseur A/N.

Cette valeur est actualisée toutes les 20 ms.

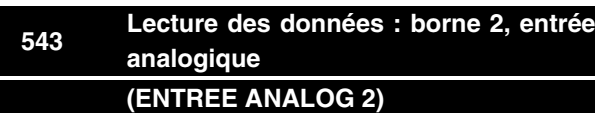

**Valeur:**

Unité : X,X V

### **Fonction:**

Ce paramètre peut être lu via la liaison série.

#### **Description du choix:**

La valeur affichée indique la valeur du signal à la borne 2.

La mise à l'échelle (paramètres 338 et 339) n'influence pas la lecture. Les valeurs min. et max. sont définies par le réglage du gain et l'offset du convertisseur A/N.

Cette valeur est actualisée toutes les 20 ms.

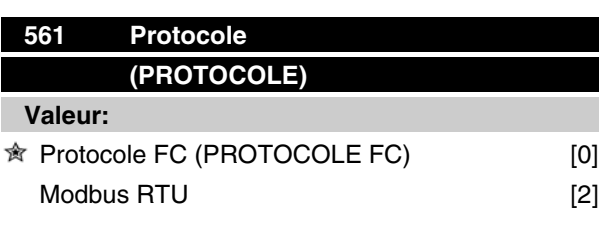

#### **Fonction:**

Ce paramètre propose trois protocoles différents.

#### **Description du choix:**

Sélectionner le protocole de mot de contrôle requis.

Pour plus d'informations concernant l'utilisation du Modbus RTU, voir MG10SX.

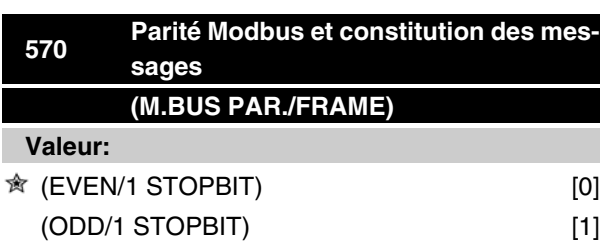

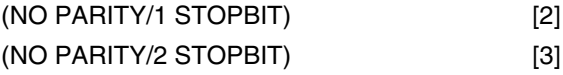

## **Fonction:**

Ce paramètre configure l'interface Modbus RTU du variateur de manière à ce qu'elle communique correctement avec le contrôleur maître. La parité (PAIR, IMPAIR ou PAS DE PARITE) doit être réglée de manière à correspondre au réglage du contrôleur maître.

### **Description du choix:**

Sélectionner la parité qui correspond au réglage du contrôleur maître Modbus. La parité paire ou impaire est parfois utilisée pour permettre de détecter les erreurs d'un mot transmis. Étant donné que Modbus RTU fait appel à la méthode de détection d'erreurs CRC (contrôle de redondance cyclique), plus efficace, la vérification de la parité est rarement utilisée dans les réseaux Modbus RTU.

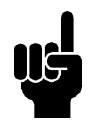

**N.B.!** Tout changement désactive l'utilisation de

l'unité d'affichage (LCP 2) et la programmation par le protocole FC.

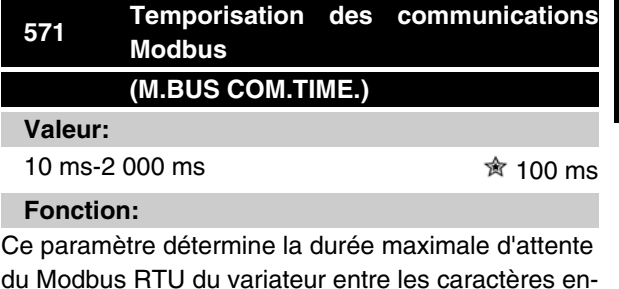

du Modbus RTU du variateur entre les caractères envoyés par le contrôleur maître. À l'expiration de cette durée, l'interface Modbus RTU suppose qu'elle a reçu l'intégralité du message.

#### **Description du choix:**

Une valeur de 100 ms est généralement suffisante pour les réseaux Modbus RTU bien que certains puissent fonctionner sur une valeur de temporisation de 35 ms.

Si cette valeur est trop courte, l'interface Modbus RTU risque de perdre une partie du message. Puisque la vérification CRC ne sera pas valable, le variateur ignorera le message. Les retransmissions de messages qui en résultent ralentiront les communications sur le réseau.

Si cette valeur est trop longue, le variateur attendra plus longtemps que nécessaire afin de déterminer que Programmation

Progra

ammation

Danfoss

le message est complet. Cela retardera la réponse du variateur au message et entraînera probablement une temporisation du contrôleur maître. Les retransmissions de messages qui en résultent ralentiront les communications sur le réseau.

Danfoss

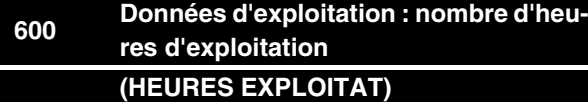

#### **Valeur:**

Unité : heures

0.0 - 130,000.0

## **Fonction:**

Ce paramètre peut être lu via l'écran d'affichage ou via la liaison série. La valeur ne peut être remise à zéro.

#### **Description du choix:**

Indique le nombre d'heures de mise sous tension du moteur FC.

La valeur est mémorisée dans le moteur FC toutes les heures et lorsque l'appareil est mis hors tension.

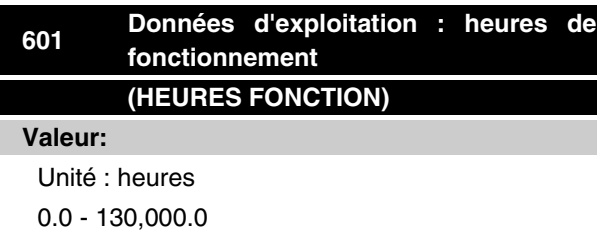

## **Fonction:**

Ce paramètre peut être lu via l'écran d'affichage ou via la liaison série. La valeur peut être remise à zéro via le paramètre 619.

#### **Description du choix:**

Indique le nombre d'heures de fonctionnement du moteur FC depuis la RAZ au paramètre 619.

La valeur est mémorisée dans le moteur FC toutes les heures et lorsque l'appareil est mis hors tension.

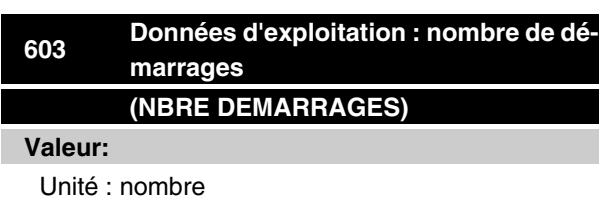

0 - 9999

## **Fonction:**

Ce paramètre peut être lu via l'écran d'affichage ou via la liaison série.

#### **Description du choix:**

Indique le nombre de mises sous tension du moteur FC.

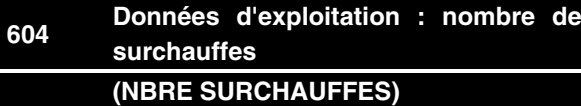

#### **Valeur:**

Unité : nombre

0 - 9999

#### **Fonction:**

Ce paramètre peut être lu via l'écran d'affichage ou via la liaison série.

#### **Description du choix:**

Indique le nombre d'arrêts dus à la surtempérature du moteur FC.

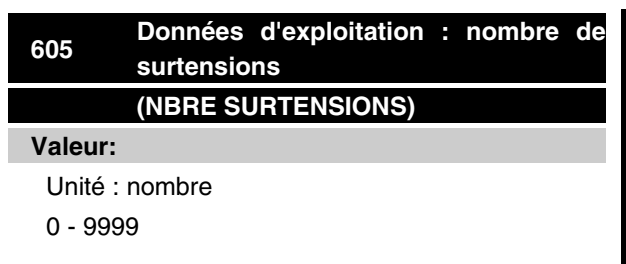

#### **Fonction:**

Ce paramètre peut être lu via l'écran d'affichage ou via la liaison série.

#### **Description du choix:**

Indique le nombre de surtensions du moteur FC.

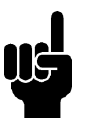

#### **N.B.!**

Les paramètres 615-617 *Journal des pannes* ne peuvent pas être lus via l'unité de commande intégrée.

# **615 Journal des pannes Code d'erreur (DEF: ERREUR CODE)**

#### **Valeur:**

[Indice 1 à 10] code de défaut : 0 - 99

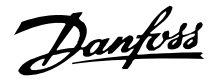

#### **Fonction:**

Ce paramètre permet de voir la cause d'un arrêt (débrayage du variateur de fréquence). 10 [de 1 à 10] valeurs de défauts sont indiquées.

Le numéro de défaut le plus bas [1] contient la valeur de donnée la plus récente/mémorisée en dernier. Le numéro de défaut le plus haut [10] contient la valeur de donnée la plus ancienne. En cas d'arrêt, il est possible de voir la cause, la durée et une valeur éventuelle du courant de sortie ou de la tension de sortie.

#### **Description du choix:**

Valeur affichée en tant que code de panne où le numéro réfère à un tableau. Voir le tableau dans *Messages d'avertissement et d'alarme*.

# **616 Mémoire des défauts : heure (DEF: TEMPS)**

**Valeur:**

Unité : Heures

[Plage d'affichage : XX - XXX]

#### **Fonction:**

Paramètre de type *tableau*. Ce paramètre permet de voir le nombre total d'heures d'exploitation avant l'apparition d'un arrêt.

10 (de 1 à 10) valeurs de défauts sont indiquées.

Le numéro de défaut le plus bas (1) contient la valeur de donnée la plus récente/mémorisée en dernier et le numéro de défaut le plus haut (10) la valeur de donnée la plus ancienne.

#### **Description du choix:**

Affichage sous forme d'une valeur.

Plage d'affichage : XX à XXX.

La mémoire des défauts est remise à zéro après une initialisation au paramètre 620.

# **617 Mémoire des défauts : valeur (DEF: VALEUR)**

#### **Valeur:**

[Indice XX à XXX]

#### **Fonction:**

Paramètre de type *tableau*. Ce paramètre permet de voir à quelle valeur ou à quelle tension un arrêt s'est produit.

#### **Description du choix:**

Affichage sous forme d'une valeur.

Plage d'affichage : 0,0 à 999,9.

La mémoire des défauts est remise à zéro après une initialisation au paramètre 620.

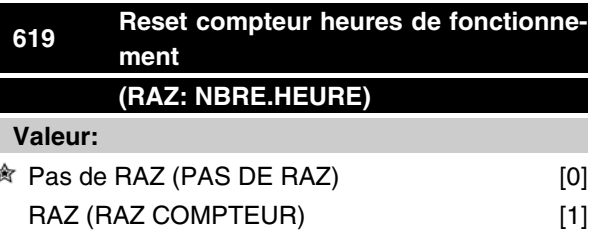

#### **Fonction:**

Remise à zéro du compteur du nombre d'heures de fonctionnement (paramètre 601).

#### **Description du choix:**

Si la valeur *RAZ* [1] est sélectionnée et en appuyant sur la touche [OK], le compteur du nombre d'heures de fonctionnement du moteur FC est remis à zéro.

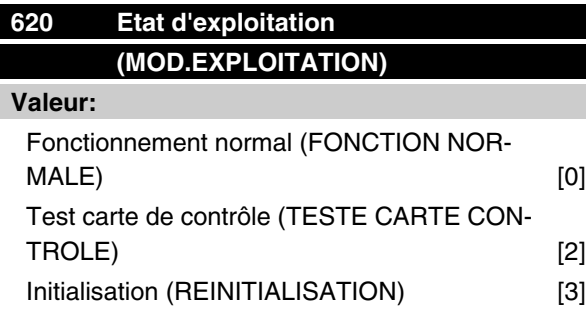

#### **Fonction:**

En dehors du fonctionnement normal, ce paramètre peut être utilisé pour 2 tests différents.

Il permet également d'effectuer une initialisation manuelle de l'ensemble des paramètres (exception faite des paramètres 603 à 605).

#### **Description du choix:**

Utiliser *Fonctionnement normal* [0] pour l'expoitation normale avec le moteur dans l'application choisie.

Sélectionner *Test carte de contrôle* [2]si l'on souhaite contrôler les entrées analogiques et digitales ainsi que les sorties analogiques et digitales et la tension de contrôle de +10 V. Configuration : raccorder la sortie analogique/digitale aux entrées digitales 3, 4 et 5 et l'alimentation 10 V à l'entrée analogique/digitale 2.

 $\hat{\pi}$  = Réglage d'usine, Texte entre () = texte affiché, L'option [] = est celle utilisée lors des communications transitant par le port série

Danfoss

Sélectionner *Initialisation* [3] si l'on souhaite le réglage d'usine pour l'appareil sans remise à zéro des paramètres 500, 501 + 600 à 605. L'initialisation est active après la mise sous tension.

# **621 Plaque d'identification : FC type (TYPE. FC)**

#### **Valeur:**

Selon l'appareil.

## **Fonction:**

Les principales caractéristiques de l'appareil peuvent être lues via la liaison série.

#### **Description du choix:**

*Type* indique la taille de l'appareil et les principales fonctions concernées.

# **624 n° (VERSION.SOFTWARE)**

#### **Valeur:**

Selon l'appareil.

#### **Fonction:**

Les principales caractéristiques de l'appareil peuvent être lues via la liaison série.

#### **Description du choix:**

*Logiciel*, version n° indique le numéro de la version.

# **<sup>625</sup> Plaque d'identification : numéro d'identification panneau de commande local (VERSION.LCP)**

#### **Valeur:**

Selon l'appareil

## **Fonction:**

Les principales caractéristiques de l'appareil peuvent être lues sur l'écran ou via le port de communication série.

Exemple : ID 1.42 2 kB.

# **<sup>626</sup> Plaque d'identification : numéro d'identification base de données (VER.BASE.DONNEES)**

**Valeur:**

Selon l'appareil.

#### **Fonction:**

Les principales caractéristiques de l'appareil peuvent être lues via la liaison série.

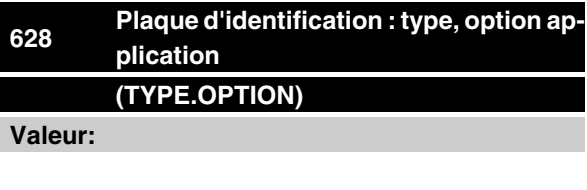

## **Fonction:**

Les principales caractéristiques de l'appareil peuvent être lues via la liaison série.

# **630 Plaque d'identification : n° de code, (COMM.)**

**Valeur:**

#### **Fonction:**

Les principales caractéristiques de l'appareil peuvent être lues via la liaison série.

# **632 Identification logiciel BMC (LOGICIEL BMC)**

**Valeur:**

## **Fonction:**

Les principales caractéristiques de l'appareil peuvent être lues via la liaison série.

# **633 Identification base de données moteur (DONNEES MOTEUR)**

**Valeur:**

## **Fonction:**

Les principales caractéristiques de l'appareil peuvent être lues via la liaison série.

MG.03.H5.04 - VLT<sup>®</sup> est une marque déposée Danfoss **87** and 87

**<sup>★</sup>** = Réglage d'usine, Texte entre () = texte affiché, L'option [] = est celle utilisée lors des communications transitant par le port série

Danfoss

# **<sup>634</sup> Identification de l'appareil pour la communication (NO. IDENTITE)**

**Valeur:**

# **Fonction:**

Les principales caractéristiques de l'appareil peuvent être lues via la liaison série.

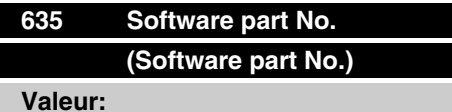

**Fonction:**

Les principales données de l'unité peuvent être lues sur l'afficheur et via la liaison série.

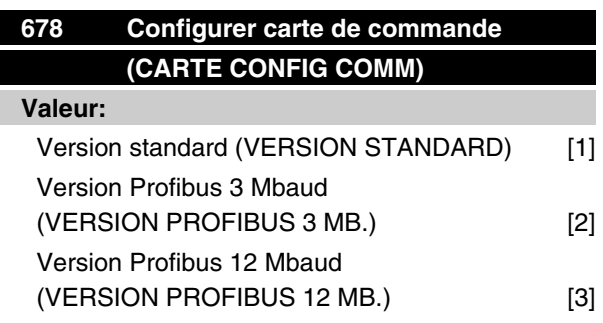

#### **Fonction:**

Ce paramètre permet une configuration d'une carte de commande Profibus. La valeur par défaut dépend de l'unité produite, étant également la valeur maximale qui puisse être obtenue. Ceci signifie qu'une carte de commande peut être mise au niveau d'une version à performance moindre.

= Réglage d'usine, Texte entre () = texte affiché, L'option [] = est celle utilisée lors des communications transitant par le port série

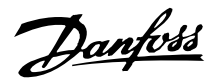

## ■ Outils PC

#### **Logiciel PC - MCT 10**

Tous les variateurs sont équipés d'un port de communication série. Nous proposons un outil PC pour la communication entre le PC et le variateur de vitesse le logiciel de configuration de l'outil de commande de vitesse VLT MCT 10.

### **Logiciel de configuration du MCT 10**

Le MCT 10 est un outil interactif simple qui permet de configurer les paramètres de nos variateurs de vitesse.

Le logiciel de configuration du MCT 10 permet de :

- Planifier un réseau de communication hors ligne. Le MCT 10 contient une base de données complète de variateurs de vitesse.
- Mettre en service des variateurs de vitesse en ligne.
- Enregistrer les paramètres pour tous les variateurs de vitesse.
- Remplacer un variateur sur un réseau.
- Elargir un r éseau existant
- Les variateurs développés à l'avenir seront pris en charge.

#### **Modules de logiciel de configuration du MCT 10** Les modules suivants sont inclus dans le progiciel :

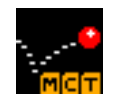

#### **Logiciel de configuration du MCT 10** Définition des paramètres

Copie vers et à partir des variateurs de vitesse

Documentation et impression des réglages paramétriques, diagrammes compris

#### **SyncPos**

Création du programme SyncPos

## **Numéro de code :**

Commander le CD contenant le logiciel de configuration du MCT 10 en utilisant le numéro de code 130B1000.

#### **Logiciel PC - VLT Software Dialog :**

Pour les installations comptant une ou peu d'unités, un progiciel de base, VLT SoftwareDialog, est disponible. Commander en fournissant le numéro de code 175Z0967.

#### **Bus série**

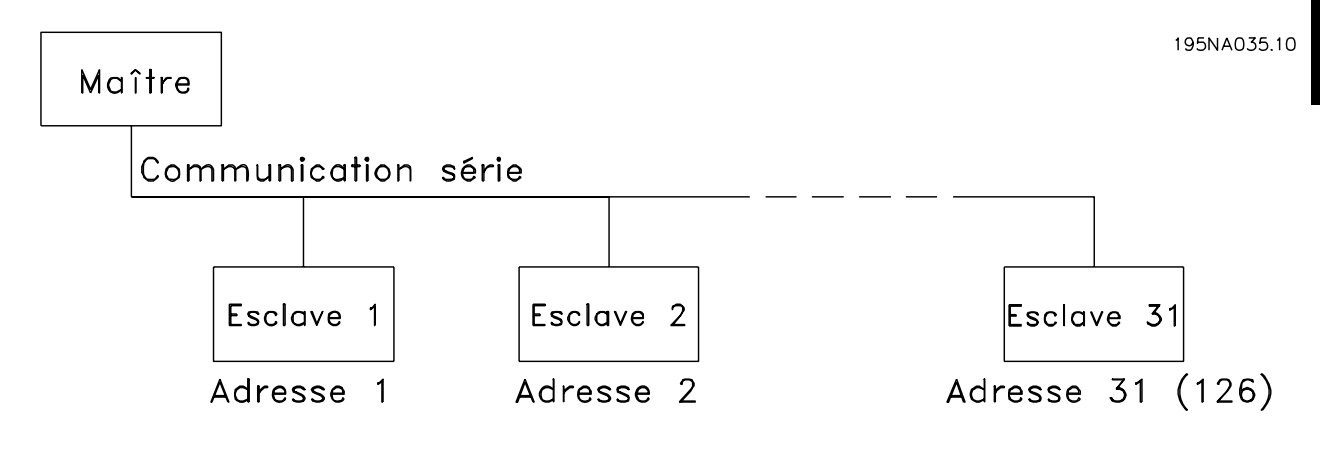

## **Communication par télégramme**

Télégrammes de commande et de réponse Le trafic télégramme dans un système maître-esclave est commandé par le maître. Au maximum 31 esclaves (des moteurs FC) peuvent être raccordés à un maître excepté si un répéteur est utilisé - voir également la description du format d'adresse.

Le maître envoie en continu des télégrammes de commande adressés aux esclaves et attendent des télégrammes de réponse de leur part. Le délai de réponse de l'esclave est de 50 ms au maximum.

Seul l'esclave ayant reçu un télégramme sans erreur qui lui était adressé envoie un télégramme de réponse.

#### Télégramme diffusé

Un maître peut envoyer un seul télégramme simultanément à tous les esclaves raccordés au bus. Lors de cette *communication diffusée* , le Bit *diffusé* de l'octet d'adresse du télégramme de commande adopte la valeur 1 (voir *adresse VLT*). Les Bits d'adresse 0-4 ne sont pas utilisés.

Le contenu d'un octet

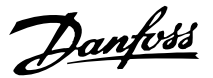

Chaque caractère transmis commence par un Bit de départ. Ensuite, 8 Bits de données sont transmis. Chaque caractère est contrôlé par un Bit de parité égal à "1" lorsque la parité est à nombre pair (c'est-à-dire que le total de "1" binaires dans les 8 Bits de données et du Bit de parité est un chiffre pair). Le caractère se termine par un Bit d'arrêt et se compose donc d'au total 11 Bits.

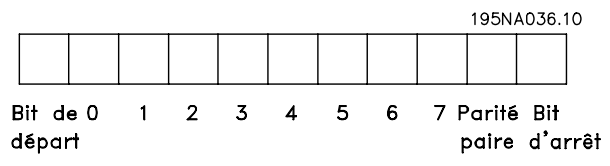

#### **Structure télégramme**

Chaque télégramme commence par un octet de départ (STX) = 02 Hex suivi d'un octet qui indique la longueur du télégramme (LGE) et d'un octet indiquant l'adresse VLT (ADR). Ensuite arrive un certain nombre d'octets de données (variable, dépend du type de télégramme). Le télégramme se termine par un octet de contrôle des données (BCC).

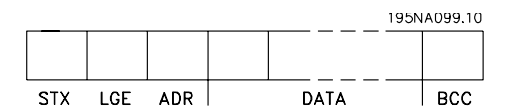

Longueur du télégramme (LGE)

La longueur du télégramme comprend le nombre d'octets de données auquel s'ajoute l'octet d'adresse ADR et l'octet de contrôle des données BCC.

La longueur des télégrammes à 4 octets de données est égale à :

 $LGE = 4 + 1 + 1 = 6$  octets

La longueur des télégrammes à 12 octets de données est égale à :

 $LGE = 12 + 1 + 1 = 14$  octets

Adresse VLT (ADR)

On opère avec deux formats d'adresse différents :

1. Format adresse Siemens protocole USS

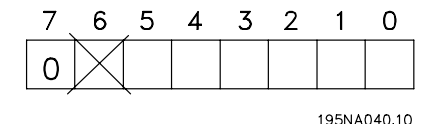

Bit  $7 = 0$ 

Bit 6 non utilisé

Bit 5 = 1 : diffusion. Les Bits d'adresse (0-4) ne sont pas utilisés.

Bit  $5 = 0$ : pas de diffusion

Bit  $0-4$  = Adresse VLT 1-31

2. Format Danfoss :

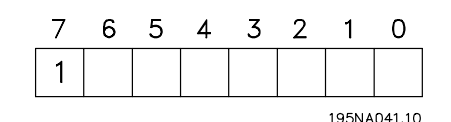

Bit  $7 = 1$ 

Bits  $0-6$  = Adresse VLT 1-127 (0 = Diffusion)

Octet de contrôle des données (BCC)

L'octet de contrôle des données est expliqué par un exemple : Avant de recevoir le premier caractère du  $t$ élégramme, BCC = 0

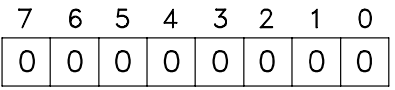

195NA043.10

Après réception du premier caractère :

BCC NOVEAU = BCCANCIEN EXOR "premier octet" (EXOR = élément OU exclusif)  $BCC_{ANCIFN} = 00000000$ EXOR "premier octet" = 0 0 0 0 0 0 1 0 (02H)

 $BCC$  NOVEAU = 0 0 0 0 0 0 1 0

Chaque octet supplémentaire suivant est relié à BCCANCIEN EXORet donne un nouveau BCCNOVEAU, par ex. :

BCCANCIEN= 0 0 0 0 0 0 1 0 EXOR "deuxième octet" = 1 1 0 1 0 1 1 0 (D6H) BCC NOVEAU = 1 1 0 1 0 1 0 0

Le résultat après le dernier octet reçu est égal à BCC.

#### **Octets de données**

Le bloc d'octets de données est divisé en deux petits blocs :

- 1. Octets de paramètres utilisés pour transférer des paramètres entre maître et esclave
- 2. Octets de process, couvrant
	- **-** mot de contrôle et valeur de référence (du maître à l'esclave),
	- **-** mot d'état et fréquence de sortie actuelle (de l'esclave au maître).

Cette structure s'applique au télégramme de contrôle (maître ⇒ esclave) et au télégramme de réponse (es $clave \Rightarrow$  maître).

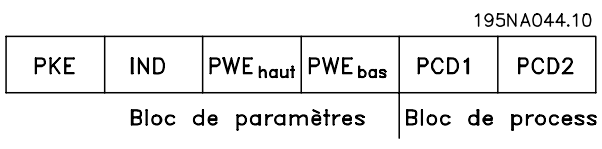

Il existe deux types de télégrammes :

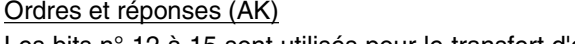

 $|\mathsf{PWE}_{\mathsf{haut}}| |\mathsf{PWE}_{\mathsf{bas}}|$ 

Les bits n° 12 à 15 sont utilisés pour le transfert d'ordres du maître à l'esclave ainsi qu'à la réponse traitée par l'esclave et renvoyée au maître.

**-** à 12 octets selon la construction indiquée cidessus avec un bloc paramètres et un bloc

**-** à 4 octets qui est le bloc process du télé-

**IND** 

PNU

 $|11|$  10 9 8 7 6 5 4 3 2 1 0

ㅎ Numéro de<br>paramètre

Ordres du maître ⇒ esclave : Bit n°

hutilisé

process

1. Octets de paramètres

195NA046.10

AK

15 14 13 12

reponses

Ordres et ré<br>paramètres

gramme 12 octets.

PKE

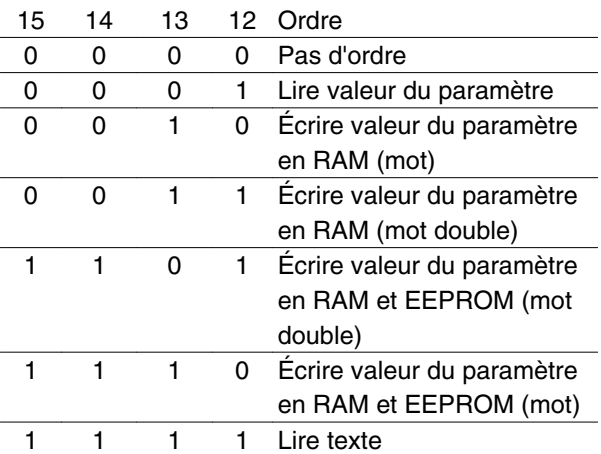

Réponse esclave • maître : Bit n°

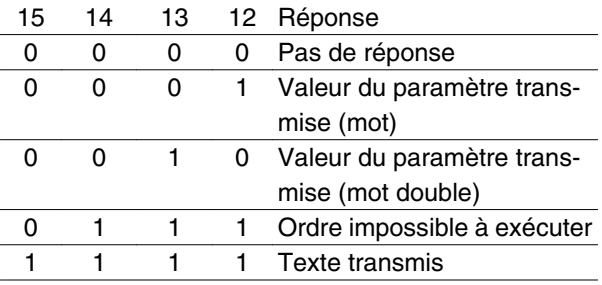

# **VLT® série FCM**

S'il est impossible d'exécuter l'ordre, l'esclave envoie cette réponse (0111) et indique le message d'erreur suivant dans la valeur du paramètre :

## Code de défaut

Danfoss

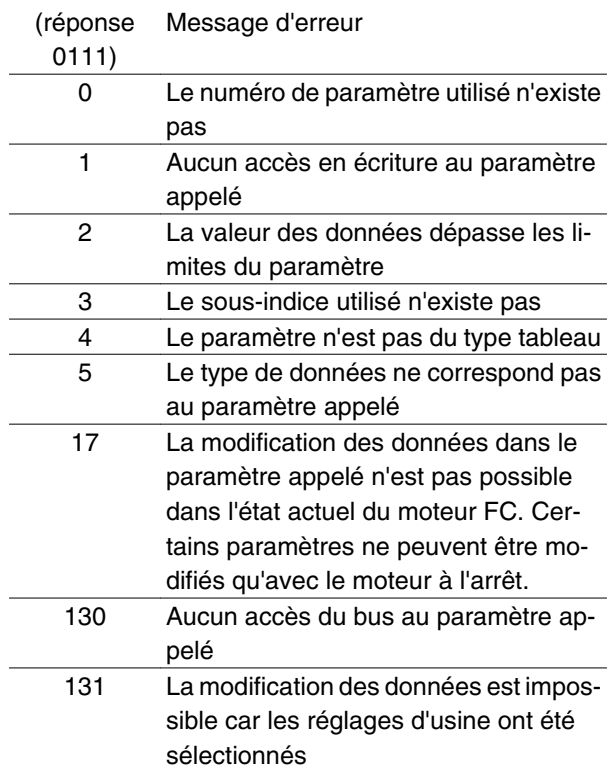

## Numéro de paramètre (PNU)

Les bits n° 0 à 10 sont utilisés pour le transfert des numéros de paramètre. La fonction du paramètre concerné ressort de la description des paramètres dans le chapitre 8.

1/5NA114.10

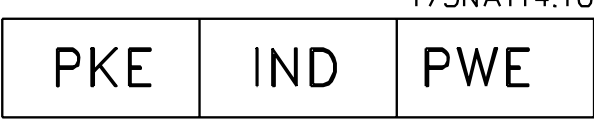

#### Indice

L'indice est utilisé avec le numéro de paramètre pour l'accès lecture/écriture aux paramètres de type tableau (array) (par. 615, 616 et 617).

## Valeur du paramètre (PWE)

1/5NA115.10

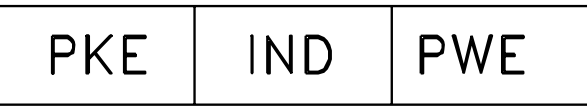

La valeur du paramètre dépend de l'ordre donné. Si le maître exige un paramètre (lire), il ne tient pas compte du bloc PWE. Si le maître modifie un paramètre (écrire), la nouvelle valeur est transmise au bloc PWE. Si l'esclave répond à une demande de paramètre (ordre

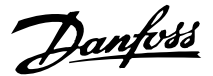

de lecture), la valeur actuelle du paramètre est transmise au bloc PWE.

La valeur transmise correspond aux chiffres que l'on trouve dans le chapitre 8 pour la description des paramètres. P. ex. : paramètre 101 où [1] correspond à *Couple constant*, [2] correspond à *Couple variable : bas*, etc. Les paramètres de type de données 9 (séquence de texte) du fait que le texte est transmis sous forme d'une séquence de texte ASCII. Lorsqu'une séquence de texte est transmise (lue), la longueur du télégramme est variable du fait que les textes présentent des longueurs variables. La longueur du télégramme est indiquée dans le 2e octet du télégramme appelé LGE, voir page 73. Les paramètres 621-634 (données de la plaque signalétique) ont des données de type 9 (chaîne de texte).

Types de données soutenus par le variateur de fréquence VLT

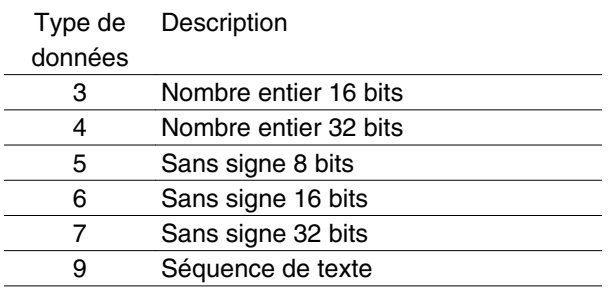

Sans signe signifie que le télégramme ne comporte pas de signe.

Les caractéristiques de chaque paramètre sont indiquées dans le chapitre réglages d'usine. Une valeur de paramètre ne pouvant être transmise que sous la forme d'un nombre entier, il faut utiliser un facteur de conversion pour transmettre des chiffres à décimales.

#### Exemple :

Paramètre 201 : fréquence minimale, facteur de conversion 0,1. Si le paramètre 201 doit être réglé sur 10 Hz, il faut transmettre la valeur 100, car un facteur de conversion de 0,1 signifie que la valeur transmise est multipliée par 0,1. La valeur 100 sera donc interprétée comme 10.

#### Adressage par l'ID de l'appareil

L'ID de l'appareil est imprimée sur l'étiquette de la protection plastique sous le couvercle du boîtier électronique. Les trois groupes d'ID de l'appareil comportant chacun trois chiffres doivent être convertis en valeurs hexadécimales. L'adresse désirée est ajoutée comme le dernier octet. Le cadre est envoyé au(x) paramètre (s) d'adresse bus 500 (et 918) via un télégramme diffusé.

PKE : écrire au paramètre n° 500 ou 918 IND : inutilisé

#### 2. Octets de process

Le bloc d'octets de process est divisé en deux blocs chacun de 16 bits qui apparaissent toujours dans l'ordre indiqué.

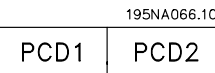

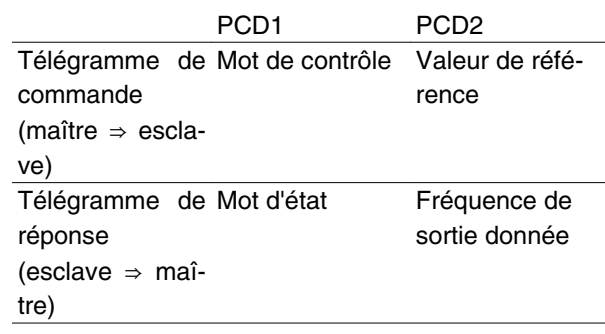

#### ■ Mot de contrôle selon le protocole profil bus

(paramètre 512 = profil bus) Le mot de contrôle est utilisé pour envoyer des ordres d'un maître (p. ex. un PC) à un esclave (moteur FC).

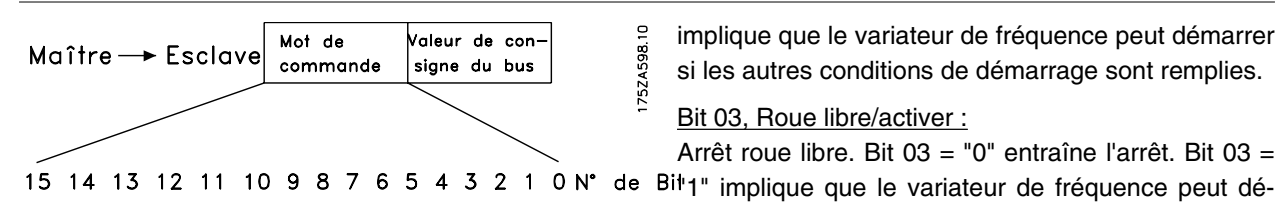

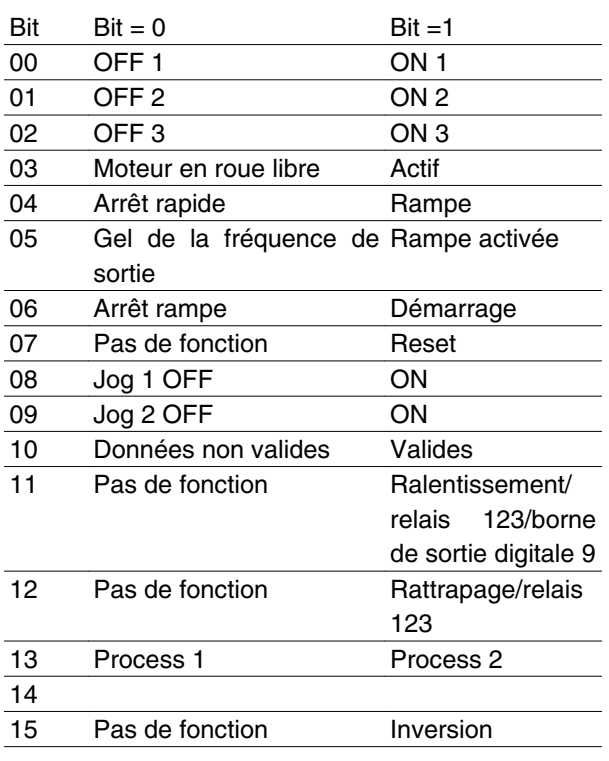

**N.B.!**

L'utilisation des bits 00, 01 et 02 pour la mise hors tension (au moyen d'un relais) nécessite l'utilisation d'une alimentation séparée. En effet, il n'existe pas de connexion 24 V externe pour alimenter la commande FCM 300 requise pour activer le FCM 300 via un signal d'entrée.

# Bit 00, ARRET 1/MARCHE 1 :

Arrêt de rampe normal qui utilise le temps de rampe des paramètres 207/208. Bit 00 = "0" entraîne l'arrêt. Bit 00 = "1" implique que le variateur de fréquence peut démarrer si les autres conditions de démarrage sont remplies.

# Bit 01, ARRET 2/MARCHE 2 :

Arrêt roue libre. Bit 01 = "0" entraîne un arrêt en roue libre. Bit 01 = "1" implique que le variateur de fréquence peut démarrer si les autres conditions de démarrage sont remplies.

# Bit 02, ARRET 3/MARCHE 3 :

Arrêt rapide qui utilise le temps de rampe du paramètre 212. Bit  $02 = 0$ " entraîne un arrêt rapide. Bit  $02 = 1$ " implique que le variateur de fréquence peut démarrer si les autres conditions de démarrage sont remplies.

# Bit 03, Roue libre/activer :

Arrêt roue libre. Bit 03 = "0" entraîne l'arrêt. Bit 03 =

marrer si les autres conditions de démarrage sont remplies. Note : le paramètre 502 permet de sélectionner comment établir la liaison entre le bit 03 et la fonction correspondante des entrées digitales.

## Bit 04, Arrêt rapide/rampe :

Arrêt rapide qui utilise le temps de rampe du paramètre 212. Bit 04 = "0" entraîne un arrêt rapide. Bit 04 = "1" implique que le variateur de fréquence peut démarrer si les autres conditions de démarrage sont remplies. Note : le paramètre 503 permet de sélectionner comment établir la liaison entre le bit 04 et la fonction correspondante des entrées digitales.

## Bit 05, Gel fréquence de sortie/rampe prête :

Bit 05 = "0" implique le maintien de la fréquence de sortie actuelle même si la référence est modifiée. Bit 05 = "1" implique que le variateur de fréquence peut à nouveau réguler pour permettre de suivre la référence actuelle.

# Bit 06, Arrêt/marche rampe :

Arrêt de rampe normal qui utilise le temps de rampe des paramètres 207/208. Bit 06 = "0" entraîne l'arrêt. Bit 06 = "1" implique que le variateur de fréquence peut démarrer si les autres conditions de démarrage sont remplies. Note : le paramètre 505 permet de sélectionner comment établir la liaison entre le bit 06 et la fonction correspondante des entrées digitales.

# Bit 07, Pas d'activité/RAZ :

Remise à zéro après disjonction. Bit 07 = "0" signifie qu'il n'y a pas de reset. Bit  $07 = 1$ " entraîne un reset après disjonction. L'unité est prête env. 1,5 s après le reset. Le mot d'état indique prêt.

# Bit 08, Jogging n° 1 inactivé/activé :

Activation de la vitesse préprogrammée dans le paramètre 509 (Jog 1 Liaison série). JOG 1 n'est possible que lorsque bit  $04 = "0"$  et bits  $00-03 = "1"$ .

## Bit 09, Jogging n° 2 inactivé/activé :

Activation de la vitesse préprogrammée dans le paramètre 510 (Jog 2 Liaison série). JOG 2 n'est possible que lorsque bit  $04 = "0"$  et bits  $00-03 = "1"$ . Si JOG 1 et JOG 2 sont activés (bits 08 et 09 = "1" ), JOG 1 a la plus grande priorité, c'est-à-dire que la vitesse programmée au paramètre 509 est utilisée.

## Bit 10, Données non valides/valides :

S'utilise pour indiquer au moteur FC dans quelle mesure le mot de contrôle doit être utilisé ou ignoré. Bit

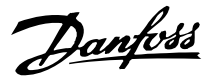

10 = "0" implique que le mot de commande est ignoré. Bit 10 = "1" signifie que le mot de contrôle est utilisé. Cette fonction est "pertinente" du fait que le mot de contrôle est toujours contenu dans le message quel que soit le type de message utilisé, c'est-à-dire qu'il est possible de déconnecter le mot de contrôle si l'on ne souhaite pas l'utiliser en relation avec une mise à jour ou la lecture de paramètres.

## Bit 11, Pas de fonction/ralentissement, relais 123, borne de sortie digitale 9 :

S'utilise pour réduire la référence de vitesse de la valeur indiquée dans le paramètre 219. Bit 11 = "0" n'implique aucun changement de référence. Bit 11 = "1" implique une réduction de la référence. Bit 11 = "1" active également le relais 123 (à condition que paramètre 323 = "control word bit 11") et règle la borne de sortie digitale 9 sur haut (à condition que paramètre  $340 =$  "control word bit 11").

#### Bit 12, Pas de fonction/rattrapage, relais 123 :

Sert à augmenter la référence de vitesse de la valeur indiquée au paramètre 219. Bit 12 = "0" n'implique aucun changement de référence. Bit 12 = "1" implique l'augmentation de la référence. Si le ralentissement et le rattrapage sont activés (bits 11 et 12 = "1"), le ralentissement a la plus grande priorité, c'est-à-dire que la référence de vitesse est réduite. Bit 12 = "1" active également le relais 123 (à condition que paramètre  $323 =$  "control word bit 12").

#### Bit 13, Sélection de process :

Bit 13 est utilisé pour choisir entre les deux process du menu selon le tableau suivant :

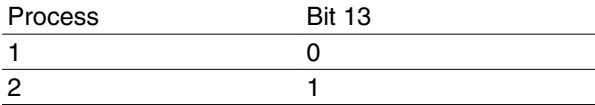

Cette fonction n'est possible qu'en choisissant *Multi process* au paramètre 004.

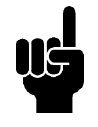

# **N.B.!**

Le paramètre 507 permet de sélectionner comment établir la liaison entre le bit 13 et la fonction correspondante des entrées digitales.

#### Bit 15, Pas d'activité/inversion :

Inversion du sens de rotation du moteur. Bit 15 = "0" n'entraîne pas d'inversion, bit 15 = "1" entraîne une inversion.

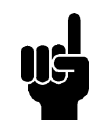

## **N.B.!**

Sauf indication contraire, la liaison entre les bits du mot de contrôle et la fonction

correspondante des entrées digitales est établie comme une fonction "ou" logique.

#### **Mots d'état selon Fieldbus Profile**

Le mot d'état est utilisé pour informer le maître (p. ex. un PC) sur l'état de l'esclave (moteur FC).

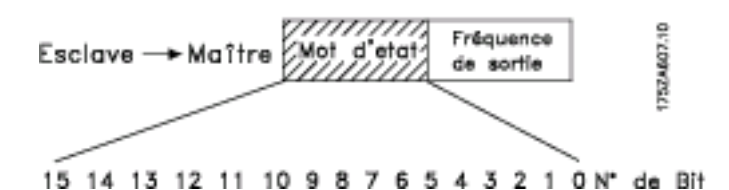

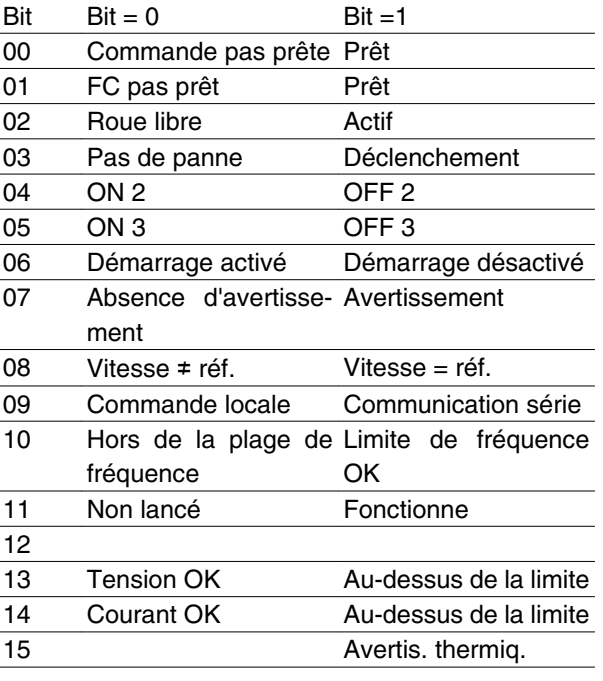

#### Bit 00, Commande pas prête/prête :

Bit 00 = "0" signifie que le bit 00, 01 ou 02 du mot de contrôle est égal à "0" (ARRET 1, ARRET 2 OU AR-RET 3, ou bien que le variateur de fréquence a disjoncté. Bit 00 = "1" signifie que le variateur de fréquence est prêt à fonctionner.

#### Bit 01, FC non prêt/prêt :

Même signification que le bit 00, cependant l'étage de puissance est alimenté et le variateur de fréquence est prêt à fonctionner à réception des signaux de démarrage nécessaires.

#### Bit 02, Roue libre/activer :

Bit 02 = "0" signifie que le bit 00, 01, 02 ou 03 du mot de contrôle est égal à "0" (ARRET 1, ARRET 2, AR-RET 3 ou Roue libre). Ou bien que le FCM Série 300 a disjoncté. Bit 02 = "1" signifie que les bits 00, 01, 02 ou 03 du mot de contrôle sont égaux à 1 et que le moteur FC n'a pas disjoncté.

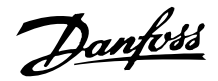

## Bit 03, Sans défaut/disjonction :

Bit 03 = "0" signifie que le moteur FC n'est pas en état de défaut. Bit 03 = "1" signifie que le FCM 300 a disjoncté et qu'il a besoin d'un signal de reset pour pouvoir fonctionner.

### Bit 04, MARCHE 2/ARRET 2 :

Bit 04 = "0" signifie que le bit 01 du mot de contrôle = "1". Bit 04 = "1" signifie que le bit 01 du mot de contrôle  $= "0"$ .

#### Bit 05, MARCHE 3/ARRET 3 :

Bit 05 = "0" signifie que le bit 02 du mot de contrôle = "1". Bit 05 = "1" signifie que le bit 02 du mot de contrôle  $= "0".$ 

## Bit 06, Démarrage non inhibé/démarrage inhibé :

Bit 06 est toujours égal à "0" si FC Drive a été sélectionné au par. 512. Si *Profidrive* a été sélectionné au paramètre 512, le bit 06 est toujours égal à 1 après le reset d'un déclenchement, après activation d'OFF2 ou d'OFF3 et après raccordement de la tension secteur. Démarrage désactivé est réinitialisé, le bit 00 du mot de commande étant fixé à 0 et les bits 01, 02 et 10 à 1.

## Bit 07, Absence d'avertissement/avertissement :

Bit  $07 = "0"$  signifie l'absence d'une situation exceptionnelle. Bit 07 = "1" signifie l'apparition d'un état anormal pour le moteur FC. Tous les avertissements décrits dans la section *Liste des avertissements et alarmes* règlent le bit 07 sur "1".

#### Bit 08, Vitesse • réf./vitesse = réf. :

Bit 08 = "0" signifie que la vitesse actuelle du moteur est différente de la référence de vitesse réglée. Ceci peut par exemple être le cas au moment des accélérations et décélérations de rampe au démarrage et à l'arrêt. Bit 08 = "1" signifie que la vitesse actuelle du moteur est égale à la référence de vitesse réglée.

## **Mot de contrôle selon le standard FC Profile (paramètre 512 = FC Drive)**

Le mot de contrôle est utilisé pour envoyer des ordres d'un maître (p. ex. un PC) à un esclave (moteur FC).

## Bit 09, Commande locale/commande par bus :

Bit 09 = "0" signifie que la touche [STOP/RESET] est activée sur le panneau de commande ou que l'option *Commande locale* a été sélectionnée au paramètre 002 *Commande locale/à distance*. Il n'est pas possible de commander le variateur de fréquence via la communication série. Bit  $09 = 1$ " signifie qu'il est possible de commander le variateur de fréquence via la communication série.

## Bit 10, Hors plage de fréquence :

Bit 10 = "0", si la fréquence de sortie a atteint la valeur du paramètre 201 *Fréquence de sortie, limite basse* ou du paramètre 202 *Fréquence de sortie, limite haute*. Bit 10 = "1" signifie que la fréquence de sortie est comprise dans les limites mentionnées.

### Bit 11, Non lancé/lancé :

Bit 11 = "0" signifie que le moteur n'est pas en marche. Bit 11 = "1" signifie que le moteur FC a un signal de départ ou que la fréquence de sortie est supérieure à 0 Hz.

### Bit 13, Tension correcte/Hors limite :

Bit 13 = "0" signifie que les limites de tension du moteur FC ne sont pas dépassées. Bit 13 = "1" signifie que la tension CC du circuit intermédiaire du moteur FC est trop faible ou trop élevée.

#### Bit 14, Courant OK/hors limite :

Bit 14 = "0" signifie que le courant du moteur est inférieur à la limite de courant choisie dans le paramètre 221. Bit 14 = "1" signifie que la limite de courant du paramètre 221 a été dépassée.

## Bit 15, Avertissement thermique :

Bit 15 = "0" signifie que les minuteries de protection thermique du moteur et de protection thermique du VLT n'ont pas dépassé 100 %. Bit 15 = "1" signifie que l'une des temporisations a dépassé 100 %.

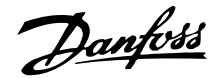

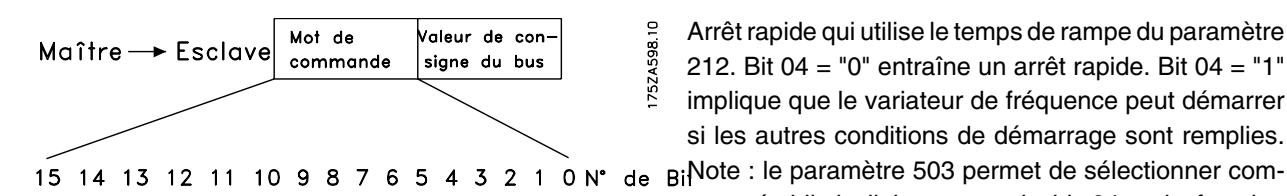

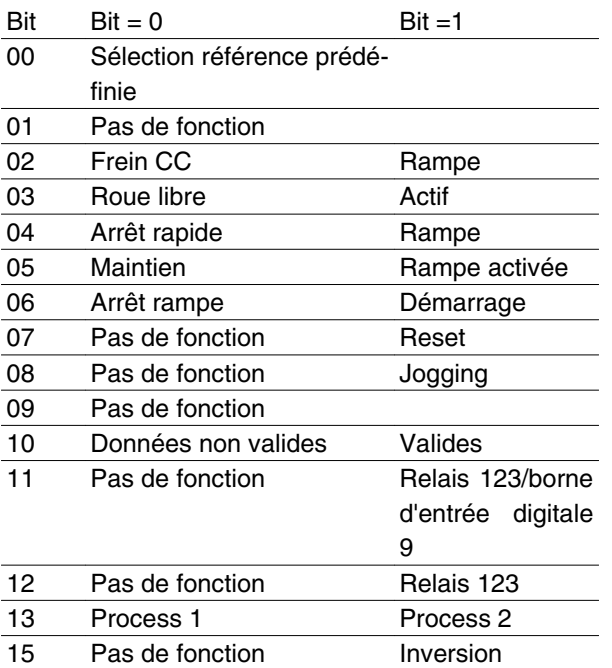

Bit 00 :

Bit 00 est utilisé pour choisir l'une des deux références prédéfinies (paramètres 215-216) selon le tableau ciaprès :

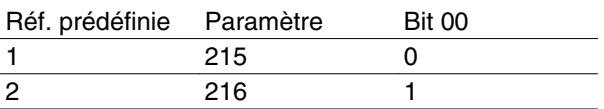

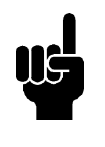

## **N.B.!**

Le paramètre 508 permet de sélectionner comment établir la liaison entre les bits 1/12 et la fonction correspondante des entrées digitales.

## Bit 02, Freinage par injection de CC :

Bit 02 = "0" entraîne le freinage par injection de courant continu et l'arrêt. La tension de freinage et la durée se règlent dans les paramètres 132 et 133. Bit 02 = "1" signifie *rampe*.

## Bit 03, Roue libre/activer :

Arrêt roue libre. Bit 03 = "0" entraîne l'arrêt. Bit 03 = "1" implique que le variateur de fréquence peut démarrer si les autres conditions de démarrage sont remplies. Note : le paramètre 502 permet de sélectionner comment établir la liaison entre le bit 03 et la fonction correspondante des entrées digitales.

Bit 04, Arrêt rapide/rampe :

Arrêt rapide qui utilise le temps de rampe du paramètre 212. Bit 04 = "0" entraîne un arrêt rapide. Bit 04 = "1" implique que le variateur de fréquence peut démarrer si les autres conditions de démarrage sont remplies.

ment établir la liaison entre le bit 04 et la fonction correspondante des entrées digitales.

### Bit 05, Maintien/activer rampe :

Bit 05 = "0" implique le maintien de la fréquence de sortie actuelle même si la référence est modifiée. Bit 05 = "1" implique que le variateur de fréquence peut à nouveau réguler pour permettre de suivre la référence actuelle.

## Bit 06, Arrêt/marche rampe :

Arrêt de rampe normal qui utilise le temps de rampe des paramètres 207/208. Bit 06 = "0" entraîne l'arrêt. Bit 06 = "1" implique que le variateur de fréquence peut démarrer si les autres conditions de démarrage sont remplies. Note : le paramètre 505 permet de sélectionner comment établir la liaison entre le bit 06 et la fonction correspondante des entrées digitales.

## Bit 07, Pas de fonction/réinitialisation :

Remise à zéro après disjonction. Bit 07 = "0" signifie qu'il n'y a pas de reset. Bit 07 = "1" entraîne un reset après disjonction. L'unité est prête env. 1,5 s après le reset. Le mot d'état indique prêt.

## Bit 08, Activation de la vitesse de jogging dans le paramètre 213 :

Bit 08 = "0" : vitesse de jogging non activée. Bit 08 = "1" a pour résultat que le moteur tourne à la vitesse de jogging.

## Bit 10, Données non valides/valides :

S'utilise pour indiquer au moteur FC dans quelle mesure le mot de contrôle doit être utilisé ou ignoré. Bit 10 = "0" signifie que le mot de contrôle est ignoré. Bit 10 = "1" signifie que le mot de contrôle est utilisé. Cette fonction est "pertinente" du fait que le mot de contrôle est toujours contenu dans le message quel que soit le type de message utilisé, c'est-à-dire qu'il est possible de déconnecter le mot de contrôle si l'on ne souhaite pas l'utiliser en relation avec une mise à jour ou la lecture de paramètres.

## Bit 11, Pas de fonction/relais 123, borne de sortie digitale 9 :

Bit 11 = "1" active le relais 123 (à condition que paramètre 323 = "control word bit 11") et règle la borne de sortie digitale 9 sur haut (à condition que paramètre  $340 =$  "control word bit 11").

#### Bit 12, Pas de fonction/relais 123 :

Danfoss

Bit 12 = "1" active le relais 123 (à condition que paramètre 323 = "control word bit 12").

#### Bit 13, Choix du process :

Bit 13 est utilisé pour choisir entre les deux process du menu selon le tableau suivant :

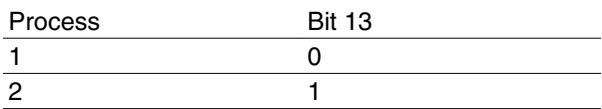

Cette fonction n'est possible qu'en choisissant *Multi process* au paramètre 004.

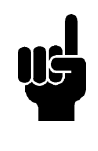

# **N.B.!**

Le paramètre 507 permet de sélectionner comment établir la liaison entre le bit 13 et la fonction correspondante des entrées digitales.

#### Bit 15, Pas de fonction/inversion :

Inversion du sens de rotation du moteur. Bit  $15 = "0"$ n'entraîne aucune inversion. Bit 15 = "1" mène à une inversion.

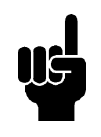

### **N.B.!**

Sauf indication contraire, la liaison entre les bits du mot de contrôle et la fonction correspondante des entrées digitales est établie comme une fonction "ou" logique.

## **Mot d'état sous profil FC**

Le mot d'état est utilisé pour informer le maître (p. ex. un PC) sur l'état de l'esclave (moteur FC).

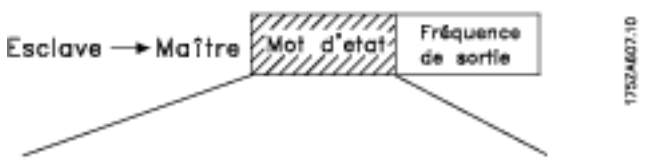

### 15 14 13 12 11 10 9 8 7 6 5 4 3 2 1 0 N° de Bit

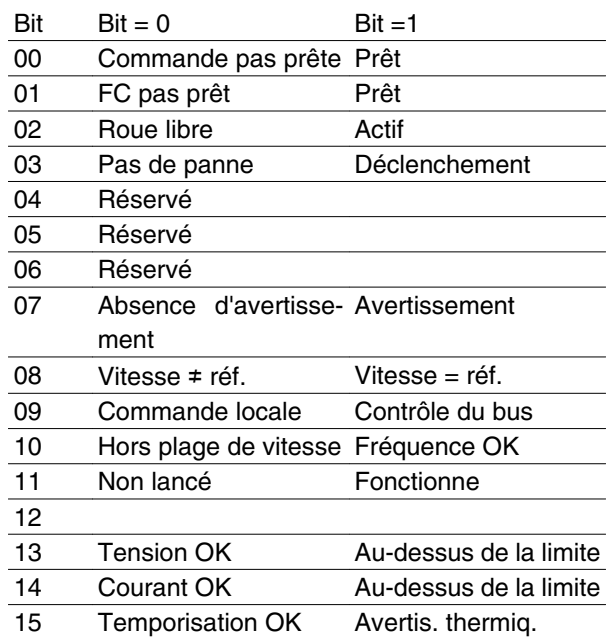

#### Bit 01, FC non prêt/prêt :

Bit 01 = "0" signifie que le variateur de fréquence a disjoncté.

Bit 01 = "1" signifie que le variateur de fréquence est prêt à fonctionner.

#### Bit 02, Roue libre/activer :

Bit 02 = "0" signifie que le bit 03 du mot de contrôle est égal à "0" (Roue libre). Ou bien le moteur FC a disjoncté.

Bit 02 = "1" signifie que le bit 03 du mot de contrôle est égal à "1" et que le moteur FC n'a pas disjoncté.

#### Bit 03, Sans défaut/disjonction :

Bit 03 = "0" signifie que le moteur FC n'est pas en état de défaut. Bit 03 = "1" signifie que le FCM 300 a disjoncté et qu'il a besoin d'un signal de reset pour pouvoir fonctionner.

#### Bit 07, Absence d'avertissement/avertissement :

Bit 07 = "0" signifie l'absence d'une situation exceptionnelle. Bit 07 = "1" signifie l'apparition d'un état anormal pour le moteur FC. Tous les avertissements décrits dans la section *Liste des avertissements et alarmes* règlent le bit 07 sur "1".

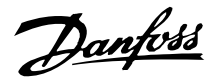

### Bit 08, Vitesse • réf./vitesse = réf. :

Bit 08 = "0" signifie que la vitesse actuelle du moteur est différente de la référence de vitesse réglée. Ceci peut par exemple être le cas au moment des accélérations et décélérations de rampe au démarrage et à l'arrêt. Bit 08 = "1" signifie que la vitesse effective du moteur est égale à la référence de vitesse définie.

#### Bit 09, Commande locale/contrôle du bus :

Bit 09 = "0" signifie que la touche [STOP/RESET] est activée sur le panneau de commande ou que l'option *Commande locale* a été sélectionnée au paramètre 002 *Commande locale/à distance*. Il n'est pas possible de commander le variateur de fréquence via la communication série. Bit  $09 = 1$ " signifie qu'il est possible de commander le variateur de fréquence via la communication série.

### Bit 10, Hors gamme/fréquence :

Bit 10 = "0", si la fréquence de sortie a atteint la valeur du paramètre 201 *Fréquence de sortie, limite basse* ou du paramètre 202 *Fréquence de sortie, limite haute*. Bit 10 = "1" signifie que la fréquence de sortie est comprise dans les limites mentionnées.

### Bit 11, Non lancé/lancé :

Bit 11 = "0" signifie que le moteur n'est pas en marche. Bit 11 = "1" signifie que le moteur FC recoit un signal de démarrage ou que la fréquence de sortie est supérieure à 0 Hz.

## Bit 13, Tension correcte/hors limite :

Bit 13 = "0" signifie que les limites de tension du moteur FC ne sont pas dépassées. Bit 13 = "1" signifie que la tension CC du circuit intermédiaire du moteur FC est trop faible ou trop élevée.

#### Bit 14, Courant OK/hors limite :

Bit 14 = "0" signifie que le courant du moteur est inférieur à la limite de couple choisie dans le paramètre 221. Bit 14 = "1" signifie que la limite de couple du paramètre 221 a été dépassée.

## Bit 15, Avertissement thermique :

Bit 15 = "0" signifie que les minuteries de protection thermique du moteur et de protection thermique du VLT n'ont pas dépassé 100 %. Bit 15 = "1" signifie que l'une des temporisations a dépassé 100 %.

Valeur référence du bus :

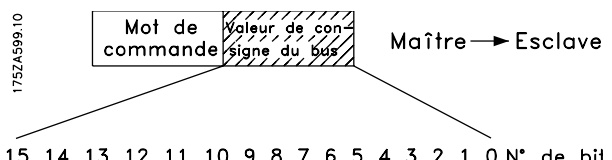

15 14 13 12 11 10 9 8 7 6 5 4 3 2 1 0 N° de bil La valeur référence de fréquence est transmise au variateur sous forme d'un mot de 16 bits. La valeur est

transmise en tant que nombre entier (0-32767). 16384 (4000 hexa) correspond à 100 %. (Les nombres négatifs sont exprimés en complément de 2.)

```
La référence du bus a le format suivant :
Paramètre 203 = "0"
"réf<sub>MIN-</sub>réf<sub>MAX</sub>"
0-16384 (4000 hexa) ~ 0-100 % ~ réf<sub>MIN</sub>-réf<sub>MAX</sub>
```
Paramètre 203 = "1"  $-r$ éf<sub>MAX</sub> -  $+r$ éf<sub>MAX</sub>

 $-16384$  (... hexa) -  $+16384$  (4000 hexa) ~

 $-100-+100\% \sim -r$ éf<sub>MAX</sub>- $+$ réf<sub>MAX</sub>

Fréquence de sortie réelle

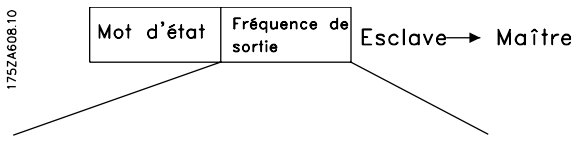

15 14 13 12 11 10 9 8 7 6 5 4 3 2 1 0 N° de bit La valeur de la fréquence de sortie actuelle du variateur de fréquence est transmise sous forme d'un mot de 16 bits. La valeur est transmise en tant que nombre entier (0-32767). 16384 (4000 hexa) correspond à 100 %. (Les nombres négatifs sont exprimés en complément de 2.)

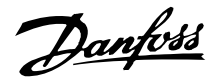

## **Isolement galvanique (PELV)**

PELV offre une protection par des tensions extrêmement basses. La protection contre l'électrocution est normalement assurée lorsque tous les dispositifs connectés sont de type PELV et que l'installation est réalisée selon les dispositions des réglementations locales et nationales concernant les alimentations PELV.

Dans le FCM Série 300, toutes les bornes de commande sont alimentées à partir de ou reliées à une tension extrêmement basse (PELV).

L'isolement galvanique est obtenu en respectant les exigences en matière d'isolation renforcée avec les lignes de fuite et les distances correspondantes. Ces exigences sont décrites dans la norme EN 50178.

Les composants, qui forment l'isolement électrique décrit ci-dessous, répondent également aux exigences en matière d'isolation renforcée avec les tests correspondants décrits dans EN 50178.

L'isolement galvanique existe à trois endroits (voir le schéma ci-dessous) :

- 1. Le bloc d'alimentation (IGBT) isole le circuit intermédiaire de la tension de mesure U<sub>CC</sub>.
- 2. Le pilotage des IGTB par transformateurs d'impulsions/coupleurs optoélectroniques.
- 3. Les transducteurs de courant (coupleurs optoélectroniques).

#### **Courant de fuite á la terre**

Le courant de fuiteà la terre résulte principalement de la capacité créée entre les phases du moteur et le châssis du moteur. Le filtre RFI augmente encore le courant de fuite car le circuit de filtrage est relié à la terre par l'intermédiaire de condensateurs.

L'intensité du courant de fuite à la terre est fonction des paramètres suivants par ordre de priorité :

- 1. Fréquence de commutation
- 2. Moteur éventuellement mis à la terre sur le site

Le courant de fuite est un élément important en ce qui concerne la sécurité durant la manipulation ou l'exploitation du variateur de vitesse quand ce dernier (par erreur) n'est pas relié à la terre.

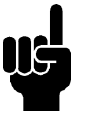

# **N.B.!**

FCM 305 à 375 sont alimentés par des courants de fuite > 3,5 mA, environ 4 à 20 mA. Cela varie avec les fréquences de commutation dans l'intervalle de temps donné.

Cela signifie qu'une mise à la terre renforcée est indispensable (voir le Guide rapide MG.03.A1.02), en cas de conformité avec EN50178.

Ne jamais utiliser des relais différentiels ELCB (Earth Leakage Circuit Breaker) aussi appelés RCD (Residual Current Device) non prévus pour les courants de défaut CC (type A).

En cas d'utilisation de dispositif RCD, celui-ci doit etre:

- **-** adapté à la protection d'équipements avec du courant continu (dans le courant de fuite (redresseur à pont triphasé)
- **-** adapté à une pointe de courant avec décharge de courte durée lors de la mise sous tension
- **-** adapté à un courant de fuite élevé.

Il est donc possible d'utiliser le FCM 300 sur un dispositif RCD type B :

Les dispositifs de courant résiduel (RCD) type B ont une tolérance de seuil de déclenchement. Il est, par conséquent, recommandé d'utiliser un dispositif RCD lorsque le courant de fuite max. pour le FCM (voir cidessus, 20 mA) est inférieur à un tiers du seuil de déclenchement du RCD. Le seuil de déclenchement doit donc avoir une valeur supérieure ou égale à 60 mA. Par conséquent, un RCD type B avec un seuil de déclenchement de 100 mA peut être utilisé pour la protection.

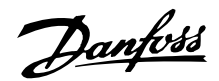

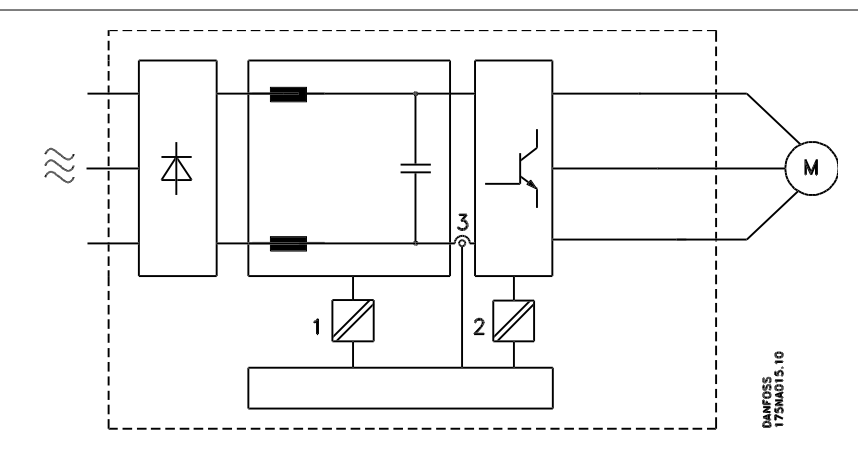

#### Isolement galvanique

### **Conditions d'exploitation extrêmes**

Surtension générée par le moteur

La tension présente sur le circuit intermédiaire peut augmenter quand le moteur se comporte en génératrice. Ceci se produit dans deux cas :

- 1. La charge entraîne le moteur (à fréquence de sor-tie constante générée par le variateur de vitesse), c'est-à-dire que l'énergie est fournie par la charge.
- 2. En cours de décélération (rampe descendante), si le moment d'inertie est élevé, le frottement est faible et le temps de rampe de décélération est trop court pour permettre de dégager l'énergie sous forme de perte dans le variateur de vitesse VLT, le moteur et l'installation.

Le système de régulation tente de corriger la rampe dans la mesure du possible.

L'onduleur s'arrête afin de protéger les transistors et les condensateurs du circuit intermédiaire quand un certain seuil de tension CC est atteint.

#### Chute de tension / secteur

En cas de chute de tension/secteur, le FCM Série 300 continue de fonctionner jusqu'à ce que la tension présente sur le circuit intermédiaire chute au-dessous du seuil d'arrêt minimum, qui est généralement inférieur de 15% à la tension nominale d'alimentation secteur du FCM Série 300.

Le temps qui s'écoule avant l'arrêt de l'onduleur dépend de la tension secteur présente avant la chute de tension et de la charge du moteur.

#### Surcharge statique

Quand le FCM Série 300 est en surcharge (limite de couple atteinte, par. 221), le régulateur réduit la fréquence de sortie dans le but de réduire la charge.

En cas de surcharge extrême, un courant peut apparaître qui fait disjoncter le moteur FC après 1,5 secondes env.

#### **Bruit acoustique**

Ci-dessous figurent les valeurs typiques mesurées à une distance de 1 m de l'appareil à pleine charge :

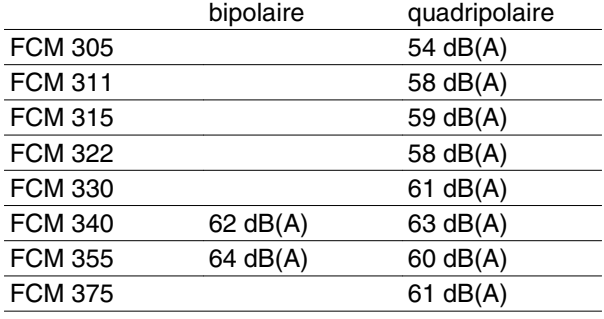

## **Equilibrage**

Le FCM 300 est équilibré pour classe R, conformément à ISO8821 (équilibrage réduit). Pour des applications critiques, surtout à haute vitesse (>4000 tr/ min), un équilibrage spécial (classe S) pourrait être nécessaire.

#### **Protection thermique et déclassement**

Le moteur FCM Série 300 est doté d'une protection thermique en cas de dépassement des limites. A températures élevées, la fréquence de commutation sera progressivement réduite jusqu'à 2 kHz et le moteur finit par disjoncter.

#### **Déclassement pour température ambiante**

La température ambiante est la température maximale admissible (TAMB, MAX). La moyenne sur 24 heures (TAMB,AVG) doit être inférieure d'au moins 5° C.

Si le FCM Série 300 est en service à des températures dépassant 40° C, il est nécessaire de réduire le courant de sortie en continu.

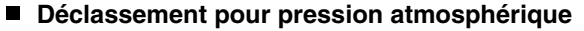

Pour des altitudes de plus de 2000 m, merci de contacter Danfoss Drives en ce qui concerne la norme PELV.

Au-dessous d'une altitude de 1000 m, aucun déclassement n'est nécessaire.

Au-dessus de 1000 m, la température ambiante (TAMB,MAX) ou le courant de sortie maximal (IVLT,MAX) doit être déclassé en conformité avec la courbe suivante :

1. Déclassement du courant de sortie en fonction de l'altitude à  $T_{AMB}$  = max. 40 °C

#### ■ Déclassement pour fonctionnement à faible vites**se**

Quand une pompe centrifuge ou un ventilateur est régulé par un moteur FC, il n'est pas nécessaire de réduire la sortie à faible vitesse en raison de la caractéristique de charge, spécifique aux pompes centrifuges et aux ventilateurs, qui assure automatiquement la réduction nécessaire.

Les moteurs FC qui fonctionnent en continu dans des applications à couple constant à faible vitesse doivent être déclassés (voir schéma) ou un ventilateur indépendant doit être utilisé (méthode de refroidissement du moteur 2).

2. Déclassement de TAMB max. en fonction de l'altitude à un courant de sortie de 100 %.

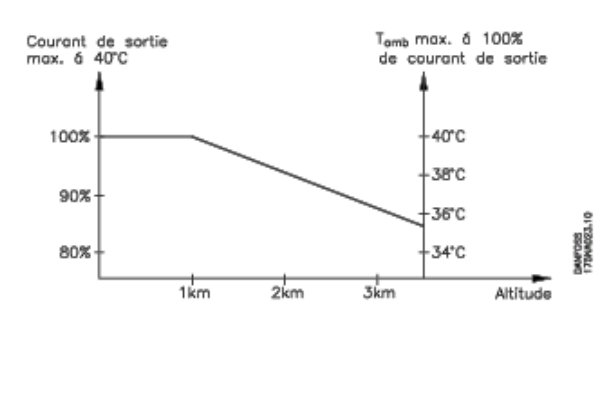

Ce qu'il faut savoir à propos du FCM 300bos du FCM 300 ්

Le couple nominal (100 %) peut être rapporté jusqu'à 15 min et à un cycle de service jusqu'à 25 % à une faible vitesse.

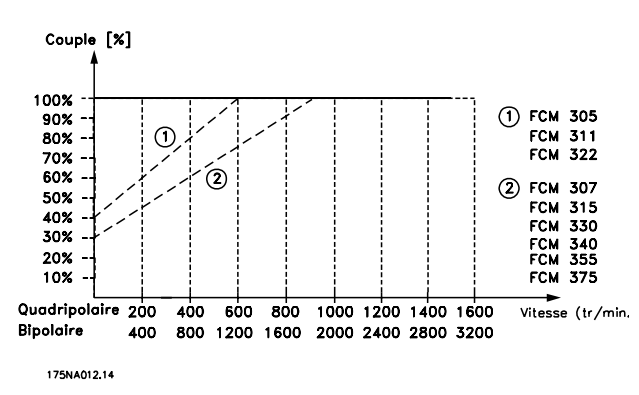

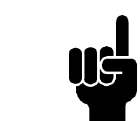

#### **N.B.!**

L'association d'une haute fréquence de commutation et de l'absence deventilateur de refroidisseme nt peut endommager l'unité.

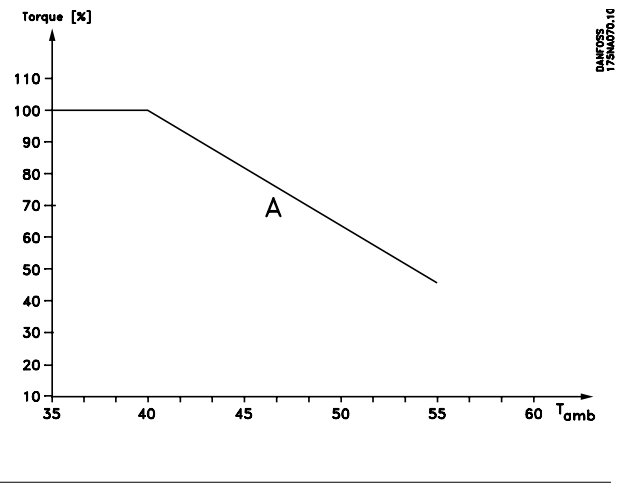

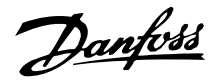

## **Déclassement pour fréquence de commutation élevée**

Le moteur FCM Série 300 peut fonctionner avec deux modèles de modulation, SFAVM et 60° AVM. Réglage d'usine SFAVM. Le modèle de modulation peut être modifié au paramètre 446. Pour une fréquence moteur inférieure à 25 Hz, le moteur FCM Série 300 change automatiquement en mode SFAVM.

La fréquence de commutation est réglée en usine sur 4000 Hz. Elle peut être modifiée entre 2 et 14 kHz au paramètre 411.

Une fréquence de commutation plus élevée signifie un fonctionnement plus silencieux mais entraîne une perte plus grande dans l'électronique du moteur FC et nécessite un déclassement approprié.

Voir ci-dessous les caractéristiques de couple

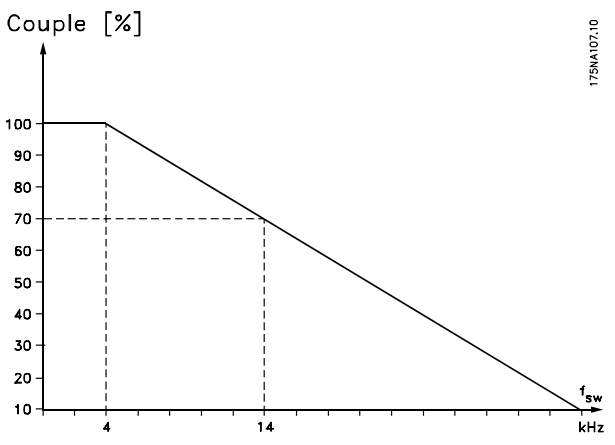

#### **Vibrations et chocs**

La série FCM 300 a été testée selon une procédure reposant sur les normes suivantes :

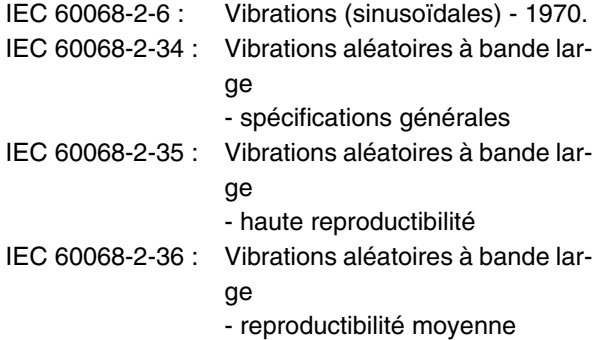

La série FCM 300 répond aux spécifications correspondant aux conditions des normes mentionnées cidessus.

#### **Humidité ambiante**

La série FCM 300 a été conçue en conformité avec les normes IEC 60068-2-3 et EN 50178 pt. 9.4.2.2/DIN 40040, classe E, à 40 °C.

Atténuation de la chaleur cyclique selon la norme IEC 60068-2-30, 40 °C.

#### **Exigences UL**

La série FCM 300 satisfait aux exigences UL.

Voir *Caractéristiques Techniques* pour l'utilisation correcte des fusibles d'entrée.

## **Rendement**

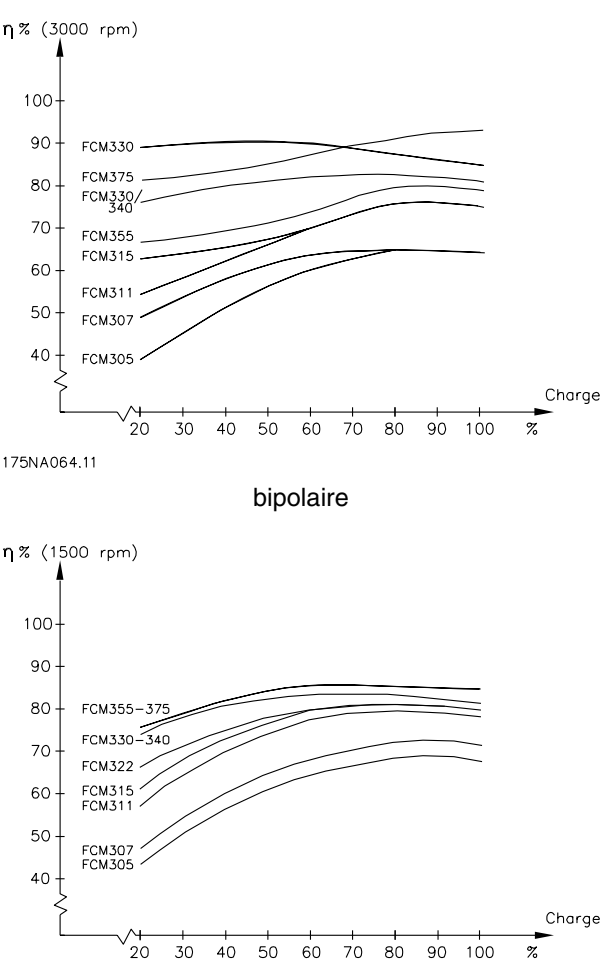

175NA016.14

quadripolaire

# **Interférences/harmoniques sur l'alimentation secteur**

Un moteur FC consomme un courant non sinusoïdal qui accroît le courant d'entrée IRMS. Un courant non sinusoïdal peut être transformé à l'aide d'une analyse de Fourier en une somme de courants sinusoïdaux de fréquences différentes, c'est-à-dire en courants harmoniques I<sub>N</sub> différents dont la fréquence de base est égale à 50 Hz :

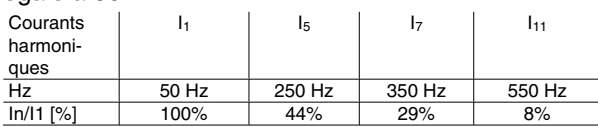

Les courants harmoniques ne contribuent pas directement à la consommation de puissance mais ils augmentent les pertes thermiques de l'installation (transformateurs, câbles). De ce fait, il est important que dans les installations caractérisées par un pourcentage relativement élevé de charge redressée, les courants harmoniques soient maintenus à un faible niveau afin d'éviter la surcharge du transformateur et la surchauffe des câbles.

Certains courants harmoniques sont susceptibles de perturber les équipements de communication reliés au même transformateur ou de provoquer des résonances dans les connexions avec les batteries de correction du facteur de puissance.

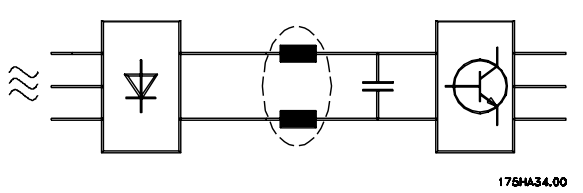

Afin d'assurer un niveau bas de courants harmoniques, le FCM Série 300 est équipé en standard de selfs dans le circuit intermédiaire. THD (courant) ≤ 54 %

La distorsion de la tension d'alimentation secteur dépend des courants harmoniques multipliés par l'impédance secteur à la fréquence concernée. La distorsion de la tension totale THD est calculée à partir de chacun des courants harmoniques selon la formule suivante :

$$
\mathsf{THD} = \frac{\mathsf{U}_1}{\sqrt{\mathsf{U}_2^2 + \dots + \mathsf{U}_n^2}}\mathsf{N}
$$

## **Facteur de puissance**

Le facteur de puissance est le rapport entre  $I_1$  et I RMS.

Le facteur de puissance pour une commande triphasée est :

$$
= \frac{\sqrt{3 \times U \times I_{1} \times \cos_{\varphi 1}}}{\sqrt{3 \times U \times I_{\rm RMS}}}
$$

$$
Factor\ de\ puissa\ ne = \frac{I_1 \times \cos \varphi_i}{I_{\text{RMS}}} = \frac{I_1}{I_{\text{RMS}}} \approx 0.9
$$

Le facteur de puissance indique dans quelle proportion un moteur FC charge le secteur.

Plus le facteur de puissance est faible, plus le courant d'entrée (IRMS) est élevé à puissance égale (kW).

En outre, un facteur de puissance élevé indique que les différents courants harmoniques sont faibles.

$$
I_{RMS} = \sqrt{I_{1^2} + I_{5^2} + I_{7^2} + \ldots + I_{n^2}}
$$

## ■ Que signifie le marquage CE ?

Le marquage CE a pour but de réduire les barrières commerciales et techniques au sein de l'AELE et de l'UE. L'UE a instauré la marque CE pour indiquer de manière simple que le produit satisfait aux directives spécifiques de l'UE. La marque CE n'est pas un label de qualité ni une homologation des caractéristiques du produit. Les variateurs de vitesse sont concernés par 3 directives de l'Union Européenne :

#### **La directive machines (98/37/CEE)**

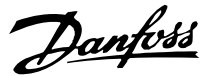

Cette directive, entrée en vigueur depuis le 1er janvier 1995, réglemente l'ensemble des machines présentant des pièces mobiles critiques. Le variateur de fréquence n'est pas concerné par cette directive car son fonctionnement est essentiellement électrique et le moteur est toujours relié à d'autres machines. Cependant, si un moteur FC est livré pour être monté dans une machine, nous précisons les règles de sécurité applicables au moteur FC. Pour cela, nous établissons une déclaration du fabricant.

#### ■ Directive basse tension (73/23/CEE)

Aux termes de cette directive, la marque CE doit être apposée sur les variateurs de vitesse. Elle s'applique à tous les matériels électriques et appareils analogues utilisés dans les plages de tension allant de 50 à 1 000 V CA et de 75 à 1 500 V CC.

#### **Directive CEM (89/336/CEE)**

CEM est l'abréviation de compatibilité électromagnétique. Il y a compatibilité électromagnétique quand les perturbations mutuelles des divers composants et appareils sont si faibles que ce phénomène ne nuit pas à leur bon fonctionnement. La directive CEM est en vigueur depuis le 1er janvier 1996. Cette directive établit une distinction entre composants, appareils, systèmes et installations.

#### ■ Quelles sont les machines concernées ?

Dans ses "Principes d'application de la directive du Conseil 89/336/CEE", l'UE prévoit trois types d'utilisation d'un moteur FC. Dans chaque cas, des explications précisent si le variateur de vitesse est régi par la directive CEM et s'il doit porter le marquage CE.

- 1. Le moteur FC est directement vendu au client final. A titre d'exemple, le moteur FC est vendu à une grande surface de bricolage. L'utilisateur final n'est pas un spécialiste. Il installe lui même le moteur FC pour commander, par exemple, une machine de bricolage ou un appareil électroménager. Aux termes de la directive CEM, ce moteur FC doit porter le marquage CE.
- 2. Le moteur FC vendu est destiné à être intégré dans une installation montée par des professionnels. Il peut s'agir d'une installation de production ou d'un groupe de chauffage/ventilation conçu et mis en place par des professionnels. Aux termes de la directive CEM, ni le moteur FC ni l'installation globale ne sont tenus de porter le marquage CE. L'installation doit toutefois satisfaire aux exigences essentielles de CEM prévues dans la direc-

tive. L'installateur peut s'en assurer en utilisant des composants, des appareils et des systèmes marqués CE conformément aux dispositions de la directive CEM.

3. Le moteur FC vendu est une pièce constitutive d'un système complet. Ce système est commercialisé comme un ensemble. Il peut s'agir, par exemple, d'un système de ventilation. Aux termes de la directive CEM, l'ensemble du système doit porter le marquage CE. Le fabricant du système peut assurer le marquage CE prévu dans les dispositions de la directive CEM en utilisant des composants marqués CE ou en contrôlant la CEM du système. Le fabricant n'est pas tenu de contrôler l'ensemble du système s'il opte pour la mise en oeuvre exclusive de composants marqués CE.

## ■ Moteur FCM Série 300 et marquage CE

Le marquage CE se révèle une bonne chose s'il remplit sa mission initiale : faciliter les échanges au sein de l'UE et de l'AELE.

Mais le marquage CE peut couvrir des réalités fort différentes. En d'autres termes, il est nécessaire d'analyser au cas par cas ce qui se cache derrière une marque CE donnée.

Il peut s'agir en effet de caractéristiques très différentes. La marque CE peut donc donner à tort à l'installateur un sentiment de sécurité si le moteur FC est un simple composant intervenant dans un système ou dans un appareil.

Nous apposons la marque CE sur nos ensembles motovariateurs VLT conformément aux dispositions de la directive basse tension. Nous garantissons donc que le moteur FC satisfait à la directive basse tension si son montage a correctement été effectué. Nous délivrons un certificat de conformité qui atteste le marquage CE selon la directive basse tension.

Cette marque CE est également reconnue par la directive CEM sous réserve d'avoir suivi les instructions du manuel d'utilisation relatives au filtrage et au respect des recommandations en matière de CEM lors de l'installation. La déclaration de conformité prévue dans la directive CEM est délivrée sur cette base.

La 'configuration rapide' prévoit une notice exhaustive afin de garantir une installation conforme aux recommandations en matière de CEM. En outre, nous précisons les normes respectées par nos différents produits.

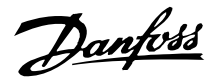

Nous proposons les filtres indiqués dans les caractéristiques techniques et nous pouvons vous aider à atteindre le meilleur résultat possible en termes de CEM.

## ■ Conformité avec la directive CEM 89/336/CEE

Dans la plupart des cas, l'ensemble motovariateur VLT est utilisé par des professionnels en tant que composant complexe intégré à un plus vaste ensemble (appareil, système ou installation). Nous attirons l'attention du lecteur sur le fait que la mise en conformité définitive de l'appareil, du système ou de l'installation en matière de CEM incombe à l'installateur. Afin d'aider l'installateur dans son travail, Danfoss a rédigé, pour son système de commande motorisé, un manuel d'installation permettant de satisfaire à la réglementation CEM. Les normes et valeurs d'essais des systèmes de commande motorisés sont satisfaites à condition de respecter les instructions d'installation spécifiques à la CEM, voir installation électrique.

## **Normes CEM**

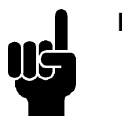

# **N.B.!**

- **-** Toutes les spécifications CEM correspondent aux réglages d'usine.
- **-** Fréquence de commutation max. 4 kHz.
- **-** Utilisation obligatoire de câbles de commande/de données blindés pour la protection contre les tensions transitoires.
- **-** Le moteur FC doit être mis à la terre pour être conforme.
- **-** Impédance de ligne maximum/ minimum  $Z_{\text{max}} = 0.24 + j0.15$ ohm :  $Z_{min} = 0 + i0$  ohm. (EN 61800-3 encoches de commutation)

#### Normes génériques

Les normes génériques sont mentionnées dans la directive CEM (89/336/CEE).

Le moteur FC est conforme à :

*EN 61000-6-3 1), EN 61000-6-1.*

Environnement résidentiel, commerce et industrie légère.

*EN 61000-6-2, EN 61000-6-4.* Environnement industriel.

1) Les niveaux d'émission fixés par la norme EN 61000-6-3 sont uniquement respectés par des moteurs FC avec filtre optionnel classe B-1.

De plus, le moteur FC est conforme à : DIN VDE 0160/1990 2)

2) Protection contre la surtension 7.3.1 classe 1

#### Normes des produits

Les normes des produits correspondent à EN 61800-3 (IEC 61800-3).

Le moteur FC est conforme à :

*EN 61800-3, distribution sans restriction 3)* . *EN 61800-3, distribution limitée.*

3) Les niveaux d'émission fixés par la norme EN 61800-3, distribution sans restriction, sont uniquement respectés par des moteurs FC avec filtre optionnel classe B-1.

#### Normes de base, émissions

- **-** *EN 55011 :* Valeurs limites et méthodes de mesure d'interférences radioélectriques d'équipements industriels, scientifiques et médicaux (ISM) haute fréquence.
- **-** *EN 55022 :* Valeurs limites et méthodes de mesure d'interférences radioélectriques d'équipements informatiques.
- **-** *EN 61000-3-2 :* Valeurs limites pour émission d'harmoniques (courant d'entrée équipement 16 A)
- **-** *EN 61000-3-4 :* Valeurs limites pour émission d'harmoniques (courant d'entrée équipement 16 A)

#### Normes de base, immunité

- **-** *EN 61000-2-4 (IEC 61000-2-4) :* Niveaux de compatibilité Simulation de fluctuations de tension et de fréquence, harmoniques et encoches de commutation sur le secteur.
- **-** *EN 61000-4-2 (IEC 61000-4-2) :* Décharges électrostatiques (DES). Simulation de décharges électrostatiques.
- **-** *EN 61000-4-4 (IEC 61000-4-4) :* Perturbations rapides, rafale 5/50 ns Simulation de perturbations provoquées par une ouverture de contacteur, relais ou similaire.
- **-** *EN 61000-4-5 (IEC 61000-4-5) :* Transitoires 1,2/50 s.

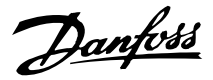

Simulation de transitoires provoquées par exemple par la foudre à proximité de l'installation.

- **-** *EN 61000-4-3 : (IEC 61000-4-3) :* Champ électromagnétique radioélectrique à modulation d'amplitude. Simulation de l'influence d'équipement de transmission radio.
- **-** *EN 61000-4-6 : (IEC 61000-4-6) :* Mode commun RF. Simulation de l'effet d'équipement de transmission connecté aux câbles de raccordement.
- **-** *ENV 50204 :* Champ électromagnétique radioélectrique à modulation d'impulsion. Simulation de l'influence des téléphones GSM.

#### Généralités concernant l'émission CEM

Pour un blindage haute fréquence, les câbles blindés pour le Profibus, le bus standard, les câbles de commande et l'interface signal doivent généralement être raccordés à la protection aux deux extrémités.

#### Généralités concernant l'immunité CEM

En cas de problème d'interférence basse fréquence (boucles de terre), les câbles blindés pour le Profibus, le bus standard, les câbles de commande et l'interface signal peuvent avoir une extrémité libre.

#### **Environnements agressifs**

Tout comme d'autres équipements électroniques, un variateur de fréquence VLT renferme un grand nombre de composants mécaniques et électroniques qui sont tous, dans une certaine mesure, sensibles aux effets de l'environnement.

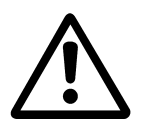

Pour cette raison, le variateur de fréquence VLT ne doit pas être installé dans des environnements où les liquides, les particules ou les gaz en suspension dans l'air risquent d'attaquer et d'endommager les composants électroniques. Les risques de pannes augmentent si les mesures de protection nécessaires ne sont pas prises, ce qui réduit la vie du variateur de fréquence VLT.

Des liquides à l'état gazeux peuvent se condenser dans le variateur de fréquence VLT. Ces liquides peuvent alors également provoquer la corrosion des composants et pièces métalliques.

La vapeur, l'huile et l'eau de mer peuvent aussi provoquer la corrosion des composants et pièces métalliques.

Dans de tels environnements, il est conseillé d'utiliser un équipement doté d'une protection ≥ IP54.

Dans des environnements à températures et humidité élevées, des gaz corrosifs tels que mélanges de sulfure, d'azote et de chlore engendrent des processus chimiques sur les composants du variateur de fréquence VLT. De telles réactions chimiques affecteront et endommageront rapidement les composants électroniques.

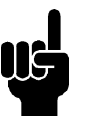

### **N.B.!**

L'installation de variateurs de fréquence VLT dans des environnements agressifs augmente non seulement le risque d'arrêts mais réduit également la durée de vie du variateur de fréquence.

Avant l'installation du variateur de fréquence VLT, contrôler la teneur en liquides, particules et gaz de l'air ambiant. Cela peut être fait en observant les installations existantes dans l'environnement. L'existence de liquides nocifs en suspension dans l'air est signalée par la présence d'eau ou d'huile sur les pièces métalliques ou la corrosion de ces dernières.

Des niveaux excessifs de poussière sont souvent présents dans les armoires d'installation et installations électriques existantes.

Le noircissement des rails en cuivre et des extrémités de câble des installations existantes est un indicateur de présence de gaz agressifs en suspension dans l'air.

## **Résumé des avertissements et alarmes**

Le tableau suivant contient les différents avertissements et alarmes et indique si l'erreur bloque le moteur FC. Après un arrêt verrouillé, il faut couper l'alimentation secteur et corriger la cause du défaut. Remettre sous tension secteur, puis effectuer une RAZ : le moteur FC est prêt.

Lorsque les deux colonnes avertissement et alarme sont cochées, cela peut signifier l'apparition d'un

avertissement avant une alarme. Cela peut également signifier qu'il est possible de programmer dans quelle mesure on souhaite un avertissement ou une alarme dans le cas d'une erreur donnée. Après un arrêt, les voyants alarme et avertissement clignotent mais si l'erreur disparaît, seul le voyant alarme clignote. Après une RAZ, le moteur FC est à nouveau prêt à l'exploitation.

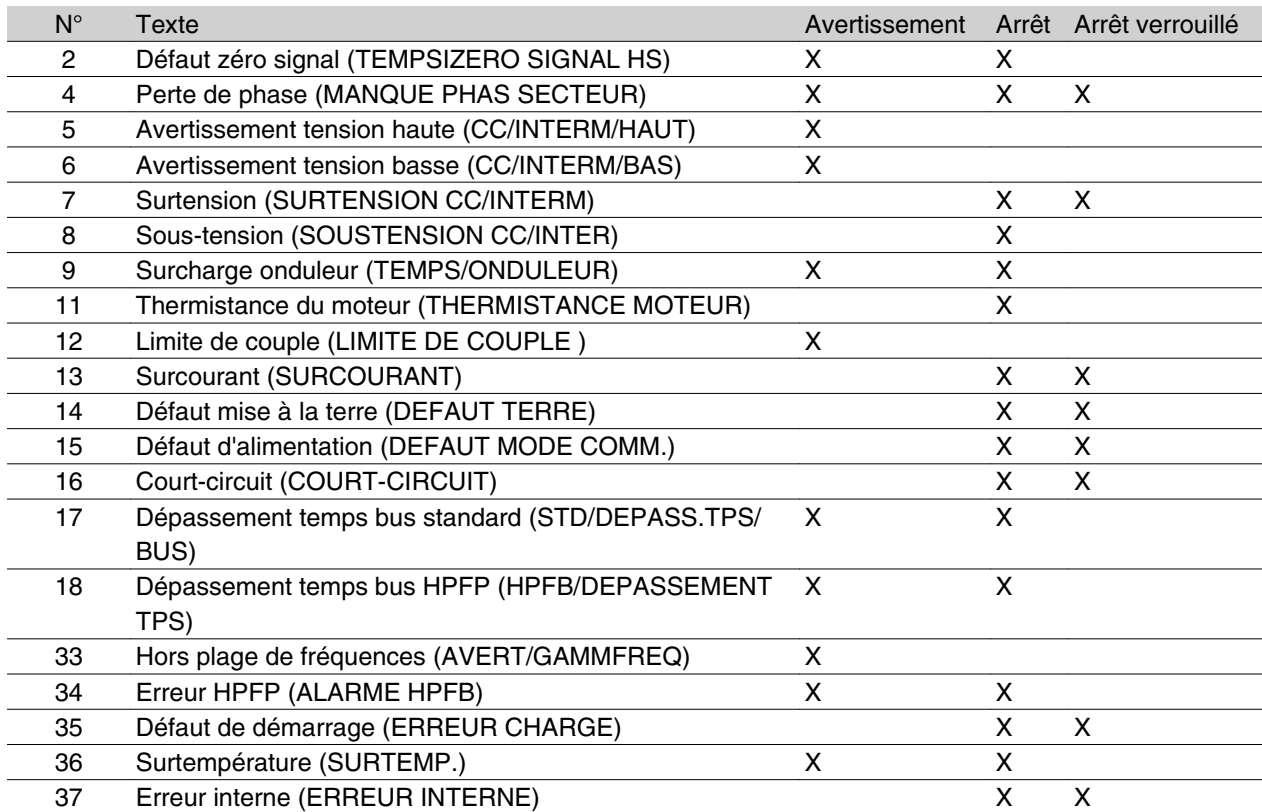

#### **Que faire si le moteur ne démarre pas ?**

Le panneau de commande peut être défini pour un arrêt local. Si c'est le cas, le moteur ne démarre que si le panneau de commande est raccordé. Son raccordement est indispensable pour que le moteur démarre et le logiciel de programmation MCT 10 ne signale pas les dysfonctionnements ou les actions à effectuer. En

cas de problèmes, il faut donc exécuter la procédure suivante :

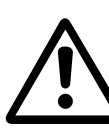

Avertissement : Une attention extrême est nécessaire lorsque l'appareil fonctionne, le couvercle ouvert.

qu'il faut savoir à pro-<br>pos du FCM 300 Ce qu'il faut savoir à propos du FCM 300്റ

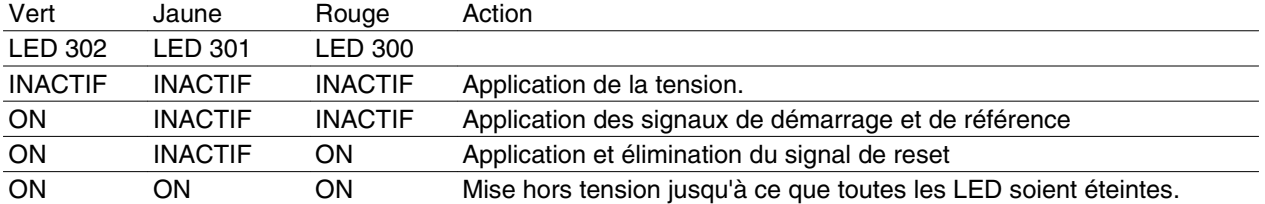

Pour plus de renseignements, prière de consulter la Configuration rapide MG.03.Fx.xx.

1. S'assurer qu'aucun paramètre n'a été modifié depuis l'état de livraison initiale (réglage d'usine). Utiliser le panneau de commande local ou le port série pour revenir au réglage d'usine. Veiller à ce que le paramètre 002 soit réglé sur commande à distance (si ce n'est pas le cas, le voyant 301 jaune clignote légèrement).

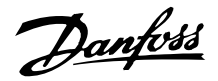

- 2. S'assurer que la commande STOP n'a pas été activée au moyen du clavier du panneau de commande (arrêt local, voyant 301 jaune cligno tant légèrement \*). La commande STOP du panneau de commande ne peut être réactivée que par la touche START du panneau de commande.
- 3. Vérifier que les diodes électroluminescentes sont visibles dans l'orifice situé à l'intérieur de la protection d'isolation (voir le dessin page 16). Se reporter au tableau ci-dessous.

#### \*) à partir de la version 2.12

Problèmes de communication série. Si l'adresse de bus est définie pour une valeur élevée, la communication peut paraître impossible, si la première adresse n'est pas analysée par le maître. Le réglage d'usine n'est pas restitué avec la fonction de remise à zéro des réglages d'usine.

#### **Avertissements**

L'affichage clignote entre l'état normal et l'avertissement. Les avertissements sont présentés à la 1ère et la 2ème lignes de l'affichage, voir l'exemple ci dessous :

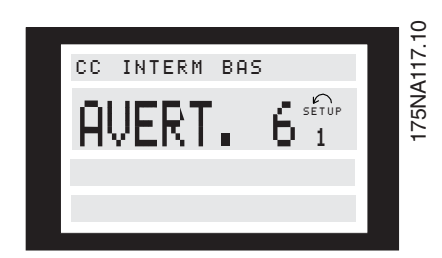

#### **Messages d'alarme**

Les messages d'alarme sont présentés à la 2ème et la 3ème lignes de l'affichage, voir l'exemple ci-dessous.

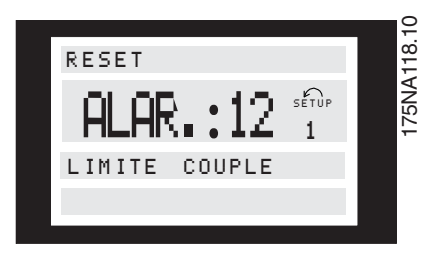

**AVERTISSEMENT / ALARME 2**

#### **Défaut zéro signal (TEMPS/ZERO SIGNAL 0) :**

Le signal de courant de la borne 1 est inférieur à 50 % de la valeur réglée au paramètre 336 *Borne 1*, mise à l'échelle de la valeur min.

#### **AVERTISSEMENT / ALARME 4 Défaut phase (MANQUE PHAS SECTEUR) :**

Absence de l'une des phases secteur. Vérifier la tension d'alimentation du moteur FC.

#### **AVERTISSEMENT 5**

#### **Avertissement tension haute (CC/INTERM/HAUT) :**

La tension du circuit intermédiaire (CC) est supérieure à la limite haute de déclenchement, voir le tableau de cette page. Le moteur FC est toujours actif.

## **AVERTISSEMENT 6**

#### **Avertissement tension basse (CC/INTERM/BAS)**

La tension (CC) du circuit intermédiaire est inférieure à la limite de sous-tension de la commande, voir le tableau ci-dessous. Le moteur FC est toujours actif.

## **ALARME 7**

## **Surtension (SURTENSION CC/INTERM) :**

Si la tension du circuit intermédiaire (CC) est supérieure à la limite de surtension de l'onduleur (voir tableau), le moteur FC s'arrête. La tension est affichée à l'écran.

## **ALARME 8**

#### **Sous-tension (SOUSTENSION CC/INTER) :**

Si la tension du circuit intermédiaire (CC) est inférieure à la limite de sous-tension de l'onduleur (voir le tableau de cette page), le moteur FC s'arrête après un délai de 3 à 28 s dépendant de l'appareil. La tension est affichée à l'écran. Vérifier si la tension d'alimentation correspond au moteur FC, voir caractéristiques techniques.

# **AVERTISSEMENT/ALARME 9**

## **Surcharge onduleur (TEMPS/ONDULEUR)**

La protection électronique de l'onduleur signale que le moteur FC est proche de la mise en sécurité en raison d'une surcharge (courant trop élevé pendant trop longtemps). Le compteur de la protection thermique électronique de l'onduleur émet un avertissement à 95% et s'arrête à 100% avec une alarme. Le moteur FC ne peut être remis à zéro tant que le compteur n'est pas inférieur à 90%.
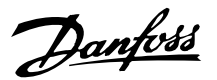

## Limites d'arrêt/d'alarme/d'avertissement :

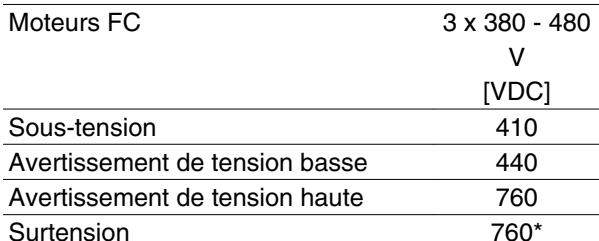

\*760 V en 5 s ou 800 V instantanés. Les tensions indiquées correspondent à la tension du circuit intermé-

diaire du moteur FC.

#### **ALARME 11**

## **Thermistance du moteur (THERMISTANCE MO-TEUR) :**

En présence d'une thermistance, le paramètre 128 étant réglé sur *Possible* [1], le moteur FC s'arrête si la température est trop élevée.

#### **AVERTISSEMENT 12**

#### **Limite de courant (COURANT LIMITE) :**

Le courant a dépassé la valeur du paramètre 221 (en fonctionnement moteur).

#### **ALARME 13**

#### **Surcourant (SURCOURANT) :**

Le courant de pointe de l'onduleur (environ 230 % du courant nominal) est dépassé. Le moteur FC s'arrête avec une alarme.

Mettre hors tension le moteur FC et vérifier que l'arbre du moteur peut tourner.

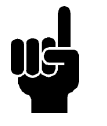

## **N.B.!**

Si des variations de charge se produisent, cette alarme peut être générée.

## **ALARME 14**

#### **Défaut mise à la terre (DEFAUT TERRE) :**

Présence d'une fuite à la masse d'une phase de sortie, soit entre l'onduleur et le moteur soit dans le moteur.

#### **ALARME 15**

#### **Défaut d'alimentation (DEFAUT MODE COMM.) :**

Défaut d'alimentation en mode commutation (alimentation interne 24 V).

Contactez votre fournisseur Danfoss.

## **ALARME 16**

#### **Court-circuit (COURT-CIRCUIT) :**

Court-circuit des bornes du moteur ou dans le moteur. Contactez votre fournisseur Danfoss.

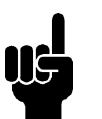

#### **N.B.!**

Cette alarme peut apparaître en cas de charges de choc.

## **AVERTISSEMENT/ALARME 17**

#### **Dépassement temps bus standard (STD/ DEPASS.TPS/BUS) :**

Absence de communication avec le moteur FC. L'avertissement est uniquement actif si le paramètre 514 est réglé sur une autre valeur que *Désactivé*.

Si le paramètre 514 est réglé sur *Stop et défaut*, le moteur FC émet d'abord un avertissement, passe ensuite en descente de rampe et s'arrête avec une alarme.

*L'intervalle de temps, bus*, du paramètre 513 peut éventuellement être rallongé.

#### **AVERTISSEMENT/ALARME 18**

#### **Dépassement temps bus HPFP (HPFP/ DEPASS.TPS/BUS) :**

Absence de communication avec le moteur FC. L'avertissement est uniquement actif si le paramètre 804 est réglé sur une autre valeur que Désactivé. Si le paramètre 804 est réglé sur *Stop et débrayage*, le moteur FC émet d'abord un avertissement, passe ensuite en descente de rampe et s'arrête avec une alarme. *Le dépassement temps bus*, du paramètre 803 peut éventuellement être rallongé.

#### **AVERTISSEMENT 33**

#### **Hors de la plage de fréquence :**

Cet avertissement est actif si la fréquence de sortie a atteint le paramètre 201 *Fréquence de sortie, limite basse* ou le paramètre 202 *Fréquence de sortie, limite haute*.

## **AVERTISSEMENT/ALARME 34 Erreur HPFP (HPFP ALARME) :**

La communication Profibus ne fonctionne pas correctement.

#### **ALARME 35**

#### **Défaut de démarrage (DEFAUT DEMARRAGE) :**

Cet avertissement apparaît lorsque l'appareil a été mis sous tension trop souvent dans l'intervalle d'une minute.

#### **AVERTISSEMENT/ALARME 36 Surtempérature (SURTEMPERATURE) :**

Un avertissement se produit à 78 °C et le moteur FC s'arrête à 90 °C. L'appareil peut être remis à zéro lorsque la température est inférieure à 70 °C.

## **ALARME 37**

**Erreur interne (ERREUR INTERNE) :**

Une erreur s'est produite dans le système. Contactez votre fournisseur Danfoss.

**Mots d'avertissement mots d'état élargis et Mots d'alarme**

Mots d'avertissement, mots d'état élargi et mots d'alarme sont affichés en format hexadécimal. S'il y a plusieurs avertissements ou alarmes, la somme des avertissements ou alarmes est indiquée.

Mots d'avertissement, mots d'état élargi et mots d'alarme peuvent également être lus via la liaison série dans les paramètres 540, 541 et 538.

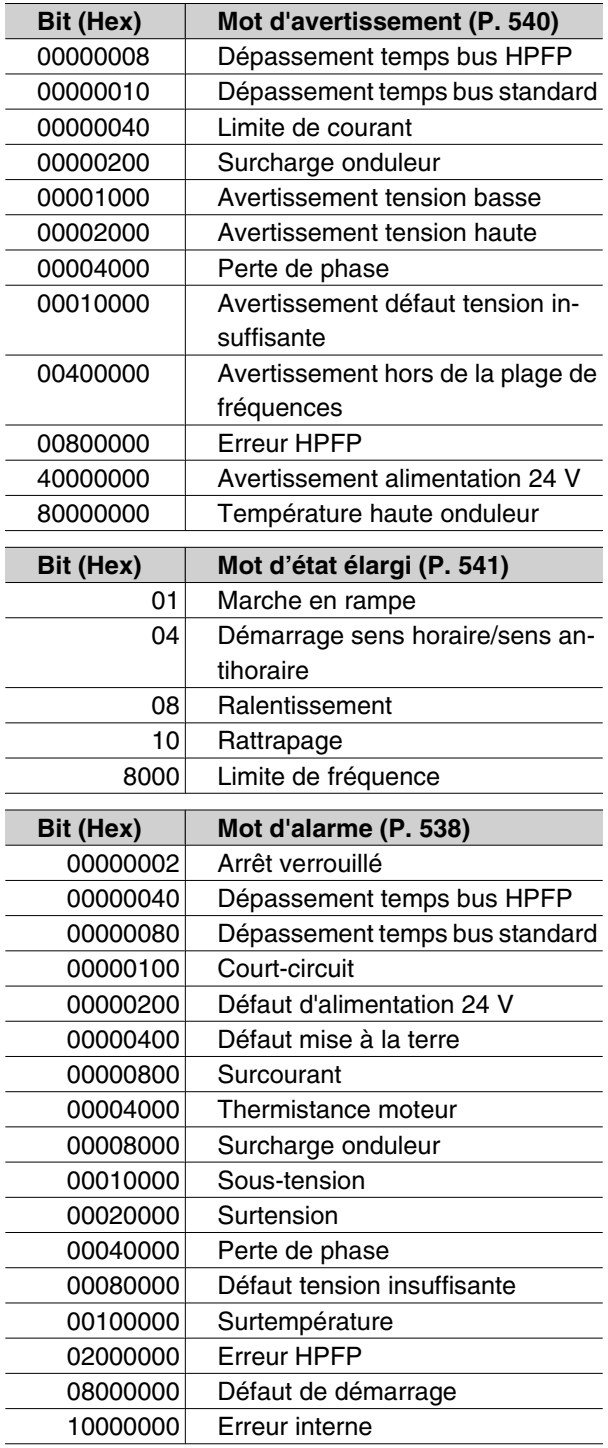

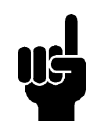

## **N.B.!**

Si des variations de charge se produisent, cette alarme peut être générée

#### **Liste de paramètres**

Fonctions à programmer, à commander et à contrôler via bus (PROFIBUS) ou par PC.

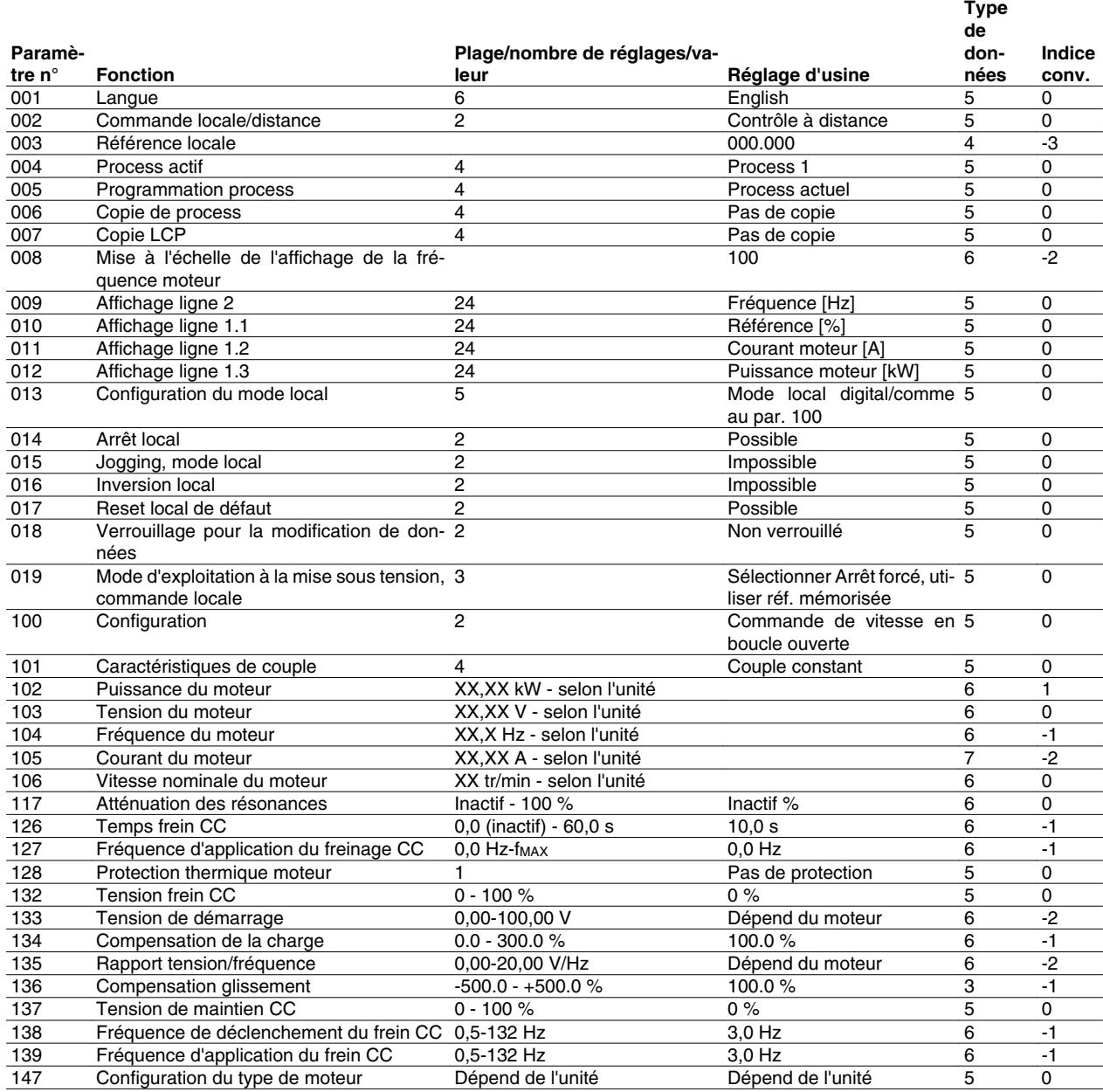

Indice de conversion :

Le chiffre fait référence à un facteur de conversion à utiliser en cas d'écriture ou de lecture via la communication série avec un variateur de fréquence.

Voir *Octets de données* dans *Bus de série*.

## Type de données :

Le type de données indique le type et la longueur du télégramme.

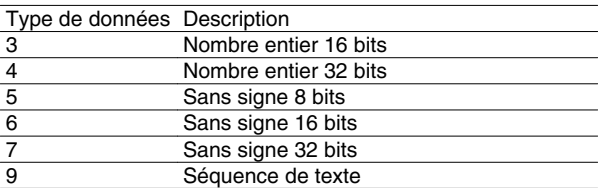

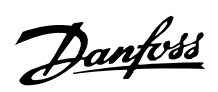

Fonctions à programmer, à commander et à contrôler via bus (PROFIBUS) ou par PC.

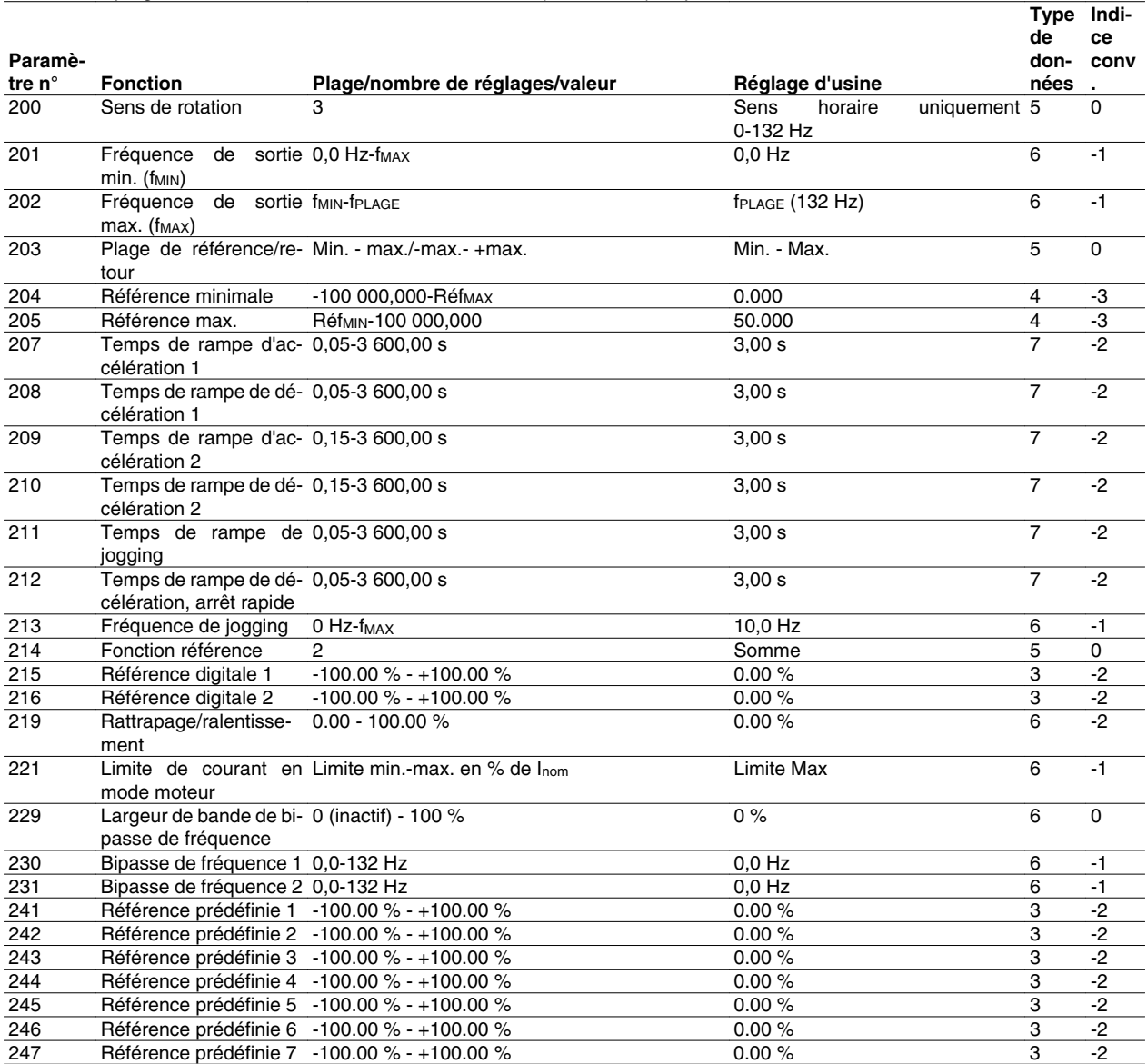

Fonctions à programmer, à commander et à contrôler via bus (PROFIBUS) ou par PC.

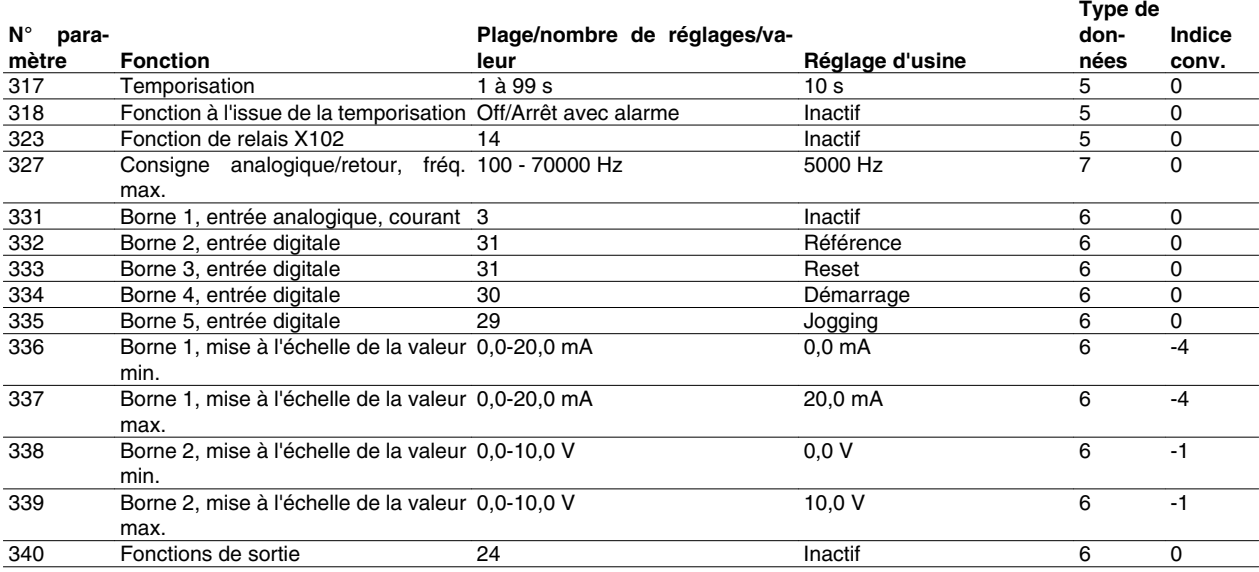

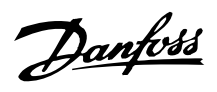

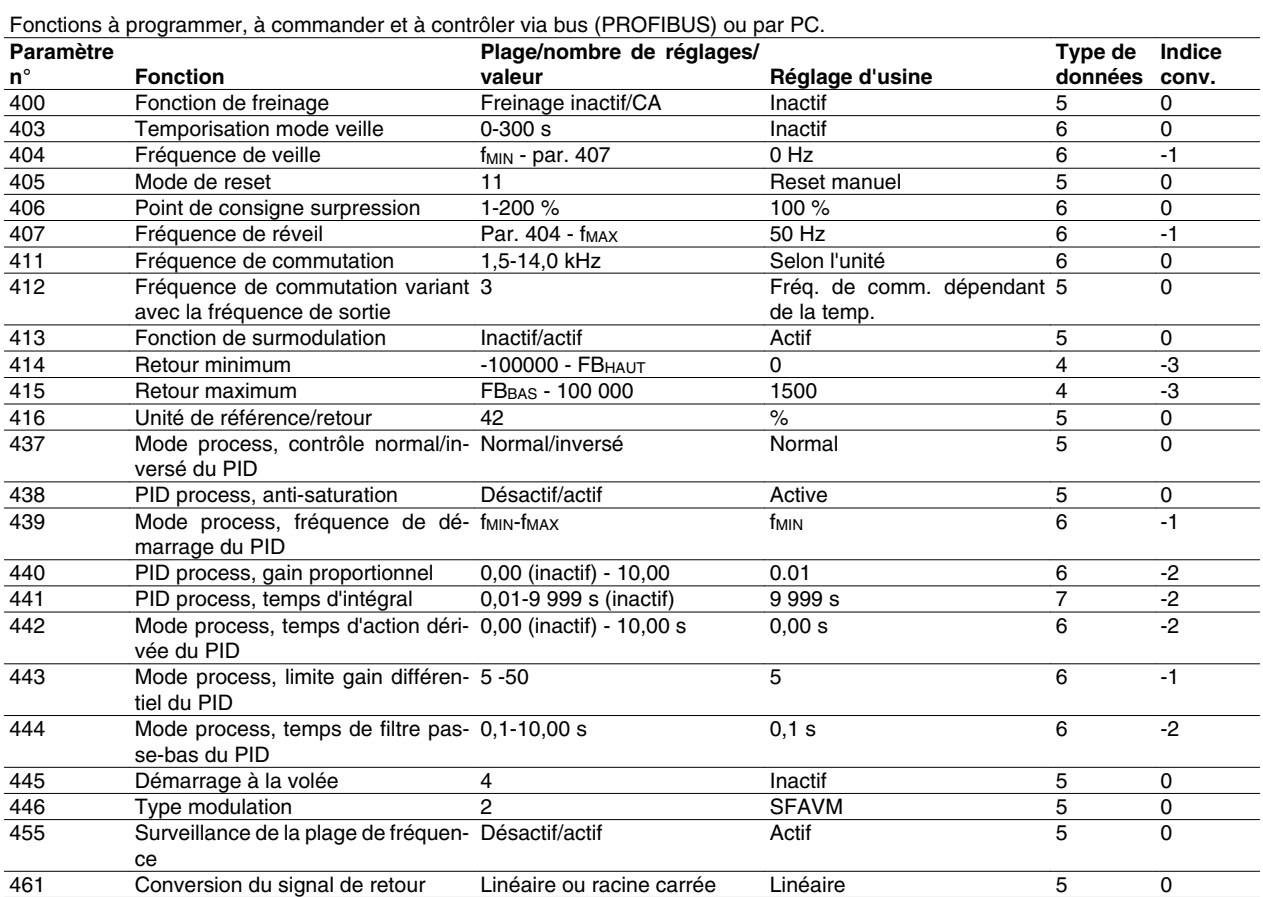

#### Indice de conversion :

Le chiffre fait référence à un facteur de conversion à utiliser en cas d'écriture ou de lecture via la communication série avec un variateur de fréquence.

Voir *Octets de données* dans *Bus de série*.

## Type de données :

Le type de données indique le type et la longueur du télégramme.

Type de don-Description

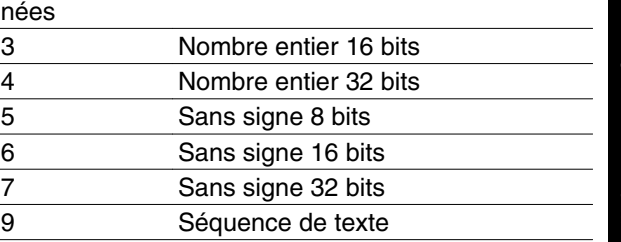

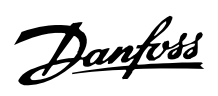

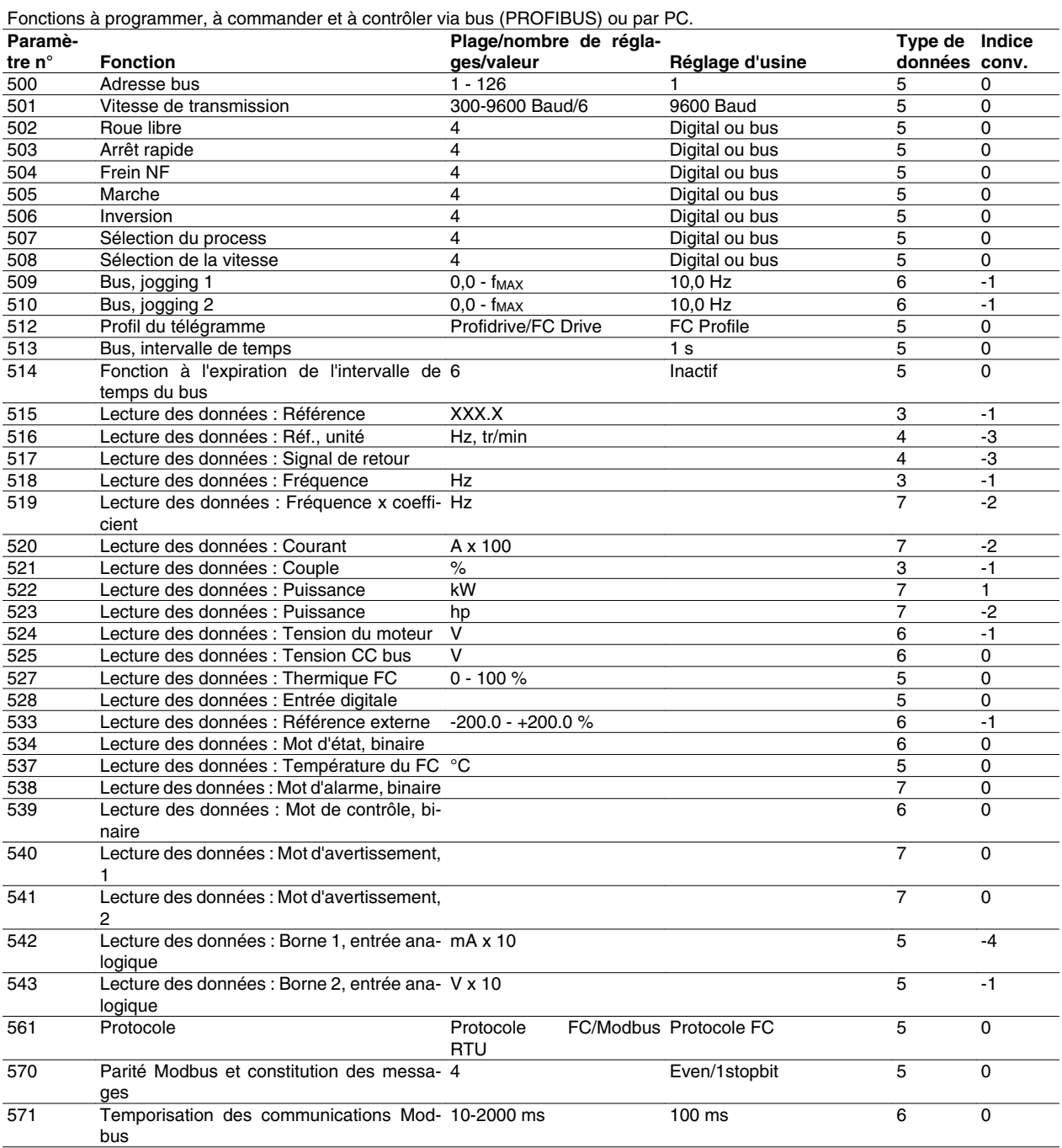

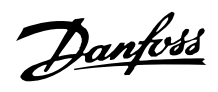

Fonctions à programmer, à commander et à contrôler via bus (PROFIBUS) ou par PC.

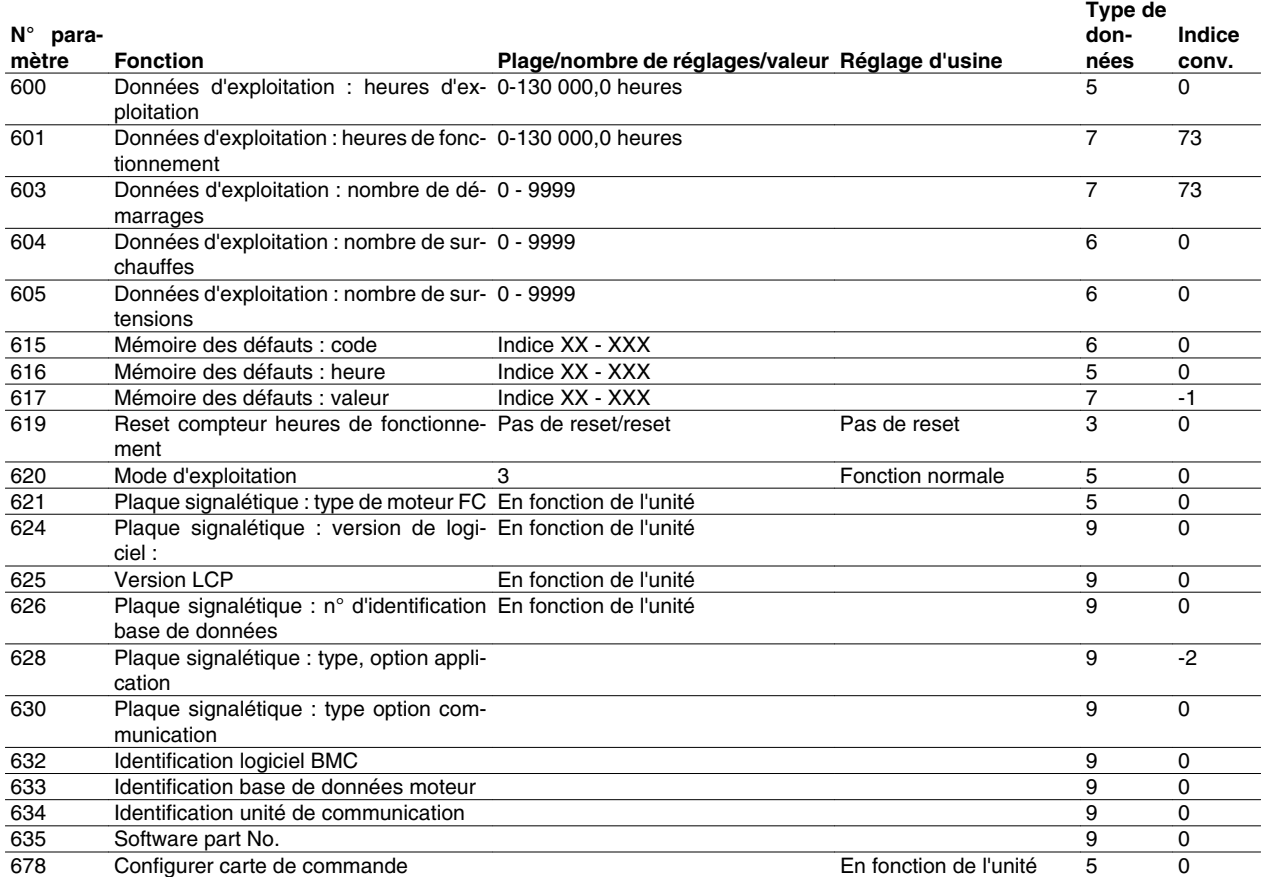

Indice de conversion :

Le chiffre fait référence à un facteur de conversion à utiliser en cas d'écriture ou de lecture via la communication série avec un variateur de fréquence.

Voir *Octets de données* dans *Bus de série*.

#### Type de données :

Le type de données indique le type et la longueur du télégramme.

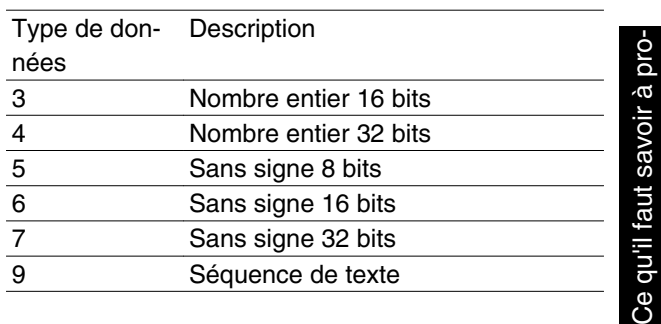

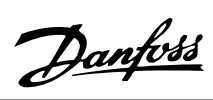

## **Indice**

# **A**

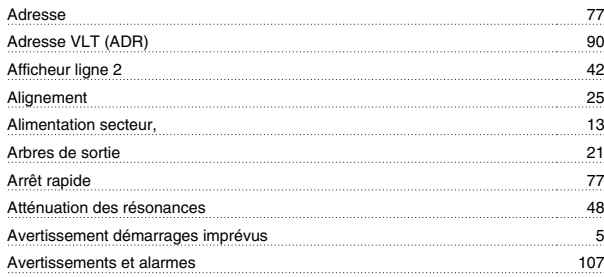

# **B**

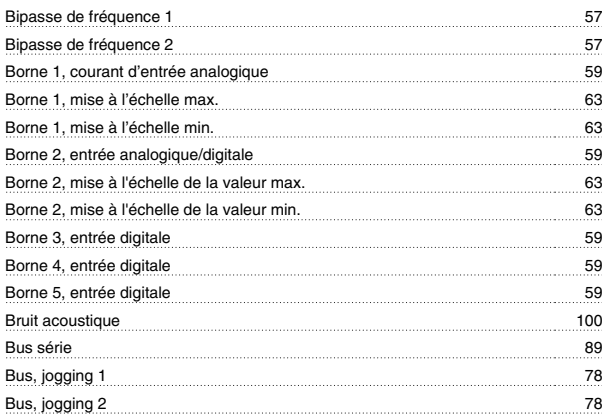

# **C**

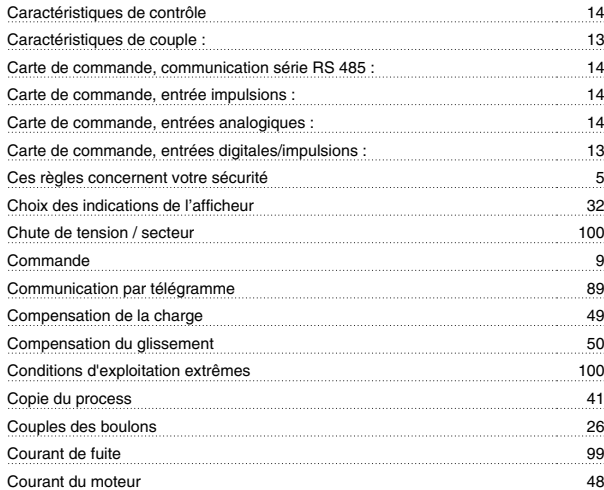

## **D**

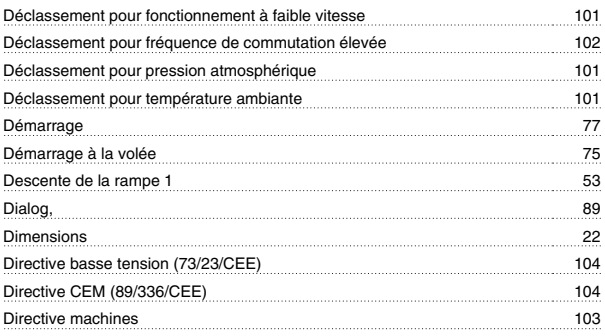

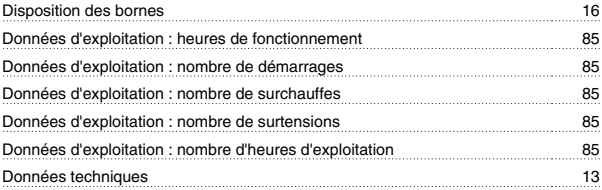

## **E**

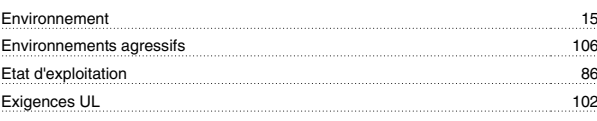

## **F**

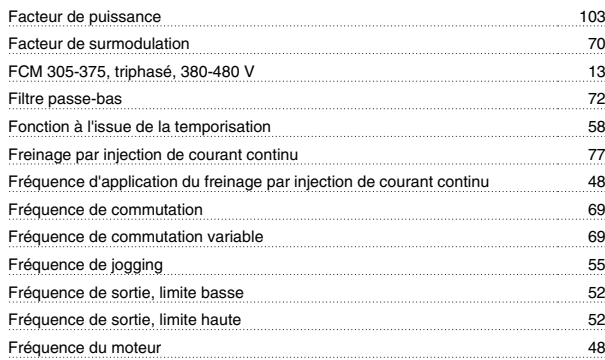

# **G**

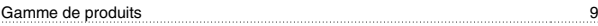

## **H**

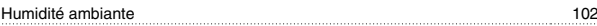

## **I**

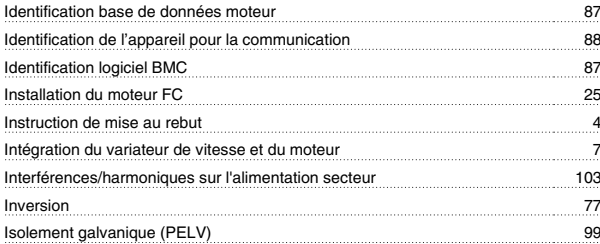

## **J**

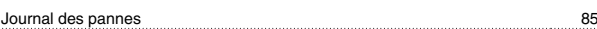

# **K**

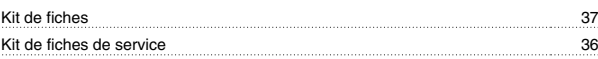

## **L**

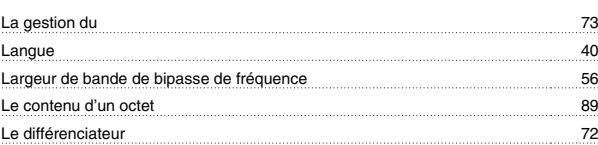

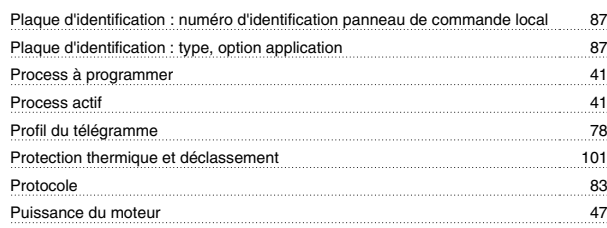

# **Q**

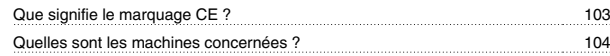

# **R**

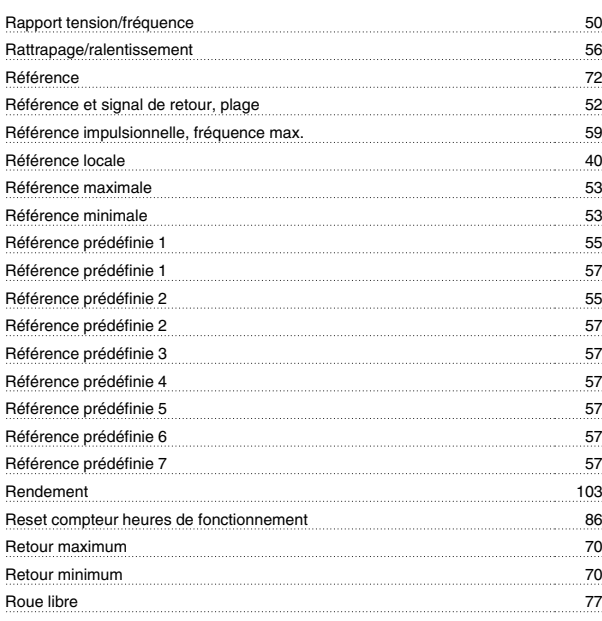

# **S**

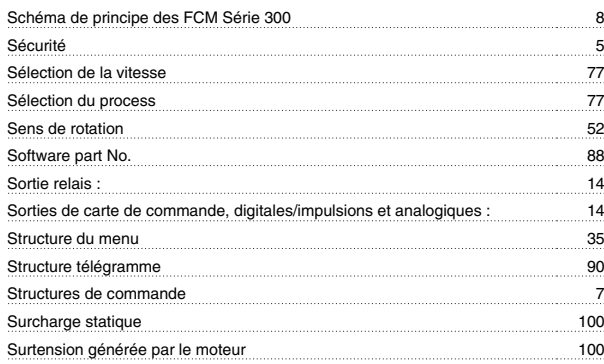

# **T**

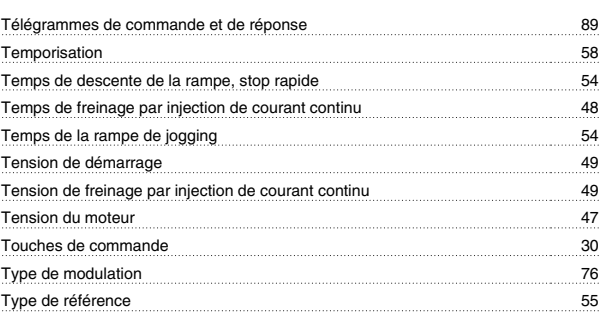

# Indice

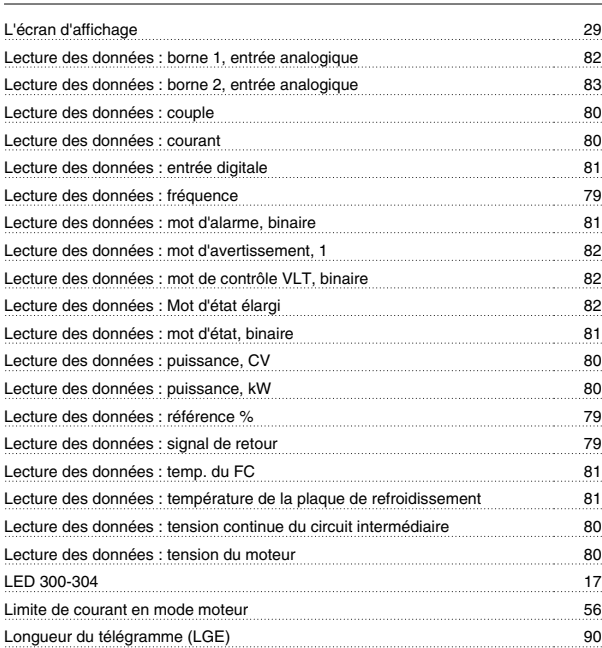

# **M**

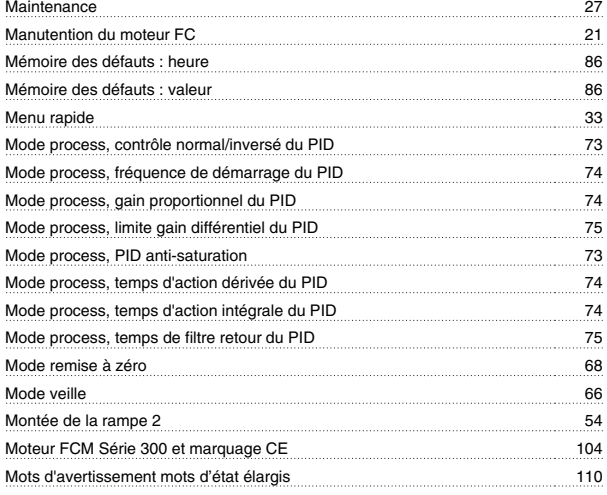

# **N**

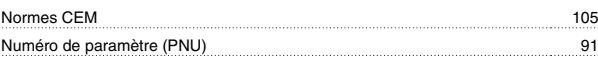

## **O**

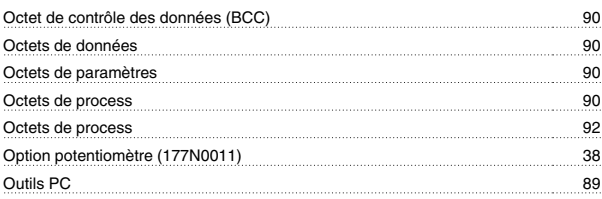

# **P**

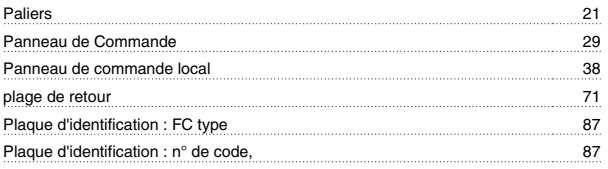

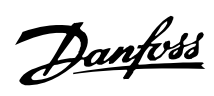

# **U**

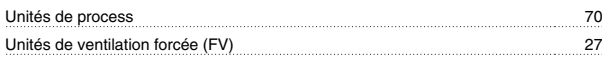

## **V**

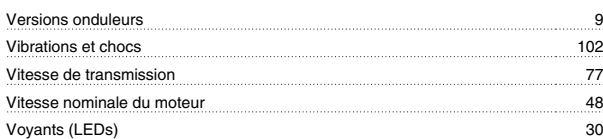